IBM DB2 Universal Database

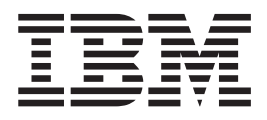

# Installation et configuration - Informations complémentaires

*Version 8.2*

IBM DB2 Universal Database

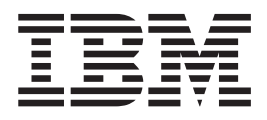

# Installation et configuration - Informations complémentaires

*Version 8.2*

Avant de consulter les informations suivantes et avant d'utiliser le produit associé, veuillez lire les informations générales contenues dans la section *Remarques*.

### **Deuxième édition - mai 2004**

Réf. US : GC09-4837-01

LE PRESENT DOCUMENT EST LIVRE ″EN L'ETAT″. IBM DECLINE TOUTE RESPONSABILITE, EXPRESSE OU IMPLICITE, RELATIVE AUX INFORMATIONS QUI Y SONT CONTENUES, Y COMPRIS EN CE QUI CONCERNE LES GARANTIES DE QUALITE MARCHANDE OU D'ADAPTATION A VOS BESOINS. Certaines juridictions n'autorisent pas l'exclusion des garanties implicites, auquel cas l'exclusion ci-dessus ne vous sera pas applicable.

Ce document est mis à jour périodiquement. Chaque nouvelle édition inclut les mises à jour. Les informations qui y sont fournies sont susceptibles d'être modifiées avant que les produits décrits ne deviennent eux-mêmes disponibles. En outre, il peut contenir des informations ou des références concernant certains produits, logiciels ou services non annoncés dans ce pays. Cela ne signifie cependant pas qu'ils y seront annoncés.

Pour plus de détails, pour toute demande d'ordre technique, ou pour obtenir des exemplaires de documents IBM, référez-vous aux documents d'annonce disponibles dans votre pays, ou adressez-vous à votre partenaire commercial.

Vous pouvez également consulter les serveurs Internet suivants :

- v <http://www.fr.ibm.com> (serveur IBM en France)
- v <http://www.can.ibm.com> (serveur IBM au Canada)
- v <http://www.ibm.com> (serveur IBM aux Etats-Unis)

*Compagnie IBM France Direction Qualité Tour Descartes 92066 Paris-La Défense Cedex 50*

© Copyright IBM France 2004. Tous droits réservés.

**© Copyright International Business Machines Corporation 1993-2004. All rights reserved.**

# **Table des matières**

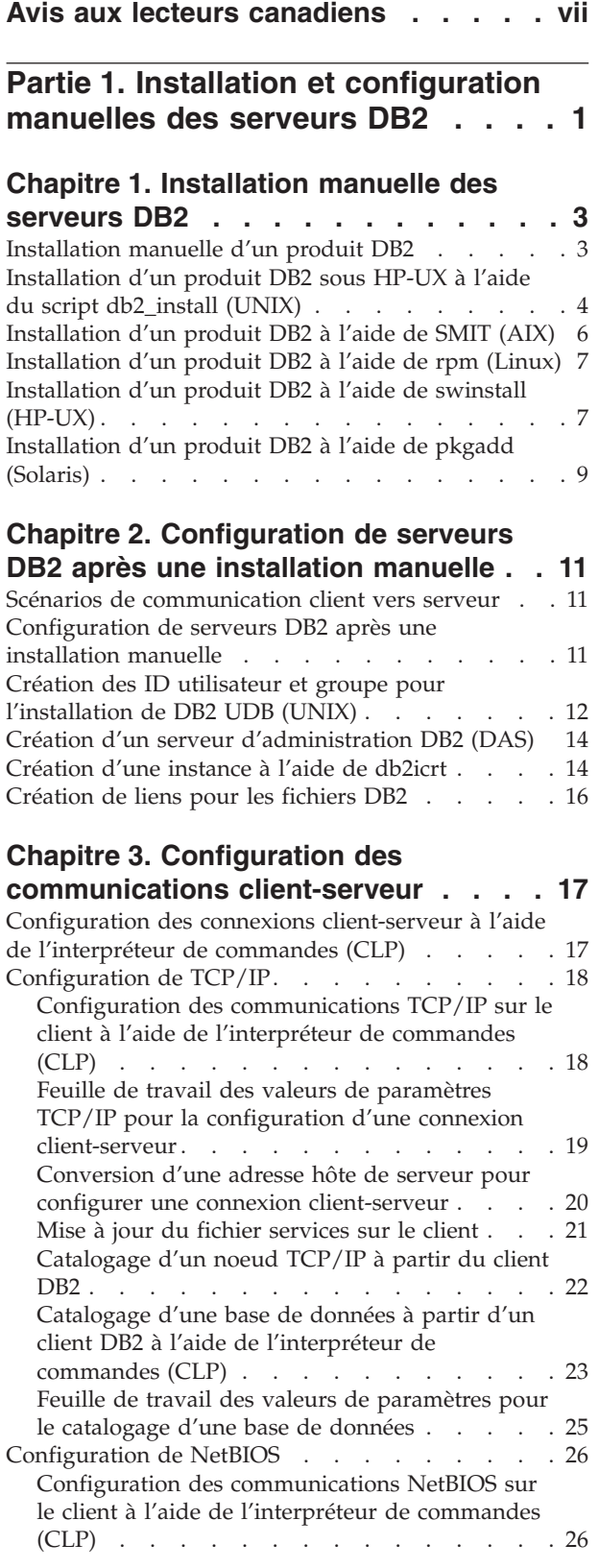

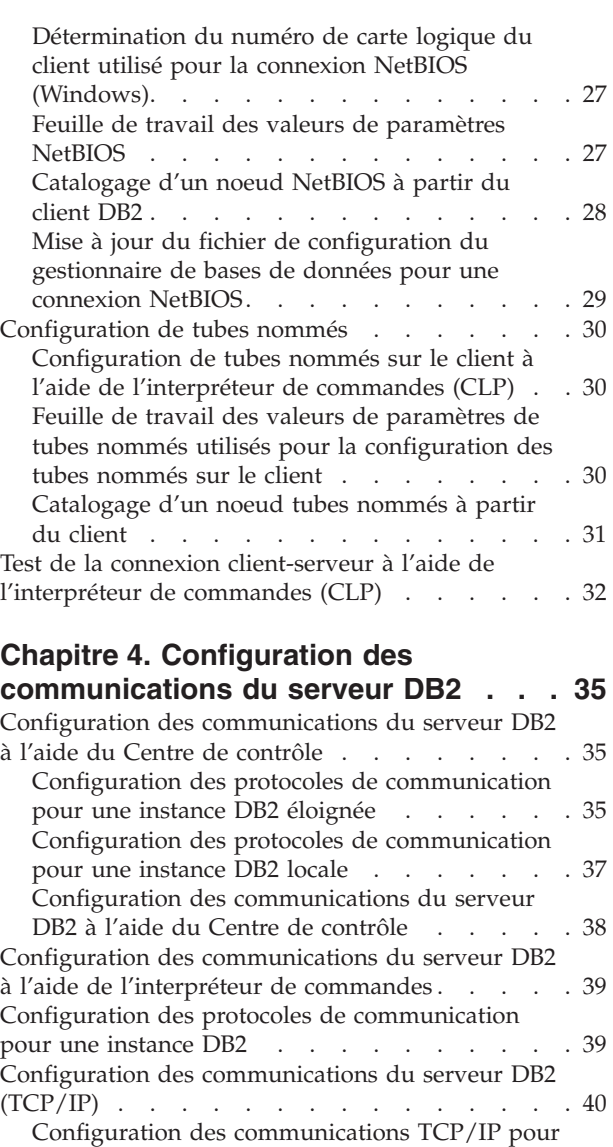

une [instance](#page-49-0) DB2 . . . . . . . . . . . [40](#page-49-0)

Mise à jour du fichier de [configuration](#page-50-0) du [gestionnaire](#page-50-0) de bases de données sur le serveur pour les [communications](#page-50-0) TCP/IP . . . . . [41](#page-50-0) Mise à jour du fichier [services](#page-51-0) sur le serveur pour les [communications](#page-51-0) TCP/IP . . . . . . [42](#page-51-0) Configuration des [communications](#page-52-0) du serveur DB2 [\(NetBIOS\)](#page-52-0) . . . . . . . . . . . . . . [43](#page-52-0) Configuration des [communications](#page-52-0) NetBIOS pour une [instance](#page-52-0) DB2 . . . . . . . . . . . [43](#page-52-0)

[Configuration](#page-53-0) de l'interface NetBIOS pour la définition des [communications](#page-53-0) sur le serveur [DB2](#page-53-0) . . . . . . . . . . . . . . . . [44](#page-53-0) [Configuration](#page-54-0) de NetBIOS pour démarrage en même temps que l'instance DB2 [\(Windows](#page-54-0) NT) . [45](#page-54-0)

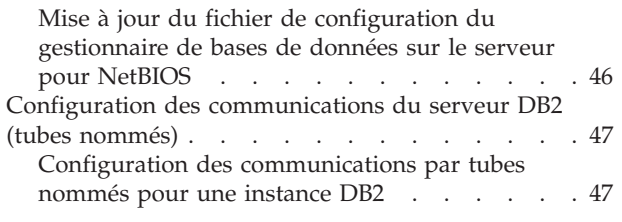

# **Partie 2. [Installation](#page-58-0) par fichier**

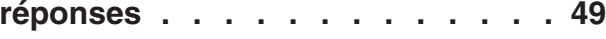

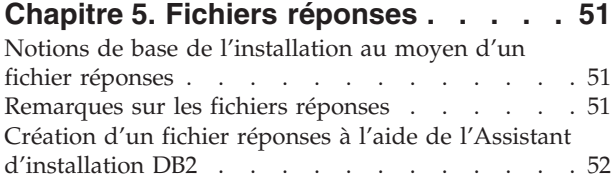

### **Chapitre 6. [Installation](#page-66-0) via un fichier**

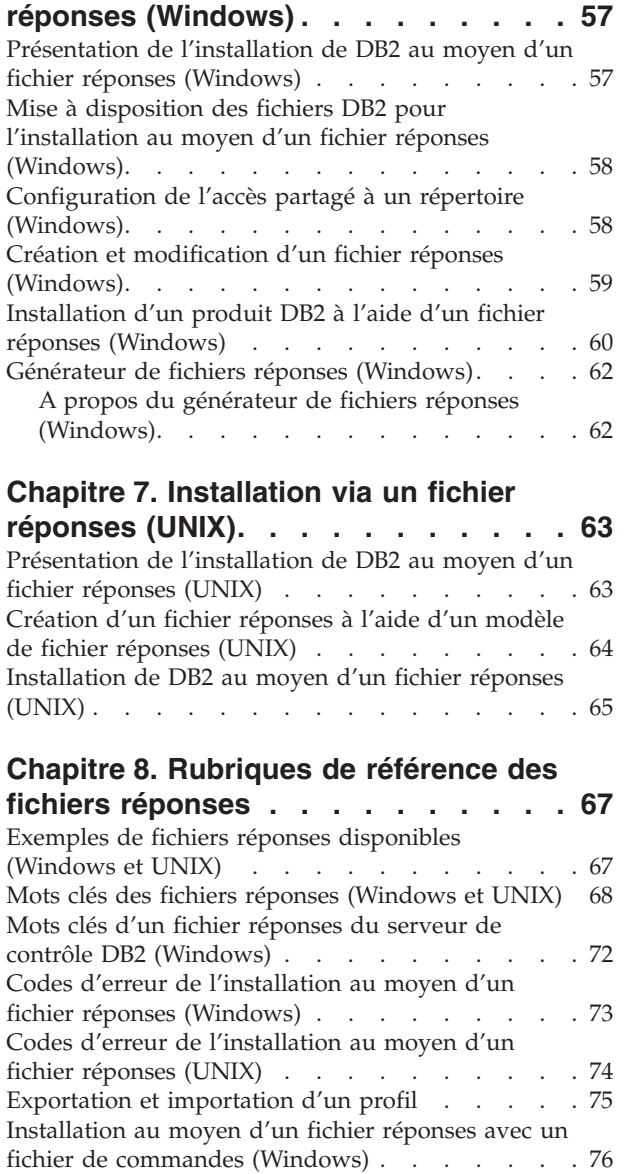

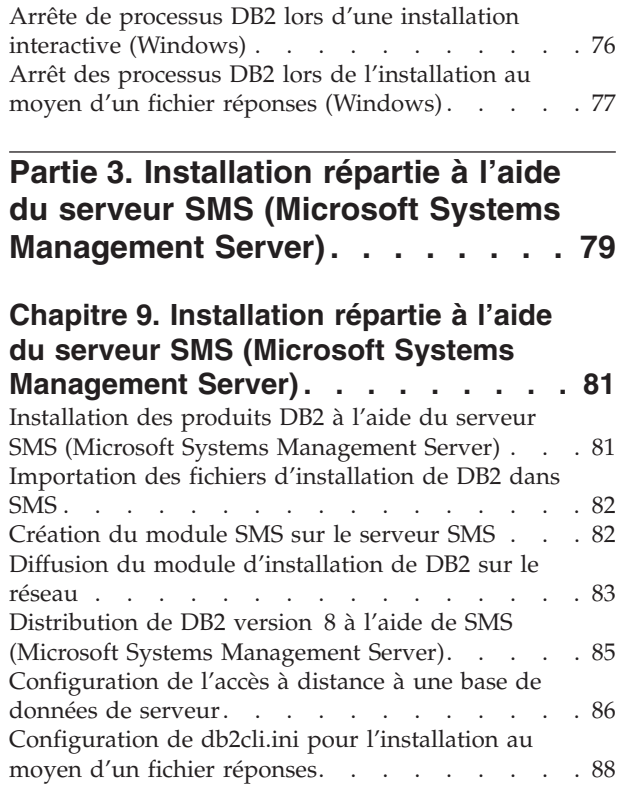

# **Partie 4. [Applications](#page-98-0) Web DB2. . . [89](#page-98-0)**

### **Chapitre 10. Serveur [d'applications](#page-100-0)**

|

 $\overline{\phantom{a}}$ |

| |  $\overline{\phantom{a}}$ 

| |

|  $\overline{\phantom{a}}$ 

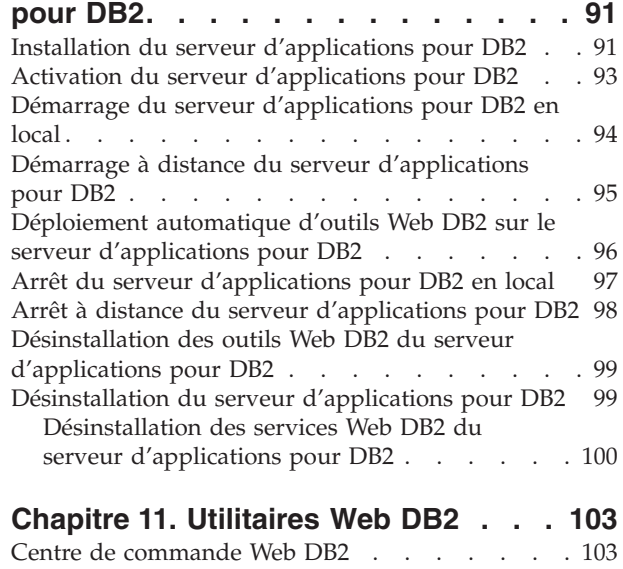

### **Chapitre 12. [Déploiement](#page-114-0) des outils Web DB2 sur un [serveur](#page-114-0)**

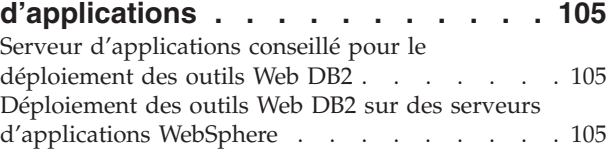

[Centre](#page-113-0) de santé Web DB2 . . . . . . . . . [104](#page-113-0)

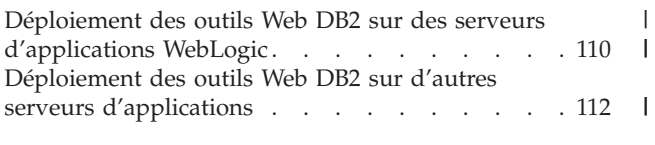

# **Chapitre 13. [Débogage](#page-126-0) des outils Web**

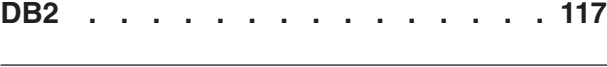

**Partie 5. [Référence](#page-130-0) . . . . . . . . [121](#page-130-0)**

### **[Chapitre](#page-132-0) 14. Fichiers de licence du**

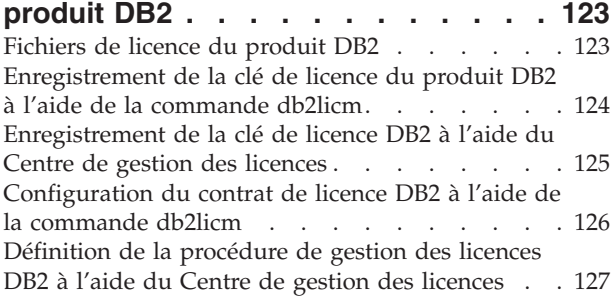

# **Chapitre 15. [Installation](#page-138-0) de plusieurs**

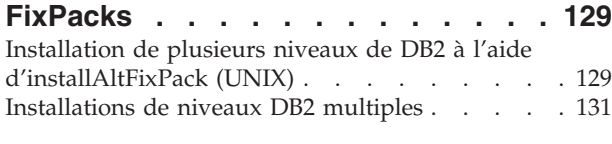

# **Partie 6. [Annexes](#page-144-0) . . . . . . . . . [135](#page-144-0)**

### **Annexe A. DB2 [Universal](#page-146-0) Database -**

 $\|$ |

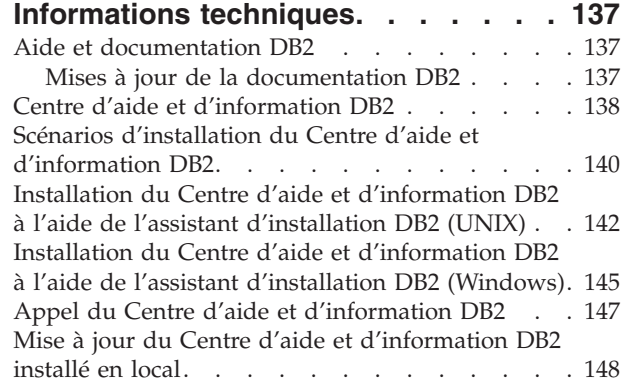

 $\begin{array}{c} \hline \end{array}$ |

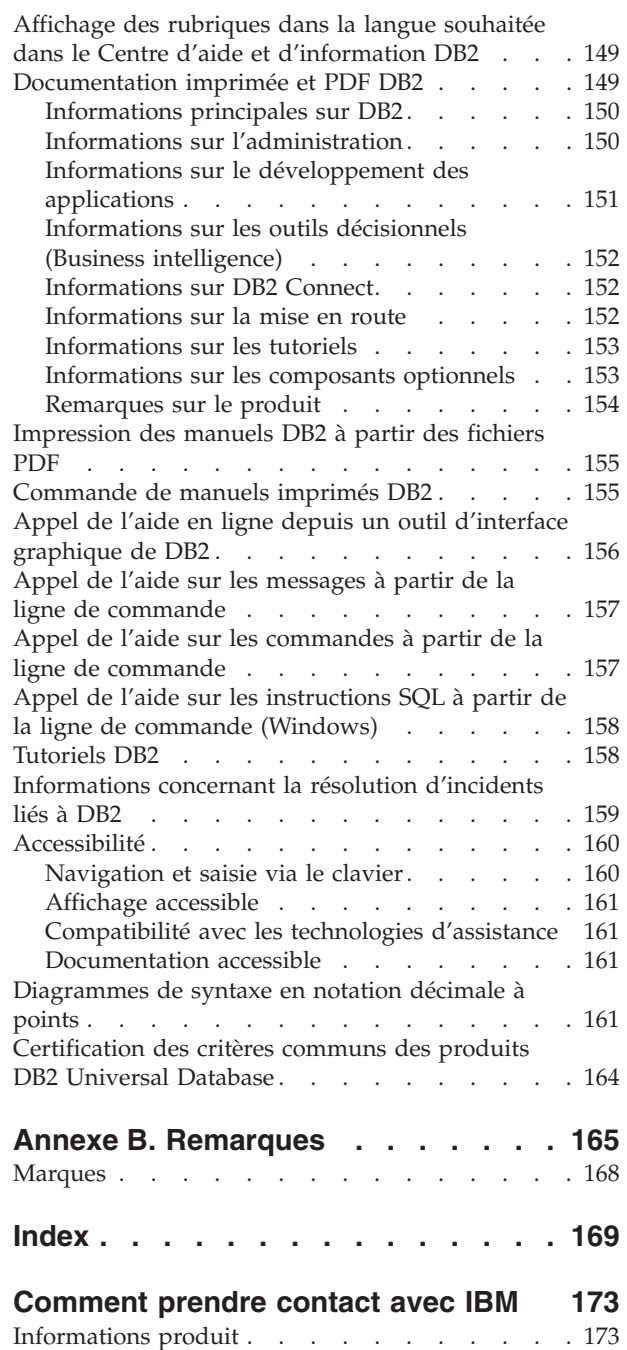

# <span id="page-8-0"></span>**Avis aux lecteurs canadiens**

Le présent document a été traduit en France. Voici les principales différences et particularités dont vous devez tenir compte.

### **Illustrations**

Les illustrations sont fournies à titre d'exemple. Certaines peuvent contenir des données propres à la France.

### **Terminologie**

La terminologie des titres IBM peut différer d'un pays à l'autre. Reportez-vous au tableau ci-dessous, au besoin.

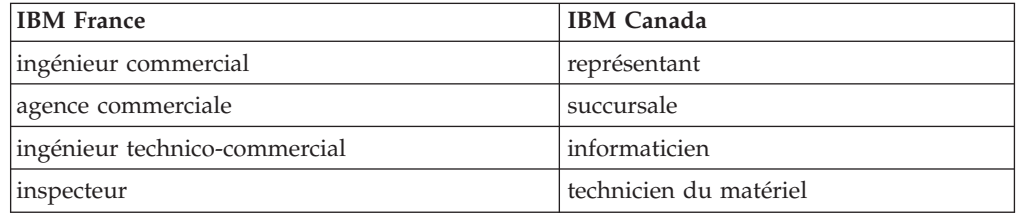

### **Claviers**

Les lettres sont disposées différemment : le clavier français est de type AZERTY, et le clavier français-canadien de type QWERTY.

### **OS/2 et Windows - Paramètres canadiens**

Au Canada, on utilise :

- v les pages de codes 850 (multilingue) et 863 (français-canadien),
- le code pays 002,
- le code clavier CF.

### **Nomenclature**

Les touches présentées dans le tableau d'équivalence suivant sont libellées différemment selon qu'il s'agit du clavier de la France, du clavier du Canada ou du clavier des Etats-Unis. Reportez-vous à ce tableau pour faire correspondre les touches françaises figurant dans le présent document aux touches de votre clavier.

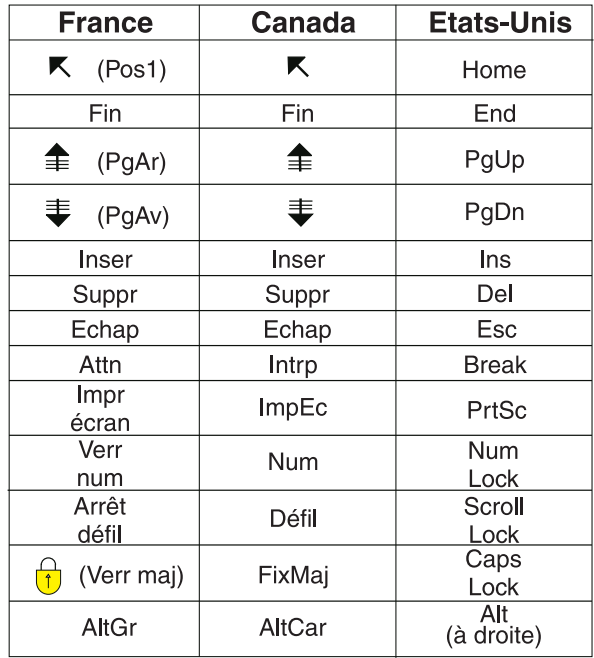

### **Brevets**

Il est possible qu'IBM détienne des brevets ou qu'elle ait déposé des demandes de brevets portant sur certains sujets abordés dans ce document. Le fait qu'IBM vous fournisse le présent document ne signifie pas qu'elle vous accorde un permis d'utilisation de ces brevets. Vous pouvez envoyer, par écrit, vos demandes de renseignements relatives aux permis d'utilisation au directeur général des relations commerciales d'IBM, 3600 Steeles Avenue East, Markham, Ontario, L3R 9Z7.

### **Assistance téléphonique**

Si vous avez besoin d'assistance ou si vous voulez commander du matériel, des logiciels et des publications IBM, contactez IBM direct au 1 800 465-1234.

<span id="page-10-0"></span>**Partie 1. Installation et configuration manuelles des serveurs DB2**

# <span id="page-12-0"></span>**Chapitre 1. Installation manuelle des serveurs DB2**

# **Installation manuelle d'un produit DB2**

Il est recommandé d'installer les produits DB2 à l'aide de l'Assistant d'installation DB2 ou au moyen d'un fichier réponses. L'Assistant d'installation de DB2 offre une interface graphique d'utilisation aisée, une aide relative à l'installation, la création d'utilisateurs et de groupes, la configuration de protocoles et la création d'instances.

Le fichier réponses offre des avantages similaires, mais sans les fonctions d'une interface graphique. En outre, certaines fonctions de configuration avancées, telles que la configuration de paramètres DBM individuels ou le paramétrage de variables du registre des profils, sont liées à l'utilisation de fichiers réponses.

Cependant, si ces méthodes d'installation ne vous conviennent pas, vous pouvez choisir d'installer manuellement les produits DB2 sous UNIX en utilisant le script **db2\_install** script ou l'utilitaire d'installation natif de votre système d'exploitation.

### **Conditions préalables :**

Reportez-vous à la documentation relative à l'installation du produit DB2 que vous voulez installer. Par exemple, si vous voulez installer DB2 Enterprise Server Edition, consultez le manuel *Quick Beginnings for DB2 Servers* afin de prendre connaissance des conditions préalables ainsi que de toute autre information importante concernant la configuration.

### **Restrictions :**

Il est *impossible* d'installer manuellement un produit DB2 sous Windows. Sous Windows, les produits DB2 peuvent uniquement être installés à l'aide de l'Assistant d'installation de DB2 ou d'un fichier réponses.

### **Procédure :**

Sélectionnez une méthode d'installation manuelle :

- v Installation de DB2 à l'aide du script db2\_install (méthode utilisable pour l'ensemble des systèmes d'exploitation UNIX pris en charge)
- v Installation de DB2 à l'aide de SMIT (AIX)Installation de DB2 à l'aide de SMIT (AIX)
- v Installation de DB2 à l'aide de rpm (Linux)
- v Installation de DB2 à l'aide de swinstall (HP-UX)
- v Installation de DB2 à l'aide de pkgadd (Solaris Operating Environment)

### **Concepts connexes :**

v «Méthodes d'installation pour DB2 UDB (Windows et UNIX)» dans le manuel *Serveurs DB2 - Mise en route*

### **Tâches connexes :**

v [«Installation](#page-13-0) d'un produit DB2 sous HP-UX à l'aide du script db2\_install [\(UNIX\)»](#page-13-0) à la page 4

- v [«Installation](#page-15-0) d'un produit DB2 à l'aide de SMIT (AIX)» à la page 6
- v [«Installation](#page-16-0) d'un produit DB2 à l'aide de rpm (Linux)» à la page 7
- v [«Installation](#page-16-0) d'un produit DB2 à l'aide de swinstall (HP-UX)» à la page 7
- v [«Installation](#page-18-0) d'un produit DB2 à l'aide de pkgadd (Solaris)» à la page 9
- v [«Configuration](#page-20-0) de serveurs DB2 après une installation manuelle» à la page 11

# <span id="page-13-0"></span>**Installation d'un produit DB2 sous HP-UX à l'aide du script db2\_install (UNIX)**

Le script db2\_install installe l'ensemble des composants correspondant à un produit DB2 spécifique sur votre système UNIX à l'aide de son utilitaire d'installation natif. le script db2\_install installe uniquement le support anglais : cela signifie que les interfaces (aide, messages et outils) sont uniquement en anglais.

Les tâches telles que la configuration et la création d'utilisateur et d'instance qui, dans le cas d'une installation interactive, sont réalisées automatiquement (Assistant d'installation de DB2) ou l'installation au moyen du fichier réponses, doivent être accomplies une fois le produit installé.

### **Conditions préalables :**

Avant d'installer un produit DB2 à l'aide du script db2\_install :

- v Vous devez disposer des droits d'accès de l'utilisateur root.
- v Vous devez vous référer à la documentation relative à l'installation du produit DB2 que vous voulez installer. Par exemple, si vous voulez installer DB2 Enterprise Server Edition, consultez le manuel *Quick Beginnings for DB2 Servers* afin de prendre connaissance des conditions préalables ainsi que de toute autre information importante concernant la configuration.

### **Procédure :**

| | | |

| | Pour installer un produit DB2 à l'aide du script db2\_install :

- 1. Connectez-vous en tant qu'utilisateur root.
- 2. Insérez et montez le CD-ROM approprié.
- 3. Entrez la commande **db2\_install** dans l'invite du shell pour démarrer le script db2\_install. Ce dernier se trouve dans le répertoire root du CD-ROM du produit DB2 version 8. Le script db2\_install vous invite à entrer l'un des mots clés suivants (selon le produit DB2 que vous installez) :

### **DB2.EXP**

DB2 Express Edition ou DB2 Express Edition processor option

### **DB2.ESE**

DB2 Enterprise Server Edition

### **DB2.WSE**

DB2 Workgroup Server Edition et DB2 Workgroup Server Unlimited Edition

### **DB2.PE**

DB2 Personal Edition

### **DB2.CONEE**

DB2 Connect Enterprise Edition, DB2 Connect Unlimited Edition et DB2 Connect Application Server Edition

### **DB2.CONPE**

DB2 Connect Personal Edition

### **DB2.ADMCL**

DB2 Administration Client

### **DB2.ADCL**

DB2 Application Development Client

### **DB2.RTCL**

DB2 Run-Time Client

### **DB2.DLM**

DB2 Data Links Manager

### **DB2.GSE**

DB2 Extension Spatiale

### **DB2.WM**

DB2 Warehouse Manager

#### **DB2.QP**

DB2 Query Patroller

### **DB2.CUBE**

DB2 Cube Views

### **DB2.LSDC**

DB2 Information Integrator Non-Relational Wrappers

### **DB2.RCON**

DB2 Information Integrator Relational Wrappers

4. Entrez le mot clé correspondant au produit que vous voulez installer. Séparez les mots clés par des espaces pour installer plusieurs produits.

Le répertoire d'installation correspondant au logiciel DB2 est :

- /usr/opt/db2\_08\_01 pour AIX
- /opt/IBM/db2/V8.1 pour HP-UX, Linux, ou Solaris Operating Environment

Solaris Operating Environment permet de spécifier un répertoire principal différent pour DB2. Par défaut, il s'agit du répertoire /opt. Si vous choisissez d'installer DB2 dans un répertoire principal différent du répertoire par défaut, des liens seront définis pour le répertoire d'installation de DB2 par défaut, /opt/IBM/db2/V8.1. Certains composants du produit dépendent du répertoire d'installation par défaut. La création de liens permet par conséquent à DB2 d'exister physiquement au sein d'un répertoire principal différent du répertoire /opt.

- v «Montage du CD-ROM sur un système AIX» dans le manuel *Serveurs DB2 - Mise en route*
- v «Montage du CD-ROM sur un système HP-UX» dans le manuel *Serveurs DB2 - Mise en route*
- v «Montage du CD-ROM sur un système Linux» dans le manuel *Serveurs DB2 - Mise en route*
- v [«Configuration](#page-20-0) de serveurs DB2 après une installation manuelle» à la page 11
- v «Montage du CD-ROM (Solaris)» dans le manuel *Serveurs DB2 - Mise en route*

# <span id="page-15-0"></span>**Installation d'un produit DB2 à l'aide de SMIT (AIX)**

Cette tâche indique comment installer sous AIX un produit DB2 à l'aide de l'outil SMIT. Les tâches telles que la configuration et la création d'utilisateur et d'instance qui, dans le cas d'une installation interactive, sont réalisées automatiquement (Assistant d'installation de DB2) ou, pendant l'installation au moyen du fichier réponses, doivent être accomplies une fois le produit installé.

### **Conditions préalables :**

Avant d'installer DB2 sous AIX à l'aide de l'outil SMIT :

- v Vous devez disposer des droits d'accès de l'utilisateur root.
- v Vous devez vous référer à la documentation relative à l'installation du produit DB2 que vous voulez installer. Par exemple, si vous voulez installer DB2 Enterprise Server Edition, consultez le manuel *Quick Beginnings for DB2 Servers* afin de prendre connaissance des conditions préalables ainsi que de toute autre information importante concernant la configuration.

### **Procédure :**

Pour installer un produit DB2 à l'aide de l'outil SMIT sous AIX :

- 1. Connectez-vous en tant qu'utilisateur root.
- 2. Insérez et montez le CD-ROM approprié.
- 3. Entrez la commande **smit** dans l'invite du shell. L'interface graphique smit s'ouvre.
- 4. Dans la liste **Gestion du système**, sélectionnez **Installation et maintenance de logiciels** &rgt; **Installer et mettre à jour des logiciels** &rgt; **Installation de logiciels**.
- 5. Dans la zone de texte **\*Unité/répertoire d'entrée pour logiciel**, spécifiez le périphérique d'entrée ou le répertoire où se trouve le support d'installation ou cliquez sur le bouton **Liste** pour afficher tous les périphériques d'entrée ou répertoires.
- 6. Sélectionnez l'unité de CD-ROM dans la liste. Le périphérique d'entrée ou le répertoire où se trouve le support d'installation apparaîtra dans la zone de texte **\*Unité/répertoire d'entrée pour logiciel**. Cliquez sur **OK**.
- 7. Dans la zone de texte **\*Logiciel à installer** spécifiez les composants à installer ou cliquez sur le bouton **Liste** pour afficher les produits logiciels installables. Cliquez sur **OK**.

Identifiez les composants DB2 obligatoires, standard et facultatifs pour le produit à installer. Chaque CD-ROM du produit DB2 contient un fichier énumérant les composants qui peuvent être installés. La liste des composants se trouve dans le fichier ComponentList.htm du répertoire /db2/*plat* du CD-ROM où *plat* est la plateforme d'installation.

Lorsque l'installation est terminée, le logiciel DB2 sera installé dans le répertoire  $/$ usr $/$ opt $/db2_08_01$ .

- v «Montage du CD-ROM sur un système AIX» dans le manuel *Serveurs DB2 - Mise en route*
- v [«Configuration](#page-20-0) de serveurs DB2 après une installation manuelle» à la page 11

# <span id="page-16-0"></span>**Installation d'un produit DB2 à l'aide de rpm (Linux)**

Cette tâche décrit comment installer un produit DB2 à l'aide de la commande **rpm** sous Linux. Les tâches telles que la configuration et la création d'utilisateur et d'instance qui, dans le cas d'une installation interactive, sont réalisées automatiquement (Assistant d'installation de DB2) ou, pendant l'installation au moyen du fichier réponses, doivent être accomplies une fois le produit installé.

### **Conditions préalables :**

Avant d'installer un produit DB2 sous Linux à l'aide de la commande **rpm** :

- v Vous devez disposer des droits d'accès de l'utilisateur root.
- v Vous devez vous référer à la documentation relative à l'installation du produit DB2 que vous voulez installer. Par exemple, si vous voulez installer DB2 Enterprise Server Edition, consultez le manuel *Quick Beginnings for DB2 Servers* afin de prendre connaissance des conditions préalables ainsi que de toute autre information importante concernant la configuration.

### **Procédure :**

Pour installer un produit DB2 sous Linux à l'aide de la commande **rpm** :

- 1. Connectez-vous en tant qu'utilisateur root.
- 2. Insérez et montez le CD-ROM approprié.
- 3. Identifiez les composants à installer. Chaque CD-ROM du produit DB2 contient un fichier énumérant les composants qui peuvent être installés. Reportez-vous à cette liste afin d'identifier les composants DB2 obligatoires, standard et facultatifs. La liste des composants se trouve dans le fichier ComponentList.htm du répertoire /db2/*plat* du CD-ROM où *plat* est la plateforme d'installation.
- 4. Exécutez la commande **rpm** pour chaque composant à installer :

rpm -ivh *nom\_composant*

Par exemple, si vous voulez installer le Centre de contrôle, installez le composant db2cc81-8.1.0-0.i386.rpm en entrant la commande suivante :

rpm -ivh IBM\_db2cc81-8.1.0-0.i386.rpm

Lorsque l'installation est terminée, le logiciel DB2 sera installé dans le répertoire /opt/IBM/db2/V8.1.

### **Tâches connexes :**

- v «Montage du CD-ROM sur un système Linux» dans le manuel *Serveurs DB2 - Mise en route*
- v [«Configuration](#page-20-0) de serveurs DB2 après une installation manuelle» à la page 11

### **Installation d'un produit DB2 à l'aide de swinstall (HP-UX)**

Cette tâche décrit comment installer un produit DB2 à l'aide de l'utilitaire **swinstall** sous HP-UX. Les tâches telles que la configuration et la création de l'utilisateur qui, dans le cas d'une installation interactive, sont réalisées automatiquement (Assistant d'installation de DB2) ou, pendant l'installation au moyen du fichier réponses, doivent être accomplies une fois le produit installé.

**Conditions préalables :**

Avant d'installer un produit DB2 sous HP-UX à l'aide de l'utilitaire **swinstall** :

- v Vous devez disposer des droits d'accès de l'utilisateur root.
- v Vous devez vous référer à la documentation relative à l'installation du produit DB2 que vous voulez installer. Par exemple, si vous voulez installer DB2 Enterprise Server Edition, consultez le manuel *Quick Beginnings for DB2 Servers* afin de prendre connaissance des conditions préalables ainsi que de toute autre information importante concernant la configuration.

### **Procédure :**

Pour installer un produit DB2 sous HP-UX, à l'aide de l'utilitaire **swinstall** :

- 1. Connectez-vous en tant qu'utilisateur root.
- 2. Insérez et montez le CD-ROM approprié.
- 3. Exécutez l'utilitaire **swinstall** à l'aide de la commande suivante dans l'invite du shell :

swinstall -x autoselect dependencies=true

Cette commande ouvre les fenêtres **Software Selection** et **Specify Source**. Si nécessaire, modifiez le nom d'hôte dans la zone de texte **Source Host Name...** de la fenêtre **Specify Source**.

- 4. Dans la zone **Source Depot Path...**, entrez /cdrom/db2/hpux où */cdrom* représente le répertoire de montage du CD-ROM.
- 5. Cliquez sur **OK** pour revenir à la fenêtre **Software Selection**.
- 6. La fenêtre **Software Selection** contient une liste des logiciels disponibles à installer. Identifiez les composants que vous voulez installer. Chaque CD-ROM du produit DB2 contient un fichier énumérant les composants qui peuvent être installés. Reportez-vous à cette liste afin d'identifier les composants DB2 obligatoires, standard et facultatifs. La liste des composants se trouve dans le fichier ComponentList.htm du répertoire /db2 de votre CD-ROM.
- 7. Sélectionnez **Mark for Install** dans le menu **Actions** afin de choisir les composants à installer.
- 8. Sélectionnez **OK** si le message ci-dessous s'affiche :

In addition to the software you just marked, other software was automatically marked to resolve dependencies. This message will not appear again.

- 9. Sélectionnez **Install (analysis)** dans le menu **Actions** pour lancer l'installation du produit et ouvrir la fenêtre **Install Analysis**.
- 10. Sélectionnez **OK** dans la fenêtre **Install Analysis** lorsque la zone **Status** affiche le message Ready.
- 11. Sélectionnez **Yes** dans la fenêtre de confirmation pour confirmer que vous voulez installer le logiciel.

Affichez la fenêtre d'installation afin de visualiser les données traitées au cours de l'installation du logiciel, et ce jusqu'à ce que le message indiquant la fin de l'installation (Ready) s'affiche dans la zone **Status** et que la fenêtre Note s'ouvre. Le programme **swinstall** charge l'ensemble de fichiers et exécute les scripts de contrôle associés.

12. Sélectionnez **Exit** dans le menu **File** du programme **swinstall**.

Lorsque l'installation est terminée, le logiciel DB2 sera installé dans le répertoire /opt/IBM/db2/V8.1.

- v «Montage du CD-ROM sur un système HP-UX» dans le manuel *Serveurs DB2 - Mise en route*
- v [«Configuration](#page-20-0) de serveurs DB2 après une installation manuelle» à la page 11

# <span id="page-18-0"></span>**Installation d'un produit DB2 à l'aide de pkgadd (Solaris)**

Cette tâche décrit comment installer un produit DB2 à l'aide de l'utilitaire **pkgadd** sur Solaris. Les tâches telles que la configuration et la création de l'utilisateur qui, dans le cas d'une installation interactive, sont réalisées automatiquement (Assistant d'installation de DB2) ou, pendant l'installation au moyen du fichier réponses, doivent être accomplies une fois le produit installé.

### **Conditions préalables :**

Avant d'installer un produit DB2 sur les environnement d'exploitation Solaris à l'aide de **pkgadd** :

- v Vous devez disposer des droits d'accès de l'utilisateur root.
- v Vous devez vous référer à la documentation relative à l'installation du produit DB2 que vous voulez installer. Par exemple, si vous voulez installer DB2 Enterprise Server Edition, consultez le manuel *Quick Beginnings for DB2 Servers* afin de prendre connaissance des conditions préalables ainsi que de toute autre information importante concernant la configuration.

### **Procédure :**

Pour installer un produit DB2 sur Solaris à l'aide de **pkgadd** :

- 1. Connectez-vous en tant qu'utilisateur root.
- 2. Insérez et montez le CD-ROM approprié.
- 3. identifiez les composants à installer. Chaque CD-ROM du produit DB2 contient un fichier énumérant les composants qui peuvent être installés. Reportez-vous à cette liste afin d'identifier les composants DB2 obligatoires, standard et facultatifs. La liste des composants se trouve dans le fichier ComponentList.htm du répertoire /db2/*plat* du CD-ROM où *plat* est la plateforme d'installation.
- 4. Exécutez la commande **pkgadd** pour chaque composant à installer : pkgadd *nom\_composant*

Par exemple, si vous voulez installer le Centre de contrôle, vous devez installer le composant db2cc81 en entrant la commande suivante :

pkgadd db2cc81

Au terme du processus d'installation, le logiciel DB2 sera installé dans le répertoire /opt/IBM/db2/V8.1.

### **Tâches connexes :**

| |

- v [«Installation](#page-13-0) d'un produit DB2 sous HP-UX à l'aide du script db2\_install [\(UNIX\)»](#page-13-0) à la page 4
- v [«Configuration](#page-20-0) de serveurs DB2 après une installation manuelle» à la page 11
- v «Montage du CD-ROM (Solaris)» dans le manuel *Serveurs DB2 - Mise en route*

# <span id="page-20-0"></span>**Chapitre 2. Configuration de serveurs DB2 après une installation manuelle**

# **Scénarios de communication client vers serveur**

Le tableau ci-après présente les protocoles de communication pouvant être utilisés lors de la connexion d'un client DB2 à un serveur DB2. DB2 Workgroup Server Edition et DB2 Enterprise Server Edition peuvent prendre en charge des demandes émanant de clients hôte ou OS/400.

|                                       | Serveurs AIX, HP-UX, Linux et<br><b>Solaris</b> | Serveurs Windows NT/Windows 2000/Windows<br>XP/Windows Server 2003 |
|---------------------------------------|-------------------------------------------------|--------------------------------------------------------------------|
| Client OS/400 V5R1                    | TCP/IP                                          | TCP/IP                                                             |
| Clients AIX, HP-UX, Linux et Solaris  | TCP/IP                                          | TCP/IP                                                             |
| Client OS/390 ou z/OS                 | TCP/IP                                          | TCP/IP                                                             |
| Client VM V6                          | TCP/IP                                          | TCP/IP                                                             |
| Client en ligne VSE V7                | TCP/IP                                          | TCP/IP                                                             |
| Client VM V7                          | TCP/IP                                          | TCP/IP                                                             |
| Clients Windows 98 et Windows ME      | TCP/IP                                          | <b>NPIPE</b><br><b>NetBIOS</b><br>TCP/IP                           |
| Client Windows NT/Windows 2000        | TCP/IP                                          | <b>NPIPE</b><br><b>NetBIOS</b><br>TCP/IP                           |
| Client Windows XP/Windows Server 2003 | TCP/IP                                          | <b>NPIPE</b><br><b>NetBIOS</b><br>TCP/IP                           |

*Tableau 1. Scénarios de communication client vers serveur*

#### **Tâches connexes :**

v «Configuration de serveurs DB2 après une installation manuelle» à la page 11

### **Configuration de serveurs DB2 après une installation manuelle**

Cette tâche indique les différentes étapes de la configuration d'un serveur DB2 après une installation manuelle sur un système d'exploitation UNIX. L'installation manuelle à l'aide du script db2\_install ou de l'utilitaire d'installation natif de votre système d'exploitation permet d'installer uniquement les composants DB2. Les tâches de configuration mentionnées ci-dessous doivent être réalisées manuellement.

### **Procédure :**

Pour configurer un serveur DB2 après une installation manuelle :

- 1. Créez des ID utilisateur et groupe pour l'installation de DB2
- 2. Créez un serveur d'administration DB2 (DAS)
- 3. Créez une instance à l'aide de db2icrtCréez une instance à l'aide de **db2icrt**
- 4. Création de liens pour les fichiers DB2 (Facultatif)
- 5. Configurez des communications TCP/IP pour une instance DB2
- 6. Mettez à jour la clé de licence du produit

Si vous avez l'intention d'utiliser des outils DB2, tels que le Centre de gestion des tâches ou la fonction de planification du serveur d'administration DB2, il est

<span id="page-21-0"></span>recommandé de configurer le catalogue des outils DB2. Le catalogue des outils DB2 contient les métadonnées nécessaires au fonctionnement correct des outils DB2 ainsi que du planificateur.

### **Tâches connexes :**

- v «Création des ID utilisateur et groupe pour l'installation de DB2 UDB (UNIX)» à la page 12
- v «Création d'un serveur [d'administration](#page-23-0) DB2 (DAS)» à la page 14
- v [«Création](#page-23-0) d'une instance à l'aide de db2icrt» à la page 14
- v [«Création](#page-25-0) de liens pour les fichiers DB2» à la page 16
- v «Configuration des [communications](#page-27-0) TCP/IP sur le client à l'aide de [l'interpréteur](#page-27-0) de commandes (CLP)» à la page 18
- v [«Enregistrement](#page-133-0) de la clé de licence du produit DB2 à l'aide de la commande [db2licm»](#page-133-0) à la page 124
- v [«Installation](#page-12-0) manuelle d'un produit DB2» à la page 3
- v «Tools catalog database and DAS scheduler setup and configuration» dans le manuel *Administration Guide : Implementation*

# **Création des ID utilisateur et groupe pour l'installation de DB2 UDB (UNIX)**

Pour fonctionner, DB2 requiert trois utilisateurs et trois groupes. Les noms d'utilisateur et de groupe utilisés dans les instructions de cette procédure sont indiqués dans le tableau ci-après. Vous pouvez choisir vos propres noms d'utilisateur et de groupe, tant qu'ils respectent les conventions de dénomination système et DB2.

Les ID utilisateur que vous créez seront requis pour effectuer les opérations de configuration suivantes.

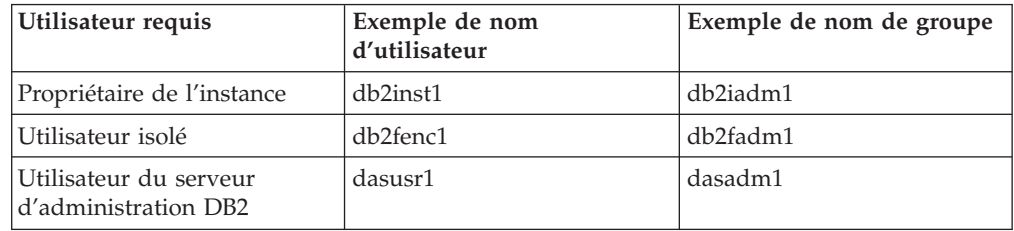

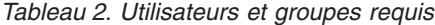

- Le répertoire personnel du propriétaire de l'instance est celui dans lequel l'instance DB2 est créée.
- v L'utilisateur isolé permet d'exécuter des fonctions UDF (User Defined Function) et des procédures mémorisées, hors de l'espace adresse utilisé par la base de données DB2.
- v L'ID utilisateur de l'*utilisateur du serveur d'administration DB2* permet d'exécuter le serveur d'administration DB2 sur le système.

#### **Conditions préalables :**

Pour créer des utilisateurs et des groupes, vous devez posséder les droits d'accès root.

### **Procédure :**

| | | |

| | |

| | |

| | |

Pour créer les ID utilisateur et les ID groupe requis par DB2, procédez comme suit :

- 1. Connectez-vous en tant qu'utilisateur root.
- 2. Entrez les commandes correspondant à votre système d'exploitation.

**Remarque :** Ces exemples de lignes de commande ne comportent pas de mot de passe. Il s'agit d'exemples uniquement. Vous pouvez faire appel au paramètre *passwd username* à partir de la ligne de commande pour définir le mot de passe.

**AIX** Pour créer des groupes sous AIX, entrez les commandes suivantes :

mkgroup id=999 db2iadm1 mkgroup id=998 db2fadm1 mkgroup id=997 dasadm1

Créez les utilisateurs de chaque groupe :

mkuser id=1004 pgrp=db2iadm1 groups=db2iadm1 home=/home/db2inst1 db2inst1

mkuser id=1003 pgrp=db2fadm1 groups=db2fadm1 home=/home/db2fenc1 db2fenc1

mkuser id=1002 pgrp=dasadm1 groups=dasadm1 home=/home/dasusr1 dasusr1

#### **HP-UX**

Pour créer des groupes sous HP-UX, entrez les commandes suivantes :

groupadd -g 999 db2iadm1 groupadd -g 998 db2fadm1 groupadd -g 997 dasadm1

Créez les utilisateurs de chaque groupe :

useradd -g db2iadm1 -d /home/db2instl -m db2inst1 useradd -g db2fadm1 -d /home/db2fenc1 -m db2fenc1 useradd -g dbasgrp -d /home/dasusr1 -m dasusr1

**Linux** Pour créer des groupes sous Linux, entrez les commandes suivantes :

groupadd -g 999 db2iadm1 groupadd -g 998 db2fadm1 groupadd -g 997 dasadm1

Créez les utilisateurs de chaque groupe :

mkuser -u 1004 -g db2iadm1 -m -d /home/db2inst1 db2inst1 mkuser -u 1003 -g db2fadm1 -m -d /home/db2fenc1 db2fenc1 mkuser -u 1002 -g dasadm1 -m -d /home/dasusr1 dasusr1

### **Environnement d'exploitation Solaris**

Pour créer des groupes sous l'environnement d'exploitation Solaris, entrez les commandes suivantes :

groupadd -g 999 db2iadm1 groupadd -g 998 db2fadm1 groupadd -g 997 dasadm1

Créez les utilisateurs de chaque groupe : useradd -g db2iadm1 -u 1004 -d /export/home/db2inst1 -m

db2inst1

```
useradd -g db2fadm1 -u 1003 -d /export/home/db2fenc1 -m
db2fenc1
useradd -g dasadm1 -u 1002 -d /export/home/dasusr1 -m
dasusr1
```
### <span id="page-23-0"></span>**Concepts connexes :**

v «General naming rules» dans le manuel *Administration Guide : Implementation*

### **Tâches connexes :**

v [«Installation](#page-12-0) manuelle d'un produit DB2» à la page 3

# **Création d'un serveur d'administration DB2 (DAS)**

Cette tâche fait partie de la tâche principale d'*installation manuelle de DB2*.

Le serveur d'administration DB2 (DAS) prend en charge les services des outils DB2, tels que le Centre de contrôle et l'Assistant de configuration.

#### **Conditions préalables :**

- v Pour créer un serveur d'administration, vous devez disposer des droits d'accès de l'utilisateur root.
- v Assurez-vous que vous avez créé un utilisateur DAS pour DB2.

### **Procédure :**

Pour créer un serveur d'administration (DAS) :

- 1. Connectez-vous en tant qu'utilisateur root.
- 2. Entrez l'une des commandes suivantes, pour créer un serveur d'administration  $(DAS)$ :
	- Sous AIX, entrez : /usr/opt/db2\_08\_01/instance/dascrt -u *utilisateur\_DAS*

Sous HP-UX, Solaris ou Linux, entrez

/opt/IBM/db2/V8.1/instance/dascrt -u *utilisateur\_DAS*

**–u** Pour le paramètre **–u**, indiquez l'utilisateur DAS créé lors de la création des utilisateurs et des groupes de DB2.

### **Concepts connexes :**

v «DB2 Administration Server» dans le manuel *Administration Guide : Implementation*

### **Tâches connexes :**

- «Création d'une instance à l'aide de db2icrt» à la page 14
- v [«Installation](#page-12-0) manuelle d'un produit DB2» à la page 3

# **Création d'une instance à l'aide de db2icrt**

Cette tâche fait partie de la tâche principale de *Configuration d'un serveur DB2 après une installation manuelle*.

Une instance DB2 est un environnement permettant le stockage de données et l'exécution d'applications. Utilisez la commande **db2icrt** pour créer une instance.

### **Conditions préalables :**

Vous devez disposer des droits d'accès de l'utilisateur root.

### **Procédure :**

Pour créer une instance à l'aide de la commande **db2icrt** :

- 1. Connectez-vous en tant qu'utilisateur root.
- 2. Exécutez la commande **db2icrt**. Par exemple :

DB2DIR/instance/db2icrt -a TypeAuth -u IDisolé NomInst

### **DB2DIR**

Est le répertoire d'installation de DB2.

- Sous AIX, le répertoire d'installation de DB2 est /usr/opt/db2 08 01
- v Sur tous les autre systèmes d'exploitation UNIX, le répertoire d'installation est /opt/IBM/db2/V8.1

### **-a TypeAuth**

Représente le type d'authentification correspondant à cette instance. TypeAuth peut prendre la valeur SERVER, CLIENT, DCS, SERVER\_ENCRYPT ou DCS\_ENCRYPT. SERVER est la valeur par défaut. Ce paramètre est facultatif.

### **-u IDisolé**

Représente l'ID utilisateur sous lequel s'exécutent les fonctions utilisateur (UDF) et les procédures mémorisées isolées. Cet indicateur n'est pas nécessaire si vous créez une instance sur un client DB2. Indiquez le nom de l'utilisateur isolé que vous avez créé.

#### **NomInst**

Représente le nom de l'instance. Son nom doit être identique au nom de l'utilisateur propriétaire de l'instance. Indiquez le nom d'utilisateur du propriétaire de l'instance que vous avez créée. L'instance sera créée dans le répertoire personnel de l'utilisateur propriétaire de l'instance.

Par exemple, si vous utilisez la fonction d'authentification du serveur, l'utilisateur isolé est db2fenc1 et l'utilisateur propriétaire de l'instance est db2inst1. La commande suivante permet de créer une instance sous AIX :

/usr/opt/db2\_08\_01/instance/db2icrt -a server -u db2fenc1 db2inst1

Une fois l'instance créée, vous avez la possibilité de configurer la notification pour le contrôle de la santé du système. Cette tâche peut être accomplie à l'aide du Centre de santé ou de l'interpréteur de commandes (CLP).

### **Concepts connexes :**

v «Authentication methods for your server» dans le manuel *Administration Guide : Implementation*

#### **Tâches connexes :**

v [«Installation](#page-12-0) manuelle d'un produit DB2» à la page 3

### **Références connexes :**

v «db2icrt - Create Instance Command» dans le manuel *Command Reference*

v «health\_mon - Health monitoring configuration parameter» dans le manuel *Administration Guide : Performance*

### <span id="page-25-0"></span>**Création de liens pour les fichiers DB2**

Vous pouvez créer des liens entre les fichiers DB2 et le répertoire /usr/lib, ainsi qu'entre les fichiers d'inclusion et le répertoire /usr/include pour une version et un niveau d'édition spécifiques du produit DB2.

Vous pouvez créer ces liens si vous développez ou exécutez des applications et que vous ne souhaitez pas spécifier le chemin d'accès complet aux bibliothèques et aux fichiers d'inclusion.

Cette tâche est facultative pour les opérations DB2 habituelles.

### **Conditions préalables :**

Vous devez être connecté en tant qu'utilisateur root.

### **Restrictions :**

Les restrictions suivantes s'appliquent :

- v La création de liens pour une version particulière de DB2 rendra les autres versions non fonctionnelles. Des liens ne peuvent être établis que pour une seule version de DB2 sur un système déterminé.
- v S'il existe déjà des liens pour les répertoires /usr/lib et /usr/include dans une précédente version de DB2, ils seront automatiquement supprimés.
- v Il est recommandé de ne pas créer de liens lorsque de multiples versions de DB2 sont susceptibles de coexister sur un même système.

### **Procédure :**

Pour créer les liens pour les fichiers DB2 :

- 1. Connectez-vous en tant qu'utilisateur root :
- 2. Exécutez la commande correspondant à votre système d'exploitation :

**AIX** /usr/opt/db2\_08\_01/cfg/db2ln

**Tous les systèmes d'exploitation non UNIX** /opt/IBM/db2/V8.1/cfg/db2ln

S'il existe déjà des liens pour les répertoires /usr/lib et /usr/include dans la précédente version de DB2, ils seront automatiquement supprimés lorsque vous entrez la commande **db2ln** pour créer des liens pour cette version de DB2. Si vous souhaitez rétablir les liens aux bibliothèques de la version précédente, exécutez la commande **db2rmln** à partir de la version en cours avant la commande **db2ln**, à partir de la précédente version de DB2.

- v [«Enregistrement](#page-133-0) de la clé de licence du produit DB2 à l'aide de la commande [db2licm»](#page-133-0) à la page 124
- [«Installation](#page-12-0) manuelle d'un produit DB2» à la page 3

# <span id="page-26-0"></span>**Chapitre 3. Configuration des communications client-serveur**

# **Configuration des connexions client-serveur à l'aide de l'interpréteur de commandes (CLP)**

La présente section décrit comment configurer la connexion d'un client DB2 à un serveur de base de données éloigné à l'aide de l'interpréteur de commandes (CLP).

Vous pouvez également configurer une connexion d'un client à un serveur à l'aide de l'Assistant de configuration.

### **Conditions préalables :**

Avant de configurer une connexion client-serveur :

- v Vous devez configurer les communications sur le serveur DB2 et sur le client DB2. En fonction de votre système d'exploitation, les communications peuvent être de type Tubes nommés, NetBIOS ou TCP/IP.
- v Vous devez utiliser l'un des scénarios de connexion client-serveur pris en charge. Les scénarios de connexion identifient les méthodes ou les protocoles de transmission utilisables avec chaque système d'exploitation.

### **Restrictions :**

| | |

> | | |

- v Les serveurs DB2 UDB sur Windows et UNIX n'acceptent plus les connexions client entrantes utilisant APPC. Les clients DB2 peuvent toujours se connecter aux système hôtes utilisant APPC s'ils disposent de DB2 Connect.
- v Le protocole NetBIOS ne permet pas de connecter un client Windows à un serveur fonctionnant sous UNIX.

### **Procédure :**

Pour configurer une connexion client-serveur à l'aide de l'interpréteur de commandes :

- 1. Identifiez et enregistrez les valeurs de paramètre de communication.
- 2. Configurez le protocole de communication approprié sur le client. Aucune configuration n'est requise pour les Tubes nommés.
- 3. Cataloguez la base de données à partir du client DB2 à l'aide de l'une des méthodes ci-après. Le choix de la méthode dépend du protocole de communication défini sur le système à cataloguer.
	- v Catalogage du noeud TCP/IP à partir du client DB2.
	- v Catalogage du noeud NetBIOS à partir du client DB2.
	- v Catalogage du noeud Tubes nommés à partir du client DB2.
- 4. Cataloguez la base de données sur le client DB2.
- 5. Test de la connexion client-serveur.

- [«Catalogage](#page-31-0) d'un noeud TCP/IP à partir du client DB2» à la page 22
- v [«Catalogage](#page-37-0) d'un noeud NetBIOS à partir du client DB2» à la page 28
- v [«Catalogage](#page-40-0) d'un noeud tubes nommés à partir du client» à la page 31
- <span id="page-27-0"></span>v [«Catalogage](#page-32-0) d'une base de données à partir d'un client DB2 à l'aide de [l'interpréteur](#page-32-0) de commandes (CLP)» à la page 23
- v «Test de la connexion [client-serveur](#page-41-0) à l'aide de l'interpréteur de commandes [\(CLP\)»](#page-41-0) à la page 32
- v «Configuration des protocoles de [communication](#page-44-0) pour une instance DB2 [éloignée»](#page-44-0) à la page 35
- v «Configuration des protocoles de [communication](#page-46-0) pour une instance DB2 locale» à la [page](#page-46-0) 37
- v «Configuration des [communications](#page-52-0) NetBIOS pour une instance DB2» à la page [43](#page-52-0)
- «Configuration des [communications](#page-49-0) TCP/IP pour une instance DB2» à la page [40](#page-49-0)
- v «Configuration des [communications](#page-56-0) par tubes nommés pour une instance DB2» à la [page](#page-56-0) 47
- v «Configuration des connexions client-serveur à l'aide de l'Assistant de configuration (CA)» dans le manuel *Serveurs DB2 - Mise en route*

### **Références connexes :**

v «Scénarios de [communication](#page-20-0) client vers serveur» à la page 11

# **Configuration de TCP/IP**

# **Configuration des communications TCP/IP sur le client à l'aide de l'interpréteur de commandes (CLP)**

Cette tâche décrit comment configurer les communications TCP/IP sur le client à l'aide de l'interpréteur de commandes DB2 (CLP).

### **Conditions préalables :**

Assurez-vous que TCP/IP est opérationnel sur le client DB2. Pour que vous puissiez établir une connexion client-serveur, TCP/IP doit également être opérationnel sur le serveur DB2. Pour vérifier la fonctionnalité TCP/IP depuis le client vers le serveur, entrez **hostname** sur le poste serveur, puis lancez une commande ping à partir du poste client.

### **Procédure :**

Pour configurer les communications TCP/IP sur le client DB2, procédez comme indiqué ci-après.

- 1. Convertissez l'adresse hôte du serveur.
- 2. Mettez à jour le fichier services sur le client DB2.

- v [«Conversion](#page-29-0) d'une adresse hôte de serveur pour configurer une connexion [client-serveur»](#page-29-0) à la page 20
- v «Mise à jour du fichier [services](#page-30-0) sur le client» à la page 21
- v [«Configuration](#page-39-0) de tubes nommés sur le client à l'aide de l'interpréteur de [commandes](#page-39-0) (CLP)» à la page 30
- v «Configuration des [communications](#page-35-0) NetBIOS sur le client à l'aide de [l'interpréteur](#page-35-0) de commandes (CLP)» à la page 26

# <span id="page-28-0"></span>**Feuille de travail des valeurs de paramètres TCP/IP pour la configuration d'une connexion client-serveur**

Lors de la configuration, utilisez la colonne *Votre valeur* du tableau ci-après pour enregistrer les valeurs requises.

| Paramètre                                             | Description                                                                                                    | Valeur type    | Votre valeur |
|-------------------------------------------------------|----------------------------------------------------------------------------------------------------|----------------|--------------|
| Nom d'hôte<br>Nom d'hôte (nom-hôte)                   | Utilisez le paramètre nom-hôte ou<br><i>adresse-ip</i> de l'hôte éloigné.                                                                                                    | myserver<br>ou |              |
| ou<br>Adresse IP (adresse-ip)                         | Pour convertir ce paramètre,<br>procédez comme suit :                                                                                                    | 9.21.15.235    |              |
|                                                       | Tapez la commande hostname<br>sur le serveur pour obtenir la<br>valeur du paramètre nom-hôte.                                                                                                    |                |              |
|                                                       | • Contactez l'administrateur<br>réseau pour obtenir l'adresse-ip<br>ou exécutez la commande<br>ping nom-hôte.                                                                                                    |                |              |
|                                                       | Sur les systèmes UNIX, vous<br>pouvez également utiliser la<br>commande <i>DB2DIR</i> /<br>bin/hostlookup nom-hôte.                                                                                                    |                |              |
|                                                       | où DB2DIR correspond au<br>répertoire dans lequel DB2 est<br>installé.                                                                                                    |                |              |
| Nom du service                                        | Valeurs requises dans le fichier<br>services.                                                                                                    | serveur1       |              |
| Nom du service de<br>connexion (nom-service)          | Le nom du service de connexion                                                                                                    | ou             |              |
| ou<br>Numéro de<br>port/protocole<br>$(num-port/tcp)$ | est arbitrairement choisi et<br>représente le numéro du port de<br>connexion ( <i>num-port</i> ) sur le<br>client.                                                                                                    | 3700/tcp       |              |
|                                                       | Le numéro de port doit être<br>identique à celui indiqué pour le<br>paramètre nom-service dans le<br>fichier services se trouvant sur le<br>serveur. Le paramètre nom-service<br>se trouve dans le fichier de<br>configuration du gestionnaire de<br>bases de données sur l'instance<br>du serveur. Cette valeur ne doit<br>pas être utilisée par une autre<br>application et doit être unique<br>dans le fichier services. |                |              |
|                                                       | Sur les plateformes UNIX, cette<br>valeur doit en règle générale être<br>supérieure ou égale à 1024.                                                                                                    |                |              |
|                                                       | Adressez-vous à l'administrateur<br>de bases de données pour<br>obtenir les valeurs nécessaires à<br>la configuration du serveur.                                                                                                    |                |              |

*Tableau 3. feuille de travail des valeurs de paramètres TCP/IP*

<span id="page-29-0"></span>

| Paramètre                     | Description                                                                                                    | Valeur type | Votre valeur |
|-------------------------------|----------------------------------------------------------------------------------------------------|-------------|--------------|
| Nom de noeud<br>$(nom-noeud)$ | Alias local qui désigne le noeud<br>auquel vous essayez de vous<br>connecter. Vous pouvez choisir<br>n'importe quel nom, mais tous<br>les noms de noeud doivent être<br>uniques dans le répertoire de<br>noeuds locaux. | noeuddb2    |              |

*Tableau 3. feuille de travail des valeurs de paramètres TCP/IP (suite)*

### **Tâches connexes :**

- v «Configuration des [communications](#page-27-0) TCP/IP sur le client à l'aide de [l'interpréteur](#page-27-0) de commandes (CLP)» à la page 18
- v [«Configuration](#page-26-0) des connexions client-serveur à l'aide de l'interpréteur de [commandes](#page-26-0) (CLP)» à la page 17

### **Conversion d'une adresse hôte de serveur pour configurer une connexion client-serveur**

Le client utilise l'adresse hôte du serveur DB2 pour établir une connexion. Si votre réseau est doté d'un serveur de noms ou si vous envisagez d'indiquer directement l'adresse IP (*adresse\_ip*) du serveur, vous pouvez directement cataloguer le noeud TCP/IP. Si votre réseau n'est pas doté d'un serveur de noms de domaine, vous pouvez directement indiquer un nom d'hôte qui renvoie à l'adresse IP (*adresse-ip*) du serveur dans le fichier hosts local.

Si vous envisagez de prendre en charge un client UNIX utilisant les services NIS et que votre réseau n'est pas doté d'un serveur de noms de domaine, vous devez mettre à jour le fichier hosts se trouvant sur votre serveur NIS principal.

Le tableau ci-après indique l'emplacement du fichier des systèmes hôte locaux.

| Système d'exploitation                                       | Répertoire                                                                                    |
|--------------------------------------------------------------|-----------------------------------------------------------------------------------------------|
| Windows 98/Windows ME                                        | windows                                                                                       |
| Windows NT/Windows<br>2000/Windows XP/Windows<br>Server 2003 | %SystemRoot%\system32\drivers\etc où %SystemRoot% est une<br>variable d'environnement définie |
| UNIX-                                                        | /etc                                                                                          |

*Tableau 4. Emplacement du fichier des systèmes hôte locaux*

### **Procédure :**

A l'aide d'un éditeur de texte, ajoutez une entrée au fichier hôtes correspondant à l'adresse IP du serveur. Par exemple :

9.21.15.235 monserveur # Adresse IP de monserveur

où :

*9.21.15.235*

représente l'*adresse-ip*

*monserveur*

représente le *nom-hôte*

**#** est un commentaire décrivant l'entrée.

<span id="page-30-0"></span>Si le serveur ne réside pas dans le même domaine que le client DB2, vous devez indiquer un nom de domaine qualifié complet, tel que monserveur.spifnet.ibm.com, où spifnet.ibm.com correspond au nom de domaine.

### **Tâches connexes :**

- «Mise à jour du fichier services sur le client» à la page 21
- v [«Configuration](#page-26-0) des connexions client-serveur à l'aide de l'interpréteur de [commandes](#page-26-0) (CLP)» à la page 17

### **Mise à jour du fichier services sur le client**

Si vous voulez cataloguer un noeud TCP/IP avec un numéro de port (*numéro\_port*), il n'est pas nécessaire d'effectuer cette tâche.

### **Conditions préalables :**

Si vous utilisez un client UNIX qui fait appel aux services NIS (Network Information Services), vous devez mettre à jour les fichiers de services situés sur votre serveur NIS principal.

### **Procédure :**

A l'aide d'un éditeur de texte, ajoutez le nom du service de connexion et le numéro de port dans le fichier services du client.

Le tableau ci-après indique l'emplacement du fichier services.

*Tableau 5. Emplacement du fichier services*

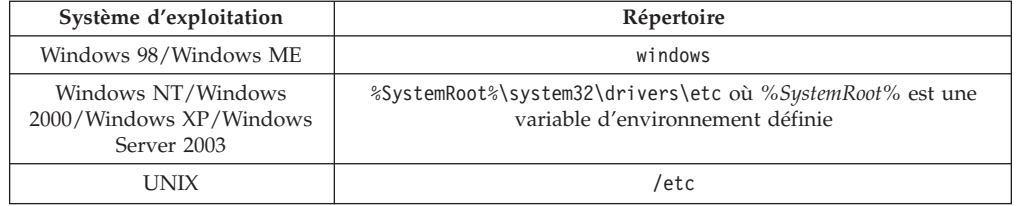

Par exemple :

*serveur1 50000*/*tcp #* port du service de connexion DB2

où :

| | *serveur1*

représente le nom du service de connexion,

- *50000* représente le numéro du port de connexion (50000 est la valeur par défaut),
- *tcp* représente le protocole de communication utilisé,
- *#* représente le début d'un commentaire décrivant l'entrée.

### **Tâches connexes :**

v [«Catalogage](#page-31-0) d'un noeud TCP/IP à partir du client DB2» à la page 22

# <span id="page-31-0"></span>**Catalogage d'un noeud TCP/IP à partir du client DB2**

Le catalogage d'un noeud TCP/IP ajoute une entrée au répertoire des noeuds du client DB2 afin de décrire le noeud éloigné. Cette entrée spécifie l'alias (*nom-noeud*), le *nom-hôte* (ou *adresse-ip*) et le *nom-service* (ou *num-port*) utilisés pour accéder à l'hôte éloigné.

### **Conditions préalables :**

v Vous devez disposer des droits SYSADM ou SYSCTRL ou attribuez la valeur ON à l'option catalog\_noauth. Vous pouvez cataloguer un noeud en tant qu'utilisateur root.

### **Procédure :**

Pour cataloguer un noeud TCP/IP, procédez comme suit :

- 1. Connectez-vous au système sous un ID utilisateur disposant des droits SYSADM ou SYSCTRL.
- 2. Si vous utilisez un client UNIX, configurez l'environnement de l'instance. Exécutez le script de démarrage :

**Pour le shell bash, Bourne ou Korn** . *INSTHOME*/sqllib/db2profile

### **Pour le shell C**

source *INSTHOME*/sqllib/db2cshrc

où *INSTHOME* est le répertoire personnel associé à l'instance.

- 3. Démarrez l'interpréteur de commandes DB2. Sur Windows, lancez la commande **db2cmd** à partir d'une invite de commande. Sous UNIX, lancez la commande **db2** à partir d'une invite de commande.
- 4. Cataloguez le noeud en entrant les commandes suivantes à partir de l'interpréteur de commandes :

```
db2 => catalog tcpip node nom-noeud
remote nom_hôte|adresse_ip
  server nom_service|numéro_port [remote_instance instance_éloignée]
  [system nom_système] [ostype type_os]
```

```
db2 => terminate
```
où :

| |

- nom noeud représente un alias que vous pouvez définir pour l'ordinateur doté de la base de données que vous souhaitez cataloguer,
- instance éloignée représente le nom de l'instance de serveur sur laquelle réside la base de données,
- nom système représente le système DB2 utilisé pour identifier le serveur,
- type os représente le type du système d'exploitation du serveur.

#### **Remarques :**

- a. La commande **terminate** est nécessaire afin de régénérer la mémoire cache du répertoire.
- b. Même si instance éloignée, nom système et type os sont facultatifs, les utilisateurs souhaitant utiliser les outils DB2 doivent les spécifier.
- c. Il n'est pas nécessaire que le *nom\_service* utilisé sur le client soit identique à celui utilisé sur le serveur. En revanche, les numéros de port qu'ils mettent en correspondance *doivent* correspondre.

### <span id="page-32-0"></span>**Exemple :**

Pour cataloguer un noeud que vous souhaitez appeler *db2node* sur un serveur éloigné *myserver.ibm.com* utilisant le numéro de port *50000*, saisissez la commande suivante à partir d'une invite **db2** :

db2 => catalog tcpip node db2node remote myserver server 50000 DB20000I La commande CATALOG TCPIP NODE a abouti. DB21056W Il est possible que les modifications apportées aux répertoires ne soient prises en compte qu'après régénération de la mémoire cache utilisée pour leur stockage. db2 => terminate DB20000I La commande TERMINATE a abouti.

### **Tâches connexes :**

- v «Configuration des [communications](#page-27-0) TCP/IP sur le client à l'aide de [l'interpréteur](#page-27-0) de commandes (CLP)» à la page 18
- v «Test de la connexion [client-serveur](#page-41-0) à l'aide de l'interpréteur de commandes [\(CLP\)»](#page-41-0) à la page 32

### **Références connexes :**

v «CATALOG TCPIP NODE Command» dans le manuel *Command Reference*

# **Catalogage d'une base de données à partir d'un client DB2 à l'aide de l'interpréteur de commandes (CLP)**

La présente section décrit comment cataloguer une base de données à partir d'un client DB2 à l'aide de l'interpréteur de commandes DB2 (CLP).

Pour qu'une application client puisse accéder à une base de données éloignée, celle-ci doit déjà avoir été cataloguée sur le client. Lorsque vous créez une base de données, elle est automatiquement cataloguée sur le serveur sous l'alias qui est identique à son nom, excepté si un alias différent a été spécifié.

Les informations figurant dans le répertoire des bases de données et dans le répertoire des noeuds (excepté lors du catalogage d'une base de données locale ne nécessitant pas de noeud) servent, sur le poste client, à établir la connexion avec la base de données éloignée.

### **Restrictions :**

| | DB2 ne prend pas en charge les droits root pour le catalogage d'une base de données.

#### **Conditions préalables :**

- Vous devez posséder un ID utilisateur DB2 correct.
- v Vous devez disposer des droits SYSADM ou SYSCTRL ou attribuer la valeur ON à l'option catalog\_noauth.
- v Les valeurs de paramètres suivantes peuvent être appliquées lors du catalogage d'une base de données *éloignée* :
	- Nom de base de données
	- Alias de base de données
	- Nom de noeud
	- Type d'authentification (facultatif)

– Commentaire (facultatif)

Consultez la feuille de travail des valeurs de paramètres pour le catalogage d'une base de données pour avoir plus de détails sur ces paramètres et pour enregistrer les valeurs que vous utilisez.

- Les valeurs de paramètres suivantes peuvent être appliquées lors du catalogage d'une base de données *locale* :
	- Nom de base de données
	- Unité

|

| | |

- Alias de base de données
- Type d'authentification (facultatif)
- Commentaire (facultatif)

Les bases de données locales ne peuvent pas être décataloguées et recataloguées à tout moment.

### **Procédure :**

Pour cataloguer une base de données sur le poste client, procédez comme indiqué ci-après.

- 1. Connectez-vous au système sous un ID utilisateur DB2 correct.
- 2. Facultatif. Mettez à jour la colonne Votre Valeur dans la Feuille de travail des valeurs de paramètres pour le catalogage d'une base de données.Feuille de travail des valeurs de paramètres pour le catalogage d'une base de données.
- 3. Sous UNIX, configurez l'environnement de l'instance. Exécutez le script de démarrage :

**Pour le shell bash, Bourne ou Korn**

. *INSTHOME*/sqllib/db2profile

### **Pour le shell C**

source *INSTHOME*/sqllib/db2cshrc

où : *INSTHOME* est le répertoire personnel associé à l'instance.

- 4. Démarrez l'interpréteur de commandes DB2. Sur Windows, lancez la commande **db2cmd** à partir d'une invite de commande. Sous UNIX, lancez la commande **db2** à partir d'une invite de commande.
- 5. Cataloguez la base de données en entrant les commandes suivantes à partir de l'interpréteur de commandes :

```
db2 => catalog database nom_bdd as alias_bdd
at node nom_noeud [ authentication valeur_auth ]
```
où :

- v nom\_bdd représente le nom de la base de données que vous souhaitez cataloguer,
- v alias\_bdd représente un alias local de la base de données que vous souhaitez cataloguer,
- v nom\_noeud représente un alias que vous pouvez définir pour l'ordinateur doté de la base de données que vous souhaitez cataloguer,
- valeur auth spécifie le type d'authentification lors de la connexion à la base de données. Par défaut, ce paramètre prend la valeur du type d'authentification indiqué sur le serveur. La spécification d'un type

d'authentification peut entraîner une amélioration des performances. Les valeurs d'authentification admises sont : SERVER, CLIENT, SERVER\_ENCRYPT et KERBEROS.

### **Exemple :**

<span id="page-34-0"></span>| | |

> Pour cataloguer une base de données éloignée appelée *SAMPLE* et lui donner l'alias de la base de données locale *mysample*, sur le noeud *noeuddb2* en utilisant l'authentification *server*, entrez les commandes suivantes :

db2 => catalog database *sample* as *mysample* at node *noeuddb2* authentication *server*

```
db2 => terminate
```
### **Tâches connexes :**

v «Test de la connexion [client-serveur](#page-41-0) à l'aide de l'interpréteur de commandes [\(CLP\)»](#page-41-0) à la page 32

### **Références connexes :**

- v «Feuille de travail des valeurs de paramètres pour le catalogage d'une base de données» à la page 25
- v «CATALOG DATABASE Command» dans le manuel *Command Reference*

### **Feuille de travail des valeurs de paramètres pour le catalogage d'une base de données**

Utilisez la feuille de travail ci-après pour enregistrer les valeurs de paramètres requises afin de cataloguer une base de données.

| Paramètre                                  | Description                                                                                                    | Valeur type | Votre valeur |
|--------------------------------------------|----------------------------------------------------------------------------------------------------|-------------|--------------|
| Nom de base de<br>données (nom-bdd)        | Lors de la création d'une base de<br>données, l'alias de cette base de<br>données est le nom de la base de<br>données, sauf indication contraire.<br>Ainsi, lorsque la base de données<br>sample est créée sur le serveur, un<br>alias de base de données sample est<br>également créé. Le nom de la base<br>de données représente l'alias de la<br>base de données éloignée (sur le<br>serveur). | sample      |              |
| Alias de la base de<br>données (alias-bdd) | Alias local affecté arbitrairement à<br>la base de données éloignée. Si<br>vous n'indiquez pas d'alias, le nom<br>de la base de données (nom-bdd) est<br>utilisé par défaut. Utilisez ce nom<br>lorsque vous vous connectez à la<br>base de données à partir d'un<br>client.                                                                                                    | mysample    |              |
| Authentification<br>(valeur_auth)          | Type d'authentification exigé par<br>votre environnement.                                                                                                    | Serveur     |              |

*Tableau 6. Feuille de travail des valeurs de paramètres de catalogage d'une base de données*

| Paramètre                   | Description                                                                                                    | Valeur type | Votre valeur |
|-----------------------------|----------------------------------------------------------------------------------------------------|-------------|--------------|
| Nom de noeud<br>(nom-noeud) | Nom du noeud dans le répertoire<br>des noeuds, qui indique où se<br>trouve la base de données.<br>Attribuez au nom de noeud<br>(nom-noeud) la valeur que vous<br>avez utilisée pour cataloguer le<br>noeud. | noeuddb2    |              |

<span id="page-35-0"></span>*Tableau 6. Feuille de travail des valeurs de paramètres de catalogage d'une base de données (suite)*

### **Tâches connexes :**

- v [«Catalogage](#page-32-0) d'une base de données à partir d'un client DB2 à l'aide de [l'interpréteur](#page-32-0) de commandes (CLP)» à la page 23
- v «Test de la connexion [client-serveur](#page-41-0) à l'aide de l'interpréteur de commandes [\(CLP\)»](#page-41-0) à la page 32
- v [«Configuration](#page-26-0) des connexions client-serveur à l'aide de l'interpréteur de [commandes](#page-26-0) (CLP)» à la page 17

# **Configuration de NetBIOS**

# **Configuration des communications NetBIOS sur le client à l'aide de l'interpréteur de commandes (CLP)**

Cette tâche décrit comment configurer NetBIOS sur le client à l'aide de l'interpréteur de commandes DB2 (CLP). Effectuez cette tâche si vous voulez configurer une connexion d'un client DB2 vers un serveur DB2 à l'aide de NetBIOS. Les connexions peuvent également être configurées à l'aide de l'Assistant de configuration.

### **Conditions préalables :**

Assurez-vous que NetBIOS est opérationnel sur le client DB2. Afin que vous puissiez établir une connexion, NetBIOS doit également être configuré sur le serveur DB2.

### **Procédure :**

Pour configurer les communications NetBIOS sur le client DB2, procédez comme indiqué ci-après.

- 1. Déterminez le numéro de carte logique utilisé pour la connexion NetBIOS.
- 2. Mettez à jour le fichier de configuration du gestionnaire de bases de donnée.

- v [«Détermination](#page-36-0) du numéro de carte logique du client utilisé pour la connexion NetBIOS [\(Windows\)»](#page-36-0) à la page 27
- v «Mise à jour du fichier de [configuration](#page-38-0) du gestionnaire de bases de données pour une [connexion](#page-38-0) NetBIOS» à la page 29
- v «Configuration des connexions client-serveur à l'aide de l'Assistant de configuration (CA)» dans le manuel *Serveurs DB2 - Mise en route*
# <span id="page-36-0"></span>**Détermination du numéro de carte logique du client utilisé pour la connexion NetBIOS (Windows)**

Cette tâche fait partie des principales tâches de *Configuration de NetBIOS sur le client à l'aide de l'interpréteur de commandes (CLP)*

Le numéro de carte logique du client est requis pour la configuration d'une connexion NetBIOS client-serveur à l'aide de CLP.

## **Restrictions :**

Cette procédure concerne uniquement les systèmes d'exploitation Windows.

### **Procédure :**

Procédez de la manière suivante pour déterminer le numéro de carte logique de la connexion NetBIOS :

- 1. A partir de la ligne de commande, entrez la commande **regedit** pour l'éditeur de la base de registres.
- 2. Repérez les affectations de carte NetBIOS en développant l'arborescence du dossier **HKEY\_LOCAL\_MACHINE** et en recherchant le dossier **Software/Microsoft/Rpc/NetBIOS**.
- 3. Cliquez deux fois sur l'entrée commençant par **ncacn\_nb\_n***x*, où *x* peut être 0, 1, 2... (en règle générale, vous souhaiterez sélectionner la carte **nb0**), pour visualiser le numéro de carte associé à la connexion NetBIOS. Enregistrez le paramètre de la zone **Data value** dans la fenêtre **Edit DWORD Value**.

**Remarque :** Assurez-vous que les deux extrémités de la connexion utilisent la même émulation.

L'étape suivante de la *Configuration de NetBIOS sur le client à l'aide de l'interpréteur de commandes (CLP)* consiste à mettre à jour le fichier de configuration du gestionnaire de bases de données.

### **Références connexes :**

v «Feuille de travail des valeurs de paramètres NetBIOS» à la page 27

## **Feuille de travail des valeurs de paramètres NetBIOS**

Lors de la configuration, utilisez cette feuille de travail pour enregistrer les valeurs requises pour la configuration des communications NetBIOS.

| Paramètre              | Description                                    | Valeur type | Votre valeur |
|------------------------|------------------------------------------------|-------------|--------------|
| Numéro de carte        | Cartes locales logiques qui                    |             |              |
| logique (numéro-carte) | seront utilisées pour la<br>connexion NetBIOS. |             |              |

*Tableau 7. Feuille de travail des valeurs de paramètres NetBIOS*

<span id="page-37-0"></span>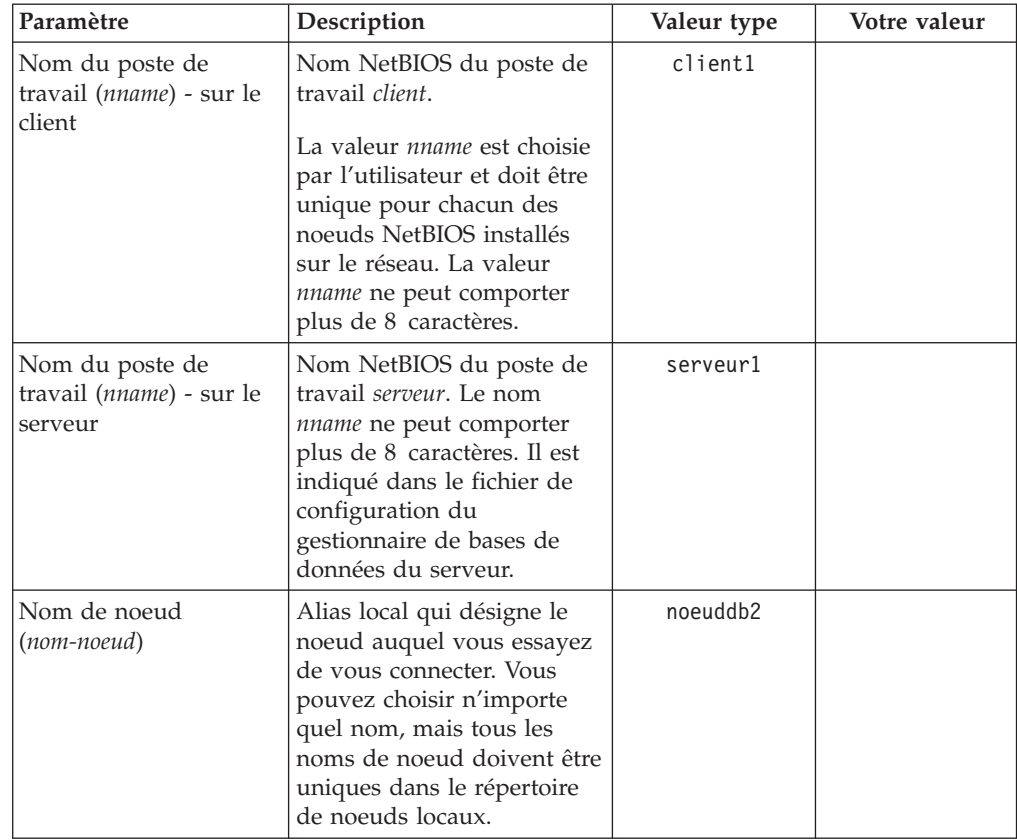

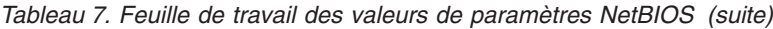

## **Tâches connexes :**

- v «Configuration des [communications](#page-35-0) NetBIOS sur le client à l'aide de [l'interpréteur](#page-35-0) de commandes (CLP)» à la page 26
- v [«Configuration](#page-26-0) des connexions client-serveur à l'aide de l'interpréteur de [commandes](#page-26-0) (CLP)» à la page 17

## **Catalogage d'un noeud NetBIOS à partir du client DB2**

Le catalogage d'un noeud NetBIOS ajoute une entrée au répertoire des noeuds du client DB2 afin de décrire le noeud éloigné. Utilisez l'alias du noeud choisi (*nom-noeud*) comme nom d'entrée du noeud. Cette entrée spécifie le numéro de carte logique (*numéro-carte*) ainsi que le nom du poste du poste de travail serveur *(nname*) utilisé par le client pour accéder au serveur DB2 éloigné.

### **Conditions préalables :**

- v Vous devez être en mesure de vous connecter au système sous un ID utilisateur DB2 correct. Si vous ajoutez une base de données à un système doté d'un produit serveur DB2 ou DB2 Connect, connectez-vous sous un ID utilisateur disposant des droits SYSADM ou SYSCTRL sur l'instance.
- v Pour plus d'informations sur l'identification de ces valeurs de paramètres, voir la Feuille de travail des valeurs de paramètres NetBIOSFeuille de travail des valeurs de paramètres NetBIOS.

## **Procédure :**

Pour cataloguer le noeud NetBIOS, procédez comme suit :

db2 => catalog netbios node *nom\_noeud* remote *nname* adapter *numéro\_carte*

```
db2 => terminate
```
Par exemple, pour cataloguer un serveur de bases de données éloigné *serveur1* sur le noeud *noeuddb2*, en utilisant la valeur *0* en tant que numéro de carte logique, lancez les commandes suivantes :

db2 => catalog netbios node *noeuddb2* remote *serveur1* adapter *0*

db2 => terminate

## **Tâches connexes :**

- v «Configuration des [communications](#page-35-0) NetBIOS sur le client à l'aide de [l'interpréteur](#page-35-0) de commandes (CLP)» à la page 26
- v [«Catalogage](#page-32-0) d'une base de données à partir d'un client DB2 à l'aide de [l'interpréteur](#page-32-0) de commandes (CLP)» à la page 23

## **Références connexes :**

- «Feuille de travail des valeurs de [paramètres](#page-36-0) NetBIOS» à la page 27
- v «CATALOG NETBIOS NODE Command» dans le manuel *Command Reference*

# **Mise à jour du fichier de configuration du gestionnaire de bases de données pour une connexion NetBIOS**

La mise à jour du fichier de configuration du gestionnaire de bases de données est obligatoire pour la configuration d'une connexion NetBIOS client-serveur à l'aide de CLP.

### **Restrictions :**

Vous devez mettre à jour le fichier de configuration du gestionnaire de bases de données en définissant le paramètre (*nname*) correspondant au nom du poste de travail du *client*.

## **Procédure :**

Pour mettre à jour ce fichier, procédez comme suit :

- 1. Connectez-vous au système en tant qu'utilisateur disposant des droits SYSADM.
- 2. Mettez à jour le fichier de configuration du gestionnaire de bases de données en indiquant le paramètre (*nname*) correspondant au nom du poste de travail du *client*, à l'aide des commandes suivantes émises à partir de l'interpréteur de commandes :

update database manager configuration using nname *nname* terminate

Par exemple, si le nom du poste de travail client (*nname*) est client1, lancez la commande :

update database manager configuration using nname *client1* terminate

## **Tâches connexes :**

v «Configuration des protocoles de [communication](#page-44-0) pour une instance DB2 [éloignée»](#page-44-0) à la page 35

v [«Catalogage](#page-37-0) d'un noeud NetBIOS à partir du client DB2» à la page 28

## <span id="page-39-0"></span>**Configuration de tubes nommés**

# **Configuration de tubes nommés sur le client à l'aide de l'interpréteur de commandes (CLP)**

Cette tâche décrit comment configurer des tubes nommés sur le client DB2 à l'aide de l'interpréteur de commandes (CLP).

#### **Conditions préalables :**

Avant de configurer les tubes nommés sur le client :

- v Assurez-vous que les tubes nommés sont disponibles sur le client DB2. Afin d'établir une connexion, les tubes nommés doivent également être disponibles sur le serveur DB2.
- v Identifiez les valeurs des paramètres suivants :
	- Nom de l'ordinateur (le nom de l'ordinateur sur lequel se trouve le serveur)
	- Nom de l'instance (le nom de l'instance sur le serveur auquel vous vous connectez.
	- Nom de noeud (l'alias local du noeud serveur)

Pour plus d'informations sur l'identification de ces valeurs de paramètres, reportez-vous à la section Feuille de travail des valeurs de paramètres de tubes nommés.

#### **Procédure :**

Pour configurer des tubes nommés :

- 1. Catalogage du noeud de tubes nommés sur le client DB2
- 2. Catalogage de la base de données sur le client DB2

#### **Tâches connexes :**

- v [«Catalogage](#page-40-0) d'un noeud tubes nommés à partir du client» à la page 31
- v [«Catalogage](#page-32-0) d'une base de données à partir d'un client DB2 à l'aide de [l'interpréteur](#page-32-0) de commandes (CLP)» à la page 23

### **Références connexes :**

v «Feuille de travail des valeurs de paramètres de tubes nommés utilisés pour la configuration des tubes nommés sur le client» à la page 30

## **Feuille de travail des valeurs de paramètres de tubes nommés utilisés pour la configuration des tubes nommés sur le client**

Utilisez la feuille de travail ci-après afin d'identifier les valeurs de paramètres pour la configuration des communications par tubes nommés (Named Pipes).

<span id="page-40-0"></span>

| Paramètre                               | Description                                                                                                    | Valeur type     | Votre valeur |
|-----------------------------------------|----------------------------------------------------------------------------------------------------|-----------------|--------------|
| Nom de l'ordinateur<br>(nom-ordinateur) | Nom de l'ordinateur sur lequel se<br>trouve le serveur.<br>Sur le serveur, pour trouver la<br>valeur affectée à ce paramètre,<br>cliquez sur le bouton Démarrage et<br>sélectionnez les options Paramètres,<br>Panneau de configuration. Cliquez<br>deux fois sur le dossier Réseau et<br>sélectionnez l'onglet Identification. | serveur1        |              |
| Nom de l'instance<br>(nom-instance)     | Enregistrez le nom de l'ordinateur.<br>Nom de l'instance du serveur à<br>laquelle vous vous connectez.                                                                                                    | DB <sub>2</sub> |              |
| Nom de noeud<br>$(nom-noeud)$           | Alias local qui désigne le noeud<br>auquel vous essayez de vous<br>connecter. Vous pouvez choisir<br>n'importe quel nom, mais tous les<br>noms de noeud doivent être<br>uniques dans le répertoire de<br>noeuds locaux.                                                                                                    | noeuddb2        |              |

*Tableau 8. Feuille de travail des valeurs de paramètres de tubes nommés*

#### **Tâches connexes :**

- v [«Configuration](#page-39-0) de tubes nommés sur le client à l'aide de l'interpréteur de [commandes](#page-39-0) (CLP)» à la page 30
- v [«Configuration](#page-26-0) des connexions client-serveur à l'aide de l'interpréteur de [commandes](#page-26-0) (CLP)» à la page 17

## **Catalogage d'un noeud tubes nommés à partir du client**

Le catalogage d'un noeud tubes nommés ajoute une entrée au répertoire des noeuds du client DB2 afin de décrire le noeud éloigné. Cette entrée spécifie l'alias (*nom-noeud*), le nom du poste de travail *serveur* (*nom-ordinateur*) et l'instance (*nom-instance* ) utilisée par le client pour accéder au serveur DB2 éloigné.

## **Procédure :**

Pour cataloguer un noeud tubes nommés sur un client DB2, entrez la commande suivante sur l'interpréteur de commandes :

```
db2 => db2 catalog npipe node nom_noeud /
db2 => remote nom_poste instance nom_instance
db2 => terminate
```
#### **Exemple :**

Pour cataloguer un noeud éloigné appelé *noeuddb2*, résidant sur le serveur *serveur1* dans l'instance *db2*, saisissez :

db2 => db2 catalog npipe node *noeuddb2* remote *serveur1* instance *db2*

db2 => terminate

## **Références connexes :**

v «CATALOG NAMED PIPE NODE Command» dans le manuel *Command Reference*

v «Feuille de travail des valeurs de [paramètres](#page-39-0) de tubes nommés utilisés pour la [configuration](#page-39-0) des tubes nommés sur le client» à la page 30

# **Test de la connexion client-serveur à l'aide de l'interpréteur de commandes (CLP)**

Après avoir catalogué le noeud et la base de données, il est recommandé de se connecter à la base de données de manière à tester la connexion.

## **Conditions préalables :**

- v Le noeud de la base de données et la base de données doivent être catalogués pour que vous puissiez tester la connexion.
- v Les valeurs d'*ID utilisateur* et de *mot de passe* doivent convenir pour le système sur lequel elles sont authentifiées. Par défaut, l'authentification a lieu sur le serveur. L'authentification est déterminée par le paramètre authentication spécifié dans le fichier de configuration du gestionnaire de bases de données du serveur. Si l'authentification configurée sur le client ne concorde pas ou n'est pas compatible avec la configuration du serveur, une erreur se produit.
- v Le gestionnaire de bases de données doit être démarré avec le protocole adéquat défini dans DB2COMM. S'il n'est pas démarré, vous pouvez le lancer en entrant la commande **db2start** sur le serveur de base de données.

#### **Procédure :**

| | | | | | | | |

Afin de tester la connexion client-serveur :

1. Sous UNIX, configurez l'environnement de l'instance. Exécutez le script de démarrage :

**Pour le shell bash, Bourne ou Korn** . *INSTHOME*/sqllib/db2profile

**Pour le shell C**

source *INSTHOME*/sqllib/db2cshrc

où : *INSTHOME* est le répertoire personnel associé à l'instance.

- 2. Démarrez l'interpréteur de commandes DB2. Sur Windows, lancez la commande **db2cmd** à partir d'une invite de commande. Sous UNIX, lancez la commande **db2** à partir d'une invite de commande.
- 3. Entrez la commande suivante sur le client afin d'établir la connexion avec la base de données éloignée :

db2 => connect to *alias\_bdd* user *id\_utilisateur*

Par exemple, entrez la commande suivante :

connect to mysample user jtris

Vous êtes alors invité à indiquer votre mot de passe.

Si la connexion aboutit, un message s'affiche indiquant le nom de la base de données à laquelle vous êtes connecté. Un message similaire au message suivant apparaît :

```
Database Connection Information
Database server = DB2/NT 8.1.0
SQL authorization ID = JTRIS
Local database alias = mysample
```
Vous pouvez maintenant utiliser la base de données. Par exemple, pour extraire la liste de toutes les tables répertoriées dans la table système, entrez l'instruction SQL suivante :

select *nom\_table* from *syscat.tables*

Une connexion implicite s'établit lorsque vous émettez une instruction SQL suivie de la commande **db2 terminate**. Pour définir une base de données par défaut, exécutez la commande **db2set db2dbdft = <nom\_bdd>**. Vous pouvez ensuite exécuter la commande **db2 select \* from <table>** sans vous connecter au préalable à la base de données. Cette commande emploie la valeur définie dans **db2dbdft**. Pour établir une connexion vers une base de données autre que la base de données par défaut, vous devez utiliser la commande CONNECT pour établir une connexion explicite à la base de données de votre choix.

Lorsque vous n'avez plus besoin de la connexion à la base de données, mettez-y fin par la commande **connect reset**.

## **Références connexes :**

- v «db2start Start DB2 Command» dans le manuel *Command Reference*
- v «db2set DB2 Profile Registry Command» dans le manuel *Command Reference*

# <span id="page-44-0"></span>**Chapitre 4. Configuration des communications du serveur DB2**

**Configuration des communications du serveur DB2 à l'aide du Centre de contrôle**

# **Configuration des protocoles de communication pour une instance DB2 éloignée**

Cette tâche décrit comment configurer des protocoles de communication à l'aide du Centre de contrôle pour une instance éloignée du serveur DB2. Les protocoles de communication doivent être configurés de manière à permettre au serveur DB2 d'accepter les requêtes entrantes provenant des clients DB2 éloignés.

En général, les protocoles sont détectés et configurés automatiquement lors de l'installation de DB2 à l'aide de l'Assistant d'installation de DB2. Effectuez cette tâche dans les cas suivants :

- v Vous avez désélectionné un protocole de communication détecté lors de l'installation de DB2 à l'aide de l'Assistant d'installation de DB2.
- Vous avez ajouté un protocole de communication à votre réseau depuis l'installation de DB2 à l'aide de l'Assistant d'installation de DB2.
- v Vous utilisez un protocole de communication qui n'a pas pu être détecté par l'Assistant d'installation de DB2.
- v Vous avez installé DB2 manuellement sur un système de type UNIX à l'aide des outils d'installation natifs du système d'exploitation.

## **Restrictions :**

Les restrictions suivantes s'appliquent :

- v Il est impossible d'utiliser le Centre de contrôle afin de configurer les protocoles de communication pour un serveur de bases de données DB2 partitionnées.
- v La modification des paramètres de communication d'une instance peut nécessiter la mise à jour de catalogues de connexion de bases de données sur le client (reconfiguration des communications client-serveur)

## **Procédure :**

Afin de configurer les communications DB2 pour des instances éloignées, effectuez les opérations suivantes :

- 1. Démarrez le Centre de contrôle.
- 2. Si le système contenant l'instance éloignée souhaitée apparaît dans la liste, cliquez sur le signe **[+]** situé en regard du nom de ce système pour afficher le dossier Instances. Cliquez sur le signe **[+]** à côté du dossier Instances pour afficher la liste des instances du système, puis passez à l'étape 13. Si le système contenant l'instance éloignée souhaitée apparaît dans la liste mais que cette instance ne s'affiche pas sous le système, passez à l'étape 8.
- 3. Si le système contenant l'instance éloignée n'apparaît pas, sélectionnez le dossier **Systèmes**, cliquez dessus avec le bouton droit de la souris et sélectionnez l'option **Ajout**. La fenêtre Ajout d'un système s'affiche.
- 4. Pour ajouter un système au Centre de contrôle, vous pouvez effectuer l'une des opérations suivantes :
	- v Si la zone Nom du système n'a pas été renseignée, il suffit de cliquer sur **Reconnaissance** pour afficher la liste des systèmes TCP/IP sur le réseau. Sélectionnez un système et cliquez sur **OK**. La fenêtre Ajout d'un système contient les informations système.
	- v Si la zone Nom du système a été renseignée, il suffit de cliquer sur **Reconnaissance** pour appeler une reconnaissance KNOWN. Si celle-ci aboutit, la fenêtre Ajout d'un système contient alors les informations système.

**Remarque :** La fonction de reconnaissance fonctionne uniquement sur des systèmes TCP/IP éloignés.

- 5. Cliquez sur **Validation** pour ajouter le système à la fenêtre du Centre de contrôle.
- 6. Cliquez sur **Fermeture**.
- 7. Cliquez sur le signe plus ([+]) figurant à côté du nom de système pour afficher le dossier Instances.
- 8. Sélectionnez le dossier **Instances** correspondant au nouveau système, puis cliquez dessus avec le bouton droit de la souris.
- 9. Sélectionnez l'option **Ajout**. La fenêtre Ajout d'une instance s'affiche.
- 10. Cliquez sur **Reconnaissance** pour obtenir la liste des instances éloignées disponibles sur ce système.
- 11. Sélectionnez l'instance à ajouter et cliquez sur **OK**. La fenêtre Ajout d'instance contiendra les informations relatives à l'instance éloignée.
- 12. Cliquez sur **Fermeture**.
- 13. Sélectionnez l'instance à configurer et cliquez dessus avec le bouton droit de la souris.
- 14. Sélectionnez l'option **Configuration des communications** dans le menu en incrustation. La fenêtre Configuration des Communications s'affiche.
- 15. Utilisez la fenêtre Configuration des communications pour configurer les protocoles de communication correspondant à l'instance. Pour plus d'informations, cliquez sur le bouton de fonction **Aide**.
- 16. Vous devez arrêter, puis redémarrer l'instance pour que ces modifications entrent en vigueur.
	- a. Pour arrêter une instance, sélectionnez-la, cliquez dessus avec le bouton droit de la souris, puis sélectionnez l'option **Arrêt**.
	- b. Pour démarrer une instance, sélectionnez-la, cliquez dessus avec le bouton droit de la souris, puis sélectionnez l'option **Démarrage**.

#### **Tâches connexes :**

- v «Configuration des protocoles de [communication](#page-46-0) pour une instance DB2 locale» à la [page](#page-46-0) 37
- v «Configuration des [communications](#page-52-0) NetBIOS pour une instance DB2» à la page [43](#page-52-0)
- v «Configuration des [communications](#page-49-0) TCP/IP pour une instance DB2» à la page [40](#page-49-0)
- v «Configuration des [communications](#page-56-0) par tubes nommés pour une instance DB2» à la [page](#page-56-0) 47

#### **Références connexes :**

• «Scénarios de [communication](#page-20-0) client vers serveur» à la page 11

## <span id="page-46-0"></span>**Configuration des protocoles de communication pour une instance DB2 locale**

Cette tâche décrit comment configurer des protocoles de communication à l'aide du Centre de contrôle pour une instance locale DB2. Sur le serveur DB2, les protocoles de communication doivent être configurés afin de permettre au serveur DB2 d'accepter les requêtes entrantes provenant des clients DB2 éloignés.

En général, les protocoles sont détectés et configurés automatiquement lors de l'installation de DB2 à l'aide de l'Assistant d'installation de DB2. Effectuez cette tâche dans les cas suivants :

- v Vous avez désélectionné un protocole de communication détecté lors de l'installation de DB2 à l'aide de l'Assistant d'installation de DB2.
- v Vous avez ajouté un protocole de communication à votre réseau depuis la configuration de DB2 à l'aide de l'Assistant d'installation de DB2.
- v Vous utilisez un protocole de communication qui n'a pas pu être détecté par l'Assistant d'installation de DB2.
- v Vous avez installé DB2 manuellement sur un système de type UNIX à l'aide des outils d'installation natifs du système d'exploitation.

Les protocoles de communication peuvent également être configurés à l'aide de l'interpréteur de commandes (CLP).

#### **Restrictions :**

Les restrictions suivantes s'appliquent :

- v Il est impossible d'utiliser le Centre de contrôle afin de configurer les protocoles de communication pour un serveur de bases de données DB2 partitionnées.
- v La modification des paramètres de communication d'une instance peut nécessiter la mise à jour de catalogues de connexion de bases de données sur le client (reconfiguration des communications client-serveur)

### **Procédure :**

Afin de configurer les communications pour des instances locales, effectuez les opérations suivantes :

- 1. Démarrez le Centre de contrôle.
- 2. Cliquez sur le signe **[+]** à côté d'un nom de système pour afficher le dossier Instances.
- 3. Sélectionnez le dossier Bases de données ou Connexions passerelle et cliquez sur le signe **[+]** à côté du dossier **Instances** pour afficher la liste des instances d'un système particulier.
- 4. Sélectionnez l'instance à configurer et cliquez dessus avec le bouton droit de la souris.
- 5. Sélectionnez l'option **Configuration des communications** dans le menu en incrustation. La fenêtre Configuration des communications s'affiche.
- 6. Utilisez la fenêtre Configuration des communications pour configurer les protocoles de communication correspondant à l'instance sélectionnée. Vous pouvez afficher l'aide en ligne à tout moment en cliquant sur le bouton **Aide** ou en appuyant sur la touche **F1**.
- 7. Vous devez arrêter, puis redémarrer l'instance, pour que ces modifications entrent en vigueur.
	- a. Pour arrêter l'instance du gestionnaire de bases de données, sélectionnez-la, cliquez dessus avec le bouton droit de la souris et sélectionnez l'option **Arrêt** dans le menu en incrustation.
	- b. Pour démarrer l'instance du gestionnaire de bases de données, sélectionnez-la, cliquez dessus avec le bouton droit de la souris et sélectionnez l'option **Démarrage** dans le menu en incrustation.

## **Tâches connexes :**

- v «Configuration des protocoles de [communication](#page-44-0) pour une instance DB2 [éloignée»](#page-44-0) à la page 35
- v «Configuration des [communications](#page-52-0) NetBIOS pour une instance DB2» à la page [43](#page-52-0)
- v «Configuration des [communications](#page-49-0) TCP/IP pour une instance DB2» à la page [40](#page-49-0)
- v «Configuration des [communications](#page-56-0) par tubes nommés pour une instance DB2» à la [page](#page-56-0) 47

## **Références connexes :**

v «Scénarios de [communication](#page-20-0) client vers serveur» à la page 11

## **Configuration des communications du serveur DB2 à l'aide du Centre de contrôle**

Le Centre de contrôle est un outil graphique permettant d'administrer les bases de données DB2\*. Sa fonction de configuration des communications permet d'afficher les protocoles et les paramètres de configuration pour lesquels une instance de serveur est configurée. Elle permet également de modifier les valeurs des paramètres d'un protocole configuré, ainsi que d'ajouter ou de supprimer des protocoles.

Lorsque vous ajoutez au système du serveur un support pour un nouveau protocole, la fonction de configuration des communications détecte et génère, pour l'instance de serveur, des valeurs pour les paramètres correspondant au nouveau protocole. Vous pouvez accepter ou modifier ces valeurs avant de les utiliser. Lorsque vous retirez du système du serveur le support d'un protocole existant, la fonction de configuration des communications détecte que le protocole a été retiré et désactive son utilisation pour l'instance de serveur.

Vous pouvez ajouter un protocole qui n'a pas été détecté ; cependant, vous devez fournir toutes les valeurs de paramètres requises avant de poursuivre.

La fonction de configuration des communications peut être utilisée afin de gérer les communications des instances de serveur locales et éloignées, dans la mesure où le serveur d'administration s'exécute sur le système du serveur.

La modification des paramètres de communication d'une instance, qui ont été configurés auparavant, peut nécessiter la mise à jour de catalogues de connexion de bases de données sur le client. Pour effectuer cette opération, vous pouvez :

- <span id="page-48-0"></span>v Utiliser l'Assistant de configuration sur le client. Sélectionnez la connexion de base de données à modifier. Dans le menu **Selectionné**, sélectionnez **Modification de la base de données**. Cette opération lance un assistant qui vous aidera à procéder aux modifications.
- v Utiliser l'interpréteur de commandes sur le client pour décataloguer et recataloguer le noeud en fonction des valeurs modifiées sur le serveur.

## **Tâches connexes :**

- v «Configuration des protocoles de [communication](#page-44-0) pour une instance DB2 [éloignée»](#page-44-0) à la page 35
- v «Configuration des protocoles de [communication](#page-46-0) pour une instance DB2 locale» à la [page](#page-46-0) 37

### **Références connexes :**

v «Scénarios de [communication](#page-20-0) client vers serveur» à la page 11

# **Configuration des communications du serveur DB2 à l'aide de l'interpréteur de commandes**

# **Configuration des protocoles de communication pour une instance DB2**

La configuration des protocoles de communication pour une instance DB2 fait partie des tâches principales de :

- Configuration des communications NetBIOS pour une instance DB2
- Configuration des communications par tubes nommés pour une instance DB2
- Configuration des communications TCP/IP pour une instance DB2

La valeur DB2COMM du registre vous permet de définir les protocoles de communication pour l'instance DB2 en cours. Si la variable de registre DB2COMM n'est pas définie ou qu'elle a une valeur NULL, aucun gestionnaire de connexions de protocole n'est démarré au lancement du gestionnaire de bases de données.

La variable de registre DB2COMM peut être définie à l'aide de toute combinaison comprenant les mots clés indiqués ci-après, séparés par des virgules :

### **netbios**

démarre le support NetBIOS

**npipe** démarre le support des tubes nommés

**tcpip** démarre le support TCP/IP

## **Conditions préalables :**

Vous devez disposez des droits d'administration du système sysadm.

## **Procédure :**

Pour définir le(s) protocole(s) de communication pour l'instance :

v Entrez la commande **db2set DB2COMM** à partir de la fenêtre de commande DB2 :

db2set DB2COMM=noms\_protocoles

<span id="page-49-0"></span>Par exemple, pour que le gestionnaire de bases de données démarre les gestionnaires de connexions correspondant aux protocoles de communication Named Pipes et TCP/IP, entrez la commande suivante :

```
db2set DB2COMM=npipe,tcpip
db2stop
db2start
```
#### **Références connexes :**

- v «db2start Start DB2 Command» dans le manuel *Command Reference*
- v «db2stop Stop DB2 Command» dans le manuel *Command Reference*
- v «db2set DB2 Profile Registry Command» dans le manuel *Command Reference*
- «Scénarios de [communication](#page-20-0) client vers serveur» à la page 11

# **Configuration des communications du serveur DB2 (TCP/IP)**

## **Configuration des communications TCP/IP pour une instance DB2**

Cette tâche décrit comment configurer les communications TCP/IP sur un serveur DB2 à l'aide de l'interpréteur de commandes DB2 (CLP). Sur le serveur DB2, les protocoles de communication doivent être configurés afin de permettre au serveur DB2 d'accepter les requêtes entrantes provenant des clients DB2 éloignés.

En général, les protocoles sont détectés et configurés automatiquement lors de la configuration de DB2 à l'aide de l'Assistant d'installation de DB2. Effectuez cette tâche dans les cas suivants :

- v Vous avez désélectionné un protocole de communication TCP/IP lors de la configuration de DB2 à l'aide de l'Assistant d'installation de DB2.
- Vous avez ajouté un protocole de communication  $TCP/IP$  à votre réseau après avoir configuré DB2 à l'aide de l'Assistant d'installation de DB2.
- Le protocole de communication TCP/IP n'a pas été détecté par l'Assistant d'installation de DB2.
- v Vous avez installé DB2 manuellement sur un système de type UNIX à l'aide des outils d'installation natifs du système d'exploitation.

### **Conditions préalables :**

Avant de configurer les communications TCP/IP pour une instance DB2 :

- v Assurez-vous que TCP/IP est opérationnel sur le serveur DB2. TCP/IP doit également être opérationnel sur le client DB2 pour que vous puissiez établir une connexion.
- v Identifiez soit le nom du service de connexion *et le* port de connexion, soit uniquement le port de connexion.

#### **Nom du service de connexion et port de connexion**

Ce nom est utilisé pour mettre à jour le nom de service (*nom-service*) dans le fichier de configuration du gestionnaire de bases de données sur le serveur. Lorsqu'un nom de service de connexion est indiqué, le fichier services doit être mis à jour avec un nom de service identique, un numéro de port ainsi que le protocole. Le nom du service est choisi de façon arbitraire, mais il doit être unique au sein du fichier services. La valeur type correspondant au nom de service peut, par exemple, être serveur1. Si vous utilisez DB2 Enterprise Server Edition au format

partitionné, assurez-vous que le numéro de port n'entre pas en conflit avec les numéros de port utilisés par le gestionnaire FCM. Le port de connexion doit être unique au sein du fichier services. La valeur type correspondant au numéro de port et au protocole peut être 3700/tcp.

#### <span id="page-50-0"></span>**Port de connexion**

Le paramètre de nom de service (*nom-service*) du fichier de configuration du gestionnaire de bases de données situé sur le serveur peut être mis à jour à l'aide du numéro de port. Si tel est le cas, il est inutile de mettre à jour le fichier services. Si vous utilisez DB2 Enterprise Server Edition au format partitionné, assurez-vous que le numéro de port n'entre pas en conflit avec les numéros de port utilisés par le gestionnaire FCM, ou par toute autre application sur ce système. La valeur type correspondant au numéro de port peut, par exemple, être 3700.

#### **Procédure :**

|

Pour configurer les communications TCP/IP pour une instance DB2, procédez comme suit :

- 1. Mettez à jour le fichier services sur le serveur.
- 2. Mettez à jour le fichier de configuration du gestionnaire de bases de données sur le serveur.
- 3. Définissez les protocoles de communication.

#### **Tâches connexes :**

- v «Mise à jour du fichier services sur le serveur pour les [communications](#page-51-0) TCP/IP» à la [page](#page-51-0) 42
- v «Mise à jour du fichier de configuration du gestionnaire de bases de données sur le serveur pour les communications TCP/IP» à la page 41
- v «Configuration des protocoles de [communication](#page-48-0) pour une instance DB2» à la [page](#page-48-0) 39
- «Configuration des protocoles de [communication](#page-44-0) pour une instance DB2 [éloignée»](#page-44-0) à la page 35
- v «Configuration des protocoles de [communication](#page-46-0) pour une instance DB2 locale» à la [page](#page-46-0) 37

#### **Références connexes :**

v «Scénarios de [communication](#page-20-0) client vers serveur» à la page 11

## **Mise à jour du fichier de configuration du gestionnaire de bases de données sur le serveur pour les communications TCP/IP**

Cette tâche fait partie de la tâche principale de *Configuration des communications TCP/IP pour une instance DB2*.

Vous devez mettre à jour le fichier de configuration du gestionnaire de bases de données en définissant le paramètre *nom\_service*.

#### **Procédure :**

Pour mettre à jour ce fichier, procédez comme suit :

- <span id="page-51-0"></span>1. Connectez-vous au système en tant qu'utilisateur disposant des droits SYSADM.
- 2. Si vous utilisez un serveur UNIX, configurez l'environnement de l'instance : . INSTHOME/sqllib/db2profile (shell Bash, Bourne ou Korn) source INSTHOME/sqllib/db2cshrc (shell C)
- 3. Démarrez l'interpréteur de commandes DB2 (CLP).
- 4. Mettez à jour le fichier de configuration du gestionnaire de bases de données en définissant le paramètre de nom de service (*nom-service*) à l'aide des commandes suivantes :

```
update database manager configuration using svcename
  [nom_service|numéro_port]
db2stop
db2start
```
Si un nom de service est spécifié, la valeur *nom\_service* utilisée doit correspondre au nom du service de connexion indiqué dans le fichier services.

Par exemple, si le nom du service de connexion indiqué dans le fichier services est serveur1, entrez les commandes suivantes :

update database manager configuration using svcename serveur1|3100 db2stop db2start

Une fois le gestionnaire de bases de données arrêté et relancé, vérifiez, dans le fichier de configuration du gestionnaire de bases de données, que ces modifications ont été prises en compte. Pour afficher ce fichier, entrez la commande suivante :

get database manager configuration

#### **Références connexes :**

- v «db2start Start DB2 Command» dans le manuel *Command Reference*
- v «db2stop Stop DB2 Command» dans le manuel *Command Reference*

# **Mise à jour du fichier services sur le serveur pour les communications TCP/IP**

Cette tâche fait partie de la tâche principale de *Configuration des communications TCP/IP pour une instance DB2*.

Le fichier services définit les ports sur lesquels les applications serveur sont à l'écoute des demandes client. Si vous avez indiqué un nom de service dans la zone *nom-service* du fichier de configuration DBM, il est nécessaire de mettre à jour le fichier services en définissant le mappage entre le nom de service et le protocole/numéro de port. Si vous avez indiqué un numéro de port dans la zone *nom-service* du fichier de configuration DBM, il n'est *pas* nécessaire de mettre à jour le fichier services.

Mettez à jour le fichier services et spécifiez les ports sur lesquels le serveur doit se mettre à l'écoute pour attendre les demandes client entrantes . L'emplacement par défaut du fichier services dépend du système d'exploitation :

#### **UNIX** /etc

**Windows NT, Windows 2000, Windows XP et Windows Server 2003** %SystemRoot%\system32\drivers\etc

**Windows 98 et Windows ME** \windows

## <span id="page-52-0"></span>**Conditions préalables :**

Si vous utilisez les services NIS sur votre réseau (serveurs UNIX uniquement), vous devez mettre à jour le fichier services se trouvant sur votre serveur principal.

#### **Procédure :**

A l'aide d'un éditeur de texte, ajoutez une entrée de connexion au fichier services. Par exemple :

serveur1 3700/tcp # port de service de connexion DB2

où :

#### **serveur1**

représente le nom du service de connexion.

**3700** représente le numéro du port de connexion.

**tcp** représente le protocole de communication utilisé.

#### **Tâches connexes :**

- v [«Configuration](#page-54-0) de NetBIOS pour démarrage en même temps que l'instance DB2 [\(Windows](#page-54-0) NT)» à la page 45
- v «Mise à jour du fichier de [configuration](#page-50-0) du gestionnaire de bases de données sur le serveur pour les [communications](#page-50-0) TCP/IP» à la page 41

## **Configuration des communications du serveur DB2 (NetBIOS)**

## **Configuration des communications NetBIOS pour une instance DB2**

Cette tâche décrit comment configurer les communications NetBIOS pour une instance DB2 à l'aide de l'interpréteur de commandes DB2 (CLP). Sur le serveur DB2, les protocoles de communication doivent être configurés afin de permettre au serveur DB2 d'accepter les requêtes entrantes provenant des clients DB2 éloignés.

En général, les protocoles sont détectés et configurés automatiquement lors de la configuration de DB2 à l'aide de l'Assistant d'installation de DB2. Effectuez cette tâche dans les cas suivants :

- v Vous avez désélectionné un protocole de communication NetBIOS lors de la configuration de DB2 à l'aide de l'Assistant d'installation de DB2.
- v Vous avez ajouté un protocole de communication NetBIOS à votre réseau après avoir configuré DB2 à l'aide de l'Assistant d'installation de DB2.
- v NetBIOS n'a pas été détecté par l'Assistant d'installation de DB2.

## **Conditions préalables :**

Afin de configurer une connexion NetBIOS entre un client et un serveur DB2, assurez-vous que :

- NetBIOS est opérationnel sur la machine serveur.
- v Vous avez identifié les valeurs des paramètres suivants :

## <span id="page-53-0"></span>**Numéro de carte (numéro\_carte)**

Cartes locales logiques qui seront utilisées pour la connexion NetBIOS. Le serveur utilise la carte 0 si ce paramètre n'est pas configuré.

## **Nom du poste de travail (nname)**

Nom NetBIOS du poste de travail serveur. La valeur nname est le nom choisi par l'utilisateur et doit être unique pour chacun des noeuds NetBIOS installés sur le réseau. Si vous utilisez DB2 Enterprise Server Edition, assurez-vous que les 4 derniers caractères sont uniques sur tous les noeuds NetBIOS du réseau.

## **Procédure :**

Afin de configurer les communications NetBIOS pour une instance DB2, procédez comme suit :

- 1. Définissez le protocole de communication pour l'instance.
- 2. Configurez l'interface NetBIOS sur le serveur.
- 3. Mettez à jour le fichier de configuration du gestionnaire de bases de données sur le serveur.
- 4. Windows NT uniquement : Configurez NetBIOS pour un démarrage automatique lors du lancement d'une instance DB2.

## **Tâches connexes :**

- v «Configuration des protocoles de [communication](#page-48-0) pour une instance DB2» à la [page](#page-48-0) 39
- v «Configuration de l'interface NetBIOS pour la définition des communications sur le serveur DB2» à la page 44
- v «Mise à jour du fichier de [configuration](#page-55-0) du gestionnaire de bases de données sur le serveur pour [NetBIOS»](#page-55-0) à la page 46
- v [«Configuration](#page-54-0) de NetBIOS pour démarrage en même temps que l'instance DB2 [\(Windows](#page-54-0) NT)» à la page 45
- v «Configuration des protocoles de [communication](#page-44-0) pour une instance DB2 [éloignée»](#page-44-0) à la page 35
- v «Configuration des protocoles de [communication](#page-46-0) pour une instance DB2 locale» à la [page](#page-46-0) 37

### **Références connexes :**

v «Scénarios de [communication](#page-20-0) client vers serveur» à la page 11

## **Configuration de l'interface NetBIOS pour la définition des communications sur le serveur DB2**

Cette tâche fait partie de la tâche principale de *Configuration de NetBIOS pour une instance DB2*.

### **Conditions préalables :**

DB2 a recours aux paramètres du registre pour contrôler son utilisation des ressources NetBIOS sur le serveur. Vous devez utiliser le paramètre db2nbadapters du registre pour indiquer une valeur autre que le numéro de carte logique par défaut 0. Vous pouvez définir le paramètre db2nbadapters en entrant la commande **db2set db2nbadapters=***numéro\_carte*. La valeur *numéro\_carte* peut être une liste de numéros de cartes, séparés par des virgules.

## <span id="page-54-0"></span>**Procédure :**

Afin d'indiquer la ou les valeurs à utiliser pour le numéro de carte sur le serveur, procédez comme suit :

- 1. Ouvrez le panneau de configuration de Windows.
- 2. Cliquez deux fois sur l'icône **Réseau** et sélectionnez l'onglet Services.
- 3. Dans la fenêtre qui s'affiche, sélectionnez l'icône **Interface NetBIOS**, puis cliquez sur le bouton de fonction **Propriétés**.
- 4. Faites défiler les routes réseau pour trouver le numéro de carte logique et notez-le sur votre feuille de travail. Si vous ne souhaitez pas modifier le numéro de carte, passez directement à l'étape 7.
- 5. Pour modifier le numéro de carte logique, sélectionnez le numéro de carte logique associé, puis cliquez sur le bouton **Modification**. Entrez le nouveau numéro de carte logique ou la valeur que vous avez définie pour la variable de registre db2nbadapters.
- 6. Notez le nouveau numéro de carte logique sur votre feuille de travail.
- 7. Cliquez sur **OK**.
- 8. Cliquez sur Fermer. La fenêtre Modification des paramètres réseau s'affiche.
- 9. Arrêtez, puis réinitialisez votre système pour que ces modifications entrent en vigueur. Sélectionnez le bouton de fonction **Oui** pour arrêter et réinitialiser votre système, ou le bouton de fonction **Non** pour arrêter le système et le réinitialiser ultérieurement.

Chaque numéro de carte logique doit être associé à une route réseau unique. Windows NT, Windows 2000, Windows XP et Windows Server 2003 comportent une fonction intégrée de vérification qui empêche d'indiquer le même numéro de carte logique pour plusieurs routes réseau. Si une route réseau existante utilise déjà le numéro de carte logique 0, attribuez-lui un autre numéro. Acceptez les modifications en cliquant sur **OK**.

L'étape suivante de la configuration des communications NetBIOS pour une instance DB2 consiste à mettre à jour le fichier de configuration du gestionnaire de bases de données.

#### **Tâches connexes :**

v «Mise à jour du fichier de [configuration](#page-55-0) du gestionnaire de bases de données sur le serveur pour [NetBIOS»](#page-55-0) à la page 46

#### **Références connexes :**

v «db2set - DB2 Profile Registry Command» dans le manuel *Command Reference*

## **Configuration de NetBIOS pour démarrage en même temps que l'instance DB2 (Windows NT)**

Cette tâche fait partie de la tâche principale de *Configuration des communications NetBIOS pour une instance DB2*.

Si votre protocole NetBIOS a été configuré lorsque vous avez installé le serveur (ou la machine propriétaire de l'instance sur DB2 Enterprise Server Edition), le programme de configuration a automatiquement créé une dépendance NetBIOS pour le serveur. Vous devrez procéder manuellement aux différentes étapes de

<span id="page-55-0"></span>cette tâche aboutissant à la création d'une dépendance NetBIOS pour toute nouvelle instance. Cette dépendance provoque le lancement simultané de NetBIOS et de l'instance DB2.

## **Procédure :**

Pour que NetBIOS soit lancé en même temps que l'instance DB2, procédez comme suit :

- 1. Placez-vous dans le répertoire x:\Program Files\IBM\SQLLIB\bin, où x: représente l'unité sur laquelle le serveur est installé.
- 2. Entrez la commande **db2depnb** comme suit :

db2depnb *nom\_instance*

où *nom\_instance* est le nom de connexion de l'instance.

Cette commande permet d'enregistrer la dépendance dans l'instruction de démarrage qui entraîne le démarrage de NetBIOS avant le lancement de l'instance DB2.

Si vous retirez le protocole NetBIOS de votre réseau, vous devez retirer les dépendances qui ont été créées lors de l'installation, et les dépendances que vous avez créées pour des instances supplémentaires. Si vous ne retirez pas ces dépendances, des incidents risquent de se produire lors de l'exécution de DB2 après que le protocole NetBIOS ait été retiré du réseau.

Pour retirer une dépendance, entrez la commande **db2depnb** comme suit :

db2depnb *nom\_instance* /r

où *nom\_instance* est le nom de connexion de l'instance pour laquelle vous retirez une dépendance.

## **Tâches connexes :**

- v «Configuration de l'interface NetBIOS pour la définition des [communications](#page-53-0) sur le [serveur](#page-53-0) DB2» à la page 44
- v «Mise à jour du fichier de configuration du gestionnaire de bases de données sur le serveur pour NetBIOS» à la page 46

## **Mise à jour du fichier de configuration du gestionnaire de bases de données sur le serveur pour NetBIOS**

Cette tâche fait partie de la tâche principale de *Configuration des communications NetBIOS pour une instance DB2*.

Elle indique les étapes de la mise à jour du fichier de configuration du gestionnaire de bases de données par la spécification du paramètre (*nname*) correspondant au nom du poste de travail *serveur* à l'aide de l'interpréteur de commandes (CLP).

### **Conditions préalables :**

Les droits d'administration (SYSADM) sont requis.

## **Procédure :**

<span id="page-56-0"></span>Pour mettre à jour le fichier de configuration du gestionnaire de bases de données, procédez comme suit :

- 1. Connectez-vous au système.
- 2. Mettez à jour le fichier de configuration du gestionnaire de bases de données en spécifiant le paramètre (*nname*) correspondant au nom du poste de travail du serveur, à l'aide des commandes suivantes émises à partir de l'interpréteur de commandes :

update database manager configuration using nname *nname* db2stop db2start

Par exemple, si le nom du poste de travail serveur (*nname*) est serveur1, lancez la commande :

update database manager configuration using nname serveur1 db2stop db2start

Une fois le gestionnaire de bases de données arrêté et relancé, vérifiez, dans le fichier de configuration du gestionnaire de bases de données, que ces modifications ont été prises en compte. Pour afficher ce fichier, entrez la commande suivante :

get database manager configuration

L'étape suivante de la configuration des communications NetBIOS pour une instance DB2 consiste à configurer NetBIOS pour qu'il démarre automatiquement lors du lancement de l'instance DB2. Cette étape est facultative et concerne uniquement Windows NT, Windows 2000, Windows XP ou Windows Server 2003.

#### **Tâches connexes :**

v «Configuration de l'interface NetBIOS pour la définition des [communications](#page-53-0) sur le [serveur](#page-53-0) DB2» à la page 44

#### **Références connexes :**

- v «db2start Start DB2 Command» dans le manuel *Command Reference*
- v «db2stop Stop DB2 Command» dans le manuel *Command Reference*

## **Configuration des communications du serveur DB2 (tubes nommés)**

## **Configuration des communications par tubes nommés pour une instance DB2**

Cette tâche décrit comment configurer des tubes nommés pour une instance DB2 à l'aide de l'interpréteur de commandes.

#### **Conditions préalables :**

Pour que vous puissiez configurer les tubes nommés pour une instance DB2 :

v Les tubes nommés doivent fonctionner sur le serveur. Pour que vous puissiez configurer une connexion, les tubes nommés doivent également fonctionner sur le client DB2.

#### **Procédure :**

Afin de configurer les communications par tubes nommés pour une instance DB2, définissez la variable de registre DB2COMM.

## **Tâches connexes :**

- v «Configuration des protocoles de [communication](#page-44-0) pour une instance DB2 [éloignée»](#page-44-0) à la page 35
- v «Configuration des protocoles de [communication](#page-46-0) pour une instance DB2 locale» à la [page](#page-46-0) 37

## **Références connexes :**

v «Scénarios de [communication](#page-20-0) client vers serveur» à la page 11

**Partie 2. Installation par fichier réponses**

# <span id="page-60-0"></span>**Chapitre 5. Fichiers réponses**

# **Notions de base de l'installation au moyen d'un fichier réponses**

A la différence de l'Assistant d'installation DB2, l'installation au moyen d'un fichier réponses vous permet d'installer DB2 sans entrée utilisateur. Non seulement cette méthode est utile pour des déploiements DB2 à grande échelle mais également pour l'intégration du processus d'installation de DB2 dans votre procédure personnalisée d'installation et de configuration de manière transparente. L'installation au moyen de fichiers réponses est effectuée par l'installation de DB2 à l'aide de fichiers réponses générés par l'utilisateur.

Un *fichier réponses* est un fichier texte ASCII contenant des informations relatives à l'installation et à la configuration. Il peut être généré par des utilitaires DB2 ou par édition manuelle. Alors que les données de configuration doivent être entrées manuellement lors d'une installation normale, un fichier réponses permet d'exécuter l'installation sans aucune intervention.

Un fichier réponses définit des paramètres de configuration et d'installation, tels que le répertoire de destination (Windows uniquement), et les produits et composants à installer. Il peut également être utilisé pour :

- v créer des instances,
- v installer les variables globales du registre DB2,
- v installer les variables d'instance,
- v installer les paramètres de configuration du gestionnaire de base de données des instances.

Vous pouvez créer un fichier réponses :

- v en modifiant l'un des modèles de fichiers réponses fournis,
- à l'aide du générateur de fichiers réponses (Windows uniquement),
- à l'aide de l'Assistant d'installation DB2 pour sauvegarder les données d'installation et de configuration.

### **Concepts connexes :**

• «A propos du générateur de fichiers réponses [\(Windows\)»](#page-71-0) à la page 62

## **Références connexes :**

- v «Exemples de fichiers réponses [disponibles](#page-76-0) (Windows et UNIX)» à la page 67
- «Mots clés des fichiers réponses [\(Windows](#page-77-0) et UNIX)» à la page 68
- v «Mots clés d'un fichier réponses du serveur de contrôle DB2 [\(Windows\)»](#page-81-0) à la [page](#page-81-0) 72
- v «db2rspgn Response File Generator Command (Windows)» dans le manuel *Command Reference*

## **Remarques sur les fichiers réponses**

Vous devez comprendre les considérations suivantes avant de procéder à une installation au moyen d'un fichier réponses :

| | | | | |

- v Le format du fichier réponses a été modifié de DB2 version 7 à DB2 version 8. Les fichiers réponses ne peuvent donc pas être utilisés sur toutes les versions. Par exemple, un fichier réponses généré dans DB2 version 8 peut être utilisé uniquement pour installer DB2 version 8.1 ; il ne peut pas servir à installer DB2 version 7. L'inverse est également vrai : les fichiers réponses générés dans DB2 version 7 ne peuvent pas être utilisés pour installer DB2 version 8.
- v Vous pouvez sauvegarder vos paramètres dans un fichier réponses pendant l'installation dans le panneau **Sélection de l'opération d'installation** de l'Assistant d'installation DB2. Cette option est uniquement disponible pour une installation sélective.
- v Vous pouvez utiliser un fichier réponses généré pendant une installation uniquement si vous autorisez le processus d'installation à se terminer. Si vous annulez l'installation ou si elle échoue, le fichier réponses ne sera pas créé.
- Si vous utilisez le générateur de fichiers réponses (Windows uniquement), vous créez un fichier réponses basé sur une installation existante. Cette méthode est recommandée lorsque vous disposez d'une configuration plus complexe, configurée manuellement.
- v Si vous utilisez l'Assistant d'installation DB2, vous créez un fichier réponses uniquement basé sur l'installation que vous réalisez. Cette méthode est recommandée si vous disposez d'une configuration assez simple ou si vous voulez créer un fichier réponses que vous envisagez de personnaliser ultérieurement.
- v Vous pouvez utiliser un fichier réponses pour installer une configuration identique sur tous les postes de travail de votre réseau ou installer plusieurs configurations d'un produit DB2. Vous pourrez ensuite diffuser ce fichier sur tous les postes sur lesquels vous souhaitez installer ce produit.

## **Concepts connexes :**

v «Notions de base de [l'installation](#page-60-0) au moyen d'un fichier réponses» à la page 51

### **Tâches connexes :**

- v [«Installation](#page-90-0) des produits DB2 à l'aide du serveur SMS (Microsoft Systems [Management](#page-90-0) Server)» à la page 81
- v [«Présentation](#page-72-0) de l'installation de DB2 au moyen d'un fichier réponses (UNIX)» à la [page](#page-72-0) 63
- v [«Présentation](#page-66-0) de l'installation de DB2 au moyen d'un fichier réponses [\(Windows\)»](#page-66-0) à la page 57

## **Création d'un fichier réponses à l'aide de l'Assistant d'installation DB2**

Vous pouvez créer un fichier réponses basé sur l'installation en cours à l'aide de l'Assistant d'installation DB2. Ce fichier réponses sera généré selon vos sélections dans l'Assistant d'installation DB2. Vous pouvez ensuite utiliser ce fichier réponses pour réaliser une installation automatisée utilisant les mêmes paramètres.

## **Conditions préalables :**

Vous pouvez uniquement créer un fichier réponses à l'aide de l'Assistant d'installation DB2 si vous réalisez une installation sélective.

### **Procédure :**

Pour créer un fichier réponses à l'aide de l'Assistant d'installation DB2 :

- 1. A partir du Tableau de bord de DB2, sélectionnez **Installation du produit**.
- 2. Sélectionnez le produit que vous voulez installer et cliquez sur **Suivant** pour lancer l'Assistant d'installation DB2.
- 3. Cliquez sur **Suivant**.

| | | | | | | | | | | | | | | | | | | | | | | | | | | | | | | | | | | |

| | | | | |

- 4. Dans la fenêtre **Sélection du type d'installation**, sélectionnez l'option **Installation sélective**.
- 5. Dans la fenêtre **Sélection de l'opération d'installation**, sélectionnez l'option **Sauvegarder vos paramètres dans un fichier réponses**.
- 6. Faites défiler les volets d'installation suivants en sélectionnant les options souhaitées.
- 7. Dans la fenêtre **Démarrage de la copie des fichiers et création du fichier réponses**, dans la zone **Nom du fichier réponses**, tapez le chemin où vous souhaitez que l'Assistant d'installation DB2 place le fichier réponses généré.
- 8. Cliquez sur **Fin** pour lancer l'installation.
- 9. Lorsque l'installation est terminée, l'Assistant d'installation DB2 aura placé le fichier réponses généré dans le chemin que vous avez spécifié.

Par exemple, si vous avez installé DB2 Run-Time Client en anglais, en arabe, en japonais, en russe et en chinois traditionnel, le fichier réponses généré sera similaire à l'exemple suivant :

PROD=RUNTIME\_CLIENT LIC\_AGREEMENT=ACCEPT FILE=C:\Program Files\IBM\SQLLIB\ INSTALL\_TYPE=CUSTOM COMP=BASE\_CLIENT COMP=SYSTEM\_BIND\_FILES COMP=CLIENT\_TOOLS COMP=JDBC\_SUPPORT COMP=LDAP\_EXPLOITATION COMP=MDAC COMP=ODBC\_SUPPORT COMP=OLE\_DB\_SUPPORT COMP=SQLJ\_SUPPORT COMP=APPC\_DB2\_CLIENT\_SUPPORT COMP=NETBIOS\_DB2\_CLIENT\_SUPPORT COMP=NPIPE\_DB2\_CLIENT\_SUPPORT COMP=TCPIP\_DB2\_CLIENT\_SUPPORT LANG=EN LANG=AR LANG=JP LANG=RU LANG=TW INSTANCE=DB2 DB2.NAME=DB2 DEFAULT\_INSTANCE=DB2 DB2.TYPE=CLIENT DB2\_USERSGROUP\_NAME=DB2USERS DB2\_ADMINGROUP\_NAME=DB2ADMNS Voici un exemple de fichier réponses de DB2 Run-Time Client : \* Sample response file for IBM DB2 Run-Time Client \* ------------------------------------------------

\* \* Comments are made by placing either a \* or a # at the start of a line, or by

\* placing \*\* or ## after the start of a line to comment out the rest of that

```
* line.
*
* For descriptions of DB2 registry variables, please see Appendix A
in the
* "Administration Guide: Performance".
*
* For descriptions of configuration parameters, please see Chapter 13 in the
* "Administration Guide: Performance".
*
* For introduction of performing a response file installation, please see
* Chapter 6 in the "DB2 Installation and Configuration Supplement".
*
* Do not uncomment selected components (the COMP keywords) unless you change
* the INSTALL_TYPE to CUSTOM.
* ============================================================================
* General Options
* ---------------
PROD = RUNTIME CLIENT
*LIC_AGREEMENT = DECLINE or ACCEPT (default=DECLINE)
*FILE = C:\PProgram \ Files\IBM\SQLLIB*INSTALL_TYPE = TYPICAL, COMPACT, or CUSTOM (default=TYPICAL)
*LANG = AR (default=Operating System Language)
*LANG = BG (default=Operating System Language)
*LANG = BR (default=Operating System Language)
*LANG = CN (default=Operating System Language)
*LANG = CZ (default=Operating System Language)
*LANG = DE (default=Operating System Language)
*LANG = DK (default=Operating System Language)
*LANG = FI (default=Operating System Language)
*LANG = FR (default=Operating System Language)
                      = EL (default=Operating System Language)
*LANG = EN (default=Operating System Language)
*LANG = ES (default=Operating System Language)
*LANG = HR (default=Operating System Language)
                      = HU (default=Operating System Language)
*LANG = IW (default=Operating System Language)
*LANG = IT (default=Operating System Language)
*LANG = JP (default=Operating System Language)
*LANG = KR (default=Operating System Language)
*LANG = NL (default=Operating System Language)
*LANG = NO (default=Operating System Language)
*LANG = PL (default=Operating System Language)
*LANG = PT (default=Operating System Language)
*LANG = RO (default=Operating System Language)
*LANG = RU (default=Operating System Language)
*LANG = SE (default=Operating System Language)
*LANG = SL (default=Operating System Language)
*LANG = SK (default=Operating System Language)
*LANG = TR (default=Operating System Language)
*LANG = TW (default=Operating System Language)
*COMP = SYSTEM_BIND_FILES
\starCOMP = MDAC
*COMP = ODBC SUPPORT
*COMP = OLE_DB_SUPPORT
*COMP = JDBC_SUPPORT
*COMP = SQLJ_SUPPORT
*COMP = LDAP EXPLOITATION
\starCOMP = CLIENT TOOLS
*COMP = TCPIP DB2 CLIENT SUPPORT
*COMP = NETBIOS_DB2_CLIENT_SUPPORT
*COMP = NPIPE DB2 CLIENT SUPPORT
*COMP = APPC_DB2_CLIENT_SUPPORT
                     = COMMAND CENTER
*CREATE_ICONS = YES or NO (default=YES)
*AUTOSTART_CONFIG_ASSISTANT = YES or NO (default=NO)
*REBOOT *REBOOT = YES or NO (default=NO)
```
| | | | | | | | | | | | | | | | | | | | | | | | | | | | | | | | | | | | | | | | | | | | | | | | | | | | | | | | | | | | | | | | | | |

\*KILL\_PROCESSES

|||||||||||||||||||||||||||||||||||||||||||||||||||||||||||||||||||

 $\mathbf{I}$ Ť  $\mathsf{I}$  $\mathbf{I}$  $\overline{1}$  $\overline{1}$  $\mathbf{I}$  $\overline{1}$  $\mathbf{I}$  $\mathsf{I}$  $\overline{1}$  $\mathbf{I}$  $\overline{1}$  $\mathbf{I}$  $\begin{array}{c} \hline \end{array}$  $\mathbf{I}$  $\mathbf{I}$  $\mathbf{I}$  $\overline{1}$  $\begin{array}{c} \hline \end{array}$  $\mathbf{I}$  $\mathbf{I}$  $\mathbf{I}$  $\begin{array}{c} \hline \end{array}$  $\mathbf{I}$  $\overline{1}$  $\overline{1}$  $\overline{1}$  $\mathbf{I}$  $\begin{array}{c} \end{array}$  $\mathbf{I}$  $\overline{1}$  $\mathbf{I}$  $\mathbf{I}$  $\mathbf{I}$  $\overline{1}$  $\mathsf{I}$  $\mathbf{I}$  $\mathbf{I}$  $\mathbf{I}$  $\mathbf{I}$  $\overline{1}$  $\begin{array}{c} \hline \end{array}$  $\mathbf{I}$  $\overline{1}$  $\overline{1}$  $\overline{1}$  $\mathbf{I}$  $\overline{1}$  $\overline{1}$  $\begin{array}{c} \hline \end{array}$  $\begin{array}{c} \hline \end{array}$  $\mathbf{I}$  $\overline{1}$  $\overline{1}$  $\mathsf{I}$  $\overline{\phantom{a}}$  $\mathbf{I}$  $\mathbf{I}$  $\mathbf{I}$  $\overline{1}$  $\mathsf{L}$  $\mathsf I$  $\overline{1}$  $\overline{1}$  $\mathbf{I}$  $\mathsf I$ 

\* Global DB2 Registry Variables

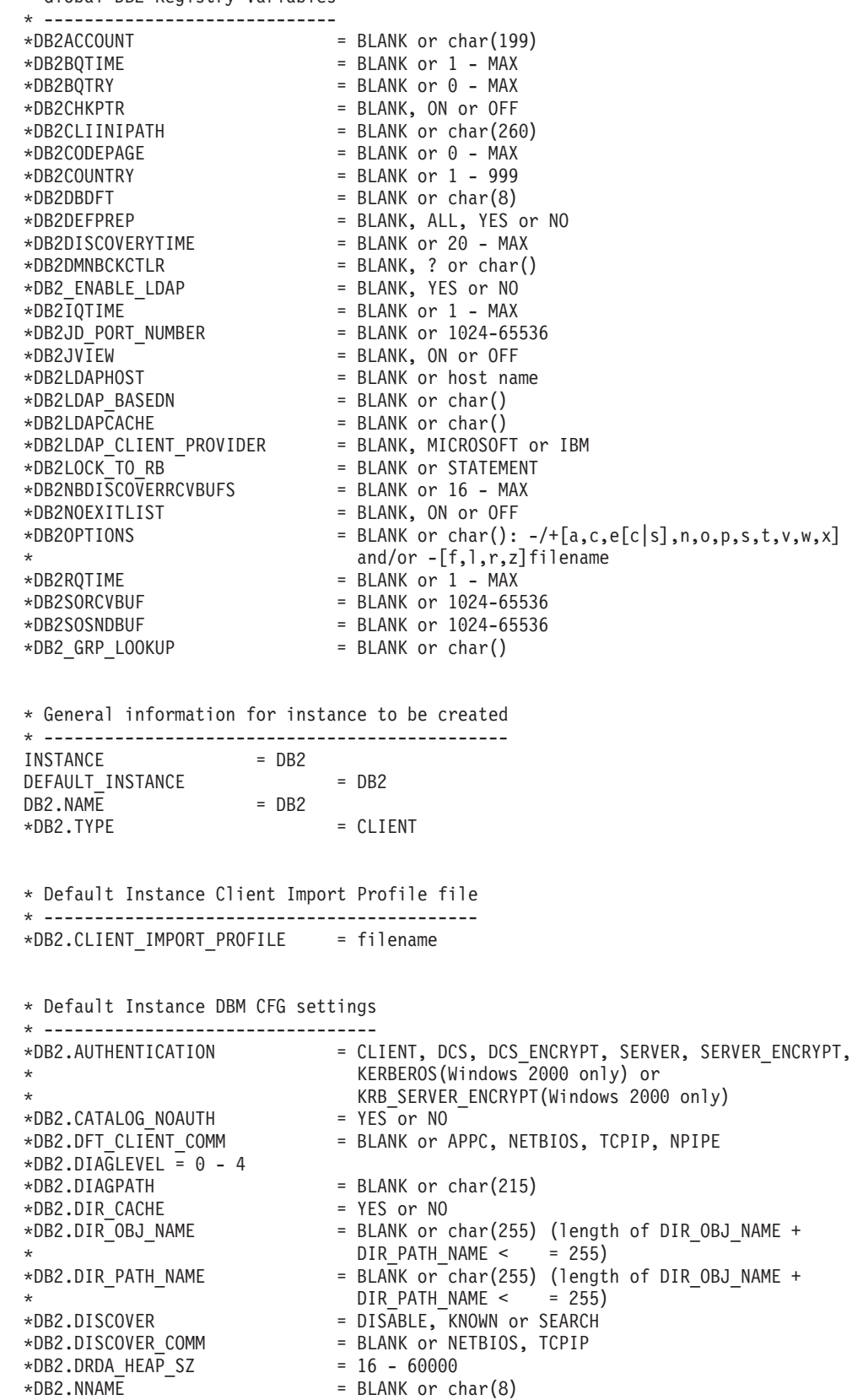

```
\starDB2.NOTIFYLEVEL = 0 - 4
*DB2.ROUTE_OBJ_NAME = BLANK or char(255) (length of SQL_DIR_NAME_SZ)
*BB2.RQRIOBLK = 4096 - 65535
*DB2.SYSADM_GROUP = BLANK or char(30)
*DB2.SYSCTRL_GROUP = BLANK or char(30)
*DB2.SYSMAINT_GROUP = BLANK or char(30)
*DB2.TM_DATABASE = BLANK or char(8)
*BB2.TP MON NAME = BLANK or char(19)
* Default Instance DB2 Registry Variables
* ---------------------------------------
*DB2.DB2ACCOUNT = BLANK or char(199)
\starDB2.DB2BQTIME = BLANK or 1 - MAX
*DB2.DB2BQTRY = BLANK or 0 - MAX
*DB2.DB2CHKPTR = BLANK, ON or OFF
*DB2.DB2CLIINIPATH = BLANK or char(260)
*DB2.DB2CODEPAGE = BLANK or 0 - MAX
*BB2.DB2COUNTRY = BLANK or 1 - 999\starDB2.DB2DBDFT = BLANK or char(8)
*DB2.DB2DEFPREP = BLANK, ALL, YES or NO
*DB2.DB2DISCOVERYTIME = BLANK or 20 - MAX
*DB2.DB2DMNBCKCTLR = BLANK, ? or char()
*DB2.DB2IQTIME = BLANK or 1 - MAX
*DB2.DB2JD PORT NUMBER = BLANK or 1024-65536
*DB2.DB2JVIEW = BLANK, ON or OFF
*DB2.DB2LOCK_TO_RB = BLANK or STATEMENT
*DB2.DB2NBDISCOVERRCVBUFS = BLANK or 16 - MAX
*DB2.DB2NOEXITLIST = BLANK, ON or OFF
\starDB2.DB2OPTIONS = BLANK or char(): -/+[a,c,e[c|s],n,o,p,s,t,v,w,x]
* and/or -[f,l,r,z]filename
\starDB2.DB2RQTIME = BLANK or 1 - MAX
*DB2.DB2SORCVBUF = BLANK or 1024-65536
*DB2.DB2SOSNDBUF = BLANK or 1024-65536
*DB2.DB2_GRP_LOOKUP = BLANK or char()
* Information Center Server Information
* -------------------------
* These keywords are applicable to setting up information center server information.
* DB2_DOCHOST = host name (default=localhost)
* DB2_DOCPORT = 51000 - 65535
* Enhanced security settings
* ------------------------------------------------------
* DB2_EXTSECURITY = YES or NO (default=YES)
* DB2_USERSGROUP_NAME = char(30) (Default=DB2USERS)
* DB2_ADMINGROUP_NAME = char(30) (default=DB2ADMNS)
```
### **Concepts connexes :**

| | | | | | |  $\perp$  $\perp$ | | | | | | | | | | | | | | | | | | | | | | | | | | | | | |  $\perp$ | | |  $\perp$ | | |

|

v «Notions de base de [l'installation](#page-60-0) au moyen d'un fichier réponses» à la page 51

#### **Tâches connexes :**

- v [«Présentation](#page-72-0) de l'installation de DB2 au moyen d'un fichier réponses (UNIX)» à la [page](#page-72-0) 63
- v [«Présentation](#page-66-0) de l'installation de DB2 au moyen d'un fichier réponses [\(Windows\)»](#page-66-0) à la page 57

# <span id="page-66-0"></span>**Chapitre 6. Installation via un fichier réponses (Windows)**

# **Présentation de l'installation de DB2 au moyen d'un fichier réponses (Windows)**

La présente section explique comment effectuer une installation sur Windows au moyen d'un fichier réponses.

## **Logiciels requis :**

Avant de commencer l'installation, vérifiez que vous disposez des informations et éléments suivants :

- v Sur votre système, la mémoire, le matériel et les logiciels requis pour installer votre produit DB2.
- v Tous les comptes utilisateur requis pour effectuer l'installation.

#### **Procédure :**

| | | | | | |

| | Pour procéder à l'installation d'un produit DB2 au moyen d'un fichier réponses sur un seul poste :

- 1. Créez et personnalisez un fichier réponses à partir d'un fichier réponses exemple.
- 2. Exécutez la commande **setup -u** en spécifiant votre fichier réponses personnalisé. Par exemple : setup -u my.rsp

Pour procéder à l'installation d'un produit DB2 au moyen d'un fichier réponses sur plusieurs postes :

- 1. Mettez les fichiers DB2 à disposition pour une installation
- 2. Configurez un accès partagé à un répertoire
- 3. Créez un fichier réponses en utilisant le modèle de fichier réponses
- 4. Installez un produit DB2 à l'aide d'un fichier réponses

### **Tâches connexes :**

- v «Mise à disposition des fichiers DB2 pour [l'installation](#page-67-0) au moyen d'un fichier réponses [\(Windows\)»](#page-67-0) à la page 58
- [«Configuration](#page-67-0) de l'accès partagé à un répertoire (Windows)» à la page 58
- «Création et [modification](#page-68-0) d'un fichier réponses (Windows)» à la page 59
- v [«Installation](#page-69-0) d'un produit DB2 à l'aide d'un fichier réponses (Windows)» à la [page](#page-69-0) 60
- v [«Installation](#page-90-0) des produits DB2 à l'aide du serveur SMS (Microsoft Systems [Management](#page-90-0) Server)» à la page 81

### **Références connexes :**

- v «Configuration requise pour l'installation de serveurs DB2 (Windows)» dans le manuel *Serveurs DB2 - Mise en route*
- v «Comptes utilisateur requis pour l'installation de serveurs DB2 (Windows)» dans le manuel *Serveurs DB2 - Mise en route*

v «Exemples de fichiers réponses [disponibles](#page-76-0) (Windows et UNIX)» à la page 67

# <span id="page-67-0"></span>**Mise à disposition des fichiers DB2 pour l'installation au moyen d'un fichier réponses (Windows)**

Pour que les fichiers DB2 soient disponibles pour l'installation au moyen d'un fichier réponses, vous devez copier les fichiers requis du CD-ROM vers une autre unité.

### **Procédure :**

| | |

> Pour copier les fichiers requis du CD-ROM du produit vers une autre unité, procédez comme indiqué ci-après.

- 1. Insérez le CD-ROM du produit DB2 approprié dans votre unité de CD-ROM.
- 2. Créez un répertoire (par exemple, c:\db2prods).
- 3. Utilisez la commande **cpysetup.bat** pour copier les fichiers d'installation DB2. Cette commande se trouve dans le répertoire *x:*\db2\windows\utilities, où *x:* représente votre unité de CD-ROM.

La syntaxe de cette commande est la suivante :

cpysetup.bat *répertoire*

où : *répertoire* indique le répertoire dans lequel les fichiers vont être copiés.

### **Tâches connexes :**

v «Configuration de l'accès partagé à un répertoire (Windows)» à la page 58

## **Configuration de l'accès partagé à un répertoire (Windows)**

Cette tâche vous permet d'accorder aux postes de travail de votre réseau les droits d'accès à un répertoire sur le serveur d'installation.

### **Procédure :**

Pour configurer l'accès partagé à un répertoire sur le serveur d'installation :

- 1. Ouvrez l'Explorateur Windows.
- 2. Sélectionnez le répertoire à partager sur le serveur d'installation. Par exemple, c:\db2prods.
- 3. Sélectionnez **Fichier**—> **Propriétés** dans la barre de menus. La fenêtre Propriétés du répertoire s'affiche.
- 4. Cliquez sur l'onglet **Partage**.
- 5. Sélectionnez le bouton **Partagé en tant que**.
- 6. Dans la zone **Nom de partage**, tapez un nom de partage, par exemple db2nt.
- 7. Pour accorder le *droit d'accès en lecture* à tous les utilisateurs, procédez comme suit :
	- a. Sélectionnez le bouton de fonction **Permissions**. La fenêtre correspondante s'affiche.
	- b. Assurez-vous que l'option **Tout le monde** est sélectionnée dans la zone **Nom**.
	- c. Cliquez sur la liste déroulante **Type d'accès** et sélectionnez l'option **Lire**.
- d. Cliquez sur **OK**. Vous revenez à la fenêtre Propriétés du répertoire pour lequel vous souhaitez définir un accès partagé.
- e. Cliquez sur **OK**.

### **Tâches connexes :**

- «Création et modification d'un fichier réponses (Windows)» à la page 59
- v «Mise à disposition des fichiers DB2 pour [l'installation](#page-67-0) au moyen d'un fichier réponses [\(Windows\)»](#page-67-0) à la page 58

## <span id="page-68-0"></span>**Création et modification d'un fichier réponses (Windows)**

Dans cette rubrique, l'un des scénarios suivants doit être applicable :

- v Vous avez déjà installé et configuré votre produit DB2 et vous voulez diffuser cette même configuration sur l'ensemble du réseau à l'aide du fichier réponses généré par le générateur de fichiers réponses. Si ce scénario s'applique à vous, passez cette rubrique.
- v Vous voulez créer un fichier réponses basé sur le modèle de fichier réponses (db2/*windows*/samples/db2exp.rsp).
- v L'Assistant d'installation DB2 a créé le fichier réponses en fonction de votre installation et vous voulez y apporter des modifications.

## **Procédure :**

Pour créer et modifier un fichier réponses :

- 1. Si vous utilisez le modèle de fichier réponses, faites-en une copie et ouvrez-le dans un éditeur de texte. Si vous utilisez le fichier réponses créé par l'Assistant d'installation DB2, ouvrez-le dans un éditeur de texte.
- 2. Personnalisez le fichier réponses.

Pour activer une entrée du fichier réponses, supprimez l'astérisque (\*) figurant à gauche du mot clé. Remplacez ensuite la valeur actuelle située à droite par la nouvelle valeur. Les valeurs possibles sont répertoriées à droite du signe égal.

Certains fichiers réponses du produit comportent des mots clés obligatoires auxquels vous devez affecter des valeurs. Vous trouverez plus d'informations sur ces mots clés obligatoires dans les commentaires de chaque fichier réponses.

Les mots clés propres à l'installation ne sont définis dans un fichier réponses que lors d'une installation au moyen d'un fichier réponses.

3. Sauvegardez le fichier sur l'unité réseau partagé afin de le rendre disponible sur le serveur d'installation. Si vous avez effectué des modifications, enregistrez le fichier sous un autre nom, pour conserver le modèle de fichier réponses d'origine. Si vous effectuez l'installation directement à partir du CD-ROM, vous devez stocker le fichier sous son nouveau nom sur une autre unité.

Par exemple, le fichier réponses suivant installe DB2 Administration Client dans le répertoire c:\sqllib, et active les options de réamorçage (REBOOT) et de catalogage sans droits spéciaux (NO AUTHORIZATION).

**Remarque :** Les mots clés COMP ne seront effectifs que si *Install\_Type* a la valeur CUSTOM.

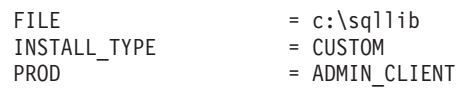

<span id="page-69-0"></span>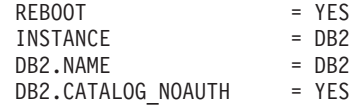

Si vous définissez le mot clé DB2.CATALOG\_NOAUTH=YES, les utilisateurs n'auront pas besoin de disposer des droits SYSADM (administration système) ou SYSCTRL (contrôleur système) pour cataloguer les bases de données.

DB2.CATALOG\_NOAUTH=YES est la définition par défaut des fichiers réponses DB2 Client et DB2 Connect Personal Edition.

Il est recommandé d'installer les produits DB2 uniquement sur une unité locale du poste de travail cible. L'installation sur une unité non locale peut affecter les performances et l'accessibilité.

## **Tâches connexes :**

- v «Installation d'un produit DB2 à l'aide d'un fichier réponses (Windows)» à la page 60
- v [«Configuration](#page-67-0) de l'accès partagé à un répertoire (Windows)» à la page 58

### **Références connexes :**

- v «Exemples de fichiers réponses [disponibles](#page-76-0) (Windows et UNIX)» à la page 67
- v «Mots clés des fichiers réponses [\(Windows](#page-77-0) et UNIX)» à la page 68

# **Installation d'un produit DB2 à l'aide d'un fichier réponses (Windows)**

## **Conditions préalables :**

Connectez-vous au système sur lequel vous souhaitez installer le produit DB2, sous le compte utilisateur que vous voulez utiliser pour procéder à l'installation.

### **Procédure :**

Pour effectuer une installation à partir du poste de travail sur lequel le produit DB2 sera installé, procédez comme suit :

1. Connectez-vous au répertoire partagé de l'unité réseau ou de l'unité de CD-ROM contenant les fichiers d'installation DB2 en entrant la commande suivante à l'invite :

net use x: \\nom-ordinateur\nom-partage-rép /USER:domaine\id-utilisateur

où :

- v *x:* représente le répertoire partagé sur l'unité locale.
- v *nom-ordinateur* représente le nom de la machine éloignée sur laquelle sont situés les fichiers d'installation de DB2.
- v *nom-partage-rép* représente le nom partagé du répertoire de l'unité réseau ou de l'unité de CD-ROM où résident les fichiers d'installation DB2.
- v *domaine* représente le domaine dans lequel le compte est défini.
- v *id-utilisateur* représente l'utilisateur ayant accès à ce système.

Par exemple, entrez la commande suivante pour utiliser, en tant qu'unité locale x:, un répertoire éloigné db2prods qui a été partagé sous le nom de db2nt et qui est situé sur le serveur éloigné codesrv :

net use x: \\codesrv\db2nt

En fonction du type de sécurité configuré sur le réseau, vous devrez peut-être indiquer le paramètre */USER*.

2. Exécutez le programme d'installation en émettant la commande suivante dans une invite de commande :

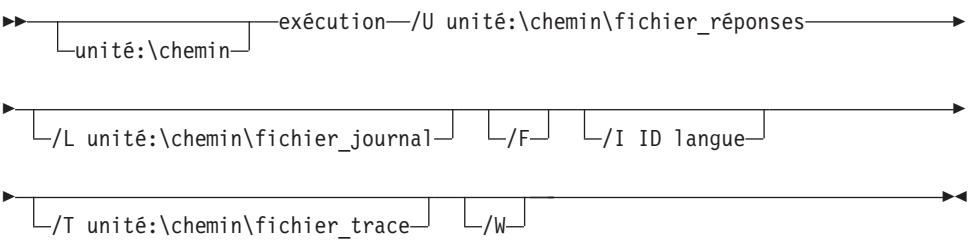

où :

- **/U** Indique le nom qualifié complet du fichier réponses. Si vous modifiez et renommez le modèle de fichier réponses fourni, assurez-vous que ce paramètre correspond au nouveau nom. Ce paramètre est obligatoire.
- **/L** Indique le nom qualifié complet du fichier journal dans lequel sont enregistrées les informations de configuration et les erreurs survenues pendant cette opération. Ce paramètre est facultatif.

Si vous n'indiquez pas de nom de fichier journal, DB2 attribue le nom db2.log. Le fichier db2.log se trouve dans le dossier My Documents\db2log.

- **/F** Force tout processus DB2 à s'arrêter avec l'installation. Ce paramètre est facultatif.
- **/I** Indique le code pays/région à deux caractères correspondant à votre langue. Si vous ne spécifiez pas la langue, le programme d'installation détermine la langue du système et lance l'installation du produit DB2 approprié pour cette langue. Ce paramètre est facultatif.
- **/T** Crée un fichier avec des informations de trace sur l'installation. Ce paramètre est facultatif.
- **/W** Indique que le processus de lancement de l'installation patientera jusqu'à la fin de l'installation avant de quitter. Ce paramètre est facultatif.

Par exemple, entrez la commande suivante pour installer un client DB2 Administration Client à l'aide d'un fichier réponses personnalisé, appelé admin.rsp (situé dans le même répertoire que les fichiers d'installation de DB2) :

x:\setup /U *admin.rsp*

Si vous utilisez un fichier réponses créé à l'aide du générateur de fichiers réponses, vous devez vous assurer que tous les profils d'instances sont situés sur la même unité et dans le même répertoire que le fichier réponses indiqué.

3. Une fois l'installation terminée, vérifiez le contenu du fichier journal.

Pour que votre produit DB2 puisse avoir accès à la documentation DB2 sur l'ordinateur local ou sur un autre poste du réseau, vous devez installer le Centre d'aide et d'information DB2. Ce dernier inclut la documentation relative à DB2 Universal Database et aux produits DB2 associés.

**Concepts connexes :**

| | | |

- <span id="page-71-0"></span>• «A propos du générateur de fichiers réponses (Windows)» à la page 62
- v «Centre d'aide et [d'information](#page-147-0) DB2» à la page 138
- v «Scénarios d'installation du Centre d'aide et [d'information](#page-149-0) DB2» à la page 140

#### **Tâches connexes :**

- «Création et [modification](#page-68-0) d'un fichier réponses (Windows)» à la page 59
- v «Arrêt des processus DB2 lors de [l'installation](#page-86-0) au moyen d'un fichier réponses [\(Windows\)»](#page-86-0) à la page 77
- v «Installation du Centre d'aide et [d'information](#page-154-0) DB2 à l'aide de l'assistant [d'installation](#page-154-0) DB2 (Windows)» à la page 145

## **Générateur de fichiers réponses (Windows)**

## **A propos du générateur de fichiers réponses (Windows)**

L'utilitaire de génération de fichiers réponses, disponible sur les systèmes d'exploitation Windows\* 32 bits et 64 bits, crée un fichier réponses à partir d'un produit DB2\* installé et configuré. Vous pouvez utiliser le fichier réponses généré pour recréer la même configuration sur d'autres machines.

Ainsi, vous pouvez installer et configurer un composant DB2 Run-Time Client pour connecter diverses bases de données de votre réseau. Une fois ce client DB2 installé et configuré pour permettre l'accès à toutes les bases de données auxquelles vos utilisateurs ont accès, vous pouvez lancer le générateur de fichiers réponses pour créer un fichier réponses et un profil de configuration pour chaque instance DB2.

Le générateur de fichier réponses crée un fichier réponses pour l'installation et des profils d'instances pour chaque instance que vous indiquez. Vous pouvez ensuite utiliser ce fichier réponses pour créer des clients identiques sur l'ensemble du réseau.

Le générateur de fichiers réponses permet également de créer le fichier réponses d'installation sans profil d'instance. Cette option vous permet de créer des copies identiques du client installé sans utiliser les informations de configuration.

#### **Tâches connexes :**

- v [«Présentation](#page-66-0) de l'installation de DB2 au moyen d'un fichier réponses [\(Windows\)»](#page-66-0) à la page 57
- [«Exportation](#page-84-0) et importation d'un profil» à la page  $75$

## **Références connexes :**

v «db2rspgn - Response File Generator Command (Windows)» dans le manuel *Command Reference*
# <span id="page-72-0"></span>**Chapitre 7. Installation via un fichier réponses (UNIX)**

## **Présentation de l'installation de DB2 au moyen d'un fichier réponses (UNIX)**

Cette tâche décrit la procédure à suivre pour effectuer l'installation sur UNIX au moyen d'un fichier réponses. Vous pouvez réutiliser le fichier réponses pour installer des composants ou des produits supplémentaires après une installation initiale.

## **Restrictions :**

Vous devez être conscient des limitations inhérentes à l'installation de DB2 sur des plateformes UNIX au moyen de la méthode de fichier réponses :

- v Si vous définissez des mots clés d'instance ou de registre de profils global par BLANK (le mot ″BLANK″), ces mots clés sont supprimés de la liste des mots clés définis.
- v Vérifiez que vous disposez de suffisamment d'espace disque avant de procéder à l'installation. Sinon, vous risquez d'être contraint de libérer de l'espace manuellement en cas d'échec de l'installation (par exemple, en supprimant des RPM qui peuvent être installés partiellement).
- v Il est recommandé de procéder à l'installation à partir d'un système de fichiers réseau plutôt que d'une unité de CD-ROM si vous réalisez plusieurs installations. L'installation à partir d'un système de fichiers réseau diminue sensiblement la durée de l'installation. Si vous envisagez d'installer plusieurs clients, vous devez configurer un système de fichiers monté sur un serveur de code afin d'améliorer les performances.

#### **Conditions préalables :**

Avant de commencer l'installation, vérifiez que vous disposez des informations et des éléments suivants :

- v Sur votre système, vous devez disposer de la mémoire, du matériel et des logiciels requis pour installer votre produit DB2.
- v Sur les systèmes utilisant NIS, vous devez configurer les ID utilisateur ou les groupes avant de lancer l'installation au moyen du fichier réponses.

### **Procédure :**

- 1. Montez votre CD-ROM.
- 2. Créez un fichier réponses en utilisant le modèle de fichier réponses
- 3. Installez DB2 à l'aide d'un fichier réponses

#### **Tâches connexes :**

- v [«Création](#page-73-0) d'un fichier réponses à l'aide d'un modèle de fichier réponses [\(UNIX\)»](#page-73-0) à la page 64
- [«Installation](#page-74-0) de DB2 au moyen d'un fichier réponses (UNIX)» à la page 65
- v [«Présentation](#page-66-0) de l'installation de DB2 au moyen d'un fichier réponses [\(Windows\)»](#page-66-0) à la page 57

#### **Références connexes :**

v «Configuration requise pour l'installation de serveurs DB2 (Windows)» dans le manuel *Serveurs DB2 - Mise en route*

## <span id="page-73-0"></span>**Création d'un fichier réponses à l'aide d'un modèle de fichier réponses (UNIX)**

A ce stade, l'un des scénarios suivants s'applique :

- v Vous voulez créer un fichier réponses basé sur le modèle de fichier réponses.
- v L'Assistant d'installation DB2 a créé le fichier réponses en fonction de votre installation et vous voulez y apporter des modifications.

Le CD-ROM DB2 comprend un modèle de fichier réponses facile à utiliser qui fournit des entrées par défaut. Les exemples de fichiers réponses se trouvent dans <cd-rom>/db2/*plateforme*/samples

<cd-rom> désignant l'emplacement de la version installable de DB2.

Des exemples de fichiers réponses sont disponibles pour chacun des produits DB2.

#### **Procédure :**

Pour créer et modifier un fichier réponses selon le modèle de fichier réponses :

- 1. Copiez le modèle de fichier réponses sur un système de fichiers local et modifiez-le à l'aide de la rubrique Mots clés du fichier réponses. Passez cette étape si vous utilisez le fichier réponses créé par l'Assistant d'installation DB2.
- 2. Personnalisez le modèle de fichier réponses.

Pour activer une entrée du fichier réponses, supprimez l'astérisque (\*) figurant à gauche du mot clé. Remplacez ensuite la valeur actuelle située à droite par la nouvelle valeur. Les valeurs possibles sont répertoriées à droite du signe égal.

Certains fichiers réponses du produit comportent des mots clés obligatoires auxquels vous devez affecter des valeurs. Vous trouverez plus d'informations sur ces mots clés obligatoires dans les commentaires de chaque fichier réponses.

Les mots clés propres à l'installation ne sont définis dans un fichier réponses que lors d'une installation au moyen d'un fichier réponses.

3. Sauvegardez le fichier sur un système de fichiers exporté, accessible à tous sur le réseau.

Si vous effectuez l'installation directement à partir du CD-ROM, vous devez stocker le fichier sous son nouveau nom sur une autre unité.

**Remarque :** Vous pouvez spécifier le nom du propriétaire de l'instance dans le fichier réponses. Si cet utilisateur n'existe pas encore, DB2 va le créer sur votre système.

#### **Tâches connexes :**

• [«Installation](#page-74-0) de DB2 au moyen d'un fichier réponses (UNIX)» à la page 65

#### **Références connexes :**

- v «Exemples de fichiers réponses [disponibles](#page-76-0) (Windows et UNIX)» à la page 67
- «Mots clés des fichiers réponses [\(Windows](#page-77-0) et UNIX)» à la page 68

# <span id="page-74-0"></span>**Installation de DB2 au moyen d'un fichier réponses (UNIX)**

## **Conditions préalables :**

Vous devez être connecté en tant qu'utilisateur disposant des droits d'accès de l'administrateur ″root″.

## **Procédure :**

Pour procéder à une installation au moyen d'un fichier réponses :

1. Entrez la commande **db2setup** comme suit :

<cd-rom>/db2setup -r <répertoire\_fichier\_réponses>/<fichier\_réponses>

où :

| | | |

- <cd-rom> représente l'emplacement de l'image installable de DB2 ;
- v <répertoire\_fichier\_réponses> représente le répertoire du fichier réponses personnalisé ;
- <fichier réponses> représente le nom du fichier réponses.
- 2. Une fois l'installation terminée, vérifiez le contenu du fichier journal. Le fichier journal se trouve à l'emplacement suivant : /tmp/db2setup.log.

Pour que votre produit DB2 puisse avoir accès à la documentation DB2 sur l'ordinateur local ou sur un autre poste du réseau, vous devez installer le Centre d'aide et d'information DB2. Ce dernier inclut la documentation relative à DB2 Universal Database et aux produits DB2 associés.

## **Concepts connexes :**

- [«Remarques](#page-60-0) sur les fichiers réponses» à la page 51
- v «Notions de base de [l'installation](#page-60-0) au moyen d'un fichier réponses» à la page 51
- v «Centre d'aide et [d'information](#page-147-0) DB2» à la page 138
- v «Scénarios d'installation du Centre d'aide et [d'information](#page-149-0) DB2» à la page 140

## **Tâches connexes :**

v «Installation du Centre d'aide et [d'information](#page-151-0) DB2 à l'aide de l'assistant [d'installation](#page-151-0) DB2 (UNIX)» à la page 142

## **Références connexes :**

• «Mots clés des fichiers réponses [\(Windows](#page-77-0) et UNIX)» à la page 68

# <span id="page-76-0"></span>**Chapitre 8. Rubriques de référence des fichiers réponses**

# **Exemples de fichiers réponses disponibles (Windows et UNIX)**

Le CD-ROM DB2 est fourni avec des modèles de fichiers réponses faciles à utiliser comprenant des entrées par défaut.

Les exemples de fichiers réponses se trouvent à l'emplacement suivant : db2/*plateforme*/samples

où *plateforme* correspond à la plateforme matérielle appropriée.

Vous pouvez utiliser les exemples de fichier réponses suivants pour installer des produits DB2 sur les postes de travail pris en charge :

- DB2 Application Development Client db2adcl.rsp
- DB2 Administration Client db2admcl.rsp
- DB2 Connect Enterprise Edition db2conee.rsp
- DB2 Connect Personal Edition db2conpe.rsp
- DB2 Cube Views db2cube.rsp
- DB2 Data Links Manager db2dlm.rsp
- v DB2 Enterprise Server Edition db2ese.rsp (partition unique)
- v DB2 Enterprise Server Edition db2eseio.rsp (instance possédant plusieurs partitions) (Windows)
- v DB2 Enterprise Server Edition db2esenn.rsp (nouveau noeud à partitions multiples) (Windows)
- DB2 Personal Edition db2pe.rsp
- DB2 Query Patroller db2qp.rsp
- DB2 Run-Time Client db2rtcl.rsp
- DB2 Spatial Extender Server db2gse.rsp
- v DB2 UDB Express Edition db2exp.rsp
- DB2 Warehouse Manager db2wm.rsp
- DB2 Workgroup Server Edition db2wse.rsp
- Information Integrator Relational Wrappers db2relc.rsp (Windows) ou db2iirw.rsp (UNIX)
- Information Integrator Non-Relational Wrappers db2lsdc.rsp (Windows) ou db2iinw.rsp (UNIX)

#### **Concepts connexes :**

v «Notions de base de [l'installation](#page-60-0) au moyen d'un fichier réponses» à la page 51

#### **Tâches connexes :**

- v [«Présentation](#page-72-0) de l'installation de DB2 au moyen d'un fichier réponses (UNIX)» à la [page](#page-72-0) 63
- v [«Présentation](#page-66-0) de l'installation de DB2 au moyen d'un fichier réponses [\(Windows\)»](#page-66-0) à la page 57

#### **Références connexes :**

| | | |

- «Mots clés des fichiers réponses (Windows et UNIX)» à la page 68
- v «Mots clés d'un fichier réponses du serveur de contrôle DB2 [\(Windows\)»](#page-81-0) à la [page](#page-81-0) 72

## <span id="page-77-0"></span>**Mots clés des fichiers réponses (Windows et UNIX)**

Cette rubrique décrit les mots clés les plus employés pour effectuer une installation au moyen d'un fichier réponses. Vous pouvez utiliser le fichier réponses pour installer des composants ou des produits supplémentaires après une installation initiale. Une explication est fournie pour les mots clés de fichier réponses suivants ainsi que pour le modèle de fichier réponses. Le fichier réponses édité doit ensuite être copié sur votre unité réseau partagé ou sur le système de fichiers réseau, où il sera utilisé par votre serveur d'installation.

**PROD** Indique le produit à installer. Les options sont les suivantes :

- ADMINISTRATION CLIENT pour DB2 Administration Client
- APPLICATION DEVELOPMENT CLIENT pour DB2 Application Development Client
- CONNECT APPLICATION SERVER EDITION pou DB2 Connect Application Server Edition
- CONNECT\_ENTERPRISE\_EDITION pour DB2 Connect Enterprise Edition
- CONNECT\_PERSONAL\_EDITION pour DB2 Connect Personal Edition
- CONNECT\_UNLIMITED\_EDITION pour DB2 Connect Unlimited Edition
- CUBE\_VIEWS pour DB2 Cube Views
- DATA\_LINKS\_MANAGER pour DB2 Data Links Manager
- DB2 HTML DOCUMENTATION pour le CD de documentation HTML de DB2
- ENTERPRISE SERVER EDITION pour DB2 Enterprise Server Edition
- II RELATIONAL WRAPPERS pour Information Integrator Relational Wrappers
- II NONRELATIONAL\_WRAPPERS pour Information Integrator Non-Relational Wrappers
- PERSONAL EDITION pour DB2 Personal Edition
- QUERY PATROLLER pour DB2 Query Patroller
- RUNTIME CLIENT pour DB2 Run-Time Client
- RUNTIME CLIENT LITE pour DB2 Run-Time Client Lite
- SPATIAL\_EXTENDER pour DB2 Spatial Extender Server
- WAREHOUSE MANAGER pour DB2 Data Warehouse Manager
- WAREHOUSE MANAGER CONNECTORS pour DB2 Data Warehouse Manager Connectors
- WORKGROUP SERVER EDITION pour DB2 Workgroup Server Edition
- **Remarque :** Evitez de mettre en commentaire le mot clé **PROD**, sinon certains composants ne seront peut-être pas installés, même après une installation réussie à l'aide d'un fichier réponses.
- **FILE** Plateformes Windows uniquement. Indique le répertoire de destination d'un produit DB2.

#### **INSTALL\_TYPE**

Indique le type d'installation.

Les options sont les suivantes :

|

- COMPACT
- TYPICAL
- CUSTOM

Lors d'une installation minimale ou standard, les mots clés personnalisés (COMP) ne seront pas pris en compte.

#### **TYPICAL\_OPTION**

Une installation standard contient des fonctions qui sont applicables à la plupart des utilisateurs du produit. Les options STANDARD permettent d'ajouter des fonctions supplémentaires qui sont standard pour les utilisateurs installant un environnement d'entreposage des données ou un environnement satellite. Ces options ne sont valables que si le mot clé INSTALL\_TYPE est TYPICAL. Par exemple, enlevez l'astérisque \* en regard de l'expression suivante (retrait de la mise en commentaire) : \*TYPICAL\_OPTION = DATA\_WAREHOUSE

\*TYPICAL\_OPTION = SATELLITE\_ADMIN

#### **COMP**

Indique les composants à installer. Les composants obligatoires sont automatiquement installés et ceux qui ne sont pas disponibles sont ignorés.

Lors d'une installation sélective, vous devez sélectionner les composants un à un. Pour ce faire, enlevez l'astérisque (\*) en regard des mots clés correspondant aux composants que vous voulez installer (cela varie en fonction du produit). Par exemple, pour installer l'Assistant de configuration, enlevez l'astérisque \* en regard de l'expression suivante : \*COMP = CONFIGURATION\_ASSISTANT

**Remarque :** Ce mot clé n'est pas pris en compte si **INSTALL\_TYPE** n'est pas *CUSTOM*.

#### **LANG**

Se réfère aux mots clés relatifs au choix de la langue. Vous devez enlever l'astérisque en regard des langues supplémentaires à installer. L'anglais est obligatoire et est sélectionné par défaut. Par exemple, pour installer le français, enlevez l'astérisque \* en regard de l'expression suivante : \*LANG=FR

#### **REBOOT**

Plateformes Windows uniquement. Indique si vous devez réinitialiser le système après l'installation.

#### **KILL\_PROCESSES**

Plateformes Windows uniquement. Si vous disposez d'une version existante de DB2, que cette version est active et que ce mot clé est défini par YES, les processus DB2 actifs seront arrêtés sans message de confirmation.

## **Paramètres du serveur d'administration DB2**

Pour activer l'un des paramètres DAS suivants, enlevez l'astérisque \*. Ce paramètre s'applique aux environnements Windows et UNIX :

• Sous UNIX :

\*DAS\_USERNAME = dasuser \*DAS\_PASSWORD = dasp  $\star$ DAS GID = 100  $*DAS$  UID = 100  $*DAS$ <sup>-</sup>GROUP NAME = dasgroup \*DAS\_SMTP\_SERVER = jsmith.torolab.ibm.com • Sous Windows:

\*DAS\_USERNAME = dasuser \*DAS\_DOMAIN = domain  $*DAS$ PASSWORD = dasp \*DAS\_SMTP\_SERVER = jsmith.torolab.ibm.com

Les options ci-dessous indiquent l'emplacement de la liste des contacts DAS. Si cette liste est éloignée, vous devez indiquer le nom d'utilisateur et le mot de passe permettant d'ajouter un contact sur le système.

\*DAS\_CONTACT\_LIST = LOCAL or REMOTE (DEFAULT = LOCAL) \*DAS\_CONTACT\_LIST\_HOSTNAME = nomhôte \*DAS\_CONTACT\_LIST\_USERNAME = nomutilisateur \*DAS\_CONTACT\_LIST\_PASSWORD = motdepasse

#### **Spécifications d'instance spéciales**

Exigent des sections d'instance (pas de nom d'instance). La section d'instance doit figurer dans le fichier réponses.

- Windows :
	- DEFAULT\_INSTANCE Instance par défaut.
	- CTLSRV\_INSTANCE Instance configurée en serveur de contrôle de satellites.
- $\cdot$  UNIX :
	- WAREHOUSE\_INSTANCE Ce mot clé indique au programme d'installation l'instance qui sera configurée pour utiliser l'entrepôt de données. Le fichier IWH.environment est mis à jour en fonction du nom de l'instance dont la section apparaît dans cette zone.

### **Spécifications de l'instance**

Vous pouvez utiliser le fichier réponses pour créer autant d'instances que vous le souhaitez. Pour créer une nouvelle instance, vous devez indiquer une section d'instance à l'aide du mot clé INSTANCE. Une fois cette opération effectuée, tout mot clé contenant la valeur spécifiée comme préfixe dans le mot clé INSTANCE appartient à cette instance.

Voici quelques exemples de spécifications d'instance pour les environnements Windows et UNIX :

• Sous UNIX :

```
*INSTANCE=DB2_INSTANCE
*DB2 INSTANCE.NAME = db2inst1
*DB2_INSTANCE.TYPE = ESE
*DB2_INSTANCE.PASSWORD = PASSWORD
*DB2_INSTANCE.UID = 100
*DB2_INSTANCE.GID = 100
*DB2_INSTANCE.GROUP_NAME = db2grp1
*DB2_INSTANCE.HOME_DIRECTORY = /home/db2inst1
*DB2_INSTANCE.SVCENAME = db2cdb2inst1
*DB2_INSTANCE.PORT_NUMBER = 50000
*DB2_INSTANCE.FCM_PORT_NUMBER = 60000
*DB2 INSTANCE.MAX LOGICAL NODES = 4
*DB2_INSTANCE.AUTOSTART = YES
*DB2_INSTANCE.DB2COMM = TCPIP
*DB2_INSTANCE.WORDWIDTH = 32
*DB2_INSTANCE.FENCED_USERNAME = USERNAME
*DB2_INSTANCE.FENCED_PASSWORD = PASSWORD
*DB2_INSTANCE.FENCED_UID = 100
*DB2_INSTANCE.FENCED_GID = 100
*DB2_INSTANCE.FENCED_GROUP_NAME = db2grp1
*DB2_INSTANCE.FENCED_HOME_DIRECTORY =/home/db2inst1
```
<sup>•</sup> Sous Windows:

\*INSTANCE = DB2\_INSTANCE \*DB2\_INSTANCE.NAME = db2inst1 \*DB2\_INSTANCE.TYPE = ESE \*DB2\_INSTANCE.PASSWORD = *PASSWORD* \*DB2\_INSTANCE.USERNAME = db2admin \*DB2\_INSTANCE.SVCENAME = db2cdb2inst1 \*DB2\_INSTANCE.PORT\_NUMBER = 50000  $*DB2$ <sup>-</sup>INSTANCE.FCM PORT\_NUMBER = 60000  $*DB2$  INSTANCE.MAX LOGICAL NODES = 4 \*DB2\_INSTANCE.AUTOSTART = YES \*DB2\_INSTANCE.DB2COMM = TCPIP, NETBIOS, NPIPE

#### **Section Database**

Les mots clés ci-dessous permettent d'indiquer au programme d'installation qu'il doit créer ou cataloguer une base de données sur la machine en cours d'installation.

DATABASE = DATABASE\_SECTION DATABASE\_SECTION.INSTANCE = DB2\_INSTANCE DATABASE SECTION.DATABASE NAME = TOOLSDB DATABASE\_SECTION.LOCATION = LOCAL DATABASE\_SECTION.ALIAS = TOOLSDB DATABASE\_SECTION.USERNAME = *nomutilisateur* DATABASE\_SECTION.PASSWORD = *motdepasse*

\* Ces mots clés ne sont utilisés que pour les bases de données éloignées (REMOTE) en cours de catalogage DATABASE\_SECTION.SYSTEM\_NAME = *nom-hôte* DATABASE SECTION.SVCENAME = db2cdb2inst1

## **WAREHOUSE\_CONTROL\_DATABASE**

La valeur de ce mot clé doit correspondre à celle de l'un des mots clés de la section Database indiqués dans le fichier réponses. Par exemple : \*WAREHOUSE\_CONTROL\_DATABASE = DATABASE\_SECTION

La section Database indiquée avec ce mot clé doit contenir les mots clés USERNAME et PASSWORD.

#### **WAREHOUSE\_SCHEMA**

Par exemple, pour définir le schéma d'entrepôt, supprimez \* dans : \*WAREHOUSE\_SCHEMA = wm\_schema

#### **ICM\_DATABASE**

Ce mot clé indique la base de données à utiliser pour stocker le catalogue d'informations. La valeur de ce mot clé doit correspondre à celle de l'un des mots clés de la section Database indiqués dans le fichier réponses.

\*ICM\_DATABASE = DATABASE\_SECTION

#### **ICM\_SCHEMA**

Pour définir le schéma du catalogue d'informations, supprimez \* dans : \*ICM\_SCHEMA = icm\_schema

#### **TOOLS\_CATALOG\_DATABASE**

Ce mot clé indique la base de données à utiliser pour stocker le catalogue des outils. La valeur de ce mot clé doit correspondre à celle de l'un des mots clés de la section Database indiqués dans le fichier réponses.

## \*TOOLS\_CATALOG\_DATABASE = DATABASE\_SECTION

## **TOOLS\_CATALOG\_SCHEMA**

Pour définir le schéma du catalogue des outils, supprimez \* dans :

\*TOOLS\_CATALOG\_SCHEMA = toolscat\_schema

#### <span id="page-81-0"></span>**Section Contact**

Les mots clés ci-dessous définissent une section Contact qui est créée par le processus d'installation si elle n'existe pas encore. Les notifications relatives à la santé de l'instance indiquée sont envoyées au contact défini.

CONTACT = contact\_section contact\_section.CONTACT\_NAME = *nom du contact* contact\_section.INSTANCE = DB2\_INSTANCE contact\_section.EMAIL = *adresse électronique* contact\_section.PAGER = NO

## **Concepts connexes :**

v «Notions de base de [l'installation](#page-60-0) au moyen d'un fichier réponses» à la page 51

#### **Références connexes :**

- v «Exemples de fichiers réponses [disponibles](#page-76-0) (Windows et UNIX)» à la page 67
- v «Mots clés d'un fichier réponses du serveur de contrôle DB2 (Windows)» à la page 72

## **Mots clés d'un fichier réponses du serveur de contrôle DB2 (Windows)**

Cette rubrique décrit les mots clés les plus utilisés pour effectuer une installation du Serveur de contrôle DB2 sur les systèmes d'exploitation Windows (Windows NT, Windows 2000, Windows XP et Windows Server 2003) au moyen d'un fichier réponses. Le serveur de contrôle DB2 assure le support de gestion et la génération de rapports sur les satellites au moyen de la base de données de contrôle du satellite SATCTLDB. Cette base de données est créée automatiquement lors de l'installation du composant serveur de contrôle.

Ces mots clés peuvent servir à spécifier la valeur des paramètres de configuration du gestionnaire de bases de données et des variables du registre DB2.

Pour installer le serveur de contrôle, sélectionnez le composant CONTROL\_SERVER (COMP=CONTROL\_SERVER), disponible uniquement sous DB2 Enterprise Server Edition. Vous devez également créer une instance pour votre serveur de contrôle (INSTANCE=CTLSRV) et donner un nom à cette instance (CTLSRV.NAME=DB2CTLSV).

#### **CTLSRV.AUTOSTART**

Indique si l'instance du serveur de contrôle DB2 (DB2CTLSV) est démarrée automatiquement chaque fois que le système est réinitialisé.

La valeur par défaut est YES et l'instance DB2CTLSV est alors lancée automatiquement.

## **CTLSRV.SVCENAME**

Indique l'instance serveur de contrôle DB2 et le nom de service TCP/IP. Ce mot clé peut être utilisé pour remplacer le nom de service par défaut généré par le programme d'installation. Utilisé avec le mot clé CTLSRV.PORT\_NUMBER pour remplacer le numéro de port par défaut, ce mot clé vous donne un contrôle total sur la configuration TCP/IP de l'instance du serveur de contrôle DB2.

#### **CTLSRV.PORT\_NUMBER**

Indique l'instance serveur de contrôle DB2 et le nom de service TCP/IP. Ce mot clé peut être utilisé pour remplacer le nom de service par défaut généré par le programme d'installation. Utilisé avec le mot clé

CTLSRV.SVCENAME pour remplacer le numéro de port par défaut, ce mot clé vous donne un contrôle total sur la configuration TCP/IP de l'instance du serveur de contrôle DB2.

## <span id="page-82-0"></span>**SATELITE\_CONTROL\_DATABASE**

Ce mot clé indique la base de données à utiliser comme serveur de contrôle de satellites. La valeur de ce mot clé doit correspondre à celle de l'un des mots clés de la section Database indiqués dans le fichier réponses. \*SATELITE\_CONTROL\_DATABASE = DATABASE\_SECTION

#### **Concepts connexes :**

v «Notions de base de [l'installation](#page-60-0) au moyen d'un fichier réponses» à la page 51

#### **Tâches connexes :**

- v [«Création](#page-73-0) d'un fichier réponses à l'aide d'un modèle de fichier réponses [\(UNIX\)»](#page-73-0) à la page 64
- v «Création et [modification](#page-68-0) d'un fichier réponses (Windows)» à la page 59

#### **Références connexes :**

| | |  $\mathbf{I}$ |

v «Exemples de fichiers réponses [disponibles](#page-76-0) (Windows et UNIX)» à la page 67

# **Codes d'erreur de l'installation au moyen d'un fichier réponses (Windows)**

Les tableaux suivants décrivent les codes erreur (principales et secondaires) que vous pouvez rencontrer pendant une installation au moyen d'un fichier réponses.

| Valeur du code<br>d'erreur | Description                                                                                                    |
|----------------------------|----------------------------------------------------------------------------------------------------|
|                            | L'action a été abouti.                                                                                                    |
|                            | L'action renvoie un avertissement.                                                                                                    |
| 1603                       | Une erreur fatale s'est produite au cours de l'installation.                                                                                                    |
| 3010                       | L'installation a abouti mais il faut redémarrer le système pour<br>terminer l'installation. Cela ne concerne pas les installations au cours<br>desquelles l'action ForceReboot est exécutée. Ce code d'erreur n'est<br>pas disponible sur Windows Installer version 1.0. |

*Tableau 9. Codes d'erreur d'une installation au moyen d'un fichier réponses principal*

*Tableau 10. Codes d'erreur d'une installation au moyen d'un fichier réponses secondaire*

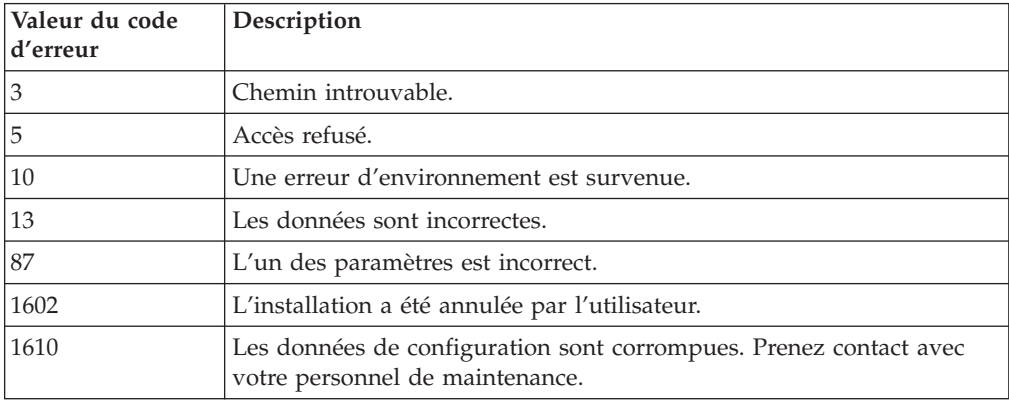

| Valeur du code<br>d'erreur | Description                                                                                                    |
|----------------------------|----------------------------------------------------------------------------------------------------|
| 1612                       | La source d'installation pour ce produit n'est pas disponible. Vérifiez<br>que la source existe et que vous pouvez y accéder.                                                          |
| 1618                       | Une autre installation est déjà en cours. Achevez cette dernière avant<br>de procéder à cette installation.                                                                            |
| 1622                       | Une erreur s'est produite lors de l'ouverture du fichier journal<br>d'installation. Vérifiez que l'emplacement du fichier journal spécifié<br>existe qu'il est accessible en écriture. |
| 1632                       | Le dossier Temp est saturé ou inaccessible. Vérifiez que le dossier<br>Temp existe qu'il est accessible en écriture.                                                                   |
| 1633                       | Ce module d'installation n'est pas pris en charge sur cette plateforme.                                                                                                    |
| 1638                       | Une autre version de ce produit est déjà installée. L'installation de<br>cette version ne peut pas se poursuivre.                                                                      |
| 1639                       | Argument de ligne de commande incorrect.                                                                                                    |

*Tableau 10. Codes d'erreur d'une installation au moyen d'un fichier réponses secondaire (suite)*

Pour plus d'informations concernant les codes retour de fichiers réponses, consultez le site Web de Microsoft.

### **Tâches connexes :**

- v [«Exportation](#page-84-0) et importation d'un profil» à la page 75
- v [«Installation](#page-69-0) d'un produit DB2 à l'aide d'un fichier réponses (Windows)» à la [page](#page-69-0) 60

# **Codes d'erreur de l'installation au moyen d'un fichier réponses (UNIX)**

Les tableaux suivants décrivent les codes erreur (principales et secondaires) que vous pouvez rencontrer pendant une installation au moyen d'un fichier réponses.

| Valeur du code<br>d'erreur | Description                                                                                 |
|----------------------------|---------------------------------------------------------------------------------------------|
| $\Omega$                   | L'action a été abouti.                                                                      |
|                            | L'action renvoie un avertissement.                                                          |
| 67                         | Une erreur fatale s'est produite au cours de l'installation.                                |
| 3010                       | L'installation a abouti mais il faut redémarrer le système pour<br>terminer l'installation. |

*Tableau 11. Codes d'erreur d'une installation au moyen d'un fichier réponses principal*

*Tableau 12. Codes d'erreur d'une installation au moyen d'un fichier réponses secondaire*

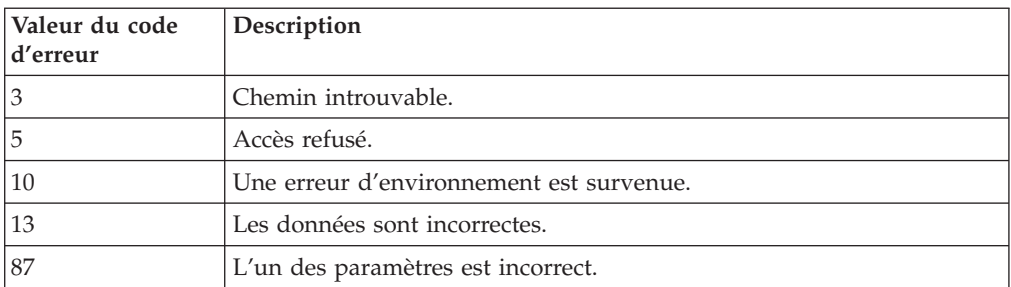

| Valeur du code<br>d'erreur | Description                                                                                                    |
|----------------------------|----------------------------------------------------------------------------------------------------|
| 66                         | L'installation a été annulée par l'utilisateur.                                                                                                    |
| 74                         | Les données de configuration sont corrompues. Prenez contact avec<br>votre personnel de maintenance.                                                                                   |
| 76                         | La source d'installation pour ce produit n'est pas disponible. Vérifiez<br>que la source existe et que vous pouvez y accéder.                                                          |
| 82                         | Une autre installation est déjà en cours. Achevez cette dernière avant<br>de procéder à cette installation.                                                                            |
| 86                         | Une erreur s'est produite lors de l'ouverture du fichier journal<br>d'installation. Vérifiez que l'emplacement du fichier journal spécifié<br>existe qu'il est accessible en écriture. |
| 96                         | Le dossier Temp est saturé ou inaccessible. Vérifiez que le dossier<br>Temp existe qu'il est accessible en écriture.                                                                   |
| 97                         | Ce module d'installation n'est pas pris en charge sur cette plateforme.                                                                                                    |
| 102                        | Une autre version de ce produit est déjà installée. L'installation de<br>cette version ne peut pas se poursuivre.                                                                      |
| 103                        | Argument de ligne de commande incorrect.                                                                                                    |
| 143                        | Le système n'a pas assez d'espace disponible pour poursuivre<br>l'installation.                                                                                                    |

<span id="page-84-0"></span>*Tableau 12. Codes d'erreur d'une installation au moyen d'un fichier réponses secondaire (suite)*

### **Tâches connexes :**

- «Exportation et importation d'un profil» à la page  $75$
- [«Installation](#page-74-0) de DB2 au moyen d'un fichier réponses (UNIX)» à la page 65

# **Exportation et importation d'un profil**

## **Procédure :**

Si vous n'avez pas utilisé de profil de configuration lors de l'installation du produit DB2 car vous avez utilisé le fichier réponses créé par le générateur de fichiers réponses, vous pouvez entrer la commande **db2cfexp** pour en créer un. Vous pouvez ensuite utiliser la commande **db2cfimp** pour importer un profil de configuration.

Vous pouvez également utiliser l'Assistant de configuration client pour exporter et importer un profil de configuration.

#### **Concepts connexes :**

• «A propos du générateur de fichiers réponses [\(Windows\)»](#page-71-0) à la page 62

#### **Références connexes :**

- v «db2cfimp Connectivity Configuration Import Tool Command» dans le manuel *Command Reference*
- v «db2cfexp Connectivity Configuration Export Tool Command» dans le manuel *Command Reference*
- v «db2rspgn Response File Generator Command (Windows)» dans le manuel *Command Reference*

# <span id="page-85-0"></span>**Installation au moyen d'un fichier réponses avec un fichier de commandes (Windows)**

Vous pouvez utiliser un fichier de commandes pour lancer une installation au moyen d'un fichier réponses.

## **Procédure :**

Pour lancer une installation au moyen d'un fichier réponses avec un fichier de commandes :

- 1. Editez ou créer votre fichier réponses.
- 2. Créez votre fichier de commandes à l'aide d'un éditeur de texte. Par exemple, créez un fichier de commandes intitulé ese.bat avec le contenu suivant, pour installer DB2 Enterprise Server Edition :

c:\db2ese\setup /U c:\PROD\_ESE.rsp echo %ERRORLEVEL%

où /U représente l'emplacement du fichier réponses et echo %ERRORLEVEL% indique que vous voulez que le traitement par lots affiche le code retour de l'installation.

3. Exécutez le fichier de commandes à l'aide de la commande **ese.bat** émise à partir d'une invite.

#### **Concepts connexes :**

- [«Remarques](#page-60-0) sur les fichiers réponses» à la page 51
- v «Notions de base de [l'installation](#page-60-0) au moyen d'un fichier réponses» à la page 51

#### **Tâches connexes :**

v [«Présentation](#page-66-0) de l'installation de DB2 au moyen d'un fichier réponses [\(Windows\)»](#page-66-0) à la page 57

#### **Références connexes :**

v «Codes d'erreur de [l'installation](#page-82-0) au moyen d'un fichier réponses (Windows)» à la [page](#page-82-0) 73

## **Arrête de processus DB2 lors d'une installation interactive (Windows)**

Si des processus DB2 sont actifs lorsque la commande db2setup est lancée, l'installation de DB2 ne peut pas être effectuée.

Par exemple, lors d'une installation interactive, le message suivant est émis : DB2 est encore actif et verrouillé par le ou les processus suivants. Il est alors demandé à l'utilisateur d'arrêter les processus DB2 afin que l'installation puisse être effectuée.

Il convient de se montrer extrêmement prudent lorsque vous arrêtez des processus DB2 actifs pour que l'installation puisse avoir lieu. En effet, l'arrêt d'un processus DB2 peut entraîner des pertes de données. Voici la méthode d'arrêt de ces processus.

## **Procédure :**

Pour arrêter les processus DB2 actifs en vue d'une installation interactive, indiquez l'option **/F** à la suite de la commande setup. L'option **/F** arrête les processus actifs, évitant ainsi l'affichage du message et de l'invite.

En outre, vous pouvez visualiser les services DB2 dans la fenêtre Services pour vérifier qu'ils ont bien été arrêtés.

**Remarque :** Il est recommandé d'émettre une commande **db2stop** pour chaque instance avant l'installation et ce, afin de réduire le risque de perte de données.

#### **Tâches connexes :**

v «Arrêt des processus DB2 lors de l'installation au moyen d'un fichier réponses (Windows)» à la page 77

## **Références connexes :**

v «db2stop - Stop DB2 Command» dans le manuel *Command Reference*

## **Arrêt des processus DB2 lors de l'installation au moyen d'un fichier réponses (Windows)**

Si des processus DB2 sont actifs lorsque la commande db2setup est lancée, l'installation de DB2 ne peut pas être effectuée. L'utilisateur doit arrêter les processus DB2 afin que l'installation puisse être effectuée. Il convient de se montrer extrêmement prudent lorsque vous arrêtez des processus DB2 actifs pour que l'installation puisse avoir lieu. En effet, l'arrêt d'un processus DB2 peut entraîner des pertes de données. Voici la méthode d'arrêt de ces processus.

### **Restrictions :**

Vous pouvez demander que tous les processus DB2 actifs soient arrêtés lorsque la commande db2setup est lancée sur les systèmes d'exploitation Windows 32 bits et 64 bits uniquement. Il n'est pas nécessaire d'exécuter cette étape sur UNIX pour effectuer l'installation.

#### **Procédure :**

Dans le cas d'une installation par fichier réponses, vous pouvez utiliser l'une des méthodes suivantes pour arrêter les processus DB2 actifs. Si vous spécifiez l'une ou l'autre de ces options, tous les processus DB2 actifs sont arrêtés avant le début de l'installation.

- v Spécifiez l'option **/F** pour la commande setup. Vous pouvez associer cette option aux options **/U**, **/L** et **/**I qui sont déjà disponibles.
- v Définissez le mot clé KILL\_PROCESSES par YES (la valeur par défaut est NO).
- **Remarque :** Il est recommandé d'émettre une commande **db2stop** pour chaque instance avant l'installation et ce, afin de réduire le risque de perte de données.

#### **Tâches connexes :**

- [«Installation](#page-74-0) de DB2 au moyen d'un fichier réponses (UNIX)» à la page 65
- v [«Installation](#page-69-0) d'un produit DB2 à l'aide d'un fichier réponses (Windows)» à la [page](#page-69-0) 60

v «Arrête de processus DB2 lors d'une installation interactive [\(Windows\)»](#page-85-0) à la [page](#page-85-0) 76

## **Références connexes :**

v «db2stop - Stop DB2 Command» dans le manuel *Command Reference*

**Partie 3. Installation répartie à l'aide du serveur SMS (Microsoft Systems Management Server)**

# <span id="page-90-0"></span>**Chapitre 9. Installation répartie à l'aide du serveur SMS (Microsoft Systems Management Server)**

# **Installation des produits DB2 à l'aide du serveur SMS (Microsoft Systems Management Server)**

Le produit SMS (Microsoft Systems Management Server) permet d'installer DB2 en réseau en configurant l'installation à partir d'un poste central. Une installation avec le produit SMS permet de réduire la charge de travail des utilisateurs. Cette méthode d'installation est idéale si vous souhaitez effectuer l'installation sur un grand nombre de clients ayant la même configuration.

## **Conditions préalables :**

SMS version 2.0, au minimum, doit être installé et configuré sur votre réseau pour votre serveur et votre poste de travail SMS. Voir *Microsoft's Systems Management Server Administrator's Guide* correspondant à votre plateforme pour plus de détails sur les opérations suivantes :

- v Configuration de SMS (y compris la configuration d'un site principal et de sites secondaires).
- Ajout de clients au système SMS.
- Configuration de la collecte d'inventaire pour les clients.

#### **Procédure :**

Pour installer les produits DB2 à l'aide de SMS :

- 1. Importez les fichiers d'installation de DB2 dans SMS
- 2. Créez le module SMS sur le serveur SMS
- 3. Diffusez le module d'installation de DB2 sur le réseau

Lorsque vous utilisez SMS, vous pouvez choisir le fichier réponses que vous allez utiliser. Vous disposez de plusieurs options d'installation, qui produiront différents fichiers réponses. Lorsque vous configurez le module d'installation de SMS, vous pouvez spécifier le fichier réponses que vous voulez utiliser.

#### **Tâches connexes :**

- v «Importation des fichiers [d'installation](#page-91-0) de DB2 dans SMS» à la page 82
- v [«Création](#page-91-0) du module SMS sur le serveur SMS» à la page 82
- v «Diffusion du module [d'installation](#page-92-0) de DB2 sur le réseau» à la page 83
- v [«Configuration](#page-97-0) de db2cli.ini pour l'installation au moyen d'un fichier réponses» à la [page](#page-97-0) 88
- v [«Configuration](#page-95-0) de l'accès à distance à une base de données de serveur» à la [page](#page-95-0) 86
- v [«Présentation](#page-66-0) de l'installation de DB2 au moyen d'un fichier réponses [\(Windows\)»](#page-66-0) à la page 57
- v [«Exportation](#page-84-0) et importation d'un profil» à la page 75

# <span id="page-91-0"></span>**Importation des fichiers d'installation de DB2 dans SMS**

L'importation des fichiers d'installation de DB2 dans SMS fait partie de la tâche principale d'installation des produits DB2 à l'aide de SMS.

Pour paramétrer un module via SMS, utilisez le fichier exemple de description du module SMS (**db2.pdf**), votre fichier réponses personnalisé et le profil d'instance. Si vous utilisez un fichier réponses créé à l'aide du générateur de fichiers réponses, vous devez vous assurer que tous les profils d'instances sont situés sur la même unité et dans le même répertoire que le fichier réponses indiqué.

## **Procédure :**

Pour importer les fichiers d'installation de DB2 dans SMS, procédez comme suit :

- 1. Insérez le CD-ROM dans l'unité.
- 2. Lancez **Microsoft SMS Administrator**. La fenêtre **Microsoft SMS Administrator Logon** s'ouvre.
- 3. Tapez votre ID et votre mot de passe et cliquez sur **OK**. La fenêtre **Open SMS** s'ouvre.
- 4. Sélectionnez le type de fenêtre **Packages** et cliquez sur **OK**. La fenêtre **Packages** apparaît.
- 5. Sélectionnez **Fichier—>Nouveau** dans la barre de menus. La fenêtre **Package Properties** s'ouvre.
- 6. Cliquez sur le bouton **Import**. La fenêtre **File Browser** s'affiche. Recherchez le fichier db2.pdf qui se trouve dans x:\db2\common\, où x: représente l'unité de CD-ROM.
- 7. Cliquez sur **OK**.

#### **Tâches connexes :**

- v «Création du module SMS sur le serveur SMS» à la page 82
- v [«Présentation](#page-66-0) de l'installation de DB2 au moyen d'un fichier réponses [\(Windows\)»](#page-66-0) à la page 57

## **Création du module SMS sur le serveur SMS**

La création du module SMS sur le serveur SMS fait partie de la tâche principale d'*Installation des produits DB2 à l'aide de SMS*.

Un *module SMS* est un ensemble d'informations que vous envoyez depuis le serveur SMS au client SMS. Le module se compose d'un ensemble de commandes pouvant être exécutées sur le poste de travail client. Ces commandes permettent d'assurer la maintenance du système, de changer les paramètres de configuration du client ou d'installer un logiciel.

#### **Procédure :**

Pour créer un module SMS :

1. Dans la fenêtre **Package Properties**, cliquez sur le bouton **Workstations**. La fenêtre **Setup Package For Workstations** s'ouvre. Elle contient le fichier réponses importé et le profil d'instance à utiliser.

- <span id="page-92-0"></span>2. Dans la zone **Source Directory**, entrez le nom du répertoire parent dans lequel vous avez copié les fichiers DB2, par exemple, x:\db2prods, où x: représente l'unité de CD-ROM.
- 3. Dans la liste **Workstation Command Lines**, sélectionnez le produit à installer.
- 4. Si vous avez renommé l'exemple de fichier réponses, cliquez sur le bouton **Properties**. La fenêtre **Command Line Properties** s'ouvre. Modifiez le paramètre **Command Line** pour qu'il corresponde au nouveau nom et au nouvel emplacement du fichier réponses. Si vous utilisez un fichier réponses créé à l'aide du générateur de fichiers réponses, assurez-vous que tous les profils d'instances sont situés sur la même unité et dans le même répertoire que le fichier réponses indiqué.
- 5. Cliquez sur **OK**.
- 6. Cliquez sur le bouton **Close**.
- 7. Cliquez sur **OK** pour fermer les fenêtres ouvertes. La fenêtre Packages affiche le nom du nouveau module SMS.

#### **Tâches connexes :**

- v «Diffusion du module d'installation de DB2 sur le réseau» à la page 83
- v «Importation des fichiers [d'installation](#page-91-0) de DB2 dans SMS» à la page 82

## **Diffusion du module d'installation de DB2 sur le réseau**

La diffusion du module d'installation de DB2 sur le réseau fait partie de la tâche principale d'*Installation des produits DB2 à l'aide de SMS*.

Après avoir créé le module, vous disposez de trois options :

- v Vous pouvez diffuser le module SMS, puis vous connecter localement sur le poste de travail client pour exécuter le module. Pour ce faire, le compte utilisateur servant à l'installation doit appartenir au groupe *Administrateurs locaux* où le compte a été défini.
- v Vous pouvez diffuser le module SMS, puis vous connecter à distance sur le poste de travail client pour exécuter le module. Pour ce faire, le compte utilisateur utilisé pour l'installation doit appartenir au groupe *Administrateurs de domaine*.
- v Vous pouvez installer le module SMS avec une fonction d'installation automatique.

Les options 1 et 2 sont disponibles, mais l'option 3 est recommandée s'il faut réaliser un grand nombre d'installations. Cette option est détaillée ci-après.

Une fois envoyé au poste de travail client, le module SMS lui indique le code à exécuter, ainsi que l'emplacement de ce code sur le serveur SMS.

#### **Procédure :**

Pour envoyer le code à un poste de travail client, procédez comme suit :

- 1. Ouvrez la fenêtre **Sites**.
- 2. Ouvrez la fenêtre **Packages**.
- 3. Dans la fenêtre **Packages**, sélectionnez le module approprié et faites-le glisser sur l'icône du client cible dans la fenêtre **Sites**. La fenêtre **Job Details** s'ouvre. La fenêtre affiche le module qui sera envoyé sur la machine cliente (chemin de la machine) et la commande qui sera exécutée sur le poste de travail.
- 4. Cochez la case **Run Workstation Command** et sélectionnez le module d'installation que vous souhaitez utiliser.
- 5. Dans la zone **Run Phase** de la fenêtre **Job Details**, cochez la case **Mandatory After**. Une date obligatoire est définie par défaut. Il s'agit de la date du jour à laquelle est ajoutée une semaine. Modifiez la date le cas échéant.
- 6. Désactivez la case à cocher **Not Mandatory over Slow Link**. Cette fonction est cruciale si vous effectuez des installations sur un très grand nombre de postes de travail. Nous vous recommandons d'échelonner les installations pour éviter de surcharger le serveur. Si vous envisagez d'effectuer des installations de nuit, faites-le sur un nombre raisonnable de postes de travail client et étalez la période d'installation. Pour plus d'informations sur la fenêtre **Job Details**, reportez-vous au manuel *Microsoft's Systems Management Server Administrator's Guide* correspondant à votre plateforme.
- 7. Une fois les caractéristiques du travail spécifiées, cliquez sur **OK**. Vous revenez à la fenêtre **Job Properties**.
- 8. Ajoutez une explication sur la tâche que le travail va permettre de réaliser, par exemple Installation de DB2 Run-Time Client.
- 9. Cliquez sur le bouton **Schedule** pour ouvrir la fenêtre **Job Schedule**. Elle permet d'attribuer une priorité au travail. Par défaut, la priorité du travail est faible et tous les autres travaux seront exécutés en premier. Nous vous conseillons de choisir une priorité moyenne ou élevée. Vous pouvez également sélectionner l'heure à laquelle vous voulez lancer le travail.
- 10. Cliquez sur **OK** pour fermer la fenêtre **Job Schedule**.
- 11. Cliquez sur **OK**.

Le travail est créé et le module est envoyé au poste de travail client SMS.

Pour exécuter l'installation sur le client SMS, procédez comme suit :

- 1. Connectez-vous au poste de travail client SMS cible, avec un compte utilisateur appartenant au groupe *Administrateurs locaux* où le compte est défini. Ce niveau de droits d'accès est obligatoire car une installation de programme système est en cours, et non une simple installation de programme utilisateur.
- 2. Lancez le **Gestionnaire de commandes du module** (Package Command Manager). La fenêtre **Package Command Manager** s'ouvre.
- 3. A mesure que le poste de travail client SMS reçoit les modules du serveur SMS, ceux-ci apparaissent sous forme de liste dans la partie **Package Name** de la fenêtre. Sélectionnez le module et cliquez sur le bouton **Execute**. Le programme d'installation s'exécute automatiquement.
- 4. Après l'installation, vous devez réinitialiser le poste de travail client SMS avant d'utiliser DB2. **Important :** Si vous avez indiqué REBOOT = YES dans votre fichier réponses, le client SMS est automatiquement réinitialisé.
- 5. Cliquez sur le bouton **Démarrer** et sélectionnez **Programmes—>SMS Client—>Package Command Manager**. La fenêtre **Package Command Manager** s'ouvre.
- 6. Cliquez sur le dossier **Executed Commands** et vérifiez l'exécution du module. Vous pouvez, de la même manière, vérifier l'achèvement de l'exécution sur le serveur SMS en consultant l'état du travail et en vous assurant qu'il est passé d'Actif ou En attente à Terminé.

Sur le client SMS, ouvrez de nouveau le gestionnaire de commandes du module. Lorsque le module, que vous avez créé et envoyé au client, apparaît dans le dossier Executed Commands, cela signifie que l'installation est terminée.

**Tâches connexes :**

- v [«Création](#page-91-0) du module SMS sur le serveur SMS» à la page 82
- v «Distribution de DB2 version 8 à l'aide de SMS (Microsoft Systems Management Server)» à la page 85

# **Distribution de DB2 version 8 à l'aide de SMS (Microsoft Systems Management Server)**

Cette section décrit l'utilisation de Microsoft Systems Management Server (SMS) pour distribuer la DB2 Universal Database.

#### **Conditions préalables :**

Pour distribuer la version 8 de DB2 via SMS, assurez-vous que :

- votre environnement SMS a été configuré correctement.
- v le support d'installation de la version 8 de DB2 a été copié à un emplacement permettant l'édition du contenu du support d'installation.

**Remarque :** Pour obtenir des informations relatives à la configuration de votre environnement SMS, consultez la documentation de ce produit.

## **Procédure :**

Pour distribuer la version 8 de DB2 via SMS, procédez comme suit :

- 1. Préparez le fichier de réponse exemple, situé sur le support d'installation de DB2, qui correspond au type d'installation de DB2 que vous souhaitez effectuer. Le fichier de réponse est **db2\*.rsp** est situé dans le répertoire db2\windows\samples du support d'installation de DB2.
- 2. Dans votre environnement SMS, sur le poste de travail du point de distribution, ouvrez SMS Administrator Console. Cliquez sur le menu déroulant **Site Database** et cliquez à l'aide du bouton droit de la souris sur **Packages**.
- 3. Sélectionnez **New** —> **Package From Definition**. L'assistant de création de module à partir de la définition (Create Package from Definition) s'affiche.
- 4. Cliquez sur **Suivant**. La fenêtre de définition de module(Package Definition) s'affiche. Recherchez le fichier de module concerné dans le répertoire db2\windows\samples situé sur le support d'installation de DB2. Le nom de ce fichier est de type : **db2\*.pdf**. Cliquez sur **Open**.
- 5. Sélectionnez la définition de modulé appropriée dans la liste qui apparaît. Cliquez sur **Next**. La fenêtre des fichiers source s'affiche.
- 6. Sélectionnez le bouton d'option de **Create a compressed version of the source** (Création d'une version condensée de la source) et cliquez sur **Next**. La fenêtre du répertoire source s'affiche.
- 7. Sélectionnez le type d'emplacement et le répertoire du support d'installation de DB2 et cliquez sur **suivant**.
- 8. Cliquez sur **Finish** pour terminer la création du module SMS.
- 9. A partir de SMS Administrator Console, cliquez sur le menu déroulant **Site Database** et sélectionnez **Packages** —> **All Tasks** —> **Distribute Software**. L'assistant de distribution de logiciels (The Distribute Software) s'affiche.
- 10. Cliquez sur **Suivant**. La fenêtre des modules (Package) s'affiche.
- 11. Sélectionnez le bouton d'option **Distribute an existing package** puis choisissez le module approprié à partir de la liste des modules affichée. Cliquez sur

**Suivant**. La fenêtre des points de distribution (Distribute Points) s'affiche. Sélectionnez un ou plusieurs points de distribution pour le module que vous souhaitez distribuer.

- <span id="page-95-0"></span>12. Cliquez sur **Suivant**. La fenêtre Advertise a Program s'affiche.
- 13. Sélectionnez le bouton d'option indiquant que vous voulez promouvoir le programme pour une collection et sélectionnez le programme à exécuter à partir de la liste affichée. Cliquez sur **Suivant**. La fenêtre Advertisement Target s'affiche.
- 14. Sélectionnez une collection d'ordinateurs existantes ou choisissez de créer une nouvelle collection d'ordinateurs à promouvoir et installez le programme sélectionné. Cliquez sur **Suivant**. La fenêtre Advertisement Name s'affiche.
- 15. Entrez un nom correspondant à la nouvelle promotion ainsi que les commentaires utiles. Cliquez sur **Suivant**. La fenêtre Advertise to Subcollections s'affiche.
- 16. Indiquez l'emplacement où vous souhaitez exécuter le programme DB2 approprié vis à vis de la configuration hiérarchique des ordinateurs SMS de votre environnement SMS. Cliquez sur **Suivant**. La fenêtre Advertisement Schedule s'affiche.
- 17. Sélectionnez la date et l'heure d'exécution du programme DB2 sur la collection d'ordinateurs spécifiés. Vous pouvez également sélectionner un délai d'expiration pour le programme de promotion. Cliquez sur **Suivant**. La fenêtre Assign Program s'affiche.
- 18. Si vous souhaitez que l'exécution du programme DB2 soit obligatoire sur les ordinateurs de la collection spécifiée, indiquez une date et une heure après laquelle le programme sera automatiquement exécuté. Cliquez sur **Suivant**.
- 19. Cliquez sur **Fin**.

#### **Tâches connexes :**

- v [«Création](#page-91-0) du module SMS sur le serveur SMS» à la page 82
- v [«Installation](#page-90-0) des produits DB2 à l'aide du serveur SMS (Microsoft Systems [Management](#page-90-0) Server)» à la page 81
- v «Importation des fichiers [d'installation](#page-91-0) de DB2 dans SMS» à la page 82

# **Configuration de l'accès à distance à une base de données de serveur**

Après avoir instalé votre produit DB2, vous pouvez le configurer pour qu'il accède à des bases de données éloignées depuis chaque poste de travail client à l'aide de l'Assistant de configuration client ou de l'interpréteur de commandes. DB2 utilise la commande **CATALOG** pour cataloguer les informations relatives à l'accès aux bases de données éloignées :

- v La commande **CATALOG NODE** spécifie les données de protocole nécessaires à l'accès à l'hôte ou au serveur.
- v La commande **CATALOG DATABASE** catalogue le nom de la base de données éloignée et lui attribue un alias local.
- v La commande **CATALOG DCS** spécifie que la base de données éloignée est de type hôte ou OS/400. (Cette commande n'est nécessaire que pour DB2 Connect Personal ou Enterprise Editions).
- La commande **CATALOG** ODBC DATA SOURCE enregistre la base de données DB2 auprès du gestionnaire de pilotes ODBC en tant que source de données.

**Conditions préalables :**

Si vous prévoyez d'effectuer de nombreuses copies de clients DB2 avec des configurations identiques, vous pouvez créer un fichier de commandes qui exécutera le script personnalisé.

Prenons par exemple le modèle de fichier de commandes myscript.bat utilisé pour exécuter le fichier script :

@echo off cls db2cmd catmvs.bat

La commande DB2CMD initialise l'environnement DB2 et le fichier catmvs.bat appelle le travail par lots du même nom.

Le modèle de fichier script catalogue catmvs.bat est un fichier pouvant être utilisé pour ajouter des bases de données à un poste de travail DB2 Connect Personal Edition :

db2 catalog tcpip node tcptst1 remote mvshost server 446 db2 catalog database mvsdb at node tcptst1 authentication dcs db2 catalog dcs database mvsdb as mvs\_locator db2 catalog system odbc data source mvsdb db2 terminate exit

#### **Procédure :**

Vous pouvez envoyer manuellement ces fichiers aux postes de travail clients ou utiliser la fonction SMS. Une fois l'installation terminée et la réinitialisation lancée, le script s'exécute automatiquement. Pour créer un autre module SMS avec le script du catalogue, procédez comme suit :

- 1. Lancez l'**Administrateur SMS**. La fenêtre **Open SMS** s'ouvre.
- 2. Sélectionnez le type de fenêtre **Packages** et cliquez sur **OK**. La fenêtre **Packages** s'ouvre.
- 3. Sélectionnez **Fichier—>Nouveau** dans la barre de menus. La fenêtre **Package Properties** s'ouvre.
- 4. Entrez le nom du nouveau module. Par exemple, batchpack.
- 5. Entrez un commentaire sur le module. Par exemple, Module pour fichier de commandes.
- 6. Cliquez sur le bouton **Workstations**. La fenêtre **Setup Package for Workstations** s'ouvre.
- 7. Indiquez le répertoire source. Assurez-vous que le répertoire source est accessible au client et au serveur et qu'il contient le fichier de commandes devant être exécuté à partir du poste de travail client.
- 8. Sous la section **Workstation Command Lines**, cliquez sur **New**. La fenêtre **Command Line Properties** s'ouvre.
- 9. Indiquez un nom de commande.
- 10. Indiquez la ligne de commande.
- 11. Cochez les cases correspondant aux plateformes prises en charge dans la section **Plateformes prises en charge**.
- 12. Cliquez sur **OK**.
- 13. Cliquez sur **Fermeture**.
- 14. Cliquez sur **OK**.

Diffusez ce module comme s'il s'agissait d'un module d'installation.

#### **Tâches connexes :**

- v «Configuration de db2cli.ini pour l'installation au moyen d'un fichier réponses» à la page 88
- v [«Installation](#page-90-0) des produits DB2 à l'aide du serveur SMS (Microsoft Systems [Management](#page-90-0) Server)» à la page 81
- v «Diffusion du module [d'installation](#page-92-0) de DB2 sur le réseau» à la page 83

# <span id="page-97-0"></span>**Configuration de db2cli.ini pour l'installation au moyen d'un fichier réponses**

Le fichier db2cli.ini, de type ASCII, initialise la configuration DB2 CLI. Ce fichier vous aide à démarrer et se trouve dans le répertoire x:\sqllib où x: représente l'unité sur laquelle vous avez installé les fichiers DB2.

### **Procédure :**

Si vous avez besoin d'utiliser des valeurs d'optimisation CLI ou des paramètres CLI spécifiques, vous pouvez utiliser votre fichier db2cli.ini personnalisé pour vos postes de travail client DB2. Pour ce faire, copiez le fichier db2cli.ini dans le répertoire des fichiers d'installation de DB2 (par exemple, c:\Program Files\IBM\SQLLIB), sur chaque poste de travail client DB2.

#### **Tâches connexes :**

- v [«Configuration](#page-95-0) de l'accès à distance à une base de données de serveur» à la [page](#page-95-0) 86
- v [«Installation](#page-90-0) des produits DB2 à l'aide du serveur SMS (Microsoft Systems [Management](#page-90-0) Server)» à la page 81

**Partie 4. Applications Web DB2**

# <span id="page-100-0"></span>**Chapitre 10. Serveur d'applications pour DB2**

# **Installation du serveur d'applications pour DB2**

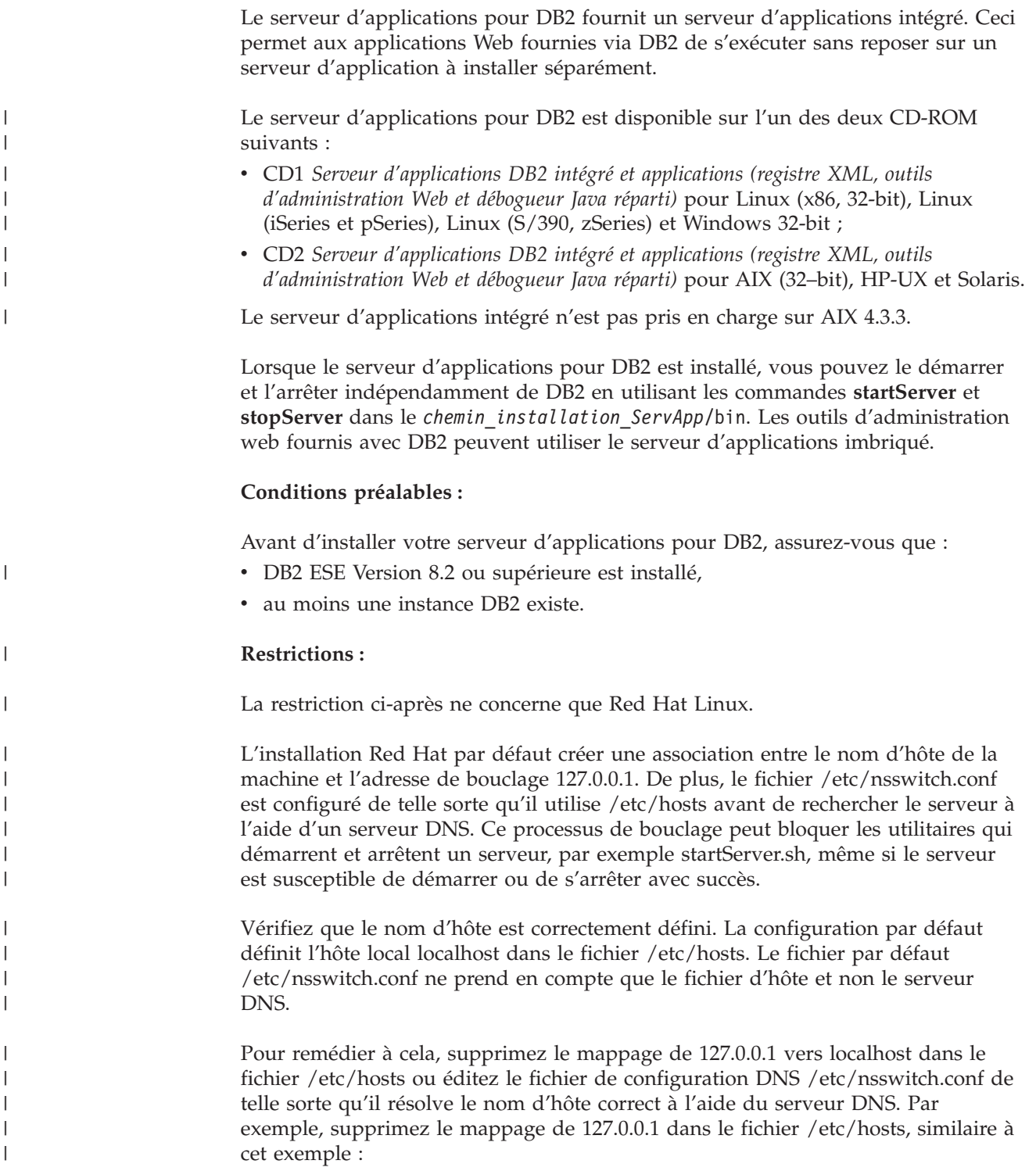

# IP Address name of machine n.n.n.n hostname.domain.com 127.0.0.1 localhost

Sinon, modifiez le fichier etc/nsswitch.conf de telle sorte qu'il recherche le serveur DNS avant de rechercher le fichier d'hôte. Par exemple, hosts : dns files

### **Procédure :**

| | |

| |

| |

|

| |

Pour installer le serveur d'applications pour DB2, veuillez effectuer les opérations suivantes :

- 1. Connectez-vous au serveur DB2 sous l'utilisateur **root** sur les systèmes d'exploitation UNIX, ou en tant qu'utilisateur avec les droits **Administrator** sur les systèmes d'exploitation Windows.
- 2. Sur les systèmes d'exploitation UNIX, exécutez la commande suivante :
	- . /*chemin\_instancedb2*/sqllib/db2profile

où *chemin\_instancedb2* est l'emplacement où l'instance DB2 a été créée.

3. Exécutez la commande suivante :

```
db2appserverinstall
     -asroot chemin_absolu_install_serveur_app
     -hostname nom_hôte
```
où *chemin\_absolu\_install\_serveur\_app* représente l'emplacement d'installation du serveur d'applications pour DB2 et *nom\_hôte* correspond au nom d'hôte de la machine.

4. Si l'installation réussit, le message suivant sera renvoyé :

EAS001 installation successful.

Si l'installation échoue, un message d'erreur sera renvoyé. Tous les messages sont écrits dans un fichier journal de la façon suivante :

- Sur les systèmes d'exploitation UNIX, le fichier journal est situé dans /tmp/easInstall.log.
- Sur les systèmes d'exploitation Windows, le fichier journal est situé dans c:\%TEMP%\easInstall.log.

#### **Remarques :**

- 1. Le port par défaut utilisé dans l'installation est **20000**. Cependant, si vous préférez utiliser un autre port, éditez le fichier UpdateExpressDB2Ports.bat ou UpdateExpressDB2Ports.sh avec le numéro de port que vous souhaitez utiliser puis exécutez la commande **UpdateExpressPorts**.
- 2. Vous devez redémarrer le serveur d'applications pour mettre à jour le numéro de port.
- 3. Si vous modifiez les valeurs des ports, l'administration à distance n'est pas prise en charge.

Une fois le serveur d'applications pour DB2 installé, vous pouvez procéder à l'installation des outils Web DB2 ou activer la base de données pour l'administration à distance, ou les deux. Si vous installez les outils Web DB2, vous devez démarrer le serveur d'applications pour DB2 en local. Si vous activez le serveur d'applications pour DB2, il démarre automatiquement.

Pour que votre produit DB2 puisse avoir accès à la documentation DB2 sur l'ordinateur local ou sur un autre poste du réseau, vous devez installer le Centre

| d'aide et d'information DB2. Ce dernier inclut la documentation relative à DB2 | Universal Database et aux produits DB2 associés. **Concepts connexes :** v «Centre de [commande](#page-112-0) Web DB2» à la page 103 • [«Centre](#page-113-0) de santé Web DB2» à la page 104 **Tâches connexes :** v «Déploiement des outils Web DB2 sur des serveurs [d'applications](#page-114-0) WebSphere» à la [page](#page-114-0) 105 v [«Désinstallation](#page-108-0) du serveur d'applications pour DB2» à la page 99 v «Démarrage du serveur [d'applications](#page-103-0) pour DB2 en local» à la page 94 • «Arrêt du serveur [d'applications](#page-106-0) pour DB2 en local» à la page 97 • «Activation du serveur d'applications pour DB2» à la page 93 v «Démarrage à distance du serveur [d'applications](#page-104-0) pour DB2» à la page 95 **Activation du serveur d'applications pour DB2** | | Une fois le serveur d'applications pour DB2 installé, vous pouvez activer la base de données pour l'administration à distance. | Il est nécessaire d'activer une base de données DB2 avant d'utiliser les fonctions | d'administration à distance et d'effectuer des opérations à distance via des appels | | de procédure mémorisée. L'activation de la base de données entraîne : | v la connexion à une base de données spécifiée, | v la création et le peuplement des tables de métadonnées, | v la création des procédures mémorisées d'administration, | • la mise à jour des paramètres DBM CFG, JDK\_PATH et JAVA\_HEAP\_SZ, | v l'installation des services Web DB2. | | **Procédure :** | Pour activer le serveur d'applications pour DB2, procédez comme indiqué ci-après. T | 1. Connectez-vous au serveur DB2 sous l'utilisateur **root** sur les systèmes d'exploitation UNIX, ou en tant qu'utilisateur avec les droits **Administrator** sur | | les systèmes d'exploitation Windows. | 2. Sur les systèmes d'exploitation UNIX, exécutez la commande suivante : | . /*chemin\_instancedb2*/sqllib/db2profile | où *chemin\_instancedb2* est l'emplacement où l'instance DB2 a été créée. 3. Exécutez l'une des commandes suivantes : | | v Pour les systèmes d'exploitation UNIX : | *chemin\_install\_ServeurApp*/bin/enable.sh | -db *alias\_bdd* -user *utilisateur\_bdd* | -password *mot\_de\_passe\_bdd* | | -db2path *chemin\_sqllib* | -instance *nom\_instance* | -easpath *chemin\_sai*  $\blacksquare$ -fencedid *id\_utilisateur\_isolé*

<span id="page-103-0"></span>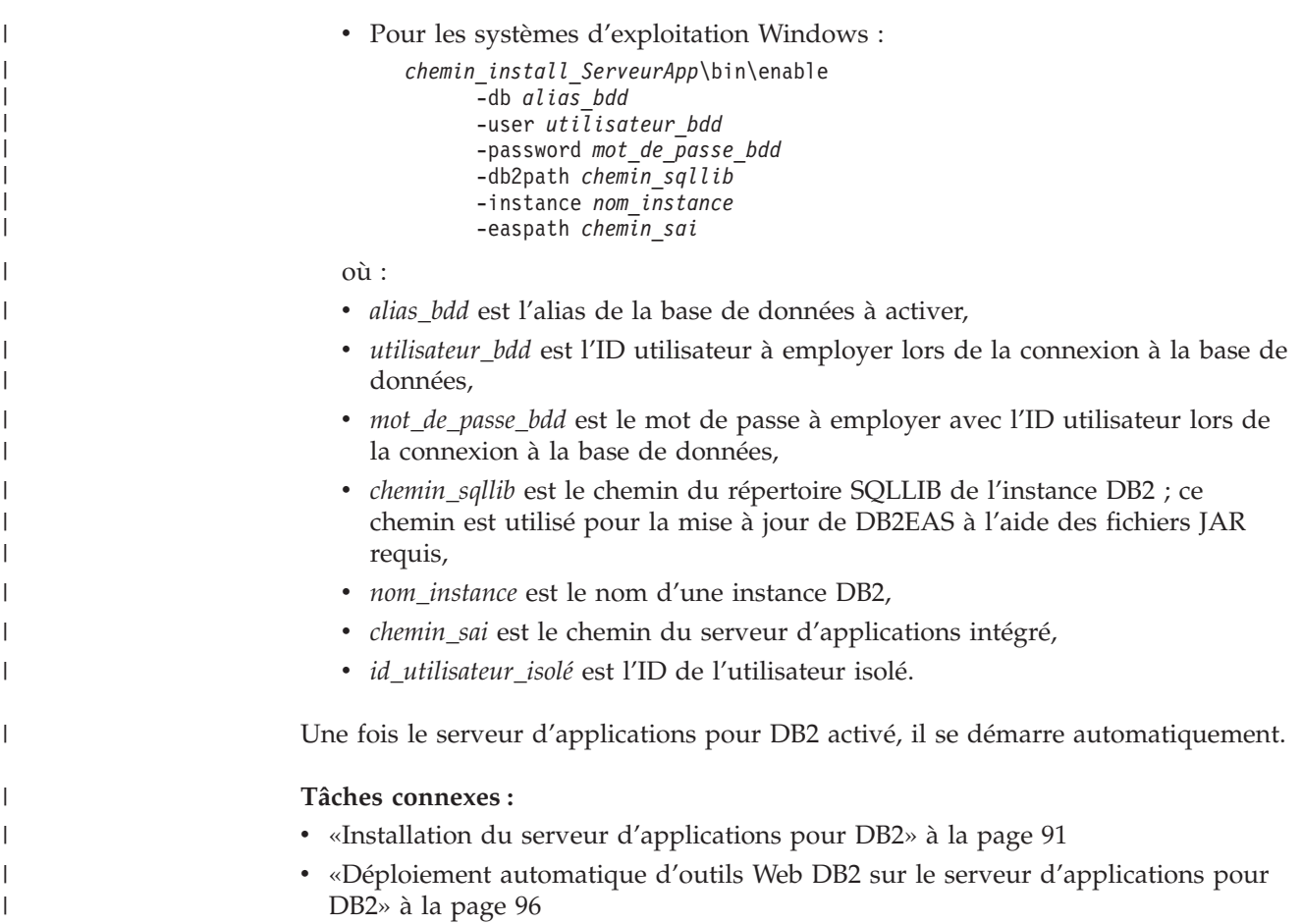

# **Démarrage du serveur d'applications pour DB2 en local**

Les clients DB2 peuvent démarrer un serveur d'applications pour DB2 à partir de la ligne de commande du système d'exploitation ou via l'interpréteur de commandes DB2.

Pour les systèmes sur lesquels une administration à distance est configurée, le serveur d'applications doit être démarré à l'aide de l'ID utilisateur isolé.

## **Procédure :**

| |

> Pour démarrer le serveur d'applications pour DB2, effectuez les opérations suivantes :

- 1. Connectez-vous au serveur DB2 sous l'utilisateur **root** sur les systèmes d'exploitation UNIX, ou en tant qu'utilisateur avec les droits **Administrator** sur les systèmes d'exploitation Windows.
- 2. Exécutez l'une des commandes suivantes :
	- v Pour les systèmes d'exploitation UNIX : *chemin\_install\_ServeurApp*/bin/startServer.sh *nomServeur*
	- v Pour les systèmes d'exploitation Windows : *chemin\_install\_ServeurApp*\bin\startServer *nomServeur*

où :

- v *chemin\_install\_ServeurApp* correspond au chemin d'installation du serveur d'applications pour DB2,
- v *nomServeur* est le nom du serveur d'applications pour DB2.
- 3. Lorsque le démarrage du serveur a abouti, le message suivant s'affiche : Server

*nomServeur* open for e-business; process id is *xxxx*.

Si ce message ne s'affiche pas, consultez le journal. Tous les messages sont écrits dans un fichier journal de la façon suivante :

- v Sur les systèmes d'exploitation UNIX, le fichier journal est situé dans *chemin\_install\_ServeurApp*/logs/*nomServeur*/startServer.log.
- v Sur les systèmes d'exploitation Windows, le fichier journal est situé dans *chemin\_install\_ServeurApp*\logs\*nomServeur*\startServer.log.

où :

<span id="page-104-0"></span>| | | |

> | | |

> > |

 $\overline{\phantom{a}}$ 

| | | | | | | | |

| | |

- v *chemin\_install\_ServeurApp* correspond au chemin d'installation du serveur d'applications pour DB2,
- v *nomServeur* est le nom du serveur d'applications pour DB2.

#### **Concepts connexes :**

- v «Centre de [commande](#page-112-0) Web DB2» à la page 103
- [«Centre](#page-113-0) de santé Web DB2» à la page 104

#### **Tâches connexes :**

- v «Déploiement des outils Web DB2 sur des serveurs [d'applications](#page-114-0) WebSphere» à la [page](#page-114-0) 105
- «Installation du serveur [d'applications](#page-100-0) pour DB2» à la page 91
- [«Désinstallation](#page-108-0) du serveur d'applications pour DB2» à la page 99
- «Arrêt du serveur [d'applications](#page-106-0) pour DB2 en local» à la page 97

#### **Démarrage à distance du serveur d'applications pour DB2** |

Les clients DB2 peuvent démarrer un serveur d'applications pour DB2 à partir de la ligne de commande du système d'exploitation natif ou à partir l'interpréteur de commandes DB2.

#### **Procédure :**

Pour démarrer à distance le serveur d'applications pour DB2, procédez comme indiqué ci-après.

- 1. Vous devez être déjà connecté à la base de données activée avec les droits définis par votre administrateur de base de données pour exécuter les procédures mémorisées. Vous devez disposer des droits requis pour exécuter les procédures mémorisées d'administration à distance et pour mettre à jour les tables de métadonnées sous-jacentes.
- 2. Exécutez la commande suivante :

db2 "call db2eas.server('start',?,?)"

où :

v *?* est le message du paramètre de sortie, utilisé pour renvoyer des informations, comme des messages d'erreur et des avertissements,

```
v ? est le code du paramètre de sortie, utilisé pour renvoyer un code retour
                                  sous forme de nombre entier employé dans les erreurs liées aux applications
                                  appelantes.
                           3. Une fois le serveur démarré, les valeurs de paramètre de sortie s'affichent. Par
                               exemple :
                                Valeur des paramètres de sortie
                                   --------------------------
                                   Nom du paramètre : OUTMSG
                                   Valeur de paramètre : Server started
                                   Nom du paramètre : OUTRC
                                   Valeur de paramètre : 0
                                  Etat du retour = 0Tâches connexes :
|
\begin{array}{c} \hline \end{array}\vert|
\vert|
|
|
|
|
|
|
|
|
```
v «Déploiement automatique d'outils Web DB2 sur le serveur d'applications pour DB2» à la page 96

# **Déploiement automatique d'outils Web DB2 sur le serveur d'applications pour DB2**

|

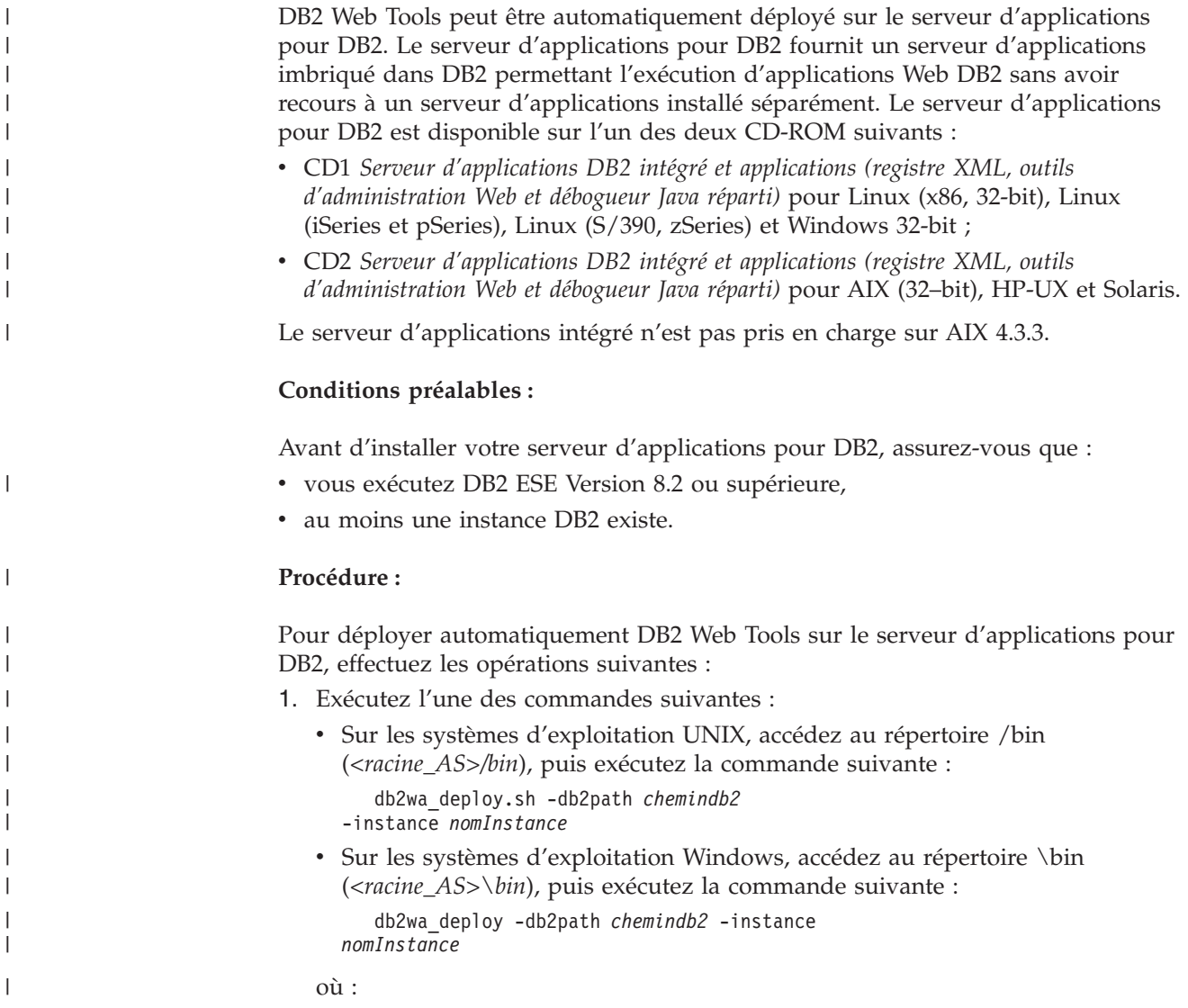

<span id="page-106-0"></span>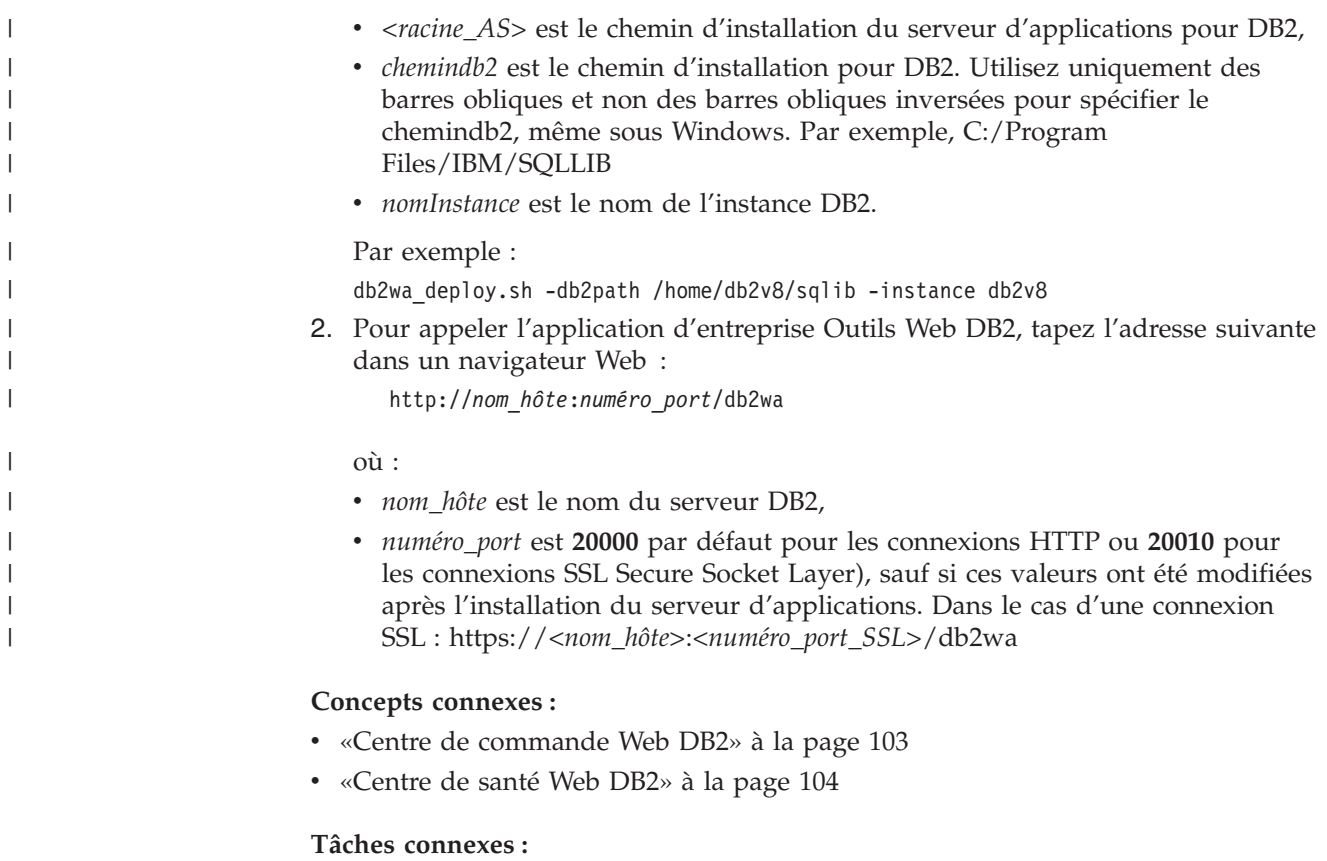

- v «Déploiement des outils Web DB2 sur des serveurs [d'applications](#page-114-0) WebSphere» à la [page](#page-114-0) 105
- Chapitre 13, [«Débogage](#page-126-0) des outils Web DB2», à la page 117

# **Arrêt du serveur d'applications pour DB2 en local**

Les clients DB2 peuvent démarrer un serveur d'applications pour DB2 à partir de la ligne de commande du système d'exploitation ou via l'interpréteur de commandes DB2.

Pour les systèmes sur lesquels une administration à distance est configurée, le serveur d'applications doit être arrêté à l'aide de l'ID utilisateur isolé.

## **Procédure :**

|  $\overline{1}$ |

> Pour arrêter le serveur d'applications pour le serveur DB2, effectuez les opérations suivantes :

- 1. Connectez-vous au serveur DB2 sous l'utilisateur **root** sur les systèmes d'exploitation UNIX, ou en tant qu'utilisateur avec les droits **Administrator** sur les systèmes d'exploitation Windows.
- 2. Exécutez l'une des commandes suivantes :
	- v Pour les systèmes d'exploitation UNIX : *chemin\_install\_ServeurApp*/bin/stopServer.sh *nomServeur*
	- v Pour les systèmes d'exploitation Windows : *chemin\_install\_ServeurApp*\bin\stopServer *nomServeur*

où :

| | |

- v *chemin\_install\_ServeurApp* correspond au chemin d'installation du serveur d'applications pour DB2,
- v *nomServeur* est le nom du serveur d'applications pour DB2.

**Remarque :** Si la sécurité globale du serveur d'applications pour DB2 est activée, un ID utilisateur et un mot de passe sont requis pour arrêter le serveur.

3. Lorsque l'arrêt du serveur a abouti, le message suivant est renvoyé : Server

*nomServeur* stop completed.

Si ce message ne s'affiche pas et que vous souhaitez avoir plus de détails, consultez le fichier

*chemin\_install\_ServeurApp*/logs/*nomServeur*/stopServer.log, où :

- v *chemin\_install\_ServeurApp* correspond au chemin d'installation du serveur d'applications pour DB2,
- v *nomServeur* est le nom du serveur d'applications pour DB2.

## **Concepts connexes :**

- v «Centre de [commande](#page-112-0) Web DB2» à la page 103
- v [«Centre](#page-113-0) de santé Web DB2» à la page 104

## **Tâches connexes :**

- v «Déploiement des outils Web DB2 sur des serveurs [d'applications](#page-114-0) WebSphere» à la [page](#page-114-0) 105
- v «Installation du serveur [d'applications](#page-100-0) pour DB2» à la page 91
- v [«Désinstallation](#page-108-0) du serveur d'applications pour DB2» à la page 99
- v «Démarrage du serveur [d'applications](#page-103-0) pour DB2 en local» à la page 94
- v «Déploiement automatique d'outils Web DB2 sur le serveur [d'applications](#page-105-0) pour [DB2»](#page-105-0) à la page 96
- v [«Désinstallation](#page-108-0) des outils Web DB2 du serveur d'applications pour DB2» à la [page](#page-108-0) 99

# **Arrêt à distance du serveur d'applications pour DB2** |

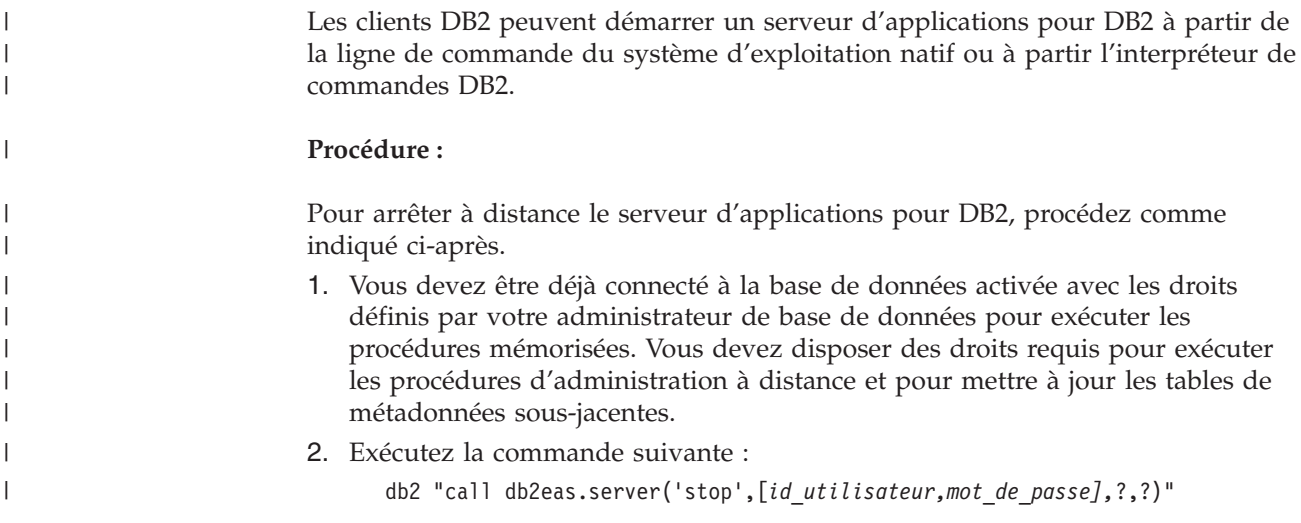
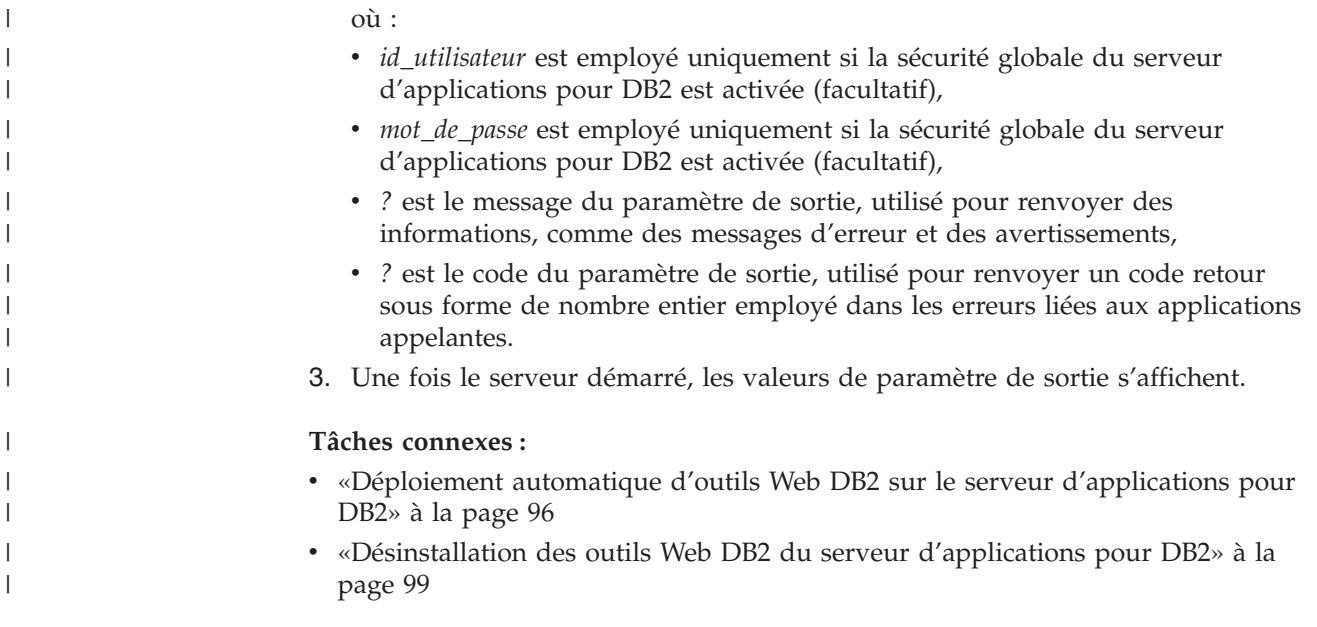

# **Désinstallation des outils Web DB2 du serveur d'applications pour** | **DB2** |

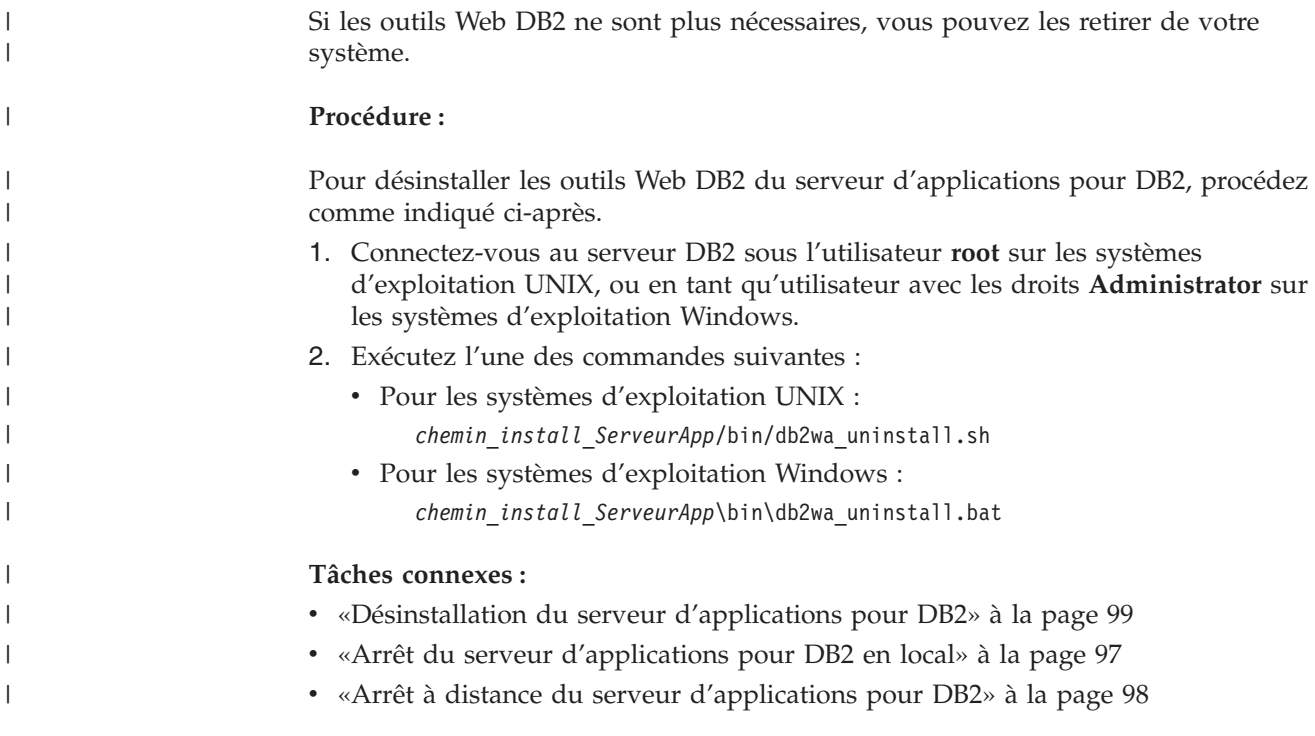

# **Désinstallation du serveur d'applications pour DB2**

Si le serveur d'applications n'est plus nécessaire pour les applications Web fournies par DB2, vous pouvez le supprimer de votre système après son installation.

**Restrictions :**

Le programme de désinstallation du serveur d'applications référence DB2 : il doit donc être invoqué avant de procéder à la désinstallation de DB2.

#### **Procédure :**

Pour désinstaller le serveur d'applications pour DB2, effectuez les opérations suivantes :

- 1. Connectez-vous au serveur DB2 sous l'utilisateur **root** sur les systèmes d'exploitation UNIX, ou en tant qu'utilisateur avec les droits **Administrator** sur les systèmes d'exploitation Windows.
- 2. Sur les systèmes d'exploitation UNIX, exécutez la commande suivante : ./*chemin\_instancedb2*/sqllib/db2profile

où *chemin\_instancedb2* est l'emplacement où l'instance DB2 a été créée.

3. Exécutez la commande suivante :

*chemin\_install\_ServeurApp*/bin/db2appserveruninstall

où *chemin\_install\_ServeurApp* est le chemin où le serveur d'applications pour DB2 a été installé.

## **Désinstallation des services Web DB2 du serveur d'applications pour DB2**

Les services Web DB2 ont été automatiquement installés lors de l'activation du serveur d'applications pour DB2.

Pour les désinstaller, entrez la commande suivante :

db2 "call db2eas.uninstallapp('DB2WebServices',[*id\_utilisateur,mot\_de\_passe],*?,?)"

#### où :

| | | |

| |

| | | | | | | | | | | |

| | |

| | | | | | |

- *id\_utilisateur* correspond à l'utilisateur devant se connecter au serveur d'applications lorsque la sécurité globale est activée sur le serveur d'applications pour DB2,
- v *mot\_de\_passe* correspond au mot de passe requis pour la connexion au serveur d'applications lorsque la sécurité globale est activée sur le serveur d'applications pour DB2,
- v *?* est le message du paramètre de sortie, utilisé pour renvoyer des informations, comme des messages d'erreur et des avertissements,
- v *?* est le code du paramètre de sortie, utilisé pour renvoyer un code retour sous forme de nombre entier employé dans les erreurs liées aux applications appelantes.

Une fois les services Web DB2 désinstallés, entrez la commande suivante si vous souhaitez les réinstaller ultérieurement :

db2 "call db2eas.installApp('DB2WebServices',[*id\_utilisateur,mot\_de\_passe],*?,?)"

où :

- v *id\_utilisateur* correspond à l'utilisateur devant se connecter au serveur d'applications lorsque la sécurité globale est activée sur le serveur d'applications pour DB2,
- v *mot\_de\_passe* correspond au mot de passe requis pour la connexion au serveur d'applications lorsque la sécurité globale est activée sur le serveur d'applications pour DB2,

| | | | |

- v *?* est le message du paramètre de sortie, utilisé pour renvoyer des informations, comme des messages d'erreur et des avertissements,
- v *?* est le code du paramètre de sortie, utilisé pour renvoyer un code retour sous forme de nombre entier employé dans les erreurs liées aux applications appelantes.

### **Concepts connexes :**

- v «Centre de [commande](#page-112-0) Web DB2» à la page 103
- v [«Centre](#page-113-0) de santé Web DB2» à la page 104

- v «Déploiement des outils Web DB2 sur des serveurs [d'applications](#page-114-0) WebSphere» à la [page](#page-114-0) 105
- v «Installation du serveur [d'applications](#page-100-0) pour DB2» à la page 91
- v «Démarrage du serveur [d'applications](#page-103-0) pour DB2 en local» à la page 94
- v «Arrêt du serveur [d'applications](#page-106-0) pour DB2 en local» à la page 97

# <span id="page-112-0"></span>**Chapitre 11. Utilitaires Web DB2**

## **Centre de commande Web DB2**

Le Centre de commande Web DB2 (tout comme le Centre de santé Web DB2) fait partie d'une suite d'outils Web DB2 qui permet d'administrer à distance les serveurs de base de données DB2. Ces outils s'exécutent comme des applications Web sur un serveur d'applications Web pour permettre d'accéder aux serveurs DB2 à l'aide des navigateurs Web.

Le Centre de commande Web DB2 est basé sur une architecture à trois niveaux. Le premier niveau est constitué par le navigateur HTTP (client Web). Le niveau intermédiaire est occupé par un serveur d'applications qui héberge la logique applicative et l'ensemble d'applications. Ce niveau intermédiaire fournit les mécanismes sous-jacents des communications (HTTP/HTTPS) établies entre le premier niveau (navigateur client Web) et le troisième niveau (serveur de base de données ou serveur de transactions). Cette architecture implique un serveur Web (HTTP) et un conteneur de servlets (conforme aux spécifications de Sun sur les servlets). L'association de ce type de serveur et d'un conteneur de servlets est également désignée sous le nom de *serveur Web adapté aux servlets* et constitue la fonctionnalité de base des serveurs d'applications commerciales, tels que BEA WebLogic ou IBM WebSphere. En raison d'une architecture à trois niveaux, le code doit uniquement être installé au niveau intermédiaire, en présence d'un navigateur HTTP client (premier niveau) et d'un serveur DB2 (troisième niveau).

Le Centre de commande Web DB2 met en oeuvre la plupart des fonctions offertes par le Centre de commande DB2, à l'exception de SQL Assist (Assistant SQL) et de Visual Explain.

Le Centre de commande Web DB2 est destiné à être utilisé avec les clients HTTP (navigateurs) disponibles sur les unités mobiles, telles que les ordinateurs portatifs et les ordinateurs portables, ou les assistants électroniques et les ordinateurs de poche compatibles Web (PDA et Palm).

#### **Concepts connexes :**

v [«Centre](#page-113-0) de santé Web DB2» à la page 104

- v «Déploiement des outils Web DB2 sur des serveurs [d'applications](#page-114-0) WebSphere» à la [page](#page-114-0) 105
- v «Déploiement des outils Web DB2 sur des serveurs [d'applications](#page-119-0) WebLogic» à la [page](#page-119-0) 110
- v «Déploiement des outils Web DB2 sur d'autres serveurs [d'applications»](#page-121-0) à la page [112](#page-121-0)
- Chapitre 13, [«Débogage](#page-126-0) des outils Web DB2», à la page 117

## <span id="page-113-0"></span>**Centre de santé Web DB2**

Le Centre de santé Web (WHC) DB2 (tout comme le Centre de commande Web DB2) fait partie d'une suite d'outils Web DB2 qui permet d'administrer à distance les serveurs de base de données DB2. Ces outils s'exécutent comme des applications Web sur un serveur d'applications Web pour permettre d'accéder aux serveurs DB2 à l'aide des navigateurs Web.

Le Centre de santé Web DB2 permet d'externaliser sur le Web les données relatives à la santé d'une instance de DB2. Ces données internes sont fournies par un processus de contrôle de santé côté serveur. Alors que le processus côté serveur n'est pris en charge que sous UNIX et Windows, le Centre de santé DB2 est accessible à partir de tout navigateur Web compatible avec HTML 4.0.

Cet outil a principalement pour fonction de prendre en charge l'extraction à distance des données de contrôle de la santé de l'instance, de la base de données et des objets de base de données, et de proposer des actions permettant de résoudre les incidents éventuels.

Le processus de contrôle de santé génère des alertes et/ou des avertissements notifiés par courrier électronique. Vous devez définir un contact (c'est-à-dire une adresse électronique) par défaut pour l'envoi des notifications pendant l'installation. Ces notifications doivent préciser les modalités d'accès au Centre de santé Web.

### **Concepts connexes :**

v «Centre de [commande](#page-112-0) Web DB2» à la page 103

- v «Déploiement des outils Web DB2 sur des serveurs [d'applications](#page-114-0) WebSphere» à la [page](#page-114-0) 105
- v «Déploiement des outils Web DB2 sur des serveurs [d'applications](#page-119-0) WebLogic» à la [page](#page-119-0) 110
- v «Déploiement des outils Web DB2 sur d'autres serveurs [d'applications»](#page-121-0) à la page [112](#page-121-0)
- Chapitre 13, [«Débogage](#page-126-0) des outils Web DB2», à la page 117

# <span id="page-114-0"></span>**Chapitre 12. Déploiement des outils Web DB2 sur un serveur d'applications**

#### **Serveur d'applications conseillé pour le déploiement des outils Web DB2** | |

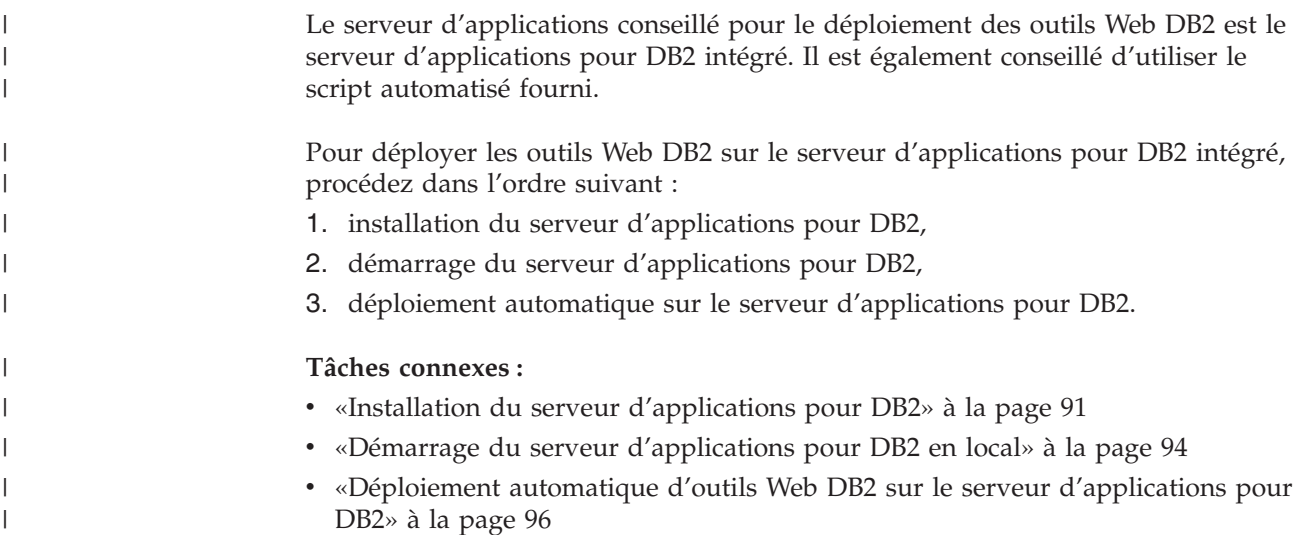

# **Déploiement des outils Web DB2 sur des serveurs d'applications WebSphere**

Cette section décrit la procédure de déploiement et de configuration des outils Web DB2 (dont le Centre de commande Web et le Centre de santé Web) sur WebSphere 4.0. Ces outils s'exécutent comme des applications Web sur un serveur Web pour permettre d'accéder aux serveurs DB2 à l'aide des navigateurs Web.

DB2 Application Server (disponible sur le CD-ROM *Java Application Development and Web Administration Tools Supplement for DB2*) fournit un serveur d'applications imbriqué dans DB2 qui permet aux applications Web DB2 de s'exécuter sans qu'il soit nécessaire d'installer un serveur d'applications séparément.

**Remarque :** DB2 Application Server fournit un déploiement automatique des outils Web DB2 Web Tools correspondant à la procédure ci-après.

## **Conditions préalables :**

Avant d'installer les outils Web DB2, vérifiez que vous disposez des éléments suivants :

v IBM WebSphere Application Server 4.0 (ou version suivante). Vous pouvez installer IBM WebSphere 4.0 avec une base de données DB2 version 8 en tant que base du serveur d'administration (WAS40), lorsque vous avez modifié le fichier prereq.properties. Le fichier prereq.properties se trouve dans le même chemin d'accès que l'exécutable Setup.exe qui lance l'installation d'IBM WebSphere 4.0 et doit être modifié comme suit :

[WAS]: prereq checker=0

en remplacement de : [WAS]: prereq checker=1

Ceci permet à la fonction de vérification de passer le contrôle de version de la base de données.

- IBM Version 8 DB2 Administration Client
- Navigateur Web compatible avec HTML 4.0
	- **Remarque :** Les outils Web DB2 ont été testés sur Netscape 4.x, Netscape 6.x, Netscape 7.x, Mozilla 1.x, Internet Explorer 5.x, Opera 6.x, Konqueror 3.x (Linux) et EudoraWeb 2.x (SE Palm). L'utilisation de certains navigateurs Web n'ayant pas été testés peut nécessiter l'ajout d'une référence explicite à la configuration du servlet.

## **Restrictions :**

Les restrictions ci-après s'appliquent aux outils Web DB2 dans un environnement Web:

- 1. Nous vous recommandons de créer un hôte virtuel et un serveur d'applications dans la console de WebSphere Administrator pour les utiliser avec l'application d'entreprise Outils Web DB2. Cela n'est pas nécessaire lorsque WebSphere contient un serveur par défaut et un hôte par défaut, que vous pouvez remplacer en modifiant le chemin de classe.
- 2. Les conversions en langues et pages de codes multiples entre les serveurs de niveau intermédiaire et les serveurs DB2 ne sont pas prises en charge. Bien que la langue du serveur soit celle affichée, il se peut que certains caractères s'affichent incorrectement.
- 3. Afin de visualiser les alertes du centre de santé pour les bases de données, les espaces table et les conteneurs d'espace table dans le Centre de santé Web, vous devez vous assurer que les bases de données sont cataloguées sur le serveur d'applications Web.
- 4. Les boutons du navigateur Web (**Arrêter**, **Précédente**, **Historique**) ne peuvent pas être utilisés dans le cadre de l'utilisation d'outils Web DB2.
- 5. Si vous utilisez Netscape Navigator 4 avec les outils Web DB2, il se peut que l'affichage de votre navigateur ne soit pas correctement régénéré. Si cela se produit, vous pouvez le régénérer en réduisant la fenêtre, puis en l'agrandissant. Vous pouvez également régénérer l'affichage en masquant la fenêtre du navigateur sous une autre fenêtre, puis en la ramenant ensuite à l'avant-plan.
- 6. Pour affecter votre alias à un système, un noeud d'instance ou une base de données DB2, vous devez le cataloguer explicitement sur le serveur d'applications via l'Assistant de configuration DB2 ou le Centre de contrôle DB2.
- 7. Le premier démarrage des outils Web DB2 sera beaucoup plus long que les démarrages suivants. Ceci est principalement dû au processus de catalogage automatique. Si vous ne voulez pas utiliser la fonctionnalité de catalogage automatique, vous pouvez raccourcir la délai d'attente en la désactivant via la configuration du servlet.
	- **Remarque :** Les paramètres de configuration du servlet figurent dans le fichier descripteur de déploiement web.xml. Les noms de paramètres et les valeurs par défaut peuvent être modifiés à chaque édition. Les serveurs d'applications permettent la

modification de ces paramètres via celle du fichier web.xml. Certains serveurs d'applications fournissent une interface graphique à cette fin.

- 8. La taille maximale absolue du tampon de sortie (résultats) est de 1 Mo dans le cas de l'utilisation d'un navigateur de station de travail ou de portable, même si sa configuration est supérieure. Dans le cas de navigateurs Web PDA, cette taille est de 1 Ko.
- 9. Sous Windows et UNIX, les Outils Web DB2 détectent et cataloguent automatiquement les systèmes figurant sur le même réseau TCP/IP que le serveur d'applications. L'adresse IP de ces systèmes commence par les mêmes trois chiffres. Les outils tentent de cataloguer les noeuds système DB2 via le nom d'hôte TCP/IP éloigné d'origine. En cas de nom en double, les outils affectent un nom aléatoire unique. Vous devez cataloguer explicitement les autres serveurs d'administration DB2 sur le serveur d'applications si vous voulez qu'ils soient accessibles. Il s'agit des serveurs utilisant TCP/IP ne se trouvant pas sur le même réseau TCP/IP que le serveur d'applications, ainsi que ceux qui ne font pas appel à TCP/IP.
- 10. Sous Windows et UNIX, les Outils Web DB2 tentent de détecter et de cataloguer automatiquement les noeuds et bases de données d'instance DB2 résidant sur les systèmes DB2 catalogués. Il est possible de configurer une instance éloignée pour plusieurs protocoles de communication, par conséquent, le catalogue contiendra une entrée de noeud distincte pour chaque protocole pris en charge par une instance cataloguée automatiquement. En cas de nom en double, les outils affectent un nom aléatoire unique.

#### **Procédure :**

Pour installer les outils Web DB2 sur des serveurs d'applications WebSphere :

- 1. A partir de la console d'administration WebSphere (WebSphere Administrator's Console), préparez le serveur d'applications qui doit héberger les outils Web DB2 :
	- a. Démarrez WebSphere Application Server et ouvrez WebSphere Administrator's Console.
	- b. Créez un hôte virtuel. Pour ce faire, cliquez sur **Domaine administratif de WebSphere**, puis sur **Hôtes virtuels** dans la sous-fenêtre de droite.
	- c. Sélectionnez **Hôtes virtuels**, et cliquez dessus à l'aide du bouton droit de la souris, puis choisissez **Nouveau**.
	- d. Tapez db2tools\_host dans la zone **Nom**, puis cliquez sur **Ajouter**.
	- e. Sous l'en-tête **Host Aliases**, entrez la valeur <\*:9090> si le port 9090 est disponible, sinon utilisez tout autre port TCP/IP disponible.
	- f. Créez un serveur d'applications. Pour ce faire, cliquez sur **Domaine administratif de WebSphere**, puis développez le répertoire **Noeuds** dans la sous-fenêtre de gauche. Vous pouvez utiliser le nom de votre choix ; veillez simplement à ne pas l'oublier, car vous en aurez besoin lors de la procédure d'installation. Cliquez sur les noms de serveurs voulus dans le répertoire **Noeuds**. Cliquez à l'aide du bouton droit de la souris sur **Serveurs d'applications** et choisissez **Nouveau**. Les valeurs requises sont les suivantes :
		- 1) Sur la page **Généralités**, indiquez le *Working directory (répertoire de travail)* en vous basant sur le répertoire d'installation de

WebSphere/AppServer/bin. Par exemple, vous devez indiquer [...]\WebSphere\AppServer\bin dans la zone *Working directory* s'il s'agit du répertoire d'installation.

- 2) Dans **Fichier** :
	- v Indiquez le chemin d'accès à *Standard output (sortie standard)*, dans le répertoire d'installation
		- \WebSphere\AppServer/logs/DB2Tools\_stdout.txt.
	- v Indiquez le chemin d'accès à *Standard error (erreur standard)* dans le répertoire d'installation \WebSphere\AppServer/logs/DB2Tools\_stderr.txt

**Remarque :** Les autres valeurs par défaut sont acceptables pour la procédure d'installation. Cependant, vous pourrez les modifier si nécessaire lorsque le déploiement et l'exécution de l'application auront abouti.

- 2. Importez la configuration des outils Web DB2 à partir de la fenêtre de commande DB2 :
	- a. Extrayez les fichiers de configuration des outils Web DB2 de l'archive db2wa.war (à l'aide d'un utilitaire de décompactage) :
		- ImportDB2WebTools.xml et
		- ImportDB2WebTools.bat

Placez-les dans le répertoire WebSphere\AppServer\bin.

### **Remarques :**

- 1) Pour un déploiement sous Windows, les fichiers de configuration se trouvent dans le répertoire web-inf. Pour un déploiement sous AIX, Linux ou d'autres plates-formes Unix, ces fichiers se trouvent dans le répertoireweb-inf\aix.
- 2) **ImportDB2WebTools.bat** doit être extrait des archives sans son chemin de dossier implicite (par défaut, il figure dans le répertoire web-inf). Pour ce faire, vous pouvez cocher **Use folder names** dans l'interface graphique WinZip, ou vérifier que les fichiers sont ultérieurement transférés de \bin\web-inf dans \bin.
- b. Ouvrez une fenêtre de commande DB2 en cliquant sur **Démarrer**—>**Programmes**—>**IBM DB2**—>**Outils ligne de commande**—>**Fenêtre de commande**. Indiquez le répertoire WebSphere\AppServer\bin.
- c. Exécutez la commande suivante : ImportDB2WebTools.bat [nom\_serveur][nom\_serveur\_applications]

où nom\_serveur est le nom d'hôte TCP/IP du serveur et nom serveur applications est le nom précédemment créé pour le serveur d'applications via la console de l'administrateur WebSphere. Vérifiez que cette commande est exécutée avant d'utiliser la console d'administration.

**Remarque :** Les majuscules et les minuscules sont prises en compte dans les paramètres de script. En cas de non-concordance, un nouveau serveur d'applications est créé.

- d. Revenez dans WebSphere Administrator's Console.
- 3. A partir de WebSphere Administrator's Console, installez l'application d'entreprise Outils Web DB2 :
- a. Dans **Domaine administratif de WebSphere**, cliquez avec le bouton droit de la souris sur **Applications d'entreprise**, puis choisissez l'option **Installer une application d'entreprise**. L'**Assistant d'installation d'une application d'entreprise** s'affiche.
- b. Choisissez le bouton d'option **Installer un module autonome (\*.war, \*.jar)**.
- c. Localisez le fichier SQLLIB\tools\web\db2wa.war (ensemble d'applications Web constituant les Outils Web DB2). Vous devez indiquer les valeurs suivantes pour le nom d'application et la racine du contexte :
	- v Nom d'application : DB2 Web Tools (outils Web DB2)
	- v Racine du contexte :/db2wa

**Remarque :** Le nom /db2wa est obligatoire. L'application échoue si celui-ci n'est pas indiqué.

- d. Cliquez sur **Suivant** jusqu'à ce que la page **Sélection de l'hôte virtuel** apparaisse et sélectionnez l'hôte virtuel précédemment créé ou identifié.
- e. Cliquez sur **Suivant** jusqu'à ce que la page **Sélection du serveur** apparaisse et sélectionnez l'application précédemment créée ou identifiée. Cliquez sur **Fin**.
- f. Démarrez le serveur d'applications utilisé pour l'installation des outils Web DB2. Assurez-vous que les messages d'événement indiquent le numéro de port HTTP que vous avez choisi pour l'hôte virtuel. Par exemple : Port 9090.

**Remarque :** En cas de non-concordance du numéro de port, vous pouvez arrêter le serveur d'applications et remplacer le port de l'hôte virtuel par la valeur signalée dans le message d'événement.

- 4. Arrêtez et redémarrez WebSphere Application Server.
- 5. Pour appeler l'application d'entreprise Outils Web DB2, tapez l'adresse suivante dans un navigateur Web :

http://*hôtelocal*:*numéro-port*/db2wa

où hôtelocal représente le nom de noeud sous lequel le serveur d'applications a été créé et numéro-port, la valeur signalée dans le message d'événement après le démarrage du serveur d'applications.

#### **Concepts connexes :**

|

- v «Centre de [commande](#page-112-0) Web DB2» à la page 103
- v [«Centre](#page-113-0) de santé Web DB2» à la page 104

- v «Déploiement des outils Web DB2 sur des serveurs [d'applications](#page-119-0) WebLogic» à la [page](#page-119-0) 110
- v «Déploiement des outils Web DB2 sur d'autres serveurs [d'applications»](#page-121-0) à la page [112](#page-121-0)
- Chapitre 13, [«Débogage](#page-126-0) des outils Web DB2», à la page 117
- v «Déploiement automatique d'outils Web DB2 sur le serveur [d'applications](#page-105-0) pour [DB2»](#page-105-0) à la page 96

# <span id="page-119-0"></span>**Déploiement des outils Web DB2 sur des serveurs d'applications WebLogic**

Cette section décrit la procédure de déploiement et de configuration des outils Web DB2 (dont le Centre de commande Web et le Centre de santé Web) sur BEA WebLogic 7.0. Ces outils s'exécutent comme des applications Web sur un serveur Web pour permettre d'accéder aux serveurs DB2 à l'aide des navigateurs Web.

## **Conditions préalables :**

Avant d'installer les outils Web DB2, vérifiez que vous disposez des éléments suivants :

- un serveur d'applications BEA WebLogic 7.0 ;
- IBM Version 8 DB2 Administration Client;
- un navigateur Web compatible avec HTML 4.0.
	- **Remarque :** Les outils Web DB2 ont été testés sur Netscape 4.x, Netscape 6.x, Netscape 7.x, Mozilla 1.x, Internet Explorer 5.x, Opera 6.x, Konqueror 3.x (Linux) et EudoraWeb 2.x (SE Palm). L'utilisation de certains navigateurs Web n'ayant pas été testés peut nécessiter l'ajout d'une référence explicite à la configuration du servlet.

## **Restrictions :**

Les restrictions ci-après s'appliquent au déploiement des outils Web DB2 :

- 1. Les conversions en langues et pages de codes multiples entre les serveurs de niveau intermédiaire et les serveurs DB2 ne sont pas prises en charge. Bien que la langue du serveur soit celle affichée, il se peut que certains caractères s'affichent incorrectement.
- 2. Afin de visualiser les alertes du centre de santé pour les bases de données, les espaces table et les conteneurs d'espace table dans le Centre de santé Web, vous devez vous assurer que les bases de données sont cataloguées sur le serveur d'applications Web.
- 3. Les boutons du navigateur Web (**Arrêter**, **Précédente**, **Historique**) ne peuvent pas être utilisés avec les outils Web DB2.
- 4. Si vous utilisez Netscape Navigator 4 avec les outils Web DB2, il se peut que l'affichage de votre navigateur ne soit pas correctement régénéré. Si cela se produit, vous pouvez le régénérer en réduisant la fenêtre, puis en l'agrandissant. Vous pouvez également régénérer l'affichage en masquant la fenêtre du navigateur sous une autre fenêtre, puis en la ramenant ensuite à l'avant-plan.
- 5. Pour affecter votre alias à un système, un noeud d'instance ou une base de données DB2, vous devez le cataloguer explicitement sur le serveur d'applications via l'Assistant de configuration DB2 ou le Centre de contrôle DB2.
- 6. Le premier démarrage des outils Web DB2 sera beaucoup plus long que les démarrages suivants. Ceci est principalement dû au processus de catalogage automatique. Si vous ne voulez pas utiliser la fonctionnalité de catalogage automatique, vous pouvez raccourcir la délai d'attente en la désactivant via la configuration du servlet.

**Remarque :** Les paramètres de configuration du servlet figurent dans le fichier descripteur de déploiement web.xml. Les noms de paramètres et les valeurs par défaut peuvent être modifiés à chaque édition. Certains serveurs d'applications peuvent autoriser des modifications de ces paramètres, via leur interface ou l'édition directe du fichier web.xml.

- 7. La taille maximale absolue du tampon de sortie (résultats) est de 1 Mo dans le cas de l'utilisation d'un navigateur de station de travail ou de portable, même si sa configuration est supérieure. Dans le cas de navigateurs Web PDA, cette taille est de 1 Ko.
- 8. Sous Windows et UNIX, les Outils Web DB2 détectent et cataloguent automatiquement les systèmes figurant sur le même réseau TCP/IP que le serveur d'applications. L'adresse IP de ces systèmes commence par les mêmes trois chiffres. Les outils tentent de cataloguer les noeuds système DB2 via le nom d'hôte TCP/IP éloigné d'origine. En cas de nom en double, les outils affectent un nom aléatoire unique. Vous devez cataloguer explicitement les autres serveurs d'administration DB2 sur le serveur d'applications si vous voulez qu'ils soient accessibles. Il s'agit des serveurs utilisant TCP/IP ne se trouvant pas sur le même réseau TCP/IP que le serveur d'applications, ainsi que ceux qui ne font pas appel à TCP/IP.
- 9. Sous Windows et UNIX, les Outils Web DB2 tentent de détecter et de cataloguer automatiquement les noeuds et bases de données d'instance DB2 résidant sur les systèmes DB2 catalogués. Il est possible de configurer une instance éloignée pour plusieurs protocoles de communication, par conséquent, le catalogue contiendra une entrée de noeud distincte pour chaque protocole pris en charge par une instance cataloguée automatiquement. En cas de nom en double, les outils affectent un nom aléatoire unique.

### **Procédure :**

Pour installer les outils Web DB2 sur des serveurs d'applications WebLogic :

- 1. Configurez le chemin de classe JVM des outils Web DB2 sur le serveur d'applications WebLogic en procédant comme suit :
	- a. Localisez **startWLS.cmd** dans le chemin d'installation de WebLogic weblogic700\server\bin. Par exemple :

D:\BEA\weblogic700\server\bin\

- b. Localisez la ligne suivante :
	- set CLASSPATH=%JAVA HOME%\lib\tools.jar; %WL HOME%\server\lib\weblogic sp.jar; %WL\_HOME%\server\lib\weblogic.jar;%CLASSPATH%
- c. Insérez ce qui suit *après* la ligne ci-dessus. Notez que la ligne set CLASSPATH doit être entrée sur une seule ligne sans utiliser le retour chariot :

```
set DB2PATH=chemin_install_DB2
set CLASSPATH=%CLASSPATH%;%DB2PATH%\tools\web\webtools.jar;
   %DB2PATH%\tools\databean.jar;%DB2PATH%\tools\xalan.jar;
   %DB2PATH%\tools\xercesImpl.jar;%DB2PATH%\tools\xml-apis.jar;
   %DB2PATH%\tools\db2das.jar;%DB2PATH%\tools\db2cmn.jar;
   %DB2PATH%\tools\db2ca.jar;%DB2PATH%\tools\db2cc.jar;
   %DB2PATH%\tools\db2hcapi.jar;%DB2PATH%\tools\db2ssmonapis.jar;
   %DB2PATH%\java\Common.jar;%DB2PATH%\java\db2java.zip;
```
#### **Remarques :**

| | | | |

- 1) La ligne set CLASSPATH doit être saisie sous forme d'une seule ligne sans espace ni retour chariot.
- 2) Dans le cas des systèmes d'exploitation Linux et UNIX, utilisez une barre oblique (/) à la place d'une barre oblique inversée (\).
- <span id="page-121-0"></span>2. A partir de la console d'administration WebLogic, déployez les outils Web DB2 en procédant comme suit :
	- a. Démarrez la console d'administration WebLogic.
	- b. Cliquez sur **domain**—>**deployments**—> **Web Applications** dans la sous-fenêtre de gauche.
	- c. Cliquez sur le lien **Configure a new Web Application** pour installer l'application Web Outils Web DB2.
	- d. Dans la liste du système de fichiers, localisez le fichier Sqllib\tools\web\db2wa.war.
	- e. Cliquez sur **select** sous le nom de fichier db2wa.war.
	- f. Dans la liste des serveurs disponibles, choisissez celui qui doit héberger les outils Web DB2, puis cliquez sur la flèche pour le faire passer dans la liste des serveurs cible.

**Remarque :** Vous devez conserver le nom d'origine **db2wa**, car celui-ci est défini dans le code de l'application Outils Web DB2.

- g. Cliquez sur le bouton **Configure and Deploy**.
- h. Patientez pendant que le serveur d'applications régénère l'état du processus de déploiement de l'application Web sur le serveur sélectionné. Si le déploiement aboutit, l'état suivant s'affiche : **Deployed=true**.
- 3. Appelez l'application Web Outils Web DB2 qui se trouve à l'adresse suivante : http://*nom-serveur*:*numéro-port-serveur-app*/db2wa

Par exemple : http://*nom-serveur*:7001/db2wa.

#### **Concepts connexes :**

- v «Centre de [commande](#page-112-0) Web DB2» à la page 103
- v [«Centre](#page-113-0) de santé Web DB2» à la page 104

#### **Tâches connexes :**

- v «Déploiement des outils Web DB2 sur des serveurs [d'applications](#page-114-0) WebSphere» à la [page](#page-114-0) 105
- v «Déploiement des outils Web DB2 sur d'autres serveurs d'applications» à la page 112
- Chapitre 13, [«Débogage](#page-126-0) des outils Web DB2», à la page 117

## **Déploiement des outils Web DB2 sur d'autres serveurs d'applications**

Cette section décrit la procédure de déploiement et de configuration des outils Web DB2 (dont le Centre de commande Web et le Centre de santé Web) sur d'autres serveurs applications, tels que Tomcat 4.0 et Macromedia JRun 4.0. Ces outils s'exécutent comme des applications Web sur un serveur Web pour permettre d'accéder aux serveurs DB2 à l'aide des navigateurs Web.

#### **Conditions préalables :**

Avant d'installer les outils Web DB2, vérifiez que vous disposez des éléments suivants :

- v un serveur d'applications, par exemple :
	- Tomcat 4.0 Servlet/JSP Container (http://jakarta.apache.org/tomcat/),
	- Macromedia JRun 4.0 ;
- IBM Version 8 DB2 Administration Client;
- un navigateur Web compatible avec HTML 4.0.

#### **Restrictions :**

Les restrictions ci-après s'appliquent au déploiement des outils Web DB2 :

- 1. Les conversions en langues et pages de codes multiples entre les serveurs de niveau intermédiaire et les serveurs DB2 ne sont pas prises en charge. Bien que la langue du serveur soit celle affichée, il se peut que certains caractères s'affichent incorrectement.
- 2. Afin de visualiser les alertes du centre de santé pour les bases de données, les espaces table et les conteneurs d'espace table dans le Centre de santé Web, vous devez vous assurer que les bases de données sont cataloguées sur le serveur d'applications Web.
- 3. Les boutons du navigateur Web (**Arrêter**, **Précédente**, **Historique**) ne peuvent pas être utilisés conjointement aux outils Web DB2.
- 4. Si vous utilisez Netscape Navigator 4 avec les outils Web DB2, il se peut que l'affichage de votre navigateur ne soit pas correctement régénéré. Si cela se produit, vous pouvez le régénérer en réduisant la fenêtre, puis en l'agrandissant. Vous pouvez également régénérer l'affichage en masquant la fenêtre du navigateur sous une autre fenêtre, puis en la ramenant ensuite à l'avant-plan.
- 5. Pour affecter votre alias à un système, un noeud d'instance ou une base de données DB2, vous devez le cataloguer explicitement sur le serveur d'applications via l'Assistant de configuration DB2 ou le Centre de contrôle DB2.
- 6. Le premier démarrage des outils Web DB2 sera beaucoup plus long que les démarrages suivants. Ceci est principalement dû au processus de catalogage automatique. Si vous ne voulez pas utiliser la fonctionnalité de catalogage automatique, vous pouvez raccourcir la délai d'attente en la désactivant via la configuration du servlet.
	- **Remarque :** Les paramètres de configuration du servlet figurent dans le fichier descripteur de déploiement web.xml. Les noms de paramètres et les valeurs par défaut peuvent être modifiés à chaque édition. Certains serveurs d'applications peuvent autoriser des modifications de ces paramètres, via leur interface ou l'édition directe du fichier web.xml.
- 7. La taille maximale absolue du tampon de sortie (résultats) est de 1 Mo dans le cas de l'utilisation d'un navigateur de station de travail ou de portable, même si sa configuration est supérieure. Dans le cas de navigateurs Web PDA, cette taille est de 1 Ko.
- 8. Sous Windows et UNIX, les Outils Web DB2 détectent et cataloguent automatiquement les systèmes figurant sur le même réseau TCP/IP que le serveur d'applications. L'adresse IP de ces systèmes commence par les mêmes trois chiffres. Les outils tentent de cataloguer les noeuds système DB2 via le nom d'hôte TCP/IP éloigné d'origine. En cas de nom en double, les outils affectent un nom aléatoire unique. Vous devez cataloguer explicitement les autres serveurs d'administration DB2 sur le serveur d'applications si vous voulez qu'ils soient accessibles. Il s'agit des serveurs utilisant TCP/IP ne se trouvant pas sur le même réseau TCP/IP que le serveur d'applications, ainsi que ceux qui ne font pas appel à TCP/IP.

9. Sous Windows et UNIX, les Outils Web DB2 tentent de détecter et de cataloguer automatiquement les noeuds et bases de données d'instance DB2 résidant sur les systèmes DB2 catalogués. Il est possible de configurer une instance éloignée pour plusieurs protocoles de communication, par conséquent, le catalogue contiendra une entrée de noeud distincte pour chaque protocole pris en charge par une instance cataloguée automatiquement. En cas de nom en double, les outils affectent un nom aléatoire unique.

## **Procédure :**

Les procédures d'installation des outils Web DB2 sur des serveurs d'applications tels que Tomcat 4.0 ou Macromedia JRun 4.0 sont les suivantes :

### **Tomcat 4.0**

- 1. Préparez le fichier de configuration Tomcat 4.0 (CLASSPATH) en procédant comme suit :
	- a. Créez la variable d'environnement/système **CATALINA\_HOME** qui doit contenir le chemin d'accès à Tomcat 4.0 (répertoire principal). Par exemple, D:\jakarta-tomcat-4.0.3.

**Remarque :** Cette étape n'est pas obligatoire sur les systèmes d'exploitation Windows, mais l'**étape c** dépend de cette valeur ou du chemin initial à utiliser.

- b. Vérifiez que Tomcat Servlet/JSP Container est opérationnel :
	- 1) Démarrez Tomcat. Pour ce faire, exécutez **startup.bat** à partir du répertoire bin de Tomcat.
	- 2) Affichez la page Web principale **http://hôtelocal:8080/** dans un navigateur Web.
	- 3) Arrêtez Tomcat. Pour ce faire, exécutez **shutdown.bat** à partir du répertoire bin de Tomcat ou fermez la fenêtre de commande dans laquelle vous avez démarré Tomcat.
- c. Modifiez le fichier de configuration **setclasspath.bat** qui se trouve dans le répertoire bin. Notez que la ligne set CLASSPATH doit être entrée sur une seule ligne sans utiliser le retour chariot. Par exemple, ajoutez les lignes suivantes à la fin du fichier de configuration **setclasspath.bat** qui se trouve dans le répertoire D:\jakarta-tomcat-4.0.3\bin :

```
set CLASSPATH=%CLASSPATH%; %CATALINA_HOME%\common\lib\
   servlet.jar;%DB2PATH%\tools\web\webtools.jar;
   %DB2PATH%\tools\xalan.jar;%DB2PATH%\tools\xercesImpl.jar;
   %DB2PATH%\tools\xml-apis.jar;%DB2PATH%\tools\db2cmn.jar;
   %DB2PATH%\tools\db2das.jar;%DB2PATH%\tools\db2ca.jar;
  %DB2PATH%\tools\db2cc.jar;%DB2PATH%\tools\db2hcapi.jar;
   %DB2PATH%\tools\databean.jar;%DB2PATH%\tools\db2ssmonapis.jar;
  %DB2PATH%\java\Common.jar;%DB2PATH%\java\db2java.zip
```
## **Remarques :**

- 1) La ligne set CLASSPATH doit être saisie sous forme d'une seule ligne sans espace ni retour chariot.
- 2) Si vous utilisez Tomcat 4.1.x, vous ne pouvez pas employer la variable de référence %DB2PATH%. Vous devez indiquer le chemin de manière explicite.
- 2. Déployez les outils Web DB2 dans Tomcat Servlet/JSP Container. Pour ce faire, localisez le chemin d'installation des outils Web DB2

| | | | | | (Sqllib\tools\web\db2wa.war) et copiez **db2wa.war** dans le répertoire de déploiement de Tomcat (répertoire webapps de Tomcat).

- 3. Appelez les outils Web DB2 sur Tomcat Servlet/JSP Container en procédant comme suit :
	- a. Ouvrez une fenêtre de commande DB2 et allez dans le répertoire bin de Tomcat.
	- b. Démarrez Tomcat à l'aide de **startup.bat** et vérifiez qu'un nouveau répertoire (**db2wa**) a été ajouté dans le répertoire webapps.
		- **Remarque :** L'exécution de **startup.bat** à partir d'une fenêtre d'invite ne permet pas de définir DB2PATH. Pour ce faire, la ligne CLASSPATH doit être modifiée pour faire explicitement référence au chemin d'installation de DB2, et non à la variable d'environnement %DB2PATH%.
	- c. L'application d'entreprise Outils Web DB2 est accessible à l'adresse **http://hôtelocal:8080/db2wa**, à l'aide d'un navigateur Web compatible avec HTML 4.0.

#### **JRun**

1. Préparez un nouveau serveur d'applications pour les outils Web DB2 en procédant comme suit :

**Remarque :** La création d'un serveur d'applications est recommandée, mais n'est pas obligatoire. Le serveur par défaut peut être utilisé à des fins de tests et, dans ce cas, seule la configuration du chemin de classe JVM et du répertoire de déploiement est obligatoire.

- a. Démarrez la console de gestion JRun (JRun Management Console) et connectez-vous sous l'ID administrateur du serveur d'applications.
- b. Créez un serveur d'applications à l'aide de l'option de **création de serveur** située dans la partie supérieure droite de la page principale. Ne modifiez pas le nom d'hôte affiché (hôtelocal).
- c. Indiquez le nouveau nom de serveur (**DB2WebToolsServer**) et cliquez sur le répertoire du serveur JRun. La valeur de paramètre est automatiquement remplie.
- d. Cliquez sur le bouton de **création de serveur**.
- e. Enregistrez les valeurs générées ou indiquez des nouvelles valeurs pour les paramètres suivants :
	- v adresse URL du fournisseur JNDI ;
	- v numéro de port du serveur Web (valeur à utiliser dans l'adresse URL des outils Web DB2, par exemple http://hôtelocal:*numéro\_port\_serveur\_Web*/db2wa) ;
	- v numéro de port du mandataire du connecteur Web.
- f. Cliquez si nécessaire sur l'option de **mise à jour des numéros de port** et fermez la fenêtre.
- 2. Configurez le chemin de classe JVM sur le serveur d'applications en procédant comme suit :
	- a. Sélectionnez le nouveau serveur (**DB2WebToolsServer**) dans la table des matières (panneau de gauche), puis cliquez sur **Paramètres**. Cliquez sur **Paramètres JVM**.

b. Ajoutez une entrée au **nouveau chemin de classe** contenant les valeurs suivantes (*chemin\_install\_DB2* est remplacé par la valeur appropriée sur votre système). Notez que ce qui suit doit être entré sur une seule ligne sans utiliser le retour chariot :

*chemin\_install\_DB2*\tools\web\webtools.jar; *chemin\_install\_DB2*\tools\databean.jar; *chemin\_install\_DB2*\tools\xalan.jar; *chemin\_install\_DB2*\tools\xercesImpl.jar; *chemin\_install\_DB2*\tools\xml-apis.jar; *chemin\_install\_DB2*\tools\db2das.jar; *chemin\_install\_DB2*\tools\db2cmn.jar; *chemin\_install\_DB2*\tools\db2ca.jar; *chemin\_install\_DB2*\tools\db2cc.jar; *chemin\_install\_DB2*\tools\db2hcapi.jar; *chemin\_install\_DB2*\tools\db2ssmonapis.jar; *chemin\_install\_DB2*\java\Common.jar; *chemin\_install\_DB2*\java\db2java.zip

- 3. Déployez les outils Web DB2 sur le serveur d'applications JRun en procédant comme suit :
	- a. Démarrez le serveur d'applications qui doit héberger l'application Outils Web DB2 (DB2WebToolsServer, le serveur par défaut, ou tout autre serveur à l'exception du serveur d'administration).
	- b. Cliquez sur **Applications Web**, puis sur **Ajout**.
	- c. Parcourez la section **Fichier de déploiement** pour sélectionner le fichier Sqllib\tools\web\db2wa.war dans le chemin d'installation de DB2.
	- d. Cliquez sur **Déployer** et vérifiez que le chemin du contexte est /db2wa.
	- e. Sélectionnez le serveur d'applications et vérifiez que l'application Outils Web DB2 apparaît dans la section **Applications Web**. Ne cliquez *pas* sur **Validation** sur cette page.
	- f. Sélectionnez le lien **Accueil** situé sur le panneau supérieur gauche de la page principale.
	- g. Redémarrez le serveur d'applications à partir de la vue **Accueil** qui contient les outils Web DB2 (**DB2WebToolsServer**).
- 4. L'application d'entreprise Outils Web DB2 est accessible à l'adresse **http://hôtelocal:numéro\_port\_serveur\_Web/db2wa**, à l'aide d'un navigateur Web compatible avec HTML 4.0.

## **Concepts connexes :**

- v «Centre de [commande](#page-112-0) Web DB2» à la page 103
- v [«Centre](#page-113-0) de santé Web DB2» à la page 104

- v «Déploiement des outils Web DB2 sur des serveurs [d'applications](#page-114-0) WebSphere» à la [page](#page-114-0) 105
- v «Déploiement des outils Web DB2 sur des serveurs [d'applications](#page-119-0) WebLogic» à la [page](#page-119-0) 110
- Chapitre 13, [«Débogage](#page-126-0) des outils Web DB2», à la page 117

# <span id="page-126-0"></span>**Chapitre 13. Débogage des outils Web DB2**

Plusieurs méthodes de débogage sont disponibles pour résoudre les incidents qui peuvent se produire lors du déploiement de l'application d'entreprise Outils Web DB2.

## **Procédure :**

#### **WebSphere**

Vous pouvez activer la trace des outils Web DB2 à l'aide des méthodes suivantes :

1. Modifiez le fichier du descripteur de déploiement, web.xml, qui se trouve dans le répertoire d'installation des outils Web DB2 :

\WebSphere\AppServer\installedApps\DB2\_Web\_Tools.ear \db2wa.war\WEB-INF

Remplacez la valeur existante par **true** pour activer la trace et la consignation des informations dans les fichiers journaux. Vous devez redémarrer le serveur d'applications.

2. Dans la console de l'administrateur WebSphere (**Administrator's Console**), à l'aide des **outils d'assemblage d'application** disponibles dans Outils, modifiez le fichier SQLLIB\tools\web\db2wa\_war.ear. Vous pouvez modifier le paramètre trace.on (valeur false par défaut, valeur true pour la collecte des données de trace). Pour localiser les paramètres d'initialisation, cliquez sur **Modules Web**—> **Outils Web DB2**—> **Composant Web**—>**Portail**—>**Paramètres d'initialisation**. Après la sauvegarde du fichier db2wa war.ear, vous devez réinstaller et redémarrer l'application d'entreprise.

Les fichiers de trace se trouvent dans le répertoire d'installation (\WebSphere\AppServer\logs). Ils peuvent être localisés comme suit, en fonction de la méthode d'installation :

- 1. Si un nouveau serveur d'applications a été défini, les fichiers qui contiennent les informations de trace sont :
	- DB2Tools stdout.txt. Ce fichier contient toutes les informations de trace générées par WebSphere Application Server et par le code des outils Web DB2.
	- v DB2Tools\_stderr.txt. Ce fichier peut contenir des informations sur le vidage de la pile provoqué par des exceptions imprévues. Ces informations sont générées lors de la phase d'exécution par WebSphere Application Server et le code des outils Web DB2.
- 2. Si le serveur d'applications a été utilisé pour l'installation, les informations de trace se trouvent dans les fichiers journaux par défaut :
	- Default\_Server\_stdout.log,
	- Default\_Server\_stderr.log.

#### **WebLogic 7.0**

Pour activer la trace de l'application Web Outils Web DB2, modifiez le fichier du descripteur de déploiement à l'aide de la fonction d'**édition des descripteurs de déploiement d'applications Web**. Procédez comme suit :

- 1. Sur la console administrative WebLogic, sélectionnez l'application Web dans l'arborescence de navigation. Pour ce faire, cliquez sur **domain** —> **deployments** —> **Web Applications**.
- 2. Cliquez sur le lien **Edit Web Application Deployment Descriptors**.
- 3. Sélectionnez **Web Application**

**Descriptor**—>**Servlets**—>**Portal**—>**Parameters**, puis **trace.on**. Remplacez la valeur par défaut (**false**) par **true**.

Toutes les informations générées par le serveur d'applications et les outils Web DB2 sont collectées dans le fichier journal suivant :

\*projets\_utilisateur*\*domaine*\ *nom\_serveur*\*nom\_serveur*.log

Par exemple : D:\BEA\*projets\_utilisateur*\*domaine*\*nom\_serveur*.log.

#### **JRun 4.0**

Pour activer la trace de l'application Web Outils Web DB2, modifiez le fichier du descripteur de déploiement, **web.xml**, qui figure dans le chemin d'installation de JRun. Par exemple :

D:\JRun\servers\WebDB2\SERVER-INF\temp\db2wa.war-560049872 \WEB-INF\web.xml

Les informations de trace sont collectées si le paramètre **trace.on** a pour valeur **true**. Le fichier journal contient toutes les informations de trace générées par le serveur d'applications et les outils Web DB2.

Sur JRun, les informations de trace figurent dans le chemin d'installation, dans le répertoire logs. Le fichier journal s'appelle *nom\_serveur\_app*event.log . Par exemple : D:\JRun\logs\DB2WebToolsServer-event.log.

#### **Tomcat 4.0**

La trace du module Web des outils Web DB2 peut être activée si le descripteur de déploiement **web.xml** figure dans le chemin d'installation. Par exemple :

D:\jakarta-tomcat-4.0.3\webapps\db2wa\WEB-INF\web.xml

Par défaut, le paramètre **trace.on** a pour valeur **false**. Les informations de trace sont collectées si le paramètre **trace.on** a pour valeur **true**. Vous devez redémarrer Tomcat pour appliquer la nouvelle valeur.

Sur Tomcat 4.0, les informations de trace peuvent se trouver dans le répertoire d'installation des fichiers journaux. Le nom d'un fichier journal est de type hôtelocal\_log.*horodatage*.txt, *horodatage* désignant la date et l'heure de génération. Par exemple, hôtelocal log.2002-06-05.txt. Le fichier journal contient toutes les informations de trace générées par le conteneur de servlets et le code des outils Web DB2.

#### **Concepts connexes :**

- v «Centre de [commande](#page-112-0) Web DB2» à la page 103
- [«Centre](#page-113-0) de santé Web DB2» à la page 104

- v «Déploiement des outils Web DB2 sur des serveurs [d'applications](#page-114-0) WebSphere» à la [page](#page-114-0) 105
- v «Déploiement des outils Web DB2 sur des serveurs [d'applications](#page-119-0) WebLogic» à la [page](#page-119-0) 110

v «Déploiement des outils Web DB2 sur d'autres serveurs [d'applications»](#page-121-0) à la page [112](#page-121-0)

**Partie 5. Référence**

# <span id="page-132-0"></span>**Chapitre 14. Fichiers de licence du produit DB2**

# **Fichiers de licence du produit DB2**

 $\begin{array}{c} \hline \end{array}$  $\|$ 

 $\,$   $\,$ |  $\vert$ |

 $\begin{array}{c} \hline \end{array}$  $\overline{\phantom{a}}$ 

 $\|$  $\overline{\phantom{a}}$ 

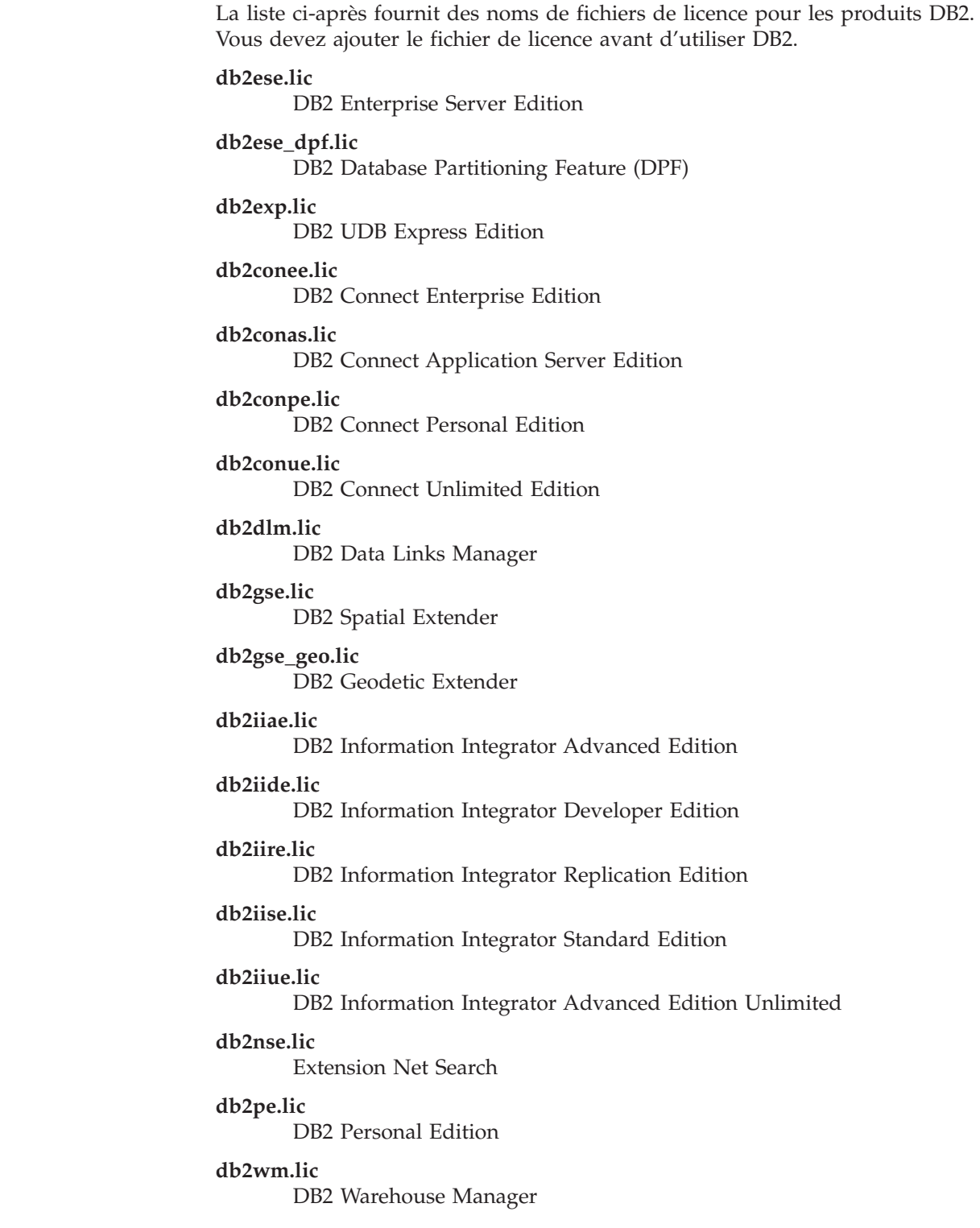

<span id="page-133-0"></span>**db2wse.lic**

DB2 Workgroup Server Edition

#### **db2wsue.lic**

DB2 Workgroup Server Unlimited Edition

#### **Tâches connexes :**

- v «Enregistrement de la clé de licence du produit DB2 à l'aide de la commande db2licm» à la page 124
- v [«Installation](#page-12-0) manuelle d'un produit DB2» à la page 3

# **Enregistrement de la clé de licence du produit DB2 à l'aide de la commande db2licm**

Le produit DB2 utilise les informations de clé de licence contenues dans le fichier nodelock. Vous pouvez créer ou mettre à jour ce fichier en exécutant la commande **db2licm**, puis en indiquant le nom du fichier de licence du produit DB2. La création ou la mise à jour du fichier nodelock est appelée enregistrement de la clé de licence du produit DB2.

Vous devez enregistrer la clé de licence du produit DB2 en exécutant la commande **db2licm** sur tous les postes sur lesquels DB2 est installé.

#### **Procédure :**

| | | | |

| | Pour enregistrer votre clé de licence du produit DB2 avec les droits d'accès de l'utilisateur root, procédez comme indiqué ci-après.

- 1. Connectez-vous en tant qu'utilisateur root.
- 2. Enregistrez la clé de licence du produit DB2 à l'aide de la commande appropriée :

```
/usr/opt/db2_08_01/adm/db2licm -a nom_fichier sous AIX
 /opt/IBM/db2/V8.1/adm/db2licm -a nom_fichier pour tous les autres systèmes
d'exploitation UNIX
```
où *nom\_fichier* est le chemin d'accès complet du fichier de licence correspondant au produit acheté. Le fichier de licence se trouve dans le répertoire /db2/license situé à la racine du CD-ROM.

Ainsi, sous AIX, si le CD-ROM est monté dans le répertoire /cdrom et que le nom du fichier de licence est db2dlm.lic, la commande sera la suivante :

/usr/opt/db2\_08\_01/adm/db2licm -a /cdrom/db2/license/db2dlm.lic

Une fois la commande **db2licm** exécutée, les informations de la clé de licence du produit DB2 figurent dans le fichier nodelock dans les répertoires suivants :

- $\overline{AIX}$  : /var/ifor,
- v HP-UX, Linux ou environnement d'exploitation Solaris : /var/lum,
- Windows: DB2PATH/sqllib/license.

Pour enregistrer votre clé de licence du produit DB2 en tant que propriétaire de l'instance, procédez comme indiqué ci-après.

- 1. Créez l'environnement de l'instance et devenez le propriétaire de l'instance.
- 2. Enregistrez la licence du produit DB2 à l'aide de la commande appropriée :
	- v Pour les systèmes d'exploitation UNIX :
- *chemin\_instancedb2*/adm/db2licm -a *nom\_fichier*
- <span id="page-134-0"></span>v Pour les systèmes d'exploitation Windows :
	- *chemin\_instancedb2*\adm\db2licm -a *nom\_fichier*

où *chemin\_instancedb2* représente l'emplacement auquel l'instance DB2 a été créée et *nom\_fichier* est le chemin d'accès complet du fichier de licence correspondant au produit acheté. Le fichier de licence se trouve dans le répertoire /db2/license situé à la racine du CD-ROM.

## **Tâches connexes :**

- v «Enregistrement de la clé de licence DB2 à l'aide du Centre de gestion des licences» à la page 125
- v [«Configuration](#page-135-0) du contrat de licence DB2 à l'aide de la commande db2licm» à la [page](#page-135-0) 126
- v [«Définition](#page-136-0) de la procédure de gestion des licences DB2 à l'aide du Centre de gestion des [licences»](#page-136-0) à la page 127

### **Références connexes :**

v [«Fichiers](#page-132-0) de licence du produit DB2» à la page 123

# **Enregistrement de la clé de licence DB2 à l'aide du Centre de gestion des licences**

Le produit DB2 utilise les informations de clé de licence contenues dans le fichier nodelock. Vous pouvez créer ou mettre à jour ce fichier à l'aide du Centre de gestion des licences, puis spécifier le fichier de licence du produit DB2. La création ou la mise à jour du fichier nodelock est appelée enregistrement de la clé de licence du produit DB2.

Vous devez enregistrer une clé de licence sur chaque ordinateur sur lequel DB2 est installé.

#### **Procédure :**

| | | | |

Pour enregistrer la clé de licence à l'aide du Centre de gestion des licences :

- 1. Lancez le Centre de contrôle DB2, puis choisissez **Centre de gestion des licences** dans le menu **Outils**.
- 2. Sélectionnez le système pour lequel vous installez une licence. La zone **Produits installés** contient le nom du produit que vous avez installé.
- 3. Choisissez l'option **Ajouter** dans le menu **Licence**.
- 4. Dans la fenêtre Ajout d'une licence, cliquez sur le bouton d'option **A partir d'un fichier**, puis sélectionnez un fichier de licence :
	- v Sur les serveurs Windows : x:\db2\license\*nomfichier\_licence*
	- v Sur les serveurs UNIX : x:/db2/license/*nomfichier\_licence*

où x: représente le lecteur contenant le CD du produit DB2 et *nomfichier\_licence* des produits DB2 Universal Database. Pour avoir la liste des fichiers de licence DB2, voir les liens associés.

5. Cliquez sur **Validation** pour ajouter la clé de licence.

Une fois cette opération terminée, les informations de la clé de licence du produit DB2 figurent dans le fichier nodelock dans les répertoires suivants :

•  $\overline{AIX}$  : /var/ifor,

<span id="page-135-0"></span>| |

| | | |

| | | |

|

- v HP-UX, Linux ou Solaris : /var/lum,
- Windows: DB2PATH/sqllib/license.

#### **Tâches connexes :**

- v [«Enregistrement](#page-133-0) de la clé de licence du produit DB2 à l'aide de la commande [db2licm»](#page-133-0) à la page 124
- v «Configuration du contrat de licence DB2 à l'aide de la commande db2licm» à la page 126
- v [«Définition](#page-136-0) de la procédure de gestion des licences DB2 à l'aide du Centre de gestion des [licences»](#page-136-0) à la page 127

#### **Références connexes :**

• [«Fichiers](#page-132-0) de licence du produit DB2» à la page 123

## **Configuration du contrat de licence DB2 à l'aide de la commande db2licm**

Exécutez la commande **db2licm** pour définir votre contrat de licence au lieu d'utiliser le Centre de gestion des licences.

Lorsque vous faites appel à la commande db2licm pour définir les règles de gestion des licences, vous devez indiquer l'ID produit. Pour répertorier les ID produit, exécutez la commande **db2licm -l**. Les ID produit sont indiqués dans la zone Identification du produit.

#### **Procédure :**

Pour définir votre contrat de licence à l'aide de la commande **db2licm**, effectuez l'*une* des opérations suivantes selon le type des licences que vous avez achetées :

v Si vous avez acheté des licences de connecteur, entrez les commandes suivantes (cet exemple concerne DB2 Information Integrator Replication Edition) :

db2licm -c db2ii concurrent db2licm -u db2ii *N*

où *N* représente le nombre de licences de connecteur que vous avez achetées.

v Si vous avez acheté des licences pour utilisateurs simultanés, entrez les commandes suivantes (cet exemple concerne DB2 UDB Workgroup Server Edition) :

```
db2licm -p db2wse concurrent
db2licm -u db2wse N
```
où *N* représente le nombre de licences pour utilisateurs simultanés que vous avez achetées.

- v Si vous avez acheté des licences pour utilisateurs inscrits, entrez la commande suivante (cet exemple concerne DB2 UDB Enterprise Server Edition) : db2licm -p db2ese registered
- v Si vous avez acheté *à la fois* des licences pour utilisateurs simultanés et pour utilisateurs inscrits, entrez la commande suivante (cet exemple concerne DB2 UDB Workgroup Server Edition) :

<span id="page-136-0"></span>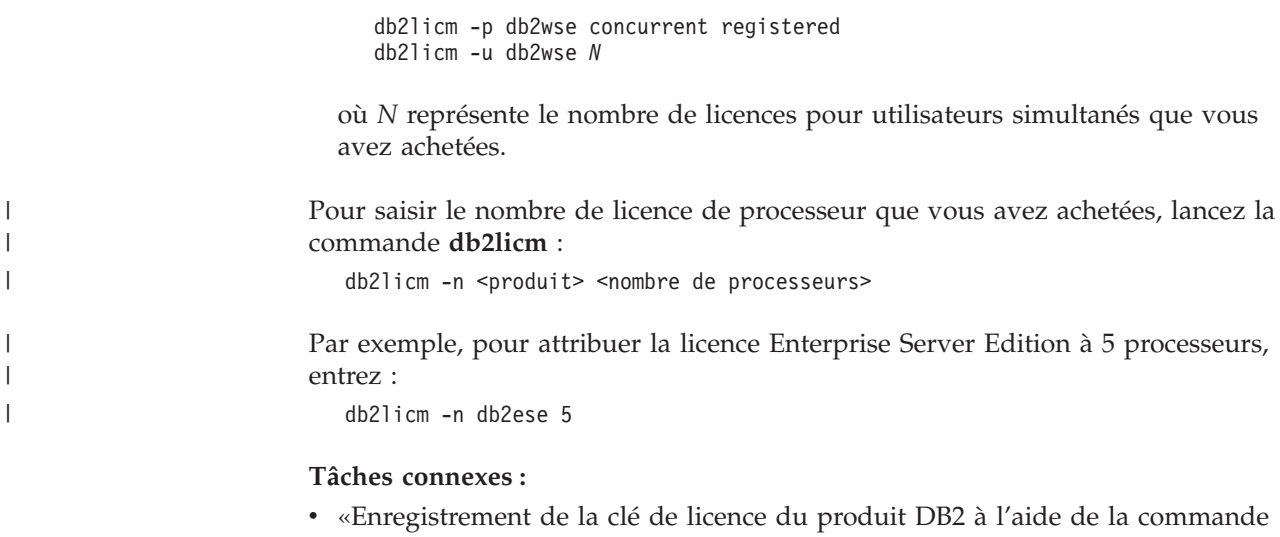

- [db2licm»](#page-133-0) à la page 124 v [«Enregistrement](#page-134-0) de la clé de licence DB2 à l'aide du Centre de gestion des [licences»](#page-134-0) à la page 125
- v «Définition de la procédure de gestion des licences DB2 à l'aide du Centre de gestion des licences» à la page 127

### **Références connexes :**

| |

| | |

| | v «db2licm - License Management Tool Command» dans le manuel *Command Reference*

# **Définition de la procédure de gestion des licences DB2 à l'aide du Centre de gestion des licences**

Vous pouvez définir la procédure de gestion des licences à l'aide du Centre de gestion des licences.

### **Procédure :**

Pour définir la procédure de gestion des licences, procédez comme suit en fonction du type de licence que vous avez acheté :

- 1. Dans le Centre de gestion des licences, sélectionnez **Modification** dans le menu **Licence**.
- 2. Dans la fenêtre Modification de la licence, sélectionnez le type de licence que vous avez acheté :
	- v Si vous avez acheté une licence de connecteur, sélectionnez **Connecteur** et saisissez le nombre de licences utilisateur que vous avez achetées.
	- v Si vous avez acheté une licence pour utilisateurs simultanés, sélectionnez **Utilisateurs simultanés** ou **Utilisateurs DB2 Connect simultanés** et saisissez le nombre de licences utilisateur que vous avez achetées.
	- Si vous avez acheté une licence pour utilisateurs inscrits, choisissez **Utilisateurs inscrits** ou **Utilisateurs DB2 Connect inscrits** et cliquez sur **OK** pour fermer la fenêtre Modification de la licence et revenir au Centre de gestion des licences. Cliquez sur l'onglet **Utilisateurs** et ajoutez les ID des utilisateurs inscrits correspondant aux licences achetées.

Il existe également des licences basées sur le nombre de processeurs. Vous devrez également modifier le nombre de licences processeur que vous avez achetées :

- 1. Dans le Centre de gestion des licences, sélectionnez **Modification** dans le menu **Licence**.
- 2. Dans la fenêtre Modification de la licence, indiquez le nombre de licences de processeur que vous possédez.

## **Tâches connexes :**

|  $\begin{array}{c} \hline \end{array}$  $\vert$ |

- v [«Enregistrement](#page-133-0) de la clé de licence du produit DB2 à l'aide de la commande [db2licm»](#page-133-0) à la page 124
- v [«Enregistrement](#page-134-0) de la clé de licence DB2 à l'aide du Centre de gestion des [licences»](#page-134-0) à la page 125
- v [«Configuration](#page-135-0) du contrat de licence DB2 à l'aide de la commande db2licm» à la [page](#page-135-0) 126

# <span id="page-138-0"></span>**Chapitre 15. Installation de plusieurs FixPacks**

## **Installation de plusieurs niveaux de DB2 à l'aide d'installAltFixPack (UNIX)**

La version 8 de DB2 Universal Database Enterprise Server Edition (ESE) fonctionnant sous système d'exploitation UNIX prend désormais en charge la coexistence de multiples niveaux de DB2. Par exemple, vous pouvez désormais installer simultanément le code de la version 8 de DB2 ESE et le code du FixPack 1 de DB2 ESE ou de la version 8.1.2 de DB2, dû au fait que vous pouvez avoir un autre FixPack ou niveau de modification DB2 installé sur un chemin différent de votre niveau DB2 actuel.

Le FixPack ou niveau de modification normal est installé directement sur l'installation existante, soit dans /usr/opt/db2\_08\_01, soit dans /opt/IBM/db2/V8.1. Cependant, pour installer des niveaux multiples de DB2, le FixPack ou niveau de modification est installé à un emplacement différent de l'installation existante du code de la version 8. Les chemins d'installation sont les suivants :

- /usr/opt/db2 08 FPn pour AIX.
- v /opt/IBM/db2/V8.FPn pour tous les autres systèmes d'exploitation UNIX.

où n indique le FixPack ou le niveau de modification.

#### **Conditions préalables :**

Avant de commencer l'installation, vérifiez que vous disposez des informations et éléments suivants :

- v Vous devez disposer des droits d'accès ″root″.
- v Vous devez posséder une copie de l'image du FixPack ou du niveau de modification qui sera installée sur un chemin de remplacement. Les FixPacks DB2 ou niveaux de modification peuvent être téléchargés à partir du serveur FTP anonyme d'IBM sur ftp.software.ibm.com. Accédez à la rubrique ps/products/db2/fixes/%L/%P/ où %L est la variable d'environnement local adéquate (par exemple, anglais-américain, espagnol, allemand, etc.), et où %P est le nom ou la version du produit.

#### **Restrictions :**

Les restrictions suivantes s'appliquent à une installation comprenant plusieurs niveaux DB2 :

- v Ce type d'installation est uniquement disponible sur DB2 Enterprise Server Edition pour UNIX.
- v Vous ne pouvez pas installer un FixPack ou niveau de modification normal sur un FixPack ou niveau de modification ayant été installé sur un chemin de remplacement.
- Si vous souhaitez utiliser un FixPack ou niveau de modification ayant été installé sur un chemin de remplacement dans votre environnement de production, notez qu'actuellement il n'existe pas de prise en charge des FixPacks ou niveaux de modification normaux sur un FixPack ou niveau de modification ayant été installé sur un chemin de remplacement. Par conséquent, si une instance est en cours de fonctionnement sur un FixPack ou niveau de

modification ayant été installé sur un chemin de remplacement, et que vous souhaitez y appliquer des correctifs, vous devez procéder comme suit :

- 1. Appliquez le FixPack ou niveau de modification adéquat au chemin d'installation de la version 8.1.
- 2. Mettez à jour votre instance en exécutant **db2iupdt** à partir du chemin d'installation de la version 8.1 afin de déplacer votre environnement d'instance d'un chemin d'installation de remplacement vers le chemin d'installation de la version 8.1.
- v Pour l'instant, les installations avec fichier réponses ne sont pas prises en charge pour les FixPacks ou niveaux de modification ayant été installés sur un chemin de remplacement.
- v Un FixPack ou niveau de modification ayant été installé sur un chemin de remplacement est toujours installé sur un chemin prédéterminé (mais propre à chaque FixPack ou niveau de modification ayant été installé sur un chemin de remplacement), ce qui signifie qu'il est impossible de sélectionner un chemin différent pour l'installation.
- Si vous installez un FixPack ou niveau de modification ayant été installé sur un chemin de remplacement sans une copie de DB2, vous devez obtenir la clé de licence du support de la version 8. Vous pouvez ensuite installer la licence avec la commande **db2licm**.
- v Si un DAS est en cours d'exécution sur un FixPack ou si un niveau de modification est installé sur un chemin de remplacement, et que vous souhaitez modifier ce DAS pour qu'il s'exécute sur le code de la version 8.1 dans le répertoire *DB2DIR*/instance, veuillez effectuer les opérations suivantes :
	- 1. Connectez-vous en tant que *DASuser*, où *DASuser* indique le nom de l'utilisateur DAS créé lors de la création des utilisateurs et groupes pour DB2.
	- 2. Exécutez **db2admin stop**. Veillez à bien lancer cette commande avant de continuer, sinon votre DAS sera dans un état incohérent.
	- 3. En tant qu'utilisateur ayant les droits d'accès ″root″, allez sur *DB2DIR*/instance, où *DB2DIR* représente /usr/opt/db2\_08\_01 sous AIX et /opt/IBM/db2/V8.1 sur toutes les autres plateformes UNIX.
	- 4. Exécutez la commande **./dasupdt -D**.

#### **Procédure :**

Pour installer un FixPack ou un niveau de modification sur un chemin de remplacement :

- 1. Exécutez l'utilitaire **installAltFixPack** situé dans le répertoire racine de l'image du FixPack ou du niveau de modification.
- 2. Le programme d'installation vérifie que la version 8 de DB2 est installée. S'il détecte que DB2 version 8 est installé, le programme vous demande si vous souhaitez installer les mêmes ensembles de fichiers et modules à partir du FixPack ou du niveau de modification.
	- v Si vous répondez **oui**, le programme d'installation procède à l'installation des ensembles de fichiers et modules identiques à ceux déjà installés.
	- v Si vous répondez **non**, ou si la version 8 de DB2 n'a pas été détectée dans /usr/opt/db2\_08\_01 ou dans /opt/IBM/db2/V8.1, le programme d'installation lance la commande **db2\_install**.

## **Remarque :** Aucune licence n'est fournie avec le FixPack de remplacement ou le niveau de modification installé sur un chemin de remplacement : celle-ci doit être installée à partir du support de la version 8.

Pour plus d'informations sur le téléchargement et l'installation de niveaux DB2 multiples, consultez le site de support technique IBM à l'adresse suivante : http://www.ibm.com/software/data/db2/udb/winos2unix/support.

Pour que votre produit DB2 puisse avoir accès à la documentation DB2 sur l'ordinateur local ou sur un autre poste du réseau, vous devez installer le Centre d'aide et d'information DB2. Ce dernier inclut la documentation relative à DB2 Universal Database et aux produits DB2 associés.

#### **Concepts connexes :**

| | | |

- v «Centre d'aide et [d'information](#page-147-0) DB2» à la page 138
- v «Installations de niveaux DB2 multiples» à la page 131
- v «Scénarios d'installation du Centre d'aide et [d'information](#page-149-0) DB2» à la page 140

#### **Tâches connexes :**

- v «Suppression des FixPacks DB2» dans le manuel *Serveurs DB2 - Mise en route*
- v «Installation du Centre d'aide et [d'information](#page-151-0) DB2 à l'aide de l'assistant [d'installation](#page-151-0) DB2 (UNIX)» à la page 142

# **Installations de niveaux DB2 multiples**

Les FixPacks ou niveaux de modification DB2\* Universal Database permettent de mettre à jour et de corriger le code des installations existantes de DB2, ainsi que de leur appliquer de nouvelles fonctionnalités. Avant la version 8 de DB2, le seul rôle des FixPacks ou niveaux de modification consistait à mettre à jour les ensembles de fichiers et les modules donnés. Cela signifie que le programme d'installation du système d'exploitation remplaçait les fichiers existants par les fichiers mis à jour fournis par le FixPack ou niveau de modification.

La version 8 de DB2 Enterprise Server Edition (ESE) fonctionnant sous système d'exploitation UNIX prend désormais en charge la coexistence de multiples niveaux de DB2. Ainsi, vous pouvez désormais installer simultanément le code de la version 8 de DB2 ESE et le code du FixPack 1 de DB2 ESE. Le FixPack ou niveau de modification normal est installé directement sur l'installation existante, soit dans /usr/opt/db2\_08\_01, soit dans /opt/IBM/db2/V8.1.

Cependant, pour installer des niveaux multiples de DB2, le FixPack ou niveau de modification est installé à un emplacement différent de l'installation existante du code de la version 8. Les chemins d'installation pour FixPack ou niveaux de modification installés sur un chemin de remplacement sont les suivants :

- /usr/opt/db2 08 FPn pour AIX,
- v /opt/IBM/db2/V8.FPn pour tous les autres systèmes d'exploitation UNIX,

où n indique le FixPack ou le niveau de modification.

#### **Remarques :**

- 1. Vous n'êtes pas obligé d'installer des niveaux DB2 multiples si vous pensez que cela n'est pas nécessaire à votre environnement.
- 2. Si vous souhaitez utiliser un FixPack ou niveau de modification ayant été installé sur un chemin de remplacement dans votre environnement de

production, notez qu'actuellement il n'existe pas de prise en charge des FixPacks ou niveaux de modification sur un FixPack ou niveau de modification ayant été installé sur un chemin de remplacement. Par conséquent, si une instance est en cours de fonctionnement sur un FixPack ou niveau de modification ayant été installé sur un chemin de remplacement, et que vous souhaitez y appliquer des correctifs, vous devez procéder comme suit :

- a. Appliquez le FixPack ou niveau de modification adéquat au chemin d'installation de la version 8.1.
- b. Mettez à jour votre instance en exécutant **db2iupdt** à partir du chemin d'installation de la version 8.1 afin de déplacer votre environnement d'instance d'un chemin d'installation de remplacement vers le chemin d'installation de la version 8.1.

## **FixPack ou niveau de modification normal**

- v Ce FixPack ou niveau de modification est installé sur le code existant, et il se comporte exactement comme se comportent les FixPacks.
- v Utilisez ce type de FixPack ou niveau de modification si le comportement normal des FixPacks ou niveaux de modification vous convient.

#### **FixPack ou niveau de modification installé sur un chemin de remplacement**

- Ce FixPack ou niveau de modification est comparable à une image entièrement installable, à la différence que celle-ci est installée dans son propre répertoire.
- v Son niveau de code est identique à celui du FixPack ou niveau de modification normal.
- v Aucune interface utilisateur n'est fournie pour l'installation de ce FixPack ou niveau de modification : celle-ci s'effectue uniquement via la ligne de commande.
- v Un FixPack ou niveau de modification installé sur un chemin de remplacement n'est pas une version sous licence de DB2, bien qu'il puisse être installé indépendamment sans DB2 version 8 (sous licence ou non). Si vous installez un FixPack ou niveau de modification ayant été installé sur un chemin de remplacement sans une copie de DB2, vous devez obtenir la clé de licence du support de la version 8. Vous pouvez ensuite installer la licence avec la commande **db2licm**.

Parmi les avantages d'installer des niveaux multiples de DB2, on trouve :

- v Vous pouvez lancer la production avec un niveau de code particulier sans passer à un FixPack ou niveau de modification qui n'a pas été testé rigoureusement.
- v La prise en charge de plusieurs niveaux de DB2 (de version identique) ne nécessite pas plusieurs postes de travail UNIX.
- v Chaque service peut créer ses propres correctifs ou tester les FixPacks ou niveaux de modification avant de passer à l'étape de production.
- v Cette fonctionnalité intègre les utilitaires d'instances DB2.

Pour plus d'informations sur le téléchargement et l'installation de niveaux DB2 multiples, consultez le site de support technique IBM\* à l'adresse suivante : http://www.ibm.com/software/data/db2/udb/winos2unix/support.

#### **Tâches connexes :**

v «Installation de plusieurs niveaux de DB2 à l'aide [d'installAltFixPack](#page-138-0) (UNIX)» à la [page](#page-138-0) 129

v «Suppression des FixPacks DB2» dans le manuel *Serveurs DB2 - Mise en route*
**Partie 6. Annexes**

# <span id="page-146-0"></span>**Annexe A. DB2 Universal Database - Informations techniques**

## **Aide et documentation DB2**

Les méthodes et les outils suivants vous permettent d'accéder aux informations techniques liées à DB2 :

- v Centre d'aide et d'information
	- Rubriques d'aide
	- Aide sur les outils DB2
	- Programmes exemples
	- Tutoriels
- v Fichiers PDF téléchargeables, fichiers PDF sur CD-ROM et manuels imprimés
	- Guides
	- Manuels de référence
- v Aide sur les lignes de commande
	- Aide sur les commandes
	- Aide sur les messages
	- Aide sur les états SQL
- Code source installé
	- Programmes exemples

Le site ibm.com vous permet d'accéder en ligne à des informations techniques supplémentaires relatives à DB2 Universal Database, comme les notes techniques, les livres blancs et les Redbooks. Le site de la bibliothèque DB2 Information Management Library est accessible à l'adresse [www.ibm.com/software/data/db2/udb/support.html.](http://www.ibm.com/software/data/pubs/)

## **Mises à jour de la documentation DB2**

IBM effectue régulièrement des FixPacks et des mises à jour de la documentation du Centre d'aide et d'information DB2. Si vous accédez à ce Centre d'aide et d'information à l'adresse [http://publib.boulder.ibm.com/infocenter/db2help/,](http://publib.boulder.ibm.com/infocenter/db2help/) vous obtiendrez toujours les informations les plus récentes. Si vous avez installé le Centre d'aide et d'information DB2 en local, vous devez installer les mises à jour manuellement pour les visualiser. Ces mises à jour de la documentation vous permettent de mettre à jour les informations copiées à partir du *CD-ROM du Centre d'aide et d'information DB2* au fur et à mesure qu'elles deviennent disponibles.

Le Centre d'aide et d'information est plus souvent mis à jour que les PDF ou les copies papier. Pour obtenir les informations techniques relatives à DB2 les plus récentes, installez les mises à jour de la documentation au fur et à mesure qu'elles deviennent disponibles ou accédez au Centre d'aide et d'information DB2 sur le site www.ibm.com.

#### **Concepts connexes :**

- v «CLI sample programs» dans le manuel *CLI Guide and Reference, Volume 1*
- v «Java sample programs» dans le manuel *Application Development Guide: Building and Running Applications*
- «Centre d'aide et [d'information](#page-147-0) DB2» à la page 138

#### <span id="page-147-0"></span>**Tâches connexes :**

- v «Appel de l'aide en ligne depuis un outil [d'interface](#page-165-0) graphique de DB2» à la [page](#page-165-0) 156
- v «Mise à jour du Centre d'aide et [d'information](#page-157-0) DB2 installé en local» à la page [148](#page-157-0)
- v «Appel de l'aide sur les messages à partir de la ligne de [commande»](#page-166-0) à la page [157](#page-166-0)
- v «Appel de l'aide sur les commandes à partir de la ligne de [commande»](#page-166-0) à la [page](#page-166-0) 157
- v «Appel de l'aide sur les [instructions](#page-167-0) SQL à partir de la ligne de commande [\(Windows\)»](#page-167-0) à la page 158

#### **Références connexes :**

• [«Documentation](#page-158-0) imprimée et PDF DB2» à la page 149

## **Centre d'aide et d'information DB2**

Le Centre d'aide et d'information DB2 vous permet d'accéder à toutes les informations nécessaires pour tirer pleinement parti des produits de la famille DB2, notamment DB2 Universal Database, DB2 Connect, DB2 Information Integrator et DB2 Query Patroller. Il fournit également des informations sur les fonctions et les composants principaux de DB2, notamment la réplication de données, la création d'entrepôts de données (data warehousing) et les extensions DB2.

Le Centre d'aide et d'information DB2 présente les caractéristiques décrites ci-après si vous l'affichez via Mozilla 1.0 (ou version ultérieure) ou via Microsoft Internet Explorer 5.5 (ou version ultérieure). Certaines fonctions requièrent l'activation du support de JavaScript :

#### **Options d'installation souples**

Vous pouvez afficher la documentation DB2 selon la méthode qui vous convient le mieux :

- v Pour vous assurer sans effort que vous disposez toujours d'une documentation à jour, vous pouvez accéder directement à l'ensemble de la documentation à partir du Centre d'aide et d'information DB2 hébergé sur le site Web d'IBM, à l'adresse suivante : <http://publib.boulder.ibm.com/infocenter/db2help/>
- v Pour réduire vos efforts de mise à jour et limiter le trafic réseau à votre intranet, vous pouvez installer la documentation DB2 sur un serveur unique de cet intranet.
- v Pour bénéficier d'un maximum de souplesse et réduire votre dépendance vis-à-vis des connexions réseau, vous pouvez installer la documentation DB2 sur votre ordinateur.

#### **Recherche**

| | | | | |

> | |

Vous pouvez effectuer une recherche dans l'ensemble des rubriques du Centre d'aide et d'information DB2 en entrant le terme recherché dans la zone de texte **Recherche**. Si vous souhaitez une correspondance parfaite, mettez le terme recherché entre guillemets et pour affiner votre recherche, ajoutez-y un caractère générique (\*, ?) ou un opérateur booléen (AND, NOT, OR).

#### **Table des matières relative aux tâches**

Une table des matières unique permet de localiser les rubriques dans la documentation DB2. La table des matières est organisée principalement en fonction des types de tâches à effectuer, mais elle contient également des entrées qui renvoient à des présentations de produits, des objectifs, des informations de référence, un index et un glossaire.

- v La présentation des produits décrit la relation qui existe entre les produits disponibles de la famille DB2, les caractéristiques proposées par chacun de ces produits et les informations les plus récentes relatives à leur version.
- Les catégories d'objectifs tels que l'installation, l'administration et le développement comprennent des rubriques vous permettant d'effectuer des tâches de façon rapide et de développer une plus grande compréhension des informations d'arrière-plan nécessaires à la réalisation de ces tâches.
- v Les rubriques de référence fournissent des informations détaillées sur un sujet, notamment la syntaxe des instructions et des commandes, l'aide sur les messages et les paramètres de configuration.

#### **Affichage de la rubrique en cours dans la table des matières**

Pour savoir où la rubrique en cours se trouve dans la table des matières, cliquez sur le bouton de **régénération ou d'affichage de la rubrique courante** dans le cadre de la table des matières. Cette fonction peut s'avérer très utile si vous avez suivi plusieurs liens vers des rubriques connexes de divers fichiers, ou si vous avez affiché une rubrique à partir des résultats d'une recherche.

**Index** L'index vous permet d'accéder à l'ensemble de la documentation. Les termes qui figurent dans cet index sont classés par ordre alphabétique.

#### **Glossaire**

| | | | | | | | | | | | | | | | | | | | | |

| | | | Le glossaire vous permet de rechercher la définition des termes utilisés dans la documentation DB2. Les termes qui figurent dans ce glossaire sont classés par ordre alphabétique.

#### **Informations localisées intégrées**

Les données du Centre d'aide et d'information DB2 s'affichent dans la langue définie dans les préférences de votre navigateur. Si une rubrique n'est pas disponible dans votre langue préférée, elle est affichée en anglais.

Pour obtenir des informations techniques relatives à iSeries, reportez-vous au guide InfoCenter d'IBM eServer iSeries à l'adresse suivante : www.ibm.com/eserver/iseries/infocenter/.

#### **Concepts connexes :**

v «Scénarios d'installation du Centre d'aide et [d'information](#page-149-0) DB2» à la page 140

#### **Tâches connexes :**

- v «Mise à jour du Centre d'aide et [d'information](#page-157-0) DB2 installé en local» à la page [148](#page-157-0)
- v [«Affichage](#page-158-0) des rubriques dans la langue souhaitée dans le Centre d'aide et [d'information](#page-158-0) DB2» à la page 149
- «Appel du Centre d'aide et [d'information](#page-156-0) DB2» à la page 147
- v «Installation du Centre d'aide et [d'information](#page-151-0) DB2 à l'aide de l'assistant [d'installation](#page-151-0) DB2 (UNIX)» à la page 142
- v «Installation du Centre d'aide et [d'information](#page-154-0) DB2 à l'aide de l'assistant [d'installation](#page-154-0) DB2 (Windows)» à la page 145

## <span id="page-149-0"></span>**Scénarios d'installation du Centre d'aide et d'information DB2**

Les personnes utilisant différents environnements de travail ont besoin d'accéder à la documentation DB2 de manière adaptée à leur environnement. Il est donc possible d'accéder à la documentation des produits DB2 de trois manières : à partir du site Web d'IBM, via un serveur intranet ou à l'aide d'une version installée sur votre ordinateur. Dans ces trois cas, la documentation se trouve dans le Centre d'aide et d'information DB2, structure Web composée de rubriques d'information que vous pouvez afficher dans un navigateur. Par défaut, les produits DB2 accèdent à ce Centre d'aide et d'information à partir du site Web d'IBM. Toutefois, si vous souhaitez y accéder vous souhaitez y accéder via un serveur intranet ou sur votre ordinateur, vous devez installer le Centre d'aide et d'information DB2 à partir du CD-ROM correspondant qui figure dans le package produit. Les trois scénarios ci-après vous permettent de savoir quelle méthode d'accès au Centre d'aide et d'information DB2 vous convient le mieux en fonction de votre environnement de travail et de connaître les informations liées à l'installation correspondante.

#### **Scénario : accès au Centre d'aide et d'information DB2 sur le site Web d'IBM :**

Thomas est consultant en informatique dans une société de formation. Il est spécialisé dans les technologies de base de données et le langage SQL et anime des séminaires sur ces sujets pour d'autres entreprise dans toute la France avec DB2 Universal Database Express Edition. Dans ces séminaires, Thomas fait appel à la documentation DB2 comme outil pédagogique. Ainsi, pendant un cours sur le langage SQL, Thomas utilise la documentation DB2 sur le SQL pour enseigner les principes de la syntaxe de base et de la syntaxe avancée pour effectuer des requêtes dans une base de données.

La plupart des entreprises qui assistent aux séminaires de Thomas ont un accès Internet. Cette situation a incité Thomas à configurer son ordinateur portable pour accéder au Centre d'aide et d'information DB2 à partir du site Web d'IBM lorsqu'il a installé la dernière version de DB2 Universal Database Express Edition. Cette configuration permet à Thomas d'accéder en ligne à la version la plus récente de la documentation DB2 pendant ses séminaires.

Toutefois, au cours de ses déplacements, Thomas n'a pas accès à Internet. Cela lui posait problème, particulièrement lorsqu'il avait besoin d'accéder à la documentation DB2 pour préparer ses séminaires. Pour remédier à cette situation, Thomas a installé une copie du Centre d'aide et d'information DB2 sur son ordinateur portable.

Thomas peut ainsi disposer en permanence d'une copie de la documentation DB2. A l'aide de la commande **db2set**, il peut facilement configurer les variables du registre sur son ordinateur portable pour accéder au Centre d'aide et d'information DB2 à partir du site Web d'IBM ou de son ordinateur portable, en fonction de sa situation.

#### **Scénario : accès au Centre d'aide et d'information DB2 via un serveur intranet :**

Eva est administrateur de base de données dans une compagnie d'assurance. Ses responsabilités d'administration comprennent l'installation et la configuration de la version la plus récente de DB2 Universal Database Enterprise Server Edition sur des serveurs de base de données UNIX. Sa société a récemment informé ses employés que, pour des raisons de sécurité, aucun accès Internet ne leur serait

fourni sur leur lieu de travail. Compte tenu du fait que cette compagnie d'assurance dispose d'un environnement en réseau, Eva décide d'installer une copie du Centre d'aide et d'information DB2 sur un serveur intranet pour que tous les employés utilisant l'entrepôt de données (commerciaux, directeurs commerciaux et analystes) puissent accéder à la documentation DB2.

Au cours de l'installation du Centre d'aide et d'information DB2 sur le serveur intranet, l'assistant d'installation DB2 invite Eva à indiquer le port que le Centre d'aide et d'information utilisera pour recevoir les communications entrantes provenant d'autres ordinateurs du réseau. Elle spécifie alors le nom de service et le numéro de port du serveur intranet sur lequel elle installe le Centre d'aide et d'information DB2.

Eva demande ensuite à son équipe chargée de la base de données d'installer la dernière version de DB2 Universal Database sur tous les postes des employés à l'aide d'un fichier réponses pour faire en sorte que chaque ordinateur soit configuré pour accéder au Centre d'aide et d'information DB2 avec le nom d'hôte et le numéro de port du serveur intranet.

Or, à la suite d'un malentendu, Michel, un administrateur de base de données junior appartenant à l'équipe d'Eva, installe une copie du Centre d'aide et d'information DB2 sur plusieurs postes au lieu de configurer DB2 Universal Database pour accéder à ce Centre d'aide et d'information via le serveur intranet. Pour remédier à cette situation, Eva demande à Michel d'utiliser la commande **db2set** pour modifier les variables du registre du Centre d'aide et d'information DB2 (DB2\_DOCHOST pour le nom d'hôte et DB2\_DOCPORT pour le numéro de port) sur ces postes. Les postes concernés ont désormais accès au Centre d'aide et d'information DB2 et les employés peuvent trouver des réponses à leurs questions dans la documentation DB2.

#### **Scénario : accès au Centre d'aide et d'information DB2 sur votre ordinateur :**

François possède une usine dans une petite ville où il n'existe aucun fournisseur d'accès Internet. Il a acheté DB2 Universal Database Personal Edition pour gérer l'inventaire, les commandes de produit, les opérations bancaires et les dépenses professionnelles. N'ayant jamais utilisé de produit DB2 auparavant, François doit apprendre à s'en servir à l'aide de la documentation DB2.

Après avoir installé DB2 Universal Database Personal Edition sur son ordinateur avec l'option d'installation standard, François tente d'accéder à la documentation DB2. Mais son navigateur affiche un message d'erreur indiquant que la page est introuvable. François consulte alors le guide *Quick Beginnings for DB2 Universal Database Personal Edition* et apprend qu'il doit installer le Centre d'aide et d'information DB2 pour accéder à la documentation DB2 sur son ordinateur. Il recherche le *CD-ROM du Centre d'aide et d'information DB2* dans le package produit et l'installe.

A partir du programme de lancement d'application de son système d'exploitation, François a désormais accès au Centre d'aide et d'information DB2 et peut apprendre à se servir de son produit DB2 pour optimiser l'organisation de sa société.

#### **Récapitulatif des options d'accès à la documentation DB2 :**

Le tableau ci-après indique les options les plus appropriées à votre environnement de travail permettant d'accéder à la documentation DB2 dans le Centre d'aide et

<span id="page-151-0"></span>d'information DB2.

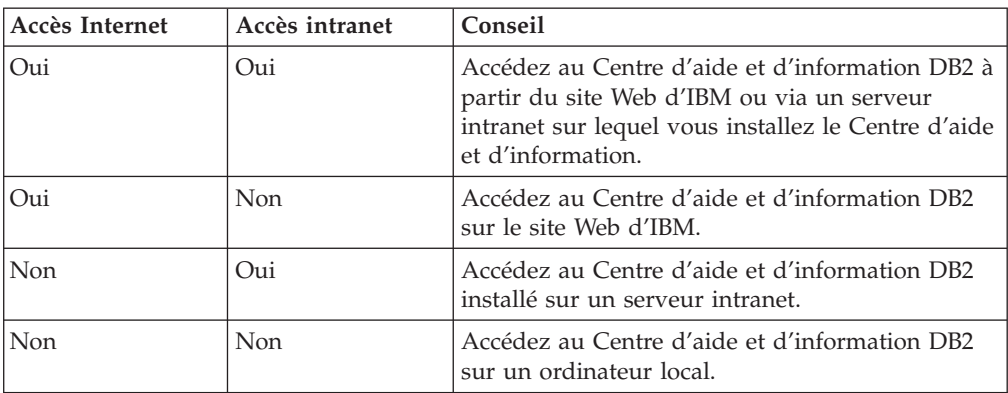

#### **Concepts connexes :**

v «Centre d'aide et [d'information](#page-147-0) DB2» à la page 138

#### **Tâches connexes :**

- v «Mise à jour du Centre d'aide et [d'information](#page-157-0) DB2 installé en local» à la page [148](#page-157-0)
- v «Installation du Centre d'aide et d'information DB2 à l'aide de l'assistant d'installation DB2 (UNIX)» à la page 142
- v «Installation du Centre d'aide et [d'information](#page-154-0) DB2 à l'aide de l'assistant [d'installation](#page-154-0) DB2 (Windows)» à la page 145

#### **Références connexes :**

v «db2set - DB2 Profile Registry Command» dans le manuel *Command Reference*

# **Installation du Centre d'aide et d'information DB2 à l'aide de l'assistant d'installation DB2 (UNIX)**

Il est possible d'accéder à la documentation des produits DB2 de trois manières : à partir du site Web d'IBM, via un serveur intranet ou à l'aide d'une version installée sur votre ordinateur. Par défaut, les produits DB2 accèdent à cette documentation à partir du site Web d'IBM. Si vous souhaitez y accéder via un serveur intranet ou sur votre ordinateur, vous devez installer la documentation à partir du *CD du Centre d'aide et d'information DB2*. L'assistant d'installation DB2 permet de définir les préférences d'installation et d'installer le Centre d'aide et d'information DB2 sur un ordinateur utilisant UNIX.

#### **Conditions préalables :**

Cette section décrit la configuration requise (matériel, système d'exploitation, logiciels et protocoles de communication) pour l'installation du Centre d'aide et d'information DB2 sur des ordinateurs UNIX.

v **Configuration matérielle**

Vous devez disposer de l'un des processeurs suivants :

- PowerPC (AIX)
- HP 9000 (HP-UX)
- Intel 32–bit (Linux)
- ordinateurs Solaris UltraSPARC (Solaris)

#### v **Système d'exploitation requis**

Vous devez disposer de l'un des systèmes d'exploitation suivants :

- IBM AIX 5.1 (sur PowerPC)
- HP-UX 11i (sur HP 9000)
- Redhat Linux 8.0 (sur Intel 32–bit)
- SuSE Linux 8.1 (sur Intel 32–bit)
- Sun Solaris Version 8 (sur les ordinateurs Solaris UltraSPARC)
- v **Configuration logicielle**
	- Le navigateur suivant est pris en charge :
		- Mozilla Version 1.0 ou supérieure
- v L'assistant d'installation DB2 est un programme d'installation à interface graphique. Pour qu'il fonctionne sur votre poste de travail, vous devez disposer d'un logiciel X Window System capable d'afficher une interface graphique utilisateur. Avant d'exécuter cet assistant, vérifiez que vous avez correctement exporté votre affichage. Par exemple, entrez la commande suivante à l'invite : export DISPLAY=9.26.163.144:0.
- v **Protocoles de communications requis**
	- TCP/IP

#### **Procédure :**

Pour installer le Centre d'aide et d'information DB2 à l'aide de l'assistant d'installation DB2, procédez comme indiqué ci-après.

- 1. Connectez-vous au système.
- 2. Insérez et montez le CD produit du Centre d'aide et d'information DB2 sur votre système.
- 3. Accédez au répertoire de montage du CD en saisissant la commande suivante :

cd /*cd*

où */cd* représente le point de montage du CD.

- 4. Entrez la commande **./db2setup** pour lancer l'assistant d'installation DB2.
- 5. Le tableau de bord **IBM DB2 Setup Launchpad** s'ouvre. Pour procéder directement à l'installation du Centre d'aide et d'information DB2, cliquez sur **Installation du produit**. Vous pouvez utiliser l'aide en ligne pour vous guider dans les étapes restantes. Pour accéder à l'aide en ligne, cliquez sur **Aide**. Vous pouvez cliquer à tout moment sur **Annulation** pour mettre fin à l'installation.
- 6. Dans la fenêtre **Sélectionnez le produit à installer**, cliquez sur **Suivant**.
- 7. Cliquez sur **Suivant** dans la fenêtre **Bienvenue dans l'Assistant d'installation DB2 pour le Centre d'aide et d'information DB2**. L'assistant vous guidera tout au long du processus d'installation.
- 8. Pour procéder à l'installation, vous devez accepter le contrat de licence. Dans la fenêtre **Contrat de licence**, sélectionnez **J'accepte les termes du contrat de licence** et cliquez sur **Suivant**.
- 9. Choisissez l'emplacement où vous souhaitez installer le Centre d'aide et d'information DB2 dans la fenêtre **Sélection de l'opération d'installation**. Si vous souhaitez utiliser un fichier réponses pour installer le Centre d'aide et

d'information DB2 sur cet ordinateurs ou sur d'autres postes ultérieurement, sélectionnez **Sauvegarder les paramètres dans un fichier réponses**. Cliquez sur **Suivant**.

- 10. Sélectionnez les langues d'installation du Centre d'aide et d'information DB2 dans la fenêtre **Sélection des langues à installer**. Cliquez sur **Suivant**.
- 11. Configurez le Centre d'aide et d'information DB2 pour les communications entrantes dans la fenêtre **Indiquez le port du Centre d'aide et d'informations DB2**. Cliquez sur **Suivant** pour poursuivre l'installation.
- 12. Vérifiez les choix d'installation que vous avez effectués dans la fenêtre **Lancement de la copie des fichiers**. Pour revoir ou modifier un paramètre, cliquez sur **Précédent**. Cliquez sur **Installation** pour copier les fichiers du Centre d'aide et d'information DB2 sur votre ordinateur.

Vous pouvez également installer le Centre d'aide et d'information DB2 à l'aide d'un fichier réponses.

Les journaux d'installation db2setup.his, db2setup.log et db2setup.err se trouvent, par défaut, dans le répertoire /tmp. Vous pouvez spécifier l'emplacement des fichiers journaux.

Le fichier db2setup.log enregistre toutes les informations sur l'installation des produits DB2, dont les erreurs. Le fichier db2setup.his enregistre toutes les installations de produits DB2 sur votre ordinateur. DB2 ajoute le fichier db2setup.log au fichier db2setup.his. Le fichier db2setup.err enregistre toutes les sorties d'erreur renvoyées par Java, par exemple, les exceptions et les alertes.

Une fois l'installation terminée, le Centre d'aide et d'information DB2 est installé dans l'un des répertoires suivants, selon le système d'exploitation UNIX :

- $AIX : /usr/opt/db2_08_01$
- HP-UX : /opt/IBM/db2/V8.1
- Linux : /opt/IBM/db2/V8.1
- v Solaris : /opt/IBM/db2/V8.1

#### **Concepts connexes :**

- «Centre d'aide et [d'information](#page-147-0) DB2» à la page 138
- v «Scénarios d'installation du Centre d'aide et [d'information](#page-149-0) DB2» à la page 140

#### **Tâches connexes :**

- [«Installation](#page-74-0) de DB2 au moyen d'un fichier réponses (UNIX)» à la page 65
- v «Mise à jour du Centre d'aide et [d'information](#page-157-0) DB2 installé en local» à la page [148](#page-157-0)
- v [«Affichage](#page-158-0) des rubriques dans la langue souhaitée dans le Centre d'aide et [d'information](#page-158-0) DB2» à la page 149
- v «Appel du Centre d'aide et [d'information](#page-156-0) DB2» à la page 147
- v «Installation du Centre d'aide et [d'information](#page-154-0) DB2 à l'aide de l'assistant [d'installation](#page-154-0) DB2 (Windows)» à la page 145

# <span id="page-154-0"></span>**Installation du Centre d'aide et d'information DB2 à l'aide de l'assistant d'installation DB2 (Windows)**

Il est possible d'accéder à la documentation des produits DB2 de trois manières : à partir du site Web d'IBM, via un serveur intranet ou à l'aide d'une version installée sur votre ordinateur. Par défaut, les produits DB2 accèdent à cette documentation à partir du site Web d'IBM. Si vous souhaitez y accéder via un serveur intranet ou sur votre ordinateur, vous devez installer la documentation DB2 à partir du *CD du Centre d'aide et d'information DB2*. L'assistant d'installation DB2 permet de définir les préférences d'installation et d'installer le Centre d'aide et d'information DB2 sur un ordinateur utilisant Windows.

#### **Conditions préalables :**

Cette section décrit la configuration requise (matériel, système d'exploitation, logiciels et protocoles de communication) pour l'installation du Centre d'aide et d'information DB2 sur Windows.

v **Configuration matérielle**

Vous devez disposer des processeurs suivants :

- ordinateurs 32 bits : UC Pentium ou compatible Pentium
- v **Système d'exploitation requis**

Vous devez disposer de l'un des systèmes d'exploitation suivants :

- Windows 2000
- Windows XP
- v **Configuration logicielle**
	- Les navigateurs suivants sont pris en charge :
		- Mozilla Version 1.0 ou supérieure
		- Internet Explorer Version 5.5 ou 6.0 (version 6.0 pour Windows XP)
- v **Protocoles de communications requis**
	- TCP/IP

#### **Procédure :**

Pour installer le Centre d'aide et d'information DB2 à l'aide de l'assistant d'installation DB2, procédez comme indiqué ci-après.

- 1. Connectez-vous au système à l'aide du compte Administrateur que vous avez créé pour l'installation du Centre d'aide et d'information DB2.
- 2. Insérez le CD dans l'unité. Si elle est activée, la fonction d'exécution automatique démarre le tableau de bord IBM DB2 Setup Launchpad.
- 3. L'assistant d'installation DB2 détermine la langue de votre système et lance le programme d'installation dans la langue correspondante. Si vous souhaitez exécuter le programme d'installation dans une langue autre que l'anglais, ou si le démarrage automatique de l'installation échoue, vous pouvez démarrer manuellement l'assistant d'installation DB2.

Pour démarrer manuellement l'assistant d'installation DB2 :

- a. Cliquez sur **Démarrer**, puis sélectionnez **Exécuter**.
- b. Dans la zone **Ouvrir**, entrez la commande suivante : x:\setup *langue*

où *x:* représente l'unité de CD-ROM et *langue* correspond à la langue dans laquelle le programme d'installation va s'exécuter.

- c. Cliquez sur **OK**.
- 4. Le tableau de bord **IBM DB2 Setup Launchpad** s'ouvre. Pour procéder directement à l'installation du Centre d'aide et d'information DB2, cliquez sur **Installation du produit**. Vous pouvez utiliser l'aide en ligne pour vous guider dans les étapes restantes. Pour accéder à l'aide en ligne, cliquez sur **Aide**. Vous pouvez cliquer à tout moment sur **Annulation** pour mettre fin à l'installation.
- 5. Dans la fenêtre **Sélectionnez le produit à installer**, cliquez sur **Suivant**.
- 6. Cliquez sur **Suivant** dans la fenêtre **Bienvenue dans l'Assistant d'installation DB2 pour le Centre d'aide et d'information DB2**. L'assistant vous guidera tout au long du processus d'installation.
- 7. Pour procéder à l'installation, vous devez accepter le contrat de licence. Dans la fenêtre **Contrat de licence**, sélectionnez **J'accepte les termes du contrat de licence** et cliquez sur **Suivant**.
- 8. Choisissez l'emplacement où vous souhaitez installer le Centre d'aide et d'information DB2 dans la fenêtre **Sélection de l'opération d'installation**. Si vous souhaitez utiliser un fichier réponses pour installer le Centre d'aide et d'information DB2 sur cet ordinateurs ou sur d'autres postes ultérieurement, sélectionnez **Sauvegarder les paramètres dans un fichier réponses**. Cliquez sur **Suivant**.
- 9. Sélectionnez les langues d'installation du Centre d'aide et d'information DB2 dans la fenêtre **Sélection des langues à installer**. Cliquez sur **Suivant**.
- 10. Configurez le Centre d'aide et d'information DB2 pour les communications entrantes dans la fenêtre **Indiquez le port du Centre d'aide et d'informations DB2**. Cliquez sur **Suivant** pour poursuivre l'installation.
- 11. Vérifiez les choix d'installation que vous avez effectués dans la fenêtre **Lancement de la copie des fichiers**. Pour revoir ou modifier un paramètre, cliquez sur **Précédent**. Cliquez sur **Installation** pour copier les fichiers du Centre d'aide et d'information DB2 sur votre ordinateur.

Vous pouvez également installer le Centre d'aide et d'information DB2 à l'aide d'un fichier réponses. La commande **db2rspgn** permet de générer un fichier réponses basé sur l'installation existante.

Pour plus d'informations sur les erreurs survenues lors de l'installation, consultez les fichiers db2.log et db2wi.log dans le répertoire 'My Documents'\DB2LOG\. L'emplacement du répertoire 'My Documents' varie selon la configuration de votre ordinateur.

Le fichier db2wi.log enregistre les informations relative à l'installation la plus récente de DB2. Le fichier db2.log enregistre l'historique des installations de produits DB2.

#### **Concepts connexes :**

- v «Centre d'aide et [d'information](#page-147-0) DB2» à la page 138
- v «Scénarios d'installation du Centre d'aide et [d'information](#page-149-0) DB2» à la page 140

#### **Tâches connexes :**

v [«Installation](#page-69-0) d'un produit DB2 à l'aide d'un fichier réponses (Windows)» à la [page](#page-69-0) 60

- <span id="page-156-0"></span>v «Mise à jour du Centre d'aide et [d'information](#page-157-0) DB2 installé en local» à la page [148](#page-157-0)
- v [«Affichage](#page-158-0) des rubriques dans la langue souhaitée dans le Centre d'aide et [d'information](#page-158-0) DB2» à la page 149
- v «Appel du Centre d'aide et d'information DB2» à la page 147
- v «Installation du Centre d'aide et [d'information](#page-151-0) DB2 à l'aide de l'assistant [d'installation](#page-151-0) DB2 (UNIX)» à la page 142

#### **Références connexes :**

v «db2rspgn - Response File Generator Command (Windows)» dans le manuel *Command Reference*

# **Appel du Centre d'aide et d'information DB2**

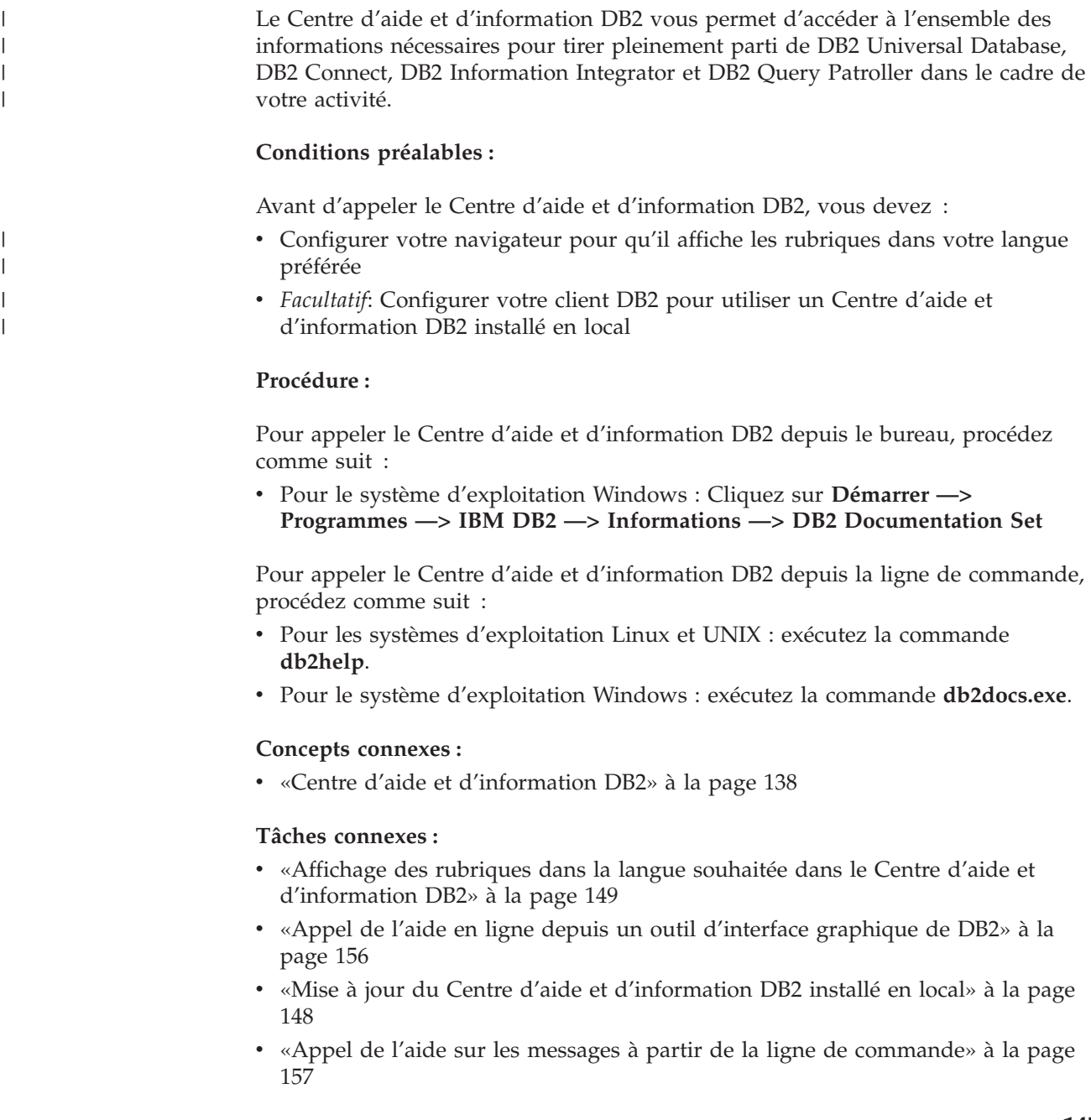

- v «Appel de l'aide sur les commandes à partir de la ligne de [commande»](#page-166-0) à la [page](#page-166-0) 157
- v «Appel de l'aide sur les [instructions](#page-167-0) SQL à partir de la ligne de commande [\(Windows\)»](#page-167-0) à la page 158

<span id="page-157-0"></span>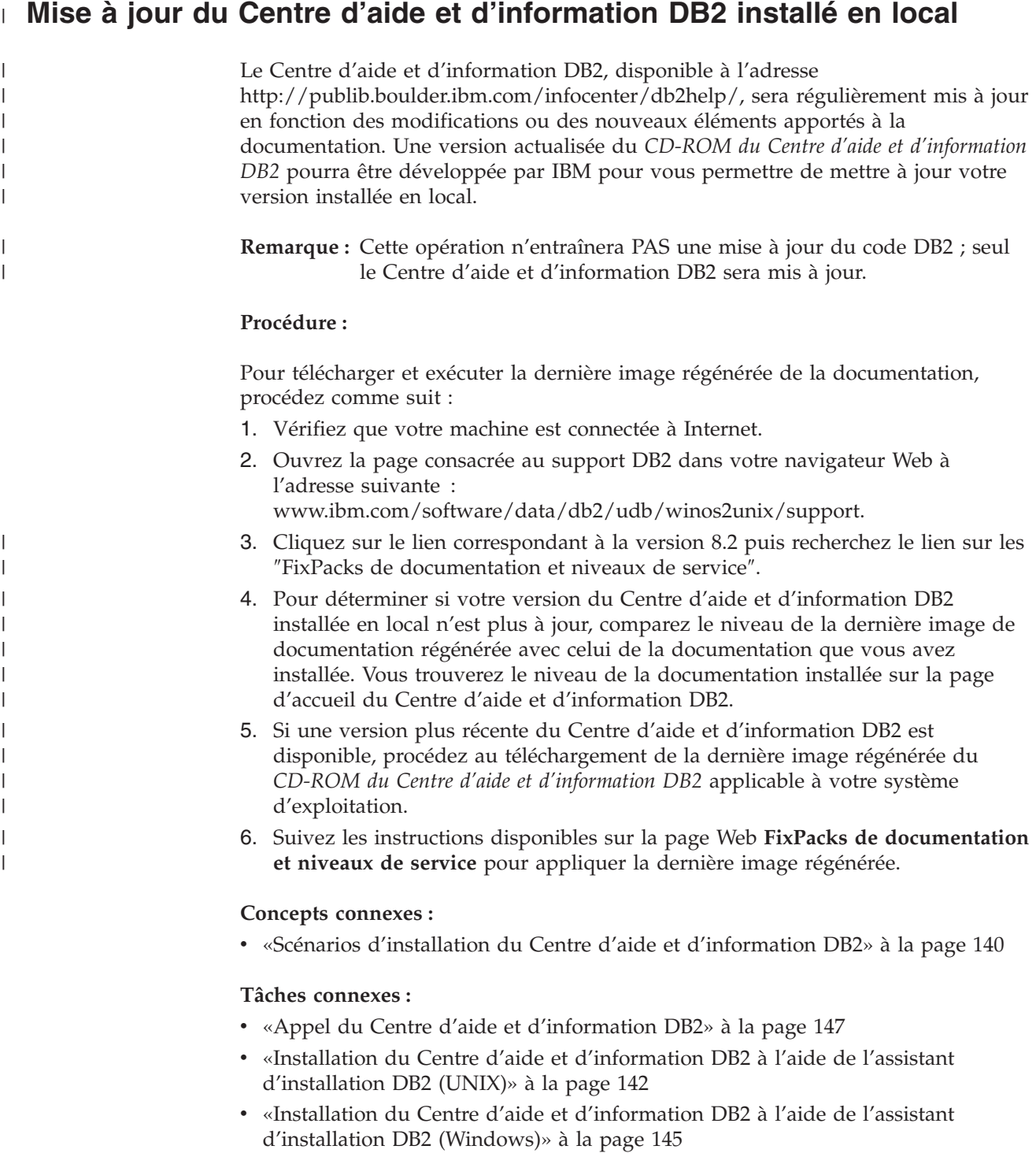

# <span id="page-158-0"></span>**Affichage des rubriques dans la langue souhaitée dans le Centre** | **d'aide et d'information DB2** |

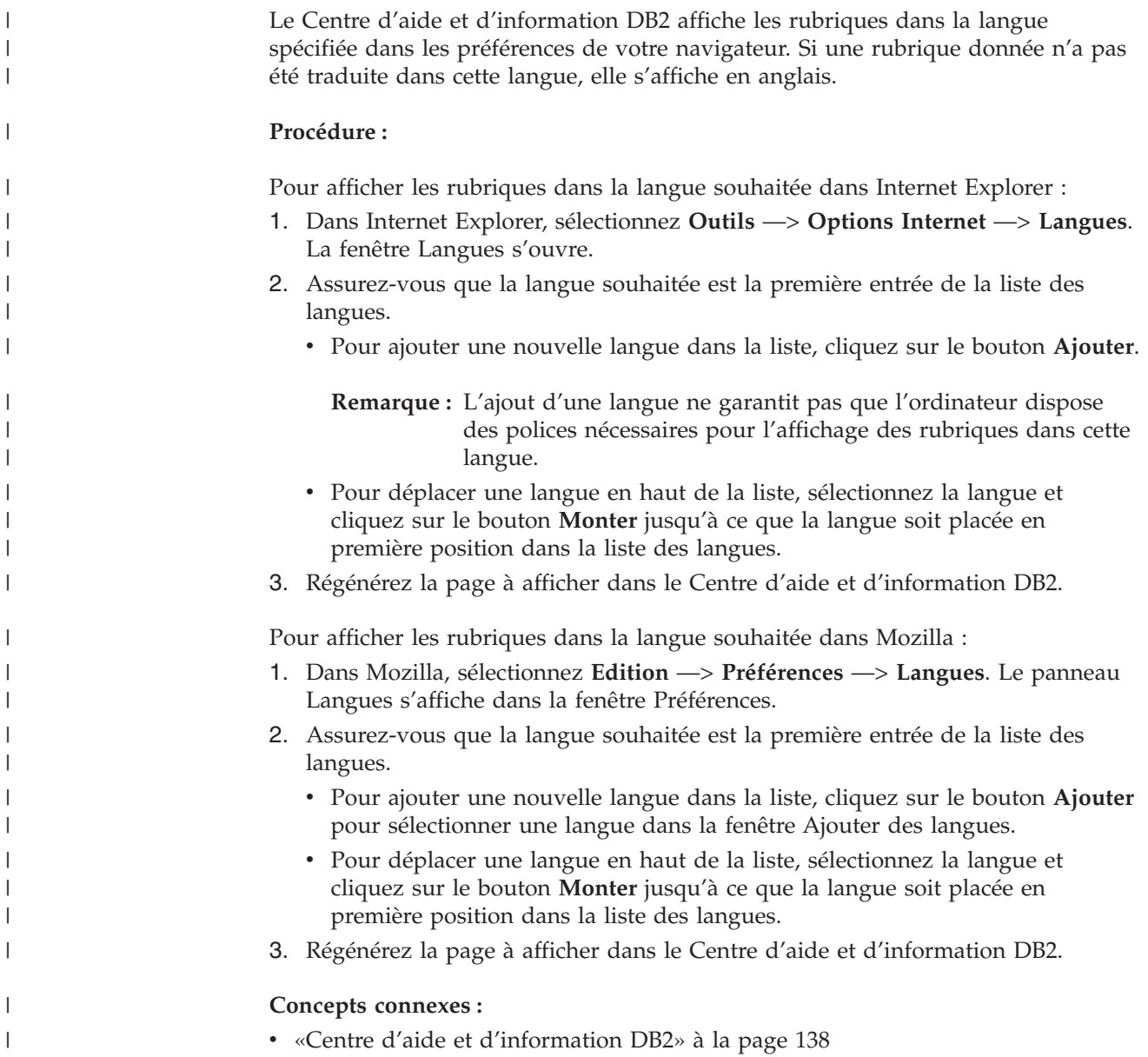

## **Documentation imprimée et PDF DB2**

Les tableaux ci-après indiquent des noms de manuels officiels, des numéros de référence et des noms de fichiers PDF. Pour commander des manuels sous forme de copie papier, vous devez connaître leur nom officiel. Pour pouvoir imprimer un fichier PDF, vous devez connaître son nom.

La documentation DB2 est classée en fonction des titres suivants :

- Informations principales sur DB2
- v Informations sur l'administration
- v Informations sur le développement d'applications
- v Informations sur les outils décisionnels (Business Intelligence)
- Informations sur DB2 Connect
- v Informations sur la mise en route
- v Informations sur les tutoriels
- v Informations sur les composants optionnels
- Remarques sur le produit

Les tableaux ci-après présentent, pour chaque manuel de la bibliothèque DB2, les informations nécessaires à la commande d'une copie papier et à l'impression ou l'affichage du fichier PDF correspondant. Vous trouverez une description de chaque manuel de la bibliothèque DB2 dans l'IBM Publications Center à l'adresse suivante : [www.ibm.com/shop/publications/order](http://www.ibm.com/shop/publications/order)

### **Informations principales sur DB2**

| | | | | | | | | | | | | | | | | |

|

Les informations contenues dans ces manuels sont très utiles pour l'ensemble des utilisateurs DB2, que vous soyez programmeur ou administrateur de base de données ou que vous travailliez avec DB2 Connect, DB2 Warehouse Manager ou d'autres produits DB2.

| Nom                                                           | Référence                                               | Nom de fichier PDF |
|---------------------------------------------------------------|---------------------------------------------------------|--------------------|
| IBM DB2 Universal Database<br>Command Reference               | SC09-4828                                               | db2n0x81           |
| IBM DB2 Universal Database -<br>Glossaire                     | Aucun numéro de référence                               | db2t0x81           |
| IBM DB2 Universal Database -<br>Guide des messages - Volume 1 | SC11-1859, non disponible<br>sous forme de copie papier | db2m1x81           |
| IBM DB2 Universal Database -<br>Guide des messages - Volume 2 | GC11-1860, non disponible<br>sous forme de copie papier | db2m2x81           |
| IBM DB2 Universal Database -<br><i>Nouveautés</i>             | SC11-1857                                               | db2q0x81           |

*Tableau 13. Informations principales sur DB2*

## **Informations sur l'administration**

Les informations contenues dans ces manuels couvrent l'ensemble des rubriques nécessaires à la conception, la mise en oeuvre et la gestion des bases de données DB2, des entrepôts de données et des systèmes fédérés.

*Tableau 14. Informations sur l'administration*

| Nom                                                                                 | <b>Référence</b> | Nom de fichier PDF |
|-------------------------------------------------------------------------------------|------------------|--------------------|
| IBM DB2 Universal Database<br>Administration Guide: Planning                        | SC09-4822        | db2d1x81           |
| <b>IBM DB2 Universal Database</b><br>Administration Guide:<br>Implementation        | SC09-4820        | db2d2x81           |
| IBM DB2 Universal Database<br>Administration Guide:<br>Performance                  | SC09-4821        | db2d3x81           |
| <b>IBM DB2 Universal Database</b><br>Administrative API Reference                   | SC09-4824        | db2b0x81           |
| <b>IBM DB2 Universal Database</b><br>Data Movement Utilities Guide<br>and Reference | SC09-4830        | db2dmx81           |

*Tableau 14. Informations sur l'administration (suite)*

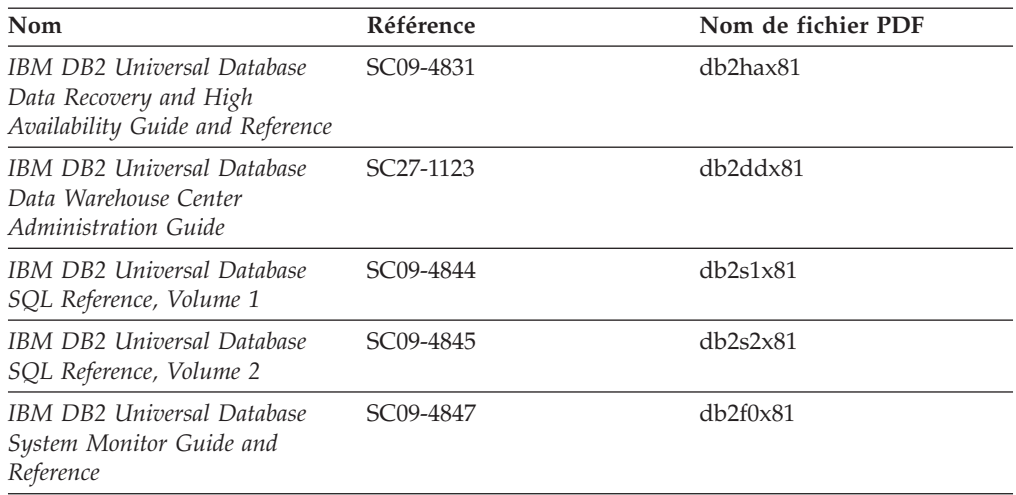

### **Informations sur le développement des applications**

Les informations contenues dans ces manuels sont particulièrement utiles pour les développeurs d'applications et les programmeurs travaillant avec DB2 Universal Database (DB2 UDB). Vous y trouverez des informations concernant les langues et les compilateurs supportés, ainsi que la documentation requise pour accéder à DB2 UDB via diverses interfaces de programmation prises en charge (SQL imbriqué, ODBC, JDBC, SQLJ et CLI). Si vous utilisez le Centre d'aide et d'information DB2, vous avez également accès aux versions HTML du code source des exemples de programmes.

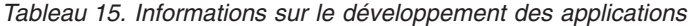

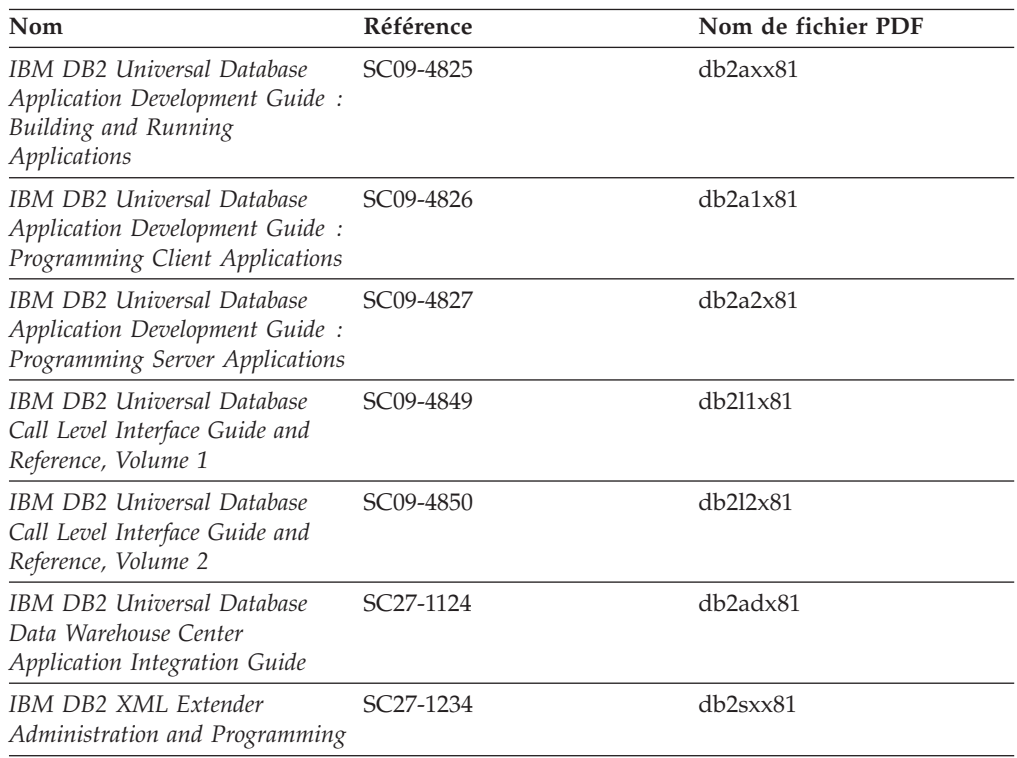

# **Informations sur les outils décisionnels (Business intelligence)**

Les informations contenues dans ces manuels décrivent le mode d'utilisation des composants permettant d'améliorer la création d'entrepôt de données et d'accroître les capacités d'analyse de DB2 Universal Database.

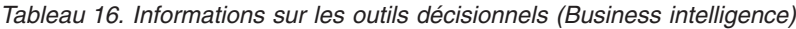

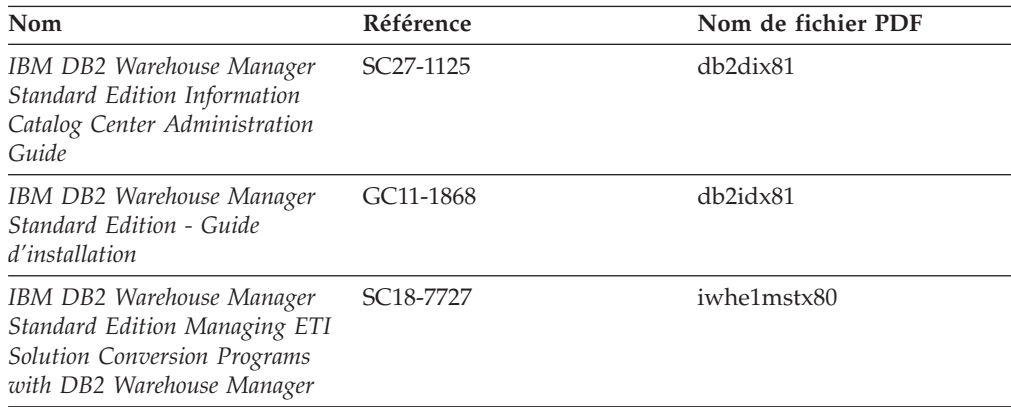

## **Informations sur DB2 Connect**

Les informations de cette catégorie vous indiquent comment accéder aux données des grands systèmes et des serveurs intermédiaires à l'aide de DB2 Connect Enterprise Edition ou de DB2 Connect Personal Edition.

*Tableau 17. Informations sur DB2 Connect*

| Nom                                                                    | Référence                 | Nom de fichier PDF |
|------------------------------------------------------------------------|---------------------------|--------------------|
| <b>IBM</b> Connectivity Supplement                                     | Aucun numéro de référence | dh2h1x81           |
| IBM DB2 Connect - DB2<br>Connect Enterprise Edition -<br>Mise en route | GC11-1877                 | db2c6x81           |
| IBM DB2 Connect - DB2<br>Connect Personal Edition - Mise<br>en route   | GC11-1878                 | db2c1x81           |
| IBM DB2 Connect User's Guide                                           | SC09-4835                 | dh2c0x81           |

## **Informations sur la mise en route**

Les informations de cette catégorie vous seront utiles lors de l'installation et de la configuration de serveurs, de clients et d'autres produits DB2.

*Tableau 18. Informations sur la mise en route*

| <b>Nom</b>                                                              | Référence                                               | Nom de fichier PDF |
|-------------------------------------------------------------------------|---------------------------------------------------------|--------------------|
| IBM DB2 Universal Database -<br>Clients DB2 - Mise en route             | GC11-1876, non disponible<br>sous forme de copie papier | db2itx81           |
| IBM DB2 Universal Database -<br>Serveurs DB2 - Mise en route            | GC11-1879                                               | $dh2$ isx $81$     |
| IBM DB2 Universal Database -<br>DB2 Personal Edition - Mise en<br>route | GC11-1881                                               | db2i1x81           |

| Nom                                                                                             | Référence                                               | Nom de fichier PDF |
|-------------------------------------------------------------------------------------------------|---------------------------------------------------------|--------------------|
| IBM DB2 Universal Database -<br>Installation et configuration -<br>Informations complémentaires | GC11-1880, non disponible<br>sous forme de copie papier | db2iyx81           |
| IBM DB2 Universal Database - GC11-1858<br>DB2 Data Links Manager - Mise<br>en route             |                                                         | db2z6x81           |

*Tableau 18. Informations sur la mise en route (suite)*

### **Informations sur les tutoriels**

Les informations sur les tutoriels vous permettent de vous familiariser avec les fonctionnalités de DB2 et d'apprendre à effectuer diverses tâches.

*Tableau 19. Informations sur les tutoriels*

| <b>Nom</b>                                                                                  | Référence                 | Nom de fichier PDF    |
|---------------------------------------------------------------------------------------------|---------------------------|-----------------------|
| Tutoriel Business Intelligence :<br>Introduction à Data Warehouse                           | Aucun numéro de référence | $db2tu \times 81$     |
| Tutoriel Business Intelligence :<br>Extended Lessons in Data<br>Warehousing                 | Aucun numéro de référence | $dh2$ tax $81$        |
| Tutoriel Centre de gestion des<br>catalogues d'informations<br>(Information Catalog Center) | Aucun numéro de référence | db <sub>2aix</sub> 81 |
| Tutoriel Video Central pour<br>l'e-business                                                 | Aucun numéro de référence | $dh2$ twx $81$        |
| Tutoriel Visual Explain                                                                     | Aucun numéro de référence | $dh2$ tv $x81$        |

## **Informations sur les composants optionnels**

Les informations de cette catégorie vous indiquent comment travailler avec les composants optionnels de DB2.

*Tableau 20. Informations sur les composants optionnels*

| Nom                                                                                       | Référence              | Nom de fichier PDF |
|-------------------------------------------------------------------------------------------|------------------------|--------------------|
| IBM DB2 Cube Views Guide and SC18-7298<br>Reference                                       |                        | db2aax81           |
| IBM DB2 Query Patroller :<br>guide d'installation,<br>d'administration et d'utilisation   | GC11-2016              | db2dwx81           |
| IBM DB2 Spatial Extender and<br>Geodetic Extender User's Guide<br>and Reference           | SC <sub>27</sub> -1226 | $db2$ s $bx81$     |
| IBM DB2 Universal Database<br>Data Links Manager<br>Administration Guide and<br>Reference | SC <sub>27</sub> -1221 | db2z0x82           |

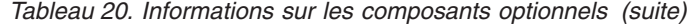

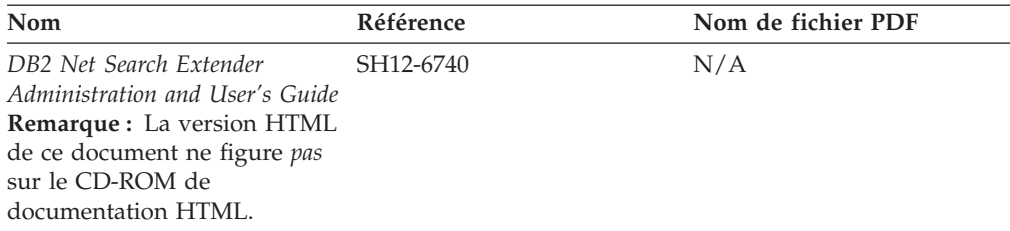

### **Remarques sur le produit**

Cette catégorie contient des informations supplémentaires concernant la version de votre produit et le niveau du FixPack. Vous y trouverez également les résumés des mises à jour de documentation incorporées dans chaque version, chaque mise à jour et chaque FixPack.

*Tableau 21. Remarques sur le produit*

| Nom                                                | Référence                                                                 | Nom de fichier PDF |
|----------------------------------------------------|---------------------------------------------------------------------------|--------------------|
| DB2 - Remarques sur le produit Voir la remarque.   |                                                                           | Voir la remarque.  |
| Remarques sur l'installation de<br>D <sub>B2</sub> | Ces documents sont<br>disponibles sur le CD-ROM<br>du produit uniquement. | Non disponible.    |

**Remarque :** Les remarques sur le produit sont disponibles aux formats :

- v XHTML et texte, sur les CD du produit
- v PDF, sur le CD de documentation PDF

En outre, les parties des remarques sur le produit qui traitent des *Incidents recensés et solutions connues* et des *Incompatibilités entre les éditions* apparaissent également dans le Centre d'aide et d'information DB2.

Pour afficher le fichier texte des remarques sur le produit sur des plateformes UNIX, reportez-vous au fichier Release.Notes qui se trouve dans le répertoire DB2DIR/Readme/*%L*, où *%L* représente le nom d'environnement local et DB2DIR correspond à :

- v Pour les systèmes d'exploitation AIX : /usr/opt/db2\_08\_01
- v Pour tous les autres systèmes d'exploitation basés sur UNIX : /opt/IBM/db2/V8.1

**Concepts connexes :**

• «Aide et [documentation](#page-146-0) DB2» à la page 137

#### **Tâches connexes :**

- v [«Impression](#page-164-0) des manuels DB2 à partir des fichiers PDF» à la page 155
- v [«Commande](#page-164-0) de manuels imprimés DB2» à la page 155
- v «Appel de l'aide en ligne depuis un outil [d'interface](#page-165-0) graphique de DB2» à la [page](#page-165-0) 156

## <span id="page-164-0"></span>**Impression des manuels DB2 à partir des fichiers PDF**

Vous pouvez imprimer les manuels DB2 à partir des fichiers PDF se trouvant sur le CD *de documentation PDF de DB2*. A l'aide d'Adobe Acrobat Reader, vous pouvez soit imprimer l'ensemble du manuel, soit imprimer un certain nombre de pages.

#### **Conditions préalables :**

Vérifiez que le logiciel Adobe Acrobat Reader est installé sur votre système. Vous pouvez le télécharger à l'adresse suivante : [www.adobe.com](http://www.adobe.com/)

#### **Procédure :**

Pour imprimer un manuel DB2 à partir d'un fichier PDF, procédez comme suit :

- 1. Insérez le CD de *documentation PDF DB2* dans le lecteur de CD-ROM. Sur les systèmes d'exploitation UNIX, montez le CD-ROM de documentation PDF DB2. Reportez-vous au manuel de *Quick Beginnings (Mise en route)* pour obtenir des détails sur la façon de monter un CD sur un système d'exploitation UNIX.
- 2. Ouvrez le fichier index.htm. Celui-ci s'affiche dans une fenêtre du navigateur.
- 3. Cliquez sur le titre du fichier PDF que vous souhaitez afficher. Le fichier demandé s'ouvre alors avec Acrobat Reader.
- 4. Sélectionnez **Fichier** → **Imprimer** pour imprimer les rubriques souhaitées du manuel.

#### **Concepts connexes :**

• «Centre d'aide et [d'information](#page-147-0) DB2» à la page 138

#### **Tâches connexes :**

- v «Montage du CD-ROM sur un système AIX» dans le manuel *Serveurs DB2 - Mise en route*
- v «Montage du CD-ROM sur un système HP-UX» dans le manuel *Serveurs DB2 - Mise en route*
- v «Montage du CD-ROM sur un système Linux» dans le manuel *Serveurs DB2 - Mise en route*
- v «Commande de manuels imprimés DB2» à la page 155
- v «Montage du CD-ROM (Solaris)» dans le manuel *Serveurs DB2 - Mise en route*

#### **Références connexes :**

• [«Documentation](#page-158-0) imprimée et PDF DB2» à la page 149

### **Commande de manuels imprimés DB2**

Si vous préférez utiliser les manuels sous forme de copies papier, vous disposez des trois méthodes suivantes pour les commander :

#### **Procédure :**

Pour commander des manuels imprimés, procédez comme suit :

v Contactez votre revendeur agréé IBM ou votre partenaire commercial IBM. Pour trouver votre partenaire commercial IBM, reportez-vous à l'annuaire international des contacts IBM à l'adresse suivante : [www.ibm.com/planetwide](http://www.ibm.com/planetwide)

- <span id="page-165-0"></span>v Téléphonez au 1-800-879-2755 aux Etats-Unis ou au 1-800-IBM-4YOU au Canada.
- v Consultez l'IBM Publications Center à l'adresse suivante : [www.ibm.com/shop/publications/order](http://www.ibm.com/shop/publications/order)

Vous pouvez également obtenir des manuels DB2 en commandant les Doc Packs disponibles pour votre produit DB2 auprès de votre revendeur IBM. Les Doc Packs sont des sous-ensembles de manuels de la bibliothèque DB2 choisis pour vous permettre de vous familiariser avec le produit DB2 que vous avez acheté. Les manuels figurant dans les Doc Packs sont similaires à ceux disponibles au format PDF sur le *CD-ROM de la documentation PDF DB2* et contiennent les mêmes informations que les documents disponibles sur le *CD-ROM de la documentation HTML DB2*.

#### **Tâches connexes :**

v [«Impression](#page-164-0) des manuels DB2 à partir des fichiers PDF» à la page 155

#### **Références connexes :**

• [«Documentation](#page-158-0) imprimée et PDF DB2» à la page 149

### **Appel de l'aide en ligne depuis un outil d'interface graphique de DB2**

L'aide en ligne vous présente les tâches que vous pouvez réaliser dans une fenêtre ou dans un bloc-notes et en décrit les commandes. Elle est disponible à partir des centres DB2 et des composants dotés d'interfaces utilisateur. Cette aide en ligne se présente sous deux formes :

- Une aide accessible à partir du bouton Aide situé dans chaque fenêtre ou bloc-notes
- Des info-incrustations

Le bouton **Aide** vous permet d'accéder à des informations générales, à des informations sur les tâches et aux conditions préalables. Les info-incrustations décrivent les commandes d'une fenêtre ou d'un bloc-notes.

#### **Procédure :**

Pour accéder à l'aide en ligne, procédez comme suit :

- v Pour accéder à l'aide dans une fenêtre ou dans le bloc-notes, appelez un des outils d'interface graphique de DB2 puis ouvrez une boîte de dialogue ou un bloc-notes. Cliquez sur le bouton **Aide** dans le coin supérieur droit de la fenêtre ou du bloc-notes pour appeler l'aide en ligne.
- v Pour obtenir une info-incrustation d'aide concernant les commandes individuelles d'une fenêtre ou d'un bloc-notes, cliquez sur la commande puis appuyez sur la touche **F1**. Une fenêtre en incrustation jaune contenant des informations sur la commande s'affiche.
	- **Remarque :** Pour afficher des info-incrustations en maintenant simplement votre curseur sur une zone ou une commande, cochez la case **Affichage automatique des info-incrustations** dans la page **Général** du bloc-notes Paramètres des outils.

Les fenêtres en incrustation de diagnostic, semblables aux info-incrustations, constituent une autre forme d'aide contextuelle possédant ses propres règles relatives à la saisie de données. Ces fenêtres sont de couleur violette et s'affichent lorsque les données saisies sont erronées ou incomplètes pour :

– les zones obligatoires.

<span id="page-166-0"></span>– les zones dont les données respectent un format précis, telles que les zones de date.

#### **Tâches connexes :**

- «Appel du Centre d'aide et [d'information](#page-156-0) DB2» à la page 147
- v «Appel de l'aide sur les messages à partir de la ligne de commande» à la page 157
- v «Appel de l'aide sur les commandes à partir de la ligne de commande» à la page 157
- v «Appel de l'aide sur les [instructions](#page-167-0) SQL à partir de la ligne de commande [\(Windows\)»](#page-167-0) à la page 158
- v «Utilisation de l'aide de DB2 UDB : Aide sur l'interface graphique commune»

## **Appel de l'aide sur les messages à partir de la ligne de commande**

L'aide sur les messages décrit les raisons d'un message d'erreur et les actions à entreprendre pour répondre à cette erreur.

#### **Procédure :**

Pour accéder à l'aide sur les messages, ouvrez l'outil de traitement des lignes de commande et tapez :

? *XXXnnnnn*

où *XXXnnnnn* représente un ID de message correct.

Par exemple, ? SQL30081 permet d'afficher l'aide concernant le message SQL30081.

#### **Concepts connexes :**

v «Introduction to messages» dans le manuel *Guide des messages - Volume 1*

#### **Références connexes :**

v «db2 - Command Line Processor Invocation Command» dans le manuel *Command Reference*

### **Appel de l'aide sur les commandes à partir de la ligne de commande**

L'aide sur les commandes explique la syntaxe des commandes dans l'outil de traitement des lignes de commande.

#### **Procédure :**

Pour accéder à l'aide sur les lignes de commande, ouvrez l'outil de traitement de lignes de commande et tapez :

? *commande*

où *commande* correspond à un mot clé ou à la commande complète.

Par exemple, ? catalog permet d'afficher l'aide sur les commandes CATALOG, alors que ? catalog database permet d'afficher l'aide sur la commande CATALOG DATABASE.

**Tâches connexes :**

- <span id="page-167-0"></span>v «Appel de l'aide en ligne depuis un outil [d'interface](#page-165-0) graphique de DB2» à la [page](#page-165-0) 156
- «Appel du Centre d'aide et [d'information](#page-156-0) DB2» à la page 147
- v «Appel de l'aide sur les messages à partir de la ligne de [commande»](#page-166-0) à la page [157](#page-166-0)
- «Appel de l'aide sur les instructions SQL à partir de la ligne de commande (Windows)» à la page 158

#### **Références connexes :**

v «db2 - Command Line Processor Invocation Command» dans le manuel *Command Reference*

## **Appel de l'aide sur les instructions SQL à partir de la ligne de commande (Windows)**

L'aide sur les instructions SQL comprend l'aide SQL et l'aide SQLSTATE. DB2 renvoie une valeur SQLSTATE pour les conditions qui pourraient être le résultat d'une instruction SQL. L'aide SQLSTATE explique la syntaxe des instructions SQL (codes d'état et de classe SQL).

#### **Restrictions :**

L'aide SQL n'est pas disponible pour les systèmes d'exploitation UNIX.

#### **Procédure :**

Pour accéder à l'aide sur les instructions SQL, ouvrez l'outil de traitement des lignes de commande et tapez :

? *sqlstate* ou ? *code-classe*

où *sqlstate* correspond à un code d'état SQL correct composé de cinq chiffres et *code-classe* aux deux premiers chiffres du code d'état SQL.

Par exemple, ? 08003 permet d'afficher l'aide sur l'état SQL 08003, alors que ? 08 permet de visualiser l'aide sur le code de classe 08.

#### **Tâches connexes :**

- v «Appel du Centre d'aide et [d'information](#page-156-0) DB2» à la page 147
- v «Appel de l'aide sur les messages à partir de la ligne de [commande»](#page-166-0) à la page [157](#page-166-0)
- v «Appel de l'aide sur les commandes à partir de la ligne de [commande»](#page-166-0) à la [page](#page-166-0) 157

### **Tutoriels DB2**

Les tutoriels DB2\* vous permettent de vous familiariser avec divers aspects de DB2 Universal Database. Les tutoriels se composent de leçons présentant des instructions étape par étape dans les domaines du développement d'applications, de l'adaptation de performances de requêtes SQL, du travail avec les entrepôts de données, de la gestion de métadonnées et du développement de services Web à l'aide de DB2.

#### <span id="page-168-0"></span>**Avant de commencer :**

Vous pouvez consulter la version HTML de chaque tutoriel sur le Centre d'aide et d'information du site ibm.com.

Certaines leçons de tutoriels s'appuient sur des exemples de données ou de codes. Reportez-vous à chaque tutoriel pour obtenir une description des conditions préalables aux tâches qu'il présente.

#### **DB2 Universal Database - Tutoriels :**

Si vous avez installé les tutoriels à partir du CD-ROM de *documentation HTML DB2*, vous pouvez cliquer sur le titre d'un tutoriel dans la liste suivante pour y accéder.

- *Tutoriel Business Intelligence : Introduction à Data Warehouse Center* Familiarisation avec les opérations de base pour la création d'entrepôts de données à l'aide de Data Warehouse Center.
- *Tutoriel Business Intelligence : Extended Lessons in Data Warehousing* Familiarisation avec les tâches avancées de création d'entrepôt de données à l'aide de Data Warehouse Center. (Non fourni sur le CD. Vous pouvez télécharger ce tutoriel à partir de la section Downloads du site Web Business Intelligence Solutions à l'adresse http://www.ibm.com/software/data/db2bi/.)
- *Tutoriel Centre de développement pour Video Online à l'aide de Microsoft Visual Basic* Assemblage de divers composants d'une application à l'aide de l'extension de Centre de développement pour Microsoft Visual Basic.
- *Tutoriel Centre de gestion des catalogues d'informations* Familiarisation avec la création et la gestion de catalogues d'informations, ainsi qu'avec l'utilisation des métadonnées à l'aide du Centre de gestion des catalogues d'informations.
- *Tutoriel Video Central pour l'e-business* Développement et déploiement d'applications évoluées DB2 Web Services à l'aide des produits WebSphere\*.
- *Tutoriel Visual Explain*

Analyse, optimisation et ajustement des instructions SQL pour obtenir de meilleures performances à l'aide de Visual Explain.

## **Informations concernant la résolution d'incidents liés à DB2**

Un grand nombre d'informations concernant l'identification et la résolution d'incidents sont à votre disposition lorsque vous utilisez les produits DB2\*.

#### **Documentation DB2**

Vous trouverez des informations concernant la résolution d'incidents dans le Centre d'aide et d'information DB2, ainsi que dans les manuels au format PDF de la bibliothèque DB2. Vous pouvez vous reporter à la section relative au support et à la résolution d'incidents de l'arborescence de navigation du Centre d'aide et d'information DB2 (dans le panneau gauche de la fenêtre de votre navigateur) pour obtenir une liste exhaustive de la documentation concernant la résolution d'incidents dans DB2.

#### **Site Web de support technique DB2**

Reportez-vous au site Web de support technique DB2 si vous rencontrez

<span id="page-169-0"></span>des problèmes et souhaitez être aidé pour en déterminer les causes et pour les résoudre. Le site Web du support technique vous permet d'accéder aux dernières mises à jour des publications DB2, des notes techniques, des enregistrements de correctifs APAR, des FixPacks, des listes des codes d'erreur interne DB2 ainsi qu'à d'autres ressources. Vous pouvez effectuer des recherches dans cette base de connaissances pour trouver d'éventuelles solutions à vos problèmes.

Accédez au site Web de support technique DB2 à l'adresse suivante : <http://www.ibm.com/software/data/db2/udb/winos2unix/support>

#### **Tutoriels pour la détermination des incidents relatifs à DB2**

Vous pouvez consulter le site Web ″DB2 Problem Determination Tutorial Series″ (Tutoriels pour la détermination des incidents relatifs à DB2) pour trouver des informations vous aidant à identifier et à résoudre rapidement les problèmes que vous pouvez éventuellement rencontrer en travaillant avec les produits DB2. Un des tutoriels vous présente les différents outils et fonctions de détermination des incidents DB2 disponibles, puis vous aide à déterminer à quel moment il convient de les utiliser. Les autres tutoriels traitent de rubriques connexes telles que la détermination des incidents liés au moteur de base de données, aux performances ou aux applications.

Vous pouvez consulter l'ensemble de ces tutoriels sur le site de support technique DB2, à l'adresse suivante :

[http://www.ibm.com/software/data/support/pdm/db2tutorials.html](http://www.ibm.com/cgi-bin/db2www/data/db2/udb/winos2unix/support/tutorial_main.d2w/toc)

#### **Concepts connexes :**

- v «Centre d'aide et [d'information](#page-147-0) DB2» à la page 138
- v «Introduction to problem determination DB2 Technical Support tutorial» dans le manuel *Troubleshooting Guide*

### **Accessibilité**

Des fonctions d'accessibilité permettent aux utilisateurs souffrant de handicaps physiques (mobilité réduite ou vision limitée), d'utiliser sans problème les applications logicielles. Voici les principales fonctions d'accessibilité proposées par DB2\* Universal Database Version 8 :

- v DB2 vous permet d'effectuer toutes les tâches en utilisant le clavier à la place de la souris. Voir «Navigation et saisie via le clavier».
- v DB2 vous permet de personnaliser la taille et la couleur de vos polices de caractères. Voir «Affichage [accessible»](#page-170-0) à la page 161.
- v DB2 prend en charge les applications d'accessibilité utilisant l'API d'accessibilité Java\*. Voir [«Compatibilité](#page-170-0) avec les technologies d'assistance» à la page 161.
- v DB2 est livré avec une documentation fournie dans un format accessible. Voir [«Documentation](#page-170-0) accessible» à la page 161.

### **Navigation et saisie via le clavier**

#### **Saisie via le clavier**

Vous pouvez contrôler les outils d'interface graphique de DB2 simplement à l'aide du clavier. Vous pouvez utiliser des touches ou des combinaisons de touches pour effectuer la plupart des opérations habituellement effectuées à l'aide d'une souris.

#### **Fenêtre active**

Sur les systèmes UNIX, la position de la fenêtre active est mise en évidence, indiquant la zone de la fenêtre qui est active et l'endroit où vos frappes auront un effet.

### <span id="page-170-0"></span>**Affichage accessible**

Les outils DB2 disposent de fonctionnalités qui permettent d'améliorer l'interface utilisateur et d'améliorer l'accessibilité pour les utilisateurs mal-voyants. Ces améliorations en termes d'accessibilité comprennent la prise en charge de propriétés de polices personnalisables.

#### **Paramètres de polices**

Les outils d'administration DB2 vous permettent de sélectionner la couleur, la taille et la police du texte des menus et des boîtes de dialogue via le bloc-notes Paramètres des outils.

#### **Non-impact des couleurs**

Vous n'avez pas besoin de distinguer les couleurs pour utiliser les fonctions de ce produit.

### **Compatibilité avec les technologies d'assistance**

L'interface des outils DB2 prend en charge l'API d'accessibilité Java, permettant l'utilisation de lecteurs d'écran ou d'autres technologies d'assistance utiles pour les personnes souffrant de handicaps.

### **Documentation accessible**

La documentation relative à la famille de produits DB2 est disponible au format HTML et accessible depuis la plupart des navigateurs Web, ce qui vous permet de visualiser la documentation en fonction de préférences d'affichage définies dans votre navigateur. Cela vous permet d'utiliser des lecteurs d'écran ainsi que d'autres technologies d'assistance.

Une des fonctions d'accessibilité consiste à présenter des diagrammes de syntaxe sous forme de notation décimale à points. Ce type de diagramme n'est accessible que si vous consultez la documentation en ligne via un lecteur d'écran.

#### **Concepts connexes :**

v «Diagrammes de syntaxe en notation décimale à points» à la page 161

### **Diagrammes de syntaxe en notation décimale à points**

Une des fonctions d'accessibilité consiste à présenter des diagrammes de syntaxe sous forme de notation décimale à points. Ce type de diagramme n'est accessible que si vous consultez la documentation en ligne via un lecteur d'écran.

Dans la notation décimale à points, chaque élément de syntaxe apparaît sur une ligne distincte. Si plusieurs éléments figurent toujours ensemble (ou sont toujours absents en même temps), ils peuvent apparaître sur une même ligne car ils sont alors considérés comme un élément de syntaxe composé unique.

Chaque ligne commence par un nombre décimal à points, comme par exemple, 3, 3.1 ou 3.1.1. Pour que ces chiffres soient correctement énoncés, vérifiez que votre lecteur d'écran est paramétré pour lire la ponctuation. Tous les éléments de syntaxe qui possèdent le même numéro décimal à points (par exemple, tous les éléments

de syntaxe possédant le numéro 3.1) s'excluent mutuellement. Ainsi, si vous entendez les lignes 3.1 USERID et 3.1 SYSTEMID, vous savez que votre syntaxe comprend soit USERID soit SYSTEMID, mais pas les deux.

Le niveau de la numérotation décimale à points correspond au niveau d'imbrication. Ainsi, si un élément de syntaxe présentant le numéro décimal à points 3 est suivi d'une série d'éléments de syntaxe possédant le numéro décimal à points 3.1, tous les éléments de syntaxe numérotés 3.1 sont subordonnés à l'élément de syntaxe numéroté 3.

Certains mots et symboles, ajoutés à la suite d'un numéro décimal à points, permettent d'ajouter des informations concernant les éléments de syntaxe. Ces mots et symboles peuvent parfois figurer au début de l'élément lui-même. Pour pouvoir les identifier plus facilement, si le mot ou symbole fait partie de l'élément de syntaxe, il est précédé d'une barre oblique inversée (\). Le symbole \*, figurant à la suite d'un numéro décimal à points, permet d'indiquer que l'élément de syntaxe se répète. Par exemple, l'élément de syntaxe \*FILE présentant le numéro décimal à points 3 aura pour format 3 \\* FILE. Le format 3\* FILE indique que l'élément de syntaxe FILE se répète. Le format 3\* \\* FILE indique que l'élément de syntaxe \* FILE se répète.

Les caractères tels que les virgules, qui permettent de séparer une chaîne d'éléments de syntaxe, apparaissent dans la syntaxe juste avant l'élément qu'ils dissocient. Ces caractères peuvent figurer sur la même ligne que chacun des éléments ou sur une ligne distincte où sera mentionné le numéro décimal à points correspondant à l'élément auquel il est associé. Une ligne peut également contenir un autre symbole qui fournit des informations concernant les éléments de syntaxe. Par exemple, les lignes 5.1\*, 5.1 LASTRUN et 5.1 DELETE signifient que si vous utilisez plusieurs éléments de syntaxe LASTRUN et DELETE, ceux-ci doivent être séparés par une virgule. Si vous n'utilisez pas de séparateur, imaginons que vous utilisez un blanc pour séparer chaque élément de syntaxe.

Si un élément de syntaxe est précédé du symbole %, cela signifie qu'il existe une référence définie à un autre emplacement. La chaîne qui suit le symbole % représente le nom du fragment de syntaxe et non un littéral. Par exemple, la ligne 2.1 %OP1 signifie que vous devez vous référer au fragment de syntaxe distinct OP1.

Les mots et symboles énoncés ci-après peuvent être ajoutés à la suite d'un nombre décimal à points :

- v ? correspond à un élément de syntaxe facultatif. Un nombre décimal à points suivi du symbole ? indique que tous les éléments de syntaxe disposant d'un nombre décimal à points correspondant, ainsi que tous les éléments de syntaxe subordonnés, sont facultatifs. S'il n'y a qu'un seul élément de syntaxe disposant d'un numéro décimal à points, le symbole ? s'affiche sur la même ligne que l'élément de syntaxe (exemple : 5? NOTIFY). S'il y a plusieurs éléments de syntaxe disposant d'un numéro décimal à points, le symbole ? s'affiche seul sur une ligne, suivi des éléments de syntaxe facultatifs. Ainsi, si vous entendez les lignes 5 ?, 5 NOTIFY et 5 UPDATE, vous savez que les éléments de syntaxe NOTIFY et UPDATE sont facultatifs ; en d'autres termes, vous pouvez en choisir un ou n'en choisir aucun. Le symbole ? équivaut à une ligne de dérivation dans un diagramme linéaire.
- v ! correspond à un élément de syntaxe par défaut. Un numéro décimal à points suivi du symbole ! et d'un élément de syntaxe indique que l'élément de syntaxe est l'option par défaut pour tous les éléments de syntaxe qui partagent le même

numéro décimal à points. Seul un des éléments de syntaxe partageant le même numéro décimal à points peut contenir le symbole ! . Par exemple, si vous entendez les lignes 2? FILE, 2.1! (KEEP) et 2.1 (DELETE), vous savez que (KEEP) est l'option par défaut pour le mot clé FILE. Dans cet exemple, si vous ajoutez le mot clé FILE mais que vous ne précisez pas d'option, la valeur KEEP sera adoptée comme option par défaut. Une option par défaut s'applique également au numéro décimal à points suivant le plus élevé. Dans cet exemple, si le mot clé FILE n'est pas mentionné, la valeur par défaut FILE(KEEP) est utilisée. En revanche, si vous entendez les lignes 2? FILE, 2.1, 2.1.1! (KEEP) et 2.1.1 (DELETE), l'option par défaut KEEP ne s'applique qu'au numéro décimal à points suivant le plus élevé, à savoir 2.1 (auquel aucun mot clé n'est associé) et ne s'applique pas à 2? FILE. Si le mot clé FILE n'est pas mentionné, aucune valeur n'est utilisée.

v Le symbole \* indique un élément de syntaxe qui peut ne pas être répété ou l'être plusieurs fois. Un numéro décimal à points suivi du symbole \* indique que cet élément de syntaxe peut ne pas être utilisé ou l'être plusieurs fois ; en d'autres termes, il est facultatif et peut être répété. Par exemple, si vous entendez la zone de données de la ligne 5.1\*, vous savez que vous pouvez ajouter plusieurs zones de données ou ne pas en ajouter du tout. Si vous entendez les lignes 3\*, 3 HOST et 3 STATE, vous savez que vous pouvez ajouter HOST, STATE, les deux ensemble ou aucun des deux.

#### **Remarques :**

- 1. Si un astérisque (\*) figure à la suite d'un numéro décimal à points et qu'il n'y a qu'un seul élément comportant ce numéro, vous pouvez répéter le même élément plusieurs fois.
- 2. Si un astérisque (\*) figure à la suite d'un numéro décimal à points et que plusieurs éléments comportent ce numéro, vous pouvez utiliser plusieurs éléments de la liste (mais chacun ne peut être utilisé qu'une seule fois). Dans l'exemple précédent, vous auriez pu inscrire HOST STATE, mais pas HOST HOST.
- 3. Le symbole \* équivaut à une ligne de bouclage d'un diagramme de syntaxe linéaire.
- v Le signe + indique un élément de syntaxe qui peut être ajouté plusieurs fois. Un numéro décimal à points suivi du symbole + signifie que cet élément de syntaxe doit impérativement être ajouté au moins une fois ; en d'autres termes, il doit être ajouté au moins une fois et peut être répété. Ainsi, si vous entendez la zone de données de la ligne 6.1+, vous devez ajouter au moins une zone de données. Si vous entendez les lignes 2+, 2 HOST et 2 STATE, vous savez que vous devez ajouter HOST, STATE ou les deux. Comme avec le symbole \*, vous ne pouvez répéter un élément que si celui-ci est le seul comportant un numéro décimal à points. Le symbole +, tout comme le symbole \*, équivaut à une ligne de bouclage d'un diagramme de syntaxe linéaire.

#### **Concepts connexes :**

• [«Accessibilité»](#page-169-0) à la page 160

#### **Tâches connexes :**

v «Contents : \* help»

#### **Références connexes :**

v «How to read the syntax diagrams» dans le manuel *SQL Reference, Volume 2*

#### **Certification des critères communs des produits DB2 Universal** | **Database** |

| | | DB2 Universal Database est en cours d'évaluation pour la certification des critères communs au niveau EAL4. Pour plus d'informations sur les critères communs, reportez-vous au site Web approprié : [http://niap.nist.gov/cc-scheme/.](http://www.commoncriteria.org/index.html)

## **Annexe B. Remarques**

Le présent document peut contenir des informations ou des références concernant certains produits, logiciels ou services IBM non annoncés dans ce pays. Pour plus de détails, référez-vous aux documents d'annonce disponibles dans votre pays, ou adressez-vous à votre partenaire commercial IBM. Toute référence à un produit, logiciel ou service IBM n'implique pas que seul ce produit, logiciel ou service puisse être utilisé. Tout autre élément fonctionnellement équivalent peut être utilisé, s'il n'enfreint aucun droit d'IBM. Il est de la responsabilité de l'utilisateur d'évaluer et de vérifier lui-même les installations et applications réalisées avec des produits, logiciels ou services non expressément référencés par IBM.

IBM peut détenir des brevets ou des demandes de brevets couvrant les produits mentionnés dans le présent document. La remise de ce document ne vous donne aucun droit de licence sur ces brevets ou demandes de brevet. Si vous désirez recevoir des informations concernant l'acquisition de licences, veuillez en faire la demande par écrit à l'adresse suivante :

IBM EMEA Director of Licensing IBM Europe Middle-East Africa Tour Descartes La Défense 5 2, avenue Gambetta 92066 - Paris-La Défense CEDEX France

Pour le Canada, veuillez adresser votre courrier à :

IBM Director of Commercial Relations IBM Canada Ltd. 3600 Steeles Avenue East Markham, Ontario L3R 9Z7 Canada

Les informations sur les licences concernant les produits utilisant un jeu de caractères à deux octets (DBCS) peuvent être obtenues par écrit à l'adresse suivante :

IBM World Trade Asia Corporation Licensing 2-31 Roppongi 3-chome, Minato-ku Tokyo 106, Japon

**Le paragraphe suivant ne s'applique ni au Royaume-Uni ni dans aucun autre pays dans lequel il serait contraire aux lois locales.** LE PRESENT DOCUMENT EST LIVRE «EN L'ETAT». IBM DECLINE TOUTE RESPONSABILITE, EXPRESSE OU IMPLICITE, RELATIVE AUX INFORMATIONS QUI Y SONT CONTENUES, Y COMPRIS EN CE QUI CONCERNE LES GARANTIES DE QUALITE MARCHANDE OU D'ADAPTATION A VOS BESOINS. Certaines juridictions n'autorisent pas l'exclusion des garanties implicites, auquel cas l'exclusion ci-dessus ne vous sera pas applicable.

Le présent document peut contenir des inexactitudes ou des coquilles. Il est mis à jour périodiquement. Chaque nouvelle édition inclut les mises à jour. IBM peut modifier sans préavis les produits et logiciels décrits dans ce document.

Les références à des sites Web non IBM sont fournies à titre d'information uniquement et n'impliquent en aucun cas une adhésion aux données qu'ils contiennent. Les informations contenues dans ces sites Web ne sont pas associées à ce produit IBM, et l'utilisation de ces sites se fait à vos propres risques et périls.

IBM pourra utiliser ou diffuser, de toute manière qu'elle jugera appropriée et sans aucune obligation de sa part, tout ou partie des informations qui lui seront fournies.

Les licenciés souhaitant obtenir des informations permettant : (i) l'échange des données entre des logiciels créés de façon indépendante et d'autres logiciels (dont celui-ci), et (ii) l'utilisation mutuelle des données ainsi échangées, doivent adresser leur demande à :

IBM Canada Limited Office of the Lab Director 8200 Warden Avenue Markham, Ontario L6G 1C7 CANADA

Ces informations peuvent être soumises à des conditions particulières prévoyant notamment le paiement d'une redevance.

Le logiciel sous licence décrit dans ce document et tous les éléments sous licence disponibles s'y rapportant sont fournis par IBM conformément aux dispositions de l'ICA, des Conditions internationales d'utilisation des logiciels IBM ou de tout autre accord équivalent.

Les données de performance indiquées dans ce document ont été déterminées dans un environnement contrôlé. Par conséquent, les résultats peuvent varier de manière significative selon l'environnement d'exploitation utilisé. Certaines mesures évaluées sur des systèmes en cours de développement ne sont pas garanties sur tous les systèmes disponibles. En outre, elles peuvent résulter d'extrapolations. Les résultats peuvent donc varier. Il incombe aux utilisateurs de ce document de vérifier si ces données sont applicables à leur environnement d'exploitation.

Les informations concernant des produits non IBM ont été obtenues auprès des fournisseurs de ces produits, par l'intermédiaire d'annonces publiques ou via d'autres sources disponibles. IBM n'a pas testé ces produits et ne peut confirmer l'exactitude de leurs performances ni leur compatibilité. Toute question concernant les performances de produits non IBM doit être adressée aux fournisseurs de ces produits.

Toute instruction relative aux intentions d'IBM pour ses opérations à venir est susceptible d'être modifiée ou annulée sans préavis, et doit être considérée uniquement comme un objectif.

Ce document peut contenir des exemples de données et des rapports utilisés couramment dans l'environnement professionnel. Ces exemples mentionnent des noms fictifs de personnes, de sociétés, de marques ou de produits à des fins illustratives ou explicatives uniquement. Toute ressemblance avec des noms de personnes, de sociétés ou des données réelles serait purement fortuite.

#### LICENCE DE COPYRIGHT :

Le présent logiciel peut contenir des exemples de programmes d'application en langage source destinés à illustrer les techniques de programmation sur différentes plateformes d'exploitation. Vous avez le droit de copier, de modifier et de distribuer ces exemples de programmes sous quelque forme que ce soit et sans paiement d'aucune redevance à IBM, à des fins de développement, d'utilisation, de vente ou de distribution de programmes d'application conformes aux interfaces de programmation des plateformes pour lesquelles ils ont été écrits ou aux interfaces de programmation IBM. Ces exemples de programmes n'ont pas été rigoureusement testés dans toutes les conditions. Par conséquent, IBM ne peut garantir expressément ou implicitement la fiabilité, la maintenabilité ou le fonctionnement de ces programmes.

Toute copie totale ou partielle de ces programmes exemples et des oeuvres qui en sont dérivées doit comprendre une notice de copyright, libellée comme suit :

© (*nom de votre société*) (*année*). Des segments de code sont dérivés des Programmes exemples d'IBM Corp. © Copyright IBM Corp. \_*indiquez l'année ou les années*\_. All rights reserved.

### **Marques**

Les termes qui suivent sont des marques d'International Business Machines Corporation aux Etats-Unis et/ou dans certains autres pays et ont été utilisées dans au moins un des documents de la bibliothèque DB2 UDB.

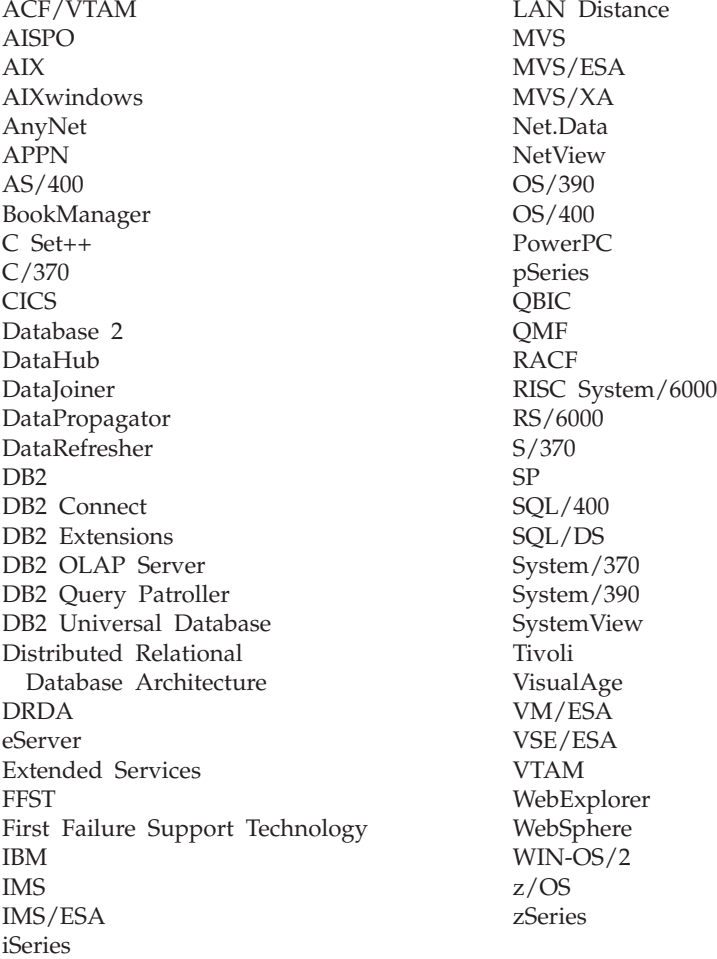

Les termes qui suivent sont des marques d'autres sociétés qui ont été utilisées dans au moins un des documents de la bibliothèque DB2 UDB :

Microsoft, Windows, Windows NT et le logo Windows sont des marques de Microsoft Corporation aux Etats-Unis et/ou dans certains autres pays.

Intel et Pentium sont des marques de Intel Corporation aux Etats-Unis et/ou dans certains autres pays.

Java, ou toutes les marques et logos incluant Java, sont des marques de Sun Microsystems, Inc. aux Etats-Unis et/ou dans certains autres pays.

UNIX est une marque enregistrée de The Open Group aux Etats-Unis et/ou dans certains autres pays.

D'autres sociétés sont propriétaires des autres marques, noms de produits ou logos qui pourraient apparaître dans ce document.

# **Index**

## **A**

accès aide sur les [commandes](#page-166-0) 157 aide sur les [instructions](#page-167-0) SQL 158 aide sur les [messages](#page-166-0) 157 accès à distance [configuration](#page-95-0) d'une base de données [serveur](#page-95-0) 86 accessibilité [diagrammes](#page-170-0) de syntaxe en notation [décimale](#page-170-0) à point 161 [fonctions](#page-169-0) 160 activation serveurs [d'applications](#page-102-0) 93 aide [affichage](#page-156-0) 147, [149](#page-158-0) sur les commandes [accès](#page-166-0) 157 sur les instructions SQL [accès](#page-167-0) 158 sur les messages [accès](#page-166-0) 157 AIX installation [produits](#page-15-0) DB2 6 arrêt serveurs d'applications à [distance](#page-107-0) 98 en [local](#page-106-0) 97 Assistant d'installation DB2 création de fichiers [réponses](#page-61-0) 52

# **B**

bases de données [catalogage](#page-32-0) 23

# **C**

catalogage bases de [données](#page-32-0) 23 feuille de travail des [valeurs](#page-34-0) de [paramètres](#page-34-0) 25 bases de données hôte DB2 [Connect](#page-32-0) 23 noeud [NetBIOS](#page-37-0) 28, [29,](#page-38-0) [46](#page-55-0) noeud [TCP/IP](#page-31-0) 22, [42](#page-51-0) tubes [nommés](#page-40-0) 31 Centre d'aide et [d'information](#page-147-0) 138 [accès](#page-156-0) 147 [installation](#page-149-0) 140, [142,](#page-151-0) [145](#page-154-0) Centre de commande Web [outils](#page-112-0) Web 103 Centre de contrôle configuration des [communications](#page-47-0) [serveur](#page-47-0) DB2 38 Centre de gestion des licences définition de la [procédure](#page-136-0) de gestion des [licences](#page-136-0) DB2 127 fichiers, [produits](#page-132-0) DB2 123

Centre de gestion des licences *(suite)* installation clé de [licence](#page-134-0) DB2 125 Centre de santé Web [outils](#page-113-0) Web 104 clé de licence DB2 installation à l'aide du Centre de [gestion](#page-134-0) des [licences](#page-134-0) 125 [mise](#page-133-0) à jour 124 client-serveur, communication connexion, configuration feuille de travail des [valeurs](#page-28-0) de [paramètres](#page-28-0) TCP/IP 19 [connexion,](#page-41-0) test à l'aide de [l'interpréteur](#page-41-0) de commandes 32 [scénarios](#page-20-0) 11 clients [connexions](#page-26-0) serveur 17 clients DB2 catalogage noeud [NetBIOS](#page-37-0) 28 noeud [TCP/IP](#page-31-0) 22 noeud tubes [nommés](#page-40-0) 31 mise à jour du fichier des [services](#page-30-0) 21 [commande](#page-164-0) de manuels DB2 155 commandes catalog [database](#page-32-0) 23 catalog [netbios](#page-37-0) 28 [catalog](#page-40-0) npipe 31 [catalog](#page-31-0) tcpip 22 [db2licm](#page-135-0) 126 [db2start](#page-41-0) 32 commandes, aide [accès](#page-166-0) 157 communication client-serveur connexion, configuration [résolution](#page-29-0) d'une adresse hôte [serveur](#page-29-0) 20 communications [NetBIOS](#page-52-0) 43 scénarios de [communication](#page-20-0) [client-serveur](#page-20-0) 11 communications serveur DB2 configuration à l'aide du Centre de [contrôle](#page-47-0) 38 configuration après une [installation](#page-20-0) manuelle 11 client-serveur, connexion feuille de travail [TCP/IP](#page-28-0) 19 connexion client-serveur interpréteur de [commandes](#page-26-0) [\(CLP\)](#page-26-0) 17 [NetBIOS](#page-52-0) 43 noeud [NetBIOS](#page-54-0) 45 protocoles de communication pour une [instance](#page-44-0) DB2 [éloignée](#page-44-0) 35 pour une [instance](#page-46-0) DB2 locale 37

TCP/IP [client](#page-27-0) 18 configuration du gestionnaire de bases de données mise à jour pour [communications](#page-50-0) TCP/IP 41 pour [NetBIOS](#page-38-0) 29, [46](#page-55-0) création fichiers réponses Assistant [d'installation](#page-61-0) DB2 52 [modules](#page-91-0) sur le serveur SMS 82

# **D**

D<sub>B2</sub> [fichiers](#page-132-0) de licence 123 installation en mode [manuel](#page-23-0) 14 db2cli.ini (fichier) [configuration](#page-97-0) pour l'installation au moyen d'un fichier [réponses](#page-97-0) 88 db2icrt (commande) création d'une [instance](#page-23-0) 14 db2licm (commande) définition de la [procédure](#page-135-0) de gestion des [licences](#page-135-0) DB2 126 débogage [outils](#page-126-0) Web 117 démarrage serveurs d'applications à [distance](#page-104-0) 95 en [local](#page-103-0) 94 déploiement outils Web [WebSphere](#page-114-0) 105 désinstallation outils Web DB2 du serveur [d'applications](#page-108-0) pour [DB2](#page-108-0) 99 serveurs [d'applications](#page-108-0) 99 [diagrammes](#page-170-0) de syntaxe en notation [décimale](#page-170-0) à point 161 documentation [affichage](#page-156-0) 147 documentation HTML [mise](#page-157-0) à jour 148

## **E**

en ligne aide, [accès](#page-165-0) 156 erreurs codes [d'erreur](#page-82-0) des fichiers [réponses](#page-82-0) 73, [74](#page-83-0) exemples [connexion](#page-41-0) à une base de données [éloignée](#page-41-0) 32 fichiers [réponses](#page-76-0) 67 exportation [profil](#page-84-0) 75

### **F**

feuille de travail des valeurs de paramètres [catalogage](#page-34-0) d'une base de données 25 [NetBIOS](#page-36-0) 27 TCP/IP [configuration](#page-28-0) d'une connexion [client-serveur](#page-28-0) 19 tubes [nommés](#page-39-0) 30 fichier d'installation de DB2 [importation](#page-91-0) dans SMS 82 fichier des services mise à jour [communications](#page-51-0) TCP/IP 42 sur le [client](#page-30-0) 21 fichier réponses codes d'erreur [d'installation](#page-82-0) 73, [74](#page-83-0) fichiers DB2 [création](#page-25-0) de liens 16 fichiers de commandes [installation](#page-85-0) au moyen d'un fichier [réponses](#page-85-0) 76 fichiers réponses création Assistant [d'installation](#page-61-0) DB2 52 [UNIX](#page-73-0) 64 [WMI](#page-68-0) 59 exécution du [programme](#page-69-0) d'installation et de [configuration](#page-69-0) 60 [exemples](#page-76-0) 67 générateur [présentation](#page-71-0) 62 installation arrêt des [processus](#page-86-0) DB2 77 avec [SMS](#page-94-0) 85 [configuration](#page-97-0) de db2cli.ini 88 mise à [disposition](#page-67-0) des fichiers [DB2](#page-67-0) 58 [types](#page-60-0) 51 [UNIX](#page-72-0) 63, [65](#page-74-0) [WMI](#page-66-0) 57 mots clés pour systèmes [d'exploitation](#page-77-0) [Windows](#page-77-0) 32 bits 68 pour [Windows](#page-81-0) 72 [remarques](#page-60-0) 51 FixPacks [installation](#page-138-0) 129, [131](#page-140-0)

# **H**

HP-UX installation [produits](#page-16-0) DB2 7

# **I**

ID groupe [création](#page-21-0) 12 ID utilisateur [création](#page-21-0) 12 identification des incidents [informations](#page-168-0) en ligne 159 [tutoriels](#page-168-0) 159 importation [profil](#page-84-0) 75

impression [fichiers](#page-164-0) PDF 155 [incapacité](#page-169-0) 160 installation Centre d'aide et [d'information](#page-149-0) 14[0,](#page-151-0) [142,](#page-151-0) [145](#page-154-0) fichiers [réponses](#page-60-0) 51, [58](#page-67-0) codes [d'erreur](#page-82-0) 73, [74](#page-83-0) SMS [\(Microsoft](#page-94-0) Systems [Management](#page-94-0) Server) 85 [types](#page-60-0) 51 [FixPacks](#page-138-0) 129, [131](#page-140-0) plusieurs niveaux de DB2 [FixPacks](#page-138-0) 129, [131](#page-140-0) produits DB2 à [l'aide](#page-15-0) de SMIT $\;$  6 en mode [manuel](#page-12-0) 3 serveurs [d'applications](#page-100-0) 91 installation au moyen d'un fichier réponses fichiers de [commandes](#page-85-0) 76 installation interactive arrêt des [processus](#page-85-0) DB2 76 instances création avec [db2icrt](#page-23-0) 14 instances DB2 configuration [communications](#page-49-0) TCP/IP 40 tubes [nommés](#page-56-0) 47 [configuration](#page-48-0) des protocoles de [communication](#page-48-0) 39 instructions SQL, aide [accès](#page-167-0) 158 interpréteur de commandes (CLP) [catalogage](#page-31-0) d'un noeud 22 [catalogage](#page-32-0) d'une base de données 23 [configuration](#page-26-0) d'une connexion [client-serveur](#page-26-0) 17 [configuration](#page-35-0) de NetBIOS sur le [client](#page-35-0) 26 configuration de TCP/IP [client](#page-27-0) 18 [configuration](#page-39-0) des tubes nommés 30

## **L**

liens création de liens vers les répertoires pour les [fichiers](#page-25-0) DB2 16 Linux installation [produits](#page-16-0) DB2 7

# **M**

manuels DB2 [impression](#page-164-0) de fichiers PDF 155 manuels imprimés, [commande](#page-164-0) 155 messages, aide [accès](#page-166-0) 157 mise à jour clé de [licence](#page-133-0) DB2 124 [documentation](#page-157-0) HTML 148

module d'installation de DB2 distribution sur le [réseau](#page-92-0) 83

# **N**

NetBIOS configuration à l'aide de [l'interpréteur](#page-35-0) de [commandes](#page-35-0) (CLP) 26 [clients](#page-36-0) 27 [communications](#page-53-0) sur les serveurs [DB2](#page-53-0) 44 [détermination](#page-36-0) du numéro de carte [logique](#page-36-0) 27 feuille de travail des [valeurs](#page-36-0) de [paramètres](#page-36-0) 27 mise à jour fichier de [configuration](#page-38-0) du [gestionnaire](#page-38-0) de bases de [données](#page-38-0) 29 noeuds [configuration](#page-54-0) 45 sur des [serveurs](#page-52-0) 43 numéro de carte logique [connexion](#page-36-0) client NetBIOS 27

# **O**

outils Web Centre de [commande](#page-112-0) Web 103 [Centre](#page-113-0) de santé Web 104 [débogage](#page-126-0) 117 [démarrage](#page-103-0) 94 déploiement serveurs [d'applications](#page-105-0) 96, [112](#page-121-0) [WebLogic](#page-119-0) 110 [installation](#page-100-0) 91 serveur d'applications [conseillé](#page-114-0) 105 serveur [d'applications](#page-114-0) conseillé 105 WebSphere [déploiement](#page-114-0) 105

# **P**

pkgadd, [installation](#page-18-0) des produits DB2 sur [Solaris](#page-18-0)<sub>9</sub> plusieurs niveaux de DB2 [installation](#page-138-0) de FixPacks 129, [131](#page-140-0) procédure de gestion des licences DB2 définition à l'aide du Centre de [gestion](#page-136-0) des [licences](#page-136-0) 127 avec la [commande](#page-135-0) db2licm 126 processus DB2 arrêt lors d'une [installation](#page-85-0) [interactive](#page-85-0) 76 lors de [l'installation](#page-86-0) au moyen d'un fichier [réponses](#page-86-0) 77 produits DB2 installation à l'aide du script [db2\\_install](#page-13-0) 4 [avec](#page-16-0) rpm 7 avec [SMS](#page-90-0) 81
produits DB2 *(suite)* installation *(suite)* avec [swinstall](#page-16-0) 7 Solaris Operating [Environment](#page-18-0) 9 [installation](#page-12-0) manuelle 3 profil [exportation](#page-84-0) 75 [importation](#page-84-0) 75 protocoles [NetBIOS](#page-52-0) 43 protocoles de communication configuration pour une [instance](#page-44-0) DB2 [éloignée](#page-44-0) 35 pour une [instance](#page-46-0) DB2 locale 37 [définition](#page-48-0) pour une instance DB2 39 [NetBIOS](#page-52-0) 43

# **R**

raccourcis clavier prise en [charge](#page-169-0) 160 répertoires [configuration](#page-67-0) de l'accès partagé 58 réseau répartition du module [d'installation](#page-92-0) [DB2](#page-92-0) 83 résolution adresse hôte du [serveur](#page-29-0) 20 résolution des incidents [informations](#page-168-0) en ligne 159 [tutoriels](#page-168-0) 159 rpm, [installation](#page-16-0) des produits DB2 sur [Linux](#page-16-0)<sub>7</sub>

# **S**

script [db2\\_install](#page-13-0) 4 serveur d'administration DB2 (DAS) [création](#page-23-0) 14 serveur de contrôle DB2 mots clés de fichier réponses pour [Windows](#page-81-0) 72 serveurs [configuration](#page-95-0) de l'accès à distance 86 [connexions](#page-26-0) client 17 [résolution](#page-29-0) de l'adresse hôte 20 serveurs d'applications [activation](#page-102-0) 93 arrêt à [distance](#page-107-0) 98 en [local](#page-106-0) 97 conseillés pour le [déploiement](#page-114-0) 105 démarrage à [distance](#page-104-0) 95 en [local](#page-103-0) 94 [désinstallation](#page-108-0) 99 désinstallation des outils Web DB2 serveur [d'applications](#page-108-0) pour [DB2](#page-108-0) 99 [installation](#page-100-0) 91 [outils](#page-114-0) Web 105 [déploiement](#page-105-0) 96, [112](#page-121-0) [WebLogic](#page-119-0) 110 [suppression](#page-108-0) 99

serveurs DB2 [configuration](#page-20-0) après une installation [manuelle](#page-20-0) 11 [configuration](#page-53-0) de NetBIOS 44 création ID [groupe](#page-21-0) 12 ID [utilisateur](#page-21-0) 12 SMIT, [installation](#page-15-0) des produits DB2 sur [AIX](#page-15-0) 6 SMS (Systems Management Server) création de [modules](#page-91-0) sur le serveur [SMS](#page-91-0) 82 importation du fichier [d'installation](#page-91-0) de [DB2](#page-91-0) 82 [installation](#page-90-0) des produits DB2 81 Solaris Operating Environment installation [produits](#page-18-0) DB2, avec pkgadd 9 suppression serveurs [d'applications](#page-108-0) 99 swinstall, [installation](#page-16-0) des produits DB2 sur [HP-UX](#page-16-0) 7

# **T**

TCP/IP communications mise à jour du [fichier](#page-51-0) des [services](#page-51-0) 42 configuration [client](#page-27-0) 18 [clients](#page-30-0) 21 [instances](#page-49-0) DB2 40 mise à jour fichier de [configuration](#page-50-0) du [gestionnaire](#page-50-0) de bases de [données](#page-50-0) 41 test des connexions [client-serveur](#page-41-0) 32 tubes nommés configuration à l'aide de [l'interpréteur](#page-39-0) de [commandes](#page-39-0) (CLP) 30 [instances](#page-56-0) DB2 47 feuille de travail des [valeurs](#page-39-0) de [paramètres](#page-39-0) 30 [tutoriels](#page-167-0) 158 [identification](#page-168-0) et résolution des [incidents](#page-168-0) 159 [tutoriels](#page-167-0) DB2 158

#### **U**

UNIX création d'un fichier [réponses](#page-73-0) 64 [installation](#page-72-0) au moyen d'un fichier [réponses](#page-72-0) 63, [65](#page-74-0) utilisateur isolé [définition](#page-21-0) 12 utilitaires [générateur](#page-71-0) de fichiers réponses 62

### **V**

vérification connectivité [NetBIOS](#page-52-0) 43

# **W**

WMI [configuration](#page-67-0) d'un répertoire à accès [partagé](#page-67-0) 58 création fichiers [réponses](#page-68-0) 59 exécution du [programme](#page-69-0) d'installation et de [configuration](#page-69-0) à [partir](#page-69-0) du poste client 60 fichier réponses [installation](#page-66-0) 57 [mots](#page-77-0) clés 68 [SMS](#page-94-0) 85

#### **Comment prendre contact avec IBM**

Aux Etats-Unis, contactez IBM aux numéros suivants :

- v 1-800-IBM-SERV (1-800-426-7378) pour obtenir le service client
- v 1-888-426-4343 pour connaître les options de service disponibles
- v 1-800-IBM-4YOU (426-4968) pour obtenir le service Ventes et marketing DB2

Au Canada, contactez IBM aux numéros suivants :

- v 1-800-IBM-SERV (1-800-426-7378) pour obtenir le service client
- v 1-800-465-9600 pour connaître les options de service disponibles
- v 1-800-IBM-4YOU (1-800-426-4968) pour obtenir le service Ventes et marketing DB2

Pour trouver un bureau IBM dans votre pays ou votre région, reportez-vous à l'annuaire en ligne des contacts internationaux d'IBM, à l'adresse [www.ibm.com/planetwide](http://www.ibm.com/planetwide)

#### **Informations produit**

Vous pouvez obtenir des informations concernant les produits DB2 Universal Database par téléphone ou via Internet à l'adresse suivante : www.ibm.com/software/data/db2/udb

Ce site propose les dernières informations en date de la bibliothèque technique, des manuels à commander, des téléchargements de clients, des groupes de discussion, des FixPacks, des actualités, ainsi que des liens vers d'autres ressources Web.

Aux Etats-Unis, composez l'un des numéros suivants :

- v 1-800-IBM-CALL (1-800-426-2255) pour commander des produits ou obtenir des informations générales.
- v Pour commander des manuels, composez le 1-800-879-2755.

Pour savoir comment contacter IBM en dehors des Etats-Unis, consultez la page Web internationale d'IBM à l'adresse [www.ibm.com/planetwide](http://www.ibm.com/planetwide)

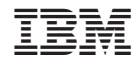

GC11-1880-01

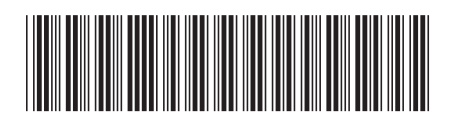

Spine information: Spine information:

Installation et configuration - Informations<br>三三 Installation et configuration - Informations

Version  $8.2\,$ 

||:||||<br>||····|| البرراا<br>ا<sup>اااا</sup>اا

IBM DB2 Universal Database

complémentaires